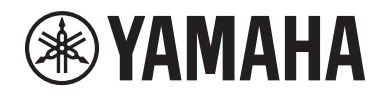

Clavinova.

# Руководство пользователя CLP- <sup>685</sup>

CLP- 675 CLP- 645 CLP-635 CLP-665GP

Благодарим за выбор цифрового пианино Yamaha Clavinova. Чтобы в полной мере использовать возможности и особенности исполнния вашего фортепиано Clavinova, внимательно прочтите это руководство пользователя и храните его в надежном месте, чтобы к нему можно было обращаться в дальнейшем.

Перед началом работы с инструментом прочитайте раздел «МЕРЫ БЕЗОПАСНОСТИ» на стр. 6 – 7. Информацию о сборке инструмента см. в инструкциях в конце данного руководства.

### **OBSERVERA!**

Apparaten kopplas inte ur växelströmskällan (nätet) så länge som den ar ansluten till vägguttaget, även om själva apparaten har stängts av.

**ADVARSEL:** Netspændingen til dette apparat er IKKE afbrudt, sålænge netledningen sidder i en stikkontakt, som er tændt — også selvom der er slukket på apparatets afbryder.

**VAROITUS:** Laitteen toisiopiiriin kytketty käyttökytkin ei irroita koko laitetta verkosta.

(standby)

Clavinova.

CLP- 685 CLP- 675 CLP- 645 CLP-635 CLP-665GP

Руководство пользователя

# <span id="page-5-0"></span>ПРАВИЛА ТЕХНИКИ БЕЗОПАСНОСТИ

# ВНИМАТЕЛЬНО ПРОЧТИТЕ, ПРЕЖДЕ ЧЕМ ПРИСТУПАТЬ К ЭКСПЛУАТАЦИИ

Храните это руководство в надежном и удобном месте, чтобы можно было обращаться к нему в дальнейшем.

# Для блока питания (CLP-635)

# ПРЕДУПРЕЖДЕНИЕ

- Данный блок питания предназначен только для использования с электронными инструментами Yamaha. Не используйте его для других целей.
- Только для применения в помещениях. Нельзя использовать в условиях высокой влажности.

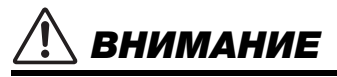

• Перед настройкой убедитесь, что доступ к используемой розетке не затруднен. При возникновении какого-либо сбоя или неисправности немедленно отключите питание выключателем на инструменте и отсоедините блок питания от электросети. Учтите, что когда блок питания подсоединен к электросети, минимальный ток присутствует, даже если выключатель питания находится в выключенном положении. Если инструмент не используется в течение длительного времени, отсоедините кабель питания от электросети.

# Для CLP-685, CLP-675, CLP-645, CLP-635, CLP-665GP

# ПРЕДУПРЕЖДЕНИЕ

**Во избежание получения серьезных травм вплоть до наступления смерти от удара электрическим током, а также во избежание короткого замыкания, повреждения оборудования, пожара и других инцидентов, всегда соблюдайте основные правила безопасности, перечисленные далее. Они включают принятие следующих мер (не ограничиваясь ими):**

#### Источник питания/кабель питания

#### Источник питания/адаптер питания переменного тока (CLP-635)

- Кабель питания не должен находиться рядом с источниками тепла, такими как нагреватели и батареи отопления. Кроме того, не допускайте перегибов и других повреждений кабеля, не ставьте на него тяжелые предметы.
- Используйте только то напряжение, на которое рассчитан инструмент. Это напряжение указано на наклейке на инструменте.
- (CLP-635) Используйте только указанный тип адаптера ([стр. 126\)](#page-125-0). Использование неподходящего адаптера может привести к его перегреву или к повреждению инструмента.
- Используйте только кабель питания или разъем, входящие в комплект поставки.
- Периодически проверяйте сетевую вилку адаптера и очищайте ее от накопившейся пыли и грязи.

#### Не открывать

• В инструменте нет компонентов, которые должен обслуживать пользователь. Не следует открывать инструмент и пытаться разбирать его, а также каким-либо образом модифицировать его внутренние компоненты. При возникновении неисправности немедленно прекратите эксплуатацию инструмента и обратитесь за помощью к квалифицированным специалистам центра технического обслуживания корпорации Yamaha.

#### Позиция (при наличии функции Bluetooth)

- (Информация о наличии функции Bluetooth приведена на [стр. 81](#page-80-0).)
	- Радиоволны могут негативно отражаться на работе медицинского электрооборудования.
	- Не используйте данное изделие вблизи медицинского оборудования, а также на участках, где использование радиоволн ограничено.
	- Не используйте данное изделие на расстоянии 15 см или ближе от лиц с имплантированным кардиостимулятром.

#### Беречь от воды

- Не допускайте попадания инструмента под дождь, не пользуйтесь им рядом с водой, в условиях сырости или повышенной влажности. Не ставьте на инструмент какие-либо емкости с жидкостью (например, вазы, бутылки или стаканы), которая может пролиться и попасть в отверстия. В случае попадания жидкости, например воды, в инструмент немедленно отключите питание и отсоедините кабель питания от розетки электросети. Затем обратитесь за помощью к специалистам центра технического обслуживания корпорации Yamaha.
- Ни в коем случае не вставляйте и не вынимайте сетевую вилку инструмента мокрыми руками.

#### Беречь от огня

• Не ставьте на инструмент предметы, являющиеся источником открытого огня, например свечи. Горящий предмет может упасть и стать источником возникновения пожара.

#### Внештатные ситуации

- При возникновении какой-либо из указанных ниже проблем немедленно отключите питание инструмента и отсоедините кабель питания от электросети. Затем обратитесь за помощью к специалистам центра технического обслуживания корпорации Yamaha.
	- Износ или повреждение кабеля питания или вилки.
	- Необычный запах или дым.
	- Попадание в корпус инструмента мелких предметов.
	- Неожиданное прекращение звучания во время использования инструмента.

DMI-5 1/2

# ВНИМАНИЕ

**Во избежание нанесения серьезных травм себе и окружающим, а также повреждения инструмента и другого имущества, всегда соблюдайте основные меры безопасности. Они включают принятие следующих мер (не ограничиваясь ими):**

#### Источник питания/кабель питания

#### Источник питания/адаптер питания переменного тока (CLP-635)

- Не подключайте инструмент к сетевой розетке через тройник вместе с другими устройствами. Это может привести к ухудшению качества звука или перегреву розетки.
- При отключении вилки от инструмента или из розетки обязательно беритесь за вилку, а не за кабель. Иначе можно повредить кабель.
- Отключайте инструмент от электросети, если он не будет использоваться длительное время. Отключать инструмент от электросети следует также во время грозы.

#### Сборка

• Внимательно прочитайте прилагаемую документацию, описывающую процесс сборки. Неправильная последовательность сборки может привести к повреждению инструмента или травмам.

#### Место установки

- Во избежание случайного падения инструмента не оставляйте его в неустойчивом положении.
- В процессе транспортировке или перемещении инструмента должны участвовать не менее двух человек. Попытка поднять инструмент в одиночку может привести к травме спины или других частей тела или к повреждению самого инструмента.
- Перед перемещением инструмента отсоедините все кабели во избежание их повреждения или травмы в результате спотыкания.
- При установке инструмента убедитесь в том, что используемая электрическая розетка легко доступна. При возникновении какого-либо сбоя или неисправности немедленно отключите питание инструмента и отсоедините кабель питания от электросети. Даже если переключатель питания выключен, инструмент продолжает в минимальном количестве потреблять электроэнергию. Если инструмент не используется длительное время, отсоедините кабель питания от сетевой розетки.

#### Подключение

- Перед подсоединением инструмента к другим электронным компонентам отключите их питание. Перед включением или отключением питания электронных компонентов установите минимальный уровень громкости.
- Убедитесь также в том, что на всех компонентах установлен минимальный уровень громкости, и во время игры на инструменте постепенно увеличьте громкость до нужного уровня.

#### Правила безопасности при эксплуатации

- Не вставляйте пальцы или руку в отверстия крышки клавиатуры или инструмента. Будьте осторожны, следите, чтобы крышка клавиатуры не защемила пальцы.
- (CLP-685) Не прилагайте чрезмерных усилий при закрытии крышки клавиатуры. Крышка клавиатуры оснащена механизмом SOFT-CLOSE™, который ее медленно закрывает. Так вы можете повредить механизм SOFT-CLOSE™, а также руки и пальцы, попавшие под крышку клавиатуры.
- Никогда не засовывайте и не роняйте бумагу, металлические и прочие предметы в отверстия на крышке, панели и клавиатуре. Несоблюдение этого требования может привести к получению серьезных травм, нанесению их окружающим, повреждению инструмента и другого имущества, а также к отказу во время эксплуатации.
- Не облокачивайтесь на инструмент, не ставьте на него тяжелые предметы и не прикладывайте усилие к кнопкам, переключателям и разъемам.
- Не следует долго пользоваться инструментом/устройством или наушниками с установленным высоким или некомфортным уровнем громкости, так как это может привести к потере слуха. При ухудшении слуха или звоне в ушах обратитесь к врачу.

#### Использование скамейки (если прилагается)

- Во избежание случайного падения скамейки не оставляйте ее в неустойчивом положении.
- Не качайтесь на скамейке и не играйте, стоя на ней. Использование скамейки в качестве стремянки или в иных целях может привести к несчастному случаю или травме.
- Скамейка предназначена только для одного человека.
- Примечание для банкеток с настраиваемой высотой: не регулируйте высоту банкетки, сидя на ней. Чрезмерная нагрузка на регулирующий механизм может привести к его повреждению и даже к травме.
- Если винты банкетки ослабли в результате длительного использования, затяните их с помощью специального инструмента, чтобы избежать возможных повреждений или травм.
- Следите за маленькими детьми, чтобы они не упали со скамейки. У скамейки нет спинки, и бесконтрольное использование может привести к несчастному случаю или травме.

Корпорация Yamaha не несет ответственности за повреждения, вызванные неправильной эксплуатацией или модификацией инструмента, а также за потерю или повреждение данных.

Всегда выключайте питание инструмента, если инструмент не используется.

Даже если переключатель [ (у ] (режим ожидания/вкл.) находится в положении режима ожидания (не горит индикатор питания), инструмент продолжает потреблять электроэнергию на минимальном уровне.

Если инструмент не используется в течение длительного времени, обязательно отсоедините кабель питания от розетки электросети.

DMI-5 2/2

# <span id="page-7-0"></span>**УВЕДОМЛЕНИЕ**

Во избежание возможной неисправности/повреждения изделия, данных или другого имущества соблюдайте предупреждения ниже.

## **Правила эксплуатации**

- Не используйте инструмент в непосредственной близости от телевизора, радиоприемника, стереофонического аудиооборудования, мобильного телефона и других электроприборов. В противном случае возможно возникновение шума в инструменте, телевизоре или радиоприемнике. Если инструмент используется вместе с iPhone или iPad, рекомендуется сначала установить на iPhone или iPad «Авиарежим», и лишь затем включать Wi-Fi или *Bluetooth*, чтобы избежать помех, создаваемых функциями мобильной связи.
- Во избежание деформации панели, повреждения внутренних компонентов и сбоев в работе не держите инструмент в помещениях с избыточной вибрацией, а также в местах, где слишком пыльно, холодно или жарко (например, на солнце, рядом с нагревателем или в машине в дневное время). (Подтвержденный диапазон рабочей температуры: 5 – 40 °C.)
- Не кладите на инструмент предметы из винила, пластмассы или резины. Это может привести к обесцвечиванию панели или клавиатуры.
- Если устройство имеет полированную поверхность, будьте особенно осторожны, так как поверхность инструмента может потрескаться или облупиться при ударе металлическим, фарфоровым или другим твердым предметом. Будьте внимательны.

### **Уход и обслуживание**

- Очищайте инструмент мягкой сухой или слегка влажной тряпкой. Не используйте пятновыводители, растворители, спирт, жидкие чистящие средства и чистящие салфетки с пропиткой.
- Если устройство имеет полированную поверхность, осторожно удаляйте пыль и грязь с помощью мягкой ткани. Протирая инструмент, не прикладывайте излишних усилий, так как маленькие частицы грязи могут поцарапать полированную поверхность.
- Резкий перепад температур или влажности может привести к образованию конденсата, и на поверхности инструмента может скопиться вода. Если оставить влагу, деревянные части могут впитать ее и получить повреждения. Обязательно сразу же вытрите влагу мягкой тканью.
- Очищайте банкетку мягкой сухой тканью (или слегка смоченной, если это необходимо). Не используйте пятновыводители, растворители, спирт, жидкие чистящие средства и чистящие салфетки с пропиткой.

## **Сохранение данных**

- Некоторые данные этого инструмента ([стр. 98](#page-97-0)) и данные композиций, сохраненные во внутренней памяти инструмента ([стр. 52](#page-51-0)), сохраняются при отключении питания. Однако сохраненные данные могут быть утеряны по причине сбоя, ошибочной операции и т. п. Сохраняйте данные композиций на USB-устройстве хранения данных или внешнем устройстве, например на компьютере ([стр. 73\)](#page-72-0). Перед работой с USB-устройством хранения данных ознакомьтесь с [стр. 72](#page-71-0).
- Во избежание потери данных из-за повреждения USB-устройства хранения данных рекомендуем сохранять резервные копии важных данных на запасном USB-устройстве или на внешнем устройстве, например на компьютере.

# <span id="page-7-1"></span>**Информация**

## **Об авторских правах**

- Копирование имеющихся в продаже музыкальных данных, включая, помимо прочих, MIDI-данные и/или аудиоданные, в любых целях, кроме целей личного пользования, строго запрещено.
- Этот продукт включает компьютерные программы и содержимое, авторские права на которые принадлежат корпорации Yamaha или право на использование которых получено Yamaha по лицензии от других фирм. На основании законов о защите авторских прав и другого применимого законодательства вам НЕ разрешено распространять носители, на которых сохранено или записано данное содержимое, и сохранять это содержимое (или схожее с ним).
	- \* Описанное выше содержимое включает компьютерные программы, данные стиля аккомпанемента, данные MIDI и WAVE, данные записи тембров, партитуру, данные партитуры и т. п.
	- \* Разрешение со стороны корпорации Yamaha не требуется, если вы распространяете носитель, на котором записано ваше исполнение или музыкальное произведение, созданное с помощью такого содержания.

## **Функции/данные в комплекте с инструментом**

- Некоторые встроенные композиции были отредактированы с целью изменения их продолжительности или аранжировки и, следовательно, могут не полностью совпадать с оригиналом.
- Это устройство может использовать различные типы/ форматы музыкальных данных путем их преобразования в музыкальные данные нужного формата для дальнейшего использования. В результате при воспроизведении таких данных этим устройством звучание может несколько отличаться от исходного.
- Растровые шрифты, используемые в данном инструменте, предоставлены компанией Ricoh Co., Ltd. и являются ее собственностью.

## **Об этом руководстве**

- Иллюстрации и снимки ЖК-экранов приведены в данном руководстве только в качестве примеров. Действительные изображения на инструменте могут отличаться от иллюстраций в данном руководстве.
- iPhone, iPad и iPod touch являются товарными знаками корпорации Apple Inc., зарегистрированными в США и других странах.
- Названия фирм и продуктов, используемые в данном руководстве, являются товарными знаками или зарегистрированными товарными знаками соответствующих компаний.

## **Подстройка**

• В отличие от акустического фортепиано данный инструмент не требует настройки специалистом (хотя высоту звука может настроить пользователь в соответствии с другими инструментами). Это связано с тем, что высота звука в цифровых инструментах всегда идеальная.

## **О** *Bluetooth*

• Информация о работе со связью *Bluetooth* приведена в разделе «О *Bluetooth*» на [стр. 129.](#page-128-0)

# <span id="page-8-0"></span>**Дополнительные принадлежности**

- **Руководство пользователя (настоящее руководство)**
- **Data List (Перечень данных) (только для модели CLP-685)**
- **«50 Classical Music Masterpieces» (музыкальный сборник)**
- **Online Member Product Registration (Регистрационная карта пользователя)** Идентификатор PRODUCT ID, указанный на листе, потребуется при заполнении регистрационной формы пользователя.
- **Кабель питания (за исключением CLP-635)**
- **Кабель питания\*, блок питания\* (CLP-635)**
- **Банкетка\***
- **Гарантия\***
- \* Может не входить в комплект поставки в вашем регионе. Уточните у местного дилера Yamaha.

# <span id="page-8-1"></span>**Описание руководств**

Для данного инструмента имеется следующая документация и инструкции.

## **Документы в комплекте поставки**

#### **Руководство пользователя (настоящее руководство)**

Этот документ содержит сведения об основных функциональных возможностях цифрового фортепиано Clavinova.

#### **• Введение:**

В этом разделе описана подготовка к использованию инструмента Clavinova. Процедура подготовки предельна проста и позволяет буквально сразу же приступить к игре на инструменте.

#### **• Основные операции:**

В данном разделе описываются различные полезные функции для упражнений, например воспроизведение встроенных композиций и запись композиций.

#### **• Детальная настройка:**

Этот раздел содержит подробные сведения о настройке различных функций инструмента. Обращайтесь к этому разделу по необходимости.

#### **• Приложение:**

Этот раздел содержит список сообщений, описание встроенных тембров и другую справочную информацию.

Номер модели, серийный номер, требования к источнику питания и пр. указаны на табличке с названием изделия в нижней части устройства или рядом с ней. Запишите серийный номер в расположенном ниже поле и сохраните данное руководство как подтверждение покупки; это поможет идентифицировать принадлежность устройства в случае кражи.

#### **Номер модели.**

**Cерийный номер.**

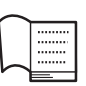

## **Data List (Перечень данных) (только для модели CLP-685)**

В настоящем документе содержатся списки тембров групп XG и XG Drum Kit, которые доступны для модели CLP-685.

### **Условные обозначения в руководстве**

**Пример 685 675 645 635 665GP**

Этим обозначением отмечены функции,

присутствующие только в определенных моделях. Данные значки указывают, что функция доступна в модели CLP-685, но не в моделях CLP-675, CLP-645, CLP-635, CLP-665GP.

## **Документация в Интернете (загружаемая с веб-сайта)**

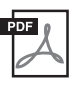

#### **iPhone/iPad Connection Manual (Руководство по подключению iPhone/iPad)**

Инструкции по подключению инструмента к портативным смарт-устройствам, таким как iPhone, iPad и др.

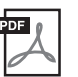

## **Computer-related Operations**

**(Операции, связанные с компьютером)** Содержит инструкции по подключению данного инструмента к компьютеру и описание операций, связанных с передачей данных композиций.

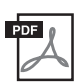

### **MIDI Reference (Справочник по MIDI-интерфейсу)**

Содержит информацию, относящуюся к интерфейсу MIDI.

Для получения этих руководств перейдите на веб-сайт Yamaha Downloads и введите название модели, чтобы найти необходимые файлы.

## **Yamaha Downloads**

http://download.yamaha.com/

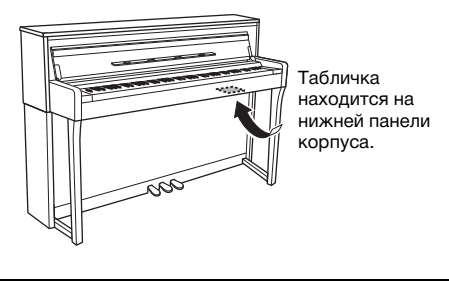

# <span id="page-9-0"></span>**Функции**

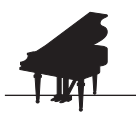

## **Полное воспроизведение звучания фортепиано**

[стр. 24](#page-23-0)

В моделях CLP-685 и CLP-675 используется новая клавиатура, которая точно имитирует ощущения от акустического рояля. Улучшенный механизм клавиатуры увеличил диапазон чувствительности к силе нажатия и обеспечил исключительную выразительность от пианиссимо до фортиссимо. Кроме того, у клавиш даже увеличено расстояние до оси поворота (длина от передней кромки до оси поворота), за счет чего ощущения стали более естественными даже во время игры на внутренней части клавиш. Во всех моделях есть звук фортепиано, созданный с помощью сэмплов флагманского концертного рояля Yamaha CFX и знаменитого рояля Bösendorfer, изготавливаемого в Вене. Функция VRM на всех моделях имитирует привлекательный эффект резонанса на акустических фортепиано, при котором звучание одной струны приводит к резонансной вибрации других струн и деки. Звук фортепиано можно настраивать (в специальной группе настроек Piano Room). Для этого следует отрегулировать такие параметры, как резонанс струны, резонанс демпфера и чувствительность к силе нажатия.

Если подключены наушники, звуки фортепиано автоматически регулируются, чтобы казалось, будто звук доносится издалека. Кроме того, при выборе тембра CFX включается функция бинаурального сэмплирования, и в наушниках слышен реалистичный, естественный звук [\(стр. 20](#page-19-0)). В целом данные модели создают разнообразное и богатое звучание, полностью соответствующее звукам акустического фортепиано. \* Bösendorfer — дочерняя компания корпорации Yamaha.

## **Воспроизведение композиций для удовольствия и для обучения**

№ [стр. 39](#page-38-0)

В память инструмента заложены 50 классических музыкальных композиций, а также 303 композиции в виде уроков для освоения фортепиано. Можно просто наслаждаться прослушиванием встроенных композиций или с их помощью выполнять упражнения отдельно для партий левой и правой руки.\* В 303 урока входят учебные композиции, взятые из различных стандартных учебников и руководств по игре на фортепиано, включая учебник The Virtuoso Pianist («Пианист-виртуоз»). Можно также передавать аудиоданные со смарт-устройства на инструмент через *Bluetooth*\*\* и прослушивать их через встроенные динамики инструмента. Подробную информацию см. на [стр. 81](#page-80-0).

\* Включение и отключение отдельных партий возможно только для MIDI-композиций, содержащих партии и левой, и правой руки. \*\* Модели CLP-685, CLP-675, CLP-645 и CLP-665GP оснащены функцией *Bluetooth*; но даже они могут не поддерживать *Bluetooth*, если инструмент был приобретен в одной из определенных стран. Информация о наличии функции *Bluetooth* приведена на [стр. 129](#page-128-0).

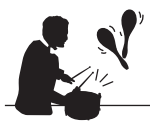

## **Двадцать разных ритмов**

Игра под один из двадцати встроенных в инструмент базовых ритмов — отличный способ оживить исполнение. Ритмы относятся к джазу, популярной музыке и другим жанрам. Они оживляют исполнение и делают его более веселым.

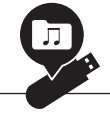

## **Запись выступления**

Инструмент позволяет записывать ваше исполнение во внутреннюю память или на USB-устройство хранения данных (приобретается отдельно). Исполнение можно записать двумя способами: как MIDI- или как аудиокомпозицию. Запись MIDI отлично подходит для создания отдельных дорожек; например, можно сначала записать партию правой руки на дорожку 1, а затем партию левой руки на дорожку 2. Таким образом создаются композиции, которые затруднительно сыграть сразу в две руки. С другой стороны, при записи аудио записанные данные сохраняются в стереоформате WAV с качеством, соответствующим качеству записи на компакт-диске, на USB-устройстве хранения данных. Эти данные можно сохранить на компьютере и воспроизводить на портативных музыкальных плеерах.

 $\gg$  [стр. 51](#page-50-0)

 $\blacktriangleright$  [стр. 52](#page-51-0)

# **Содержание**

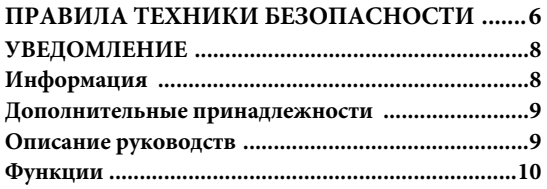

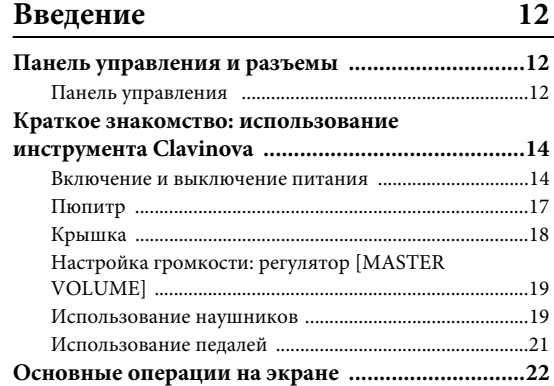

## **[Основные операции 24](#page-23-1)**

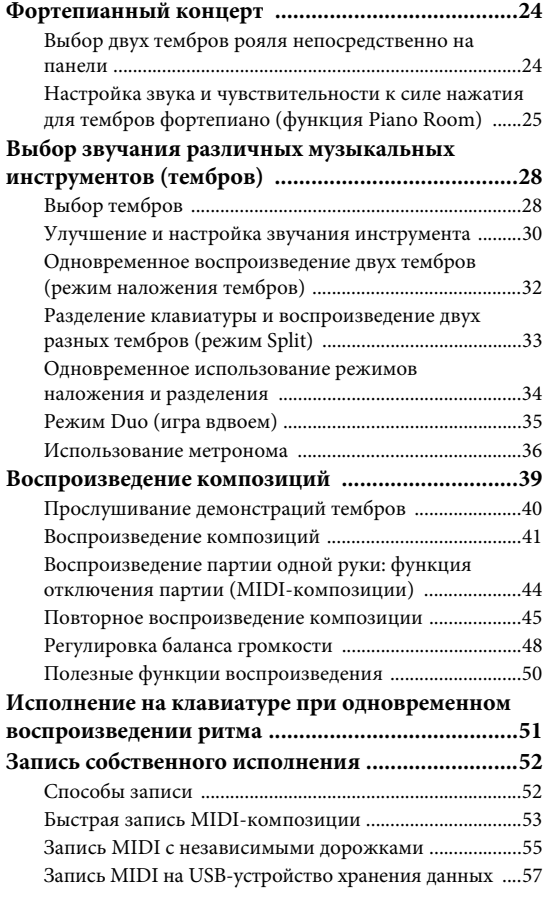

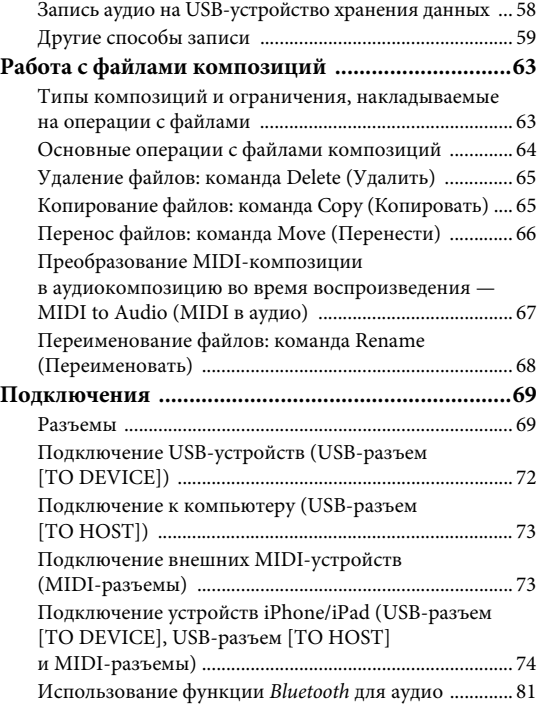

## **[Тонкие настройки 83](#page-82-0)**

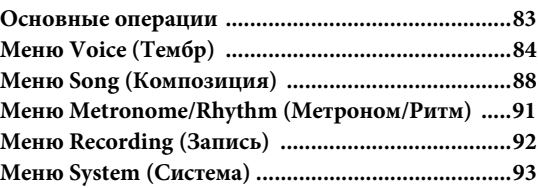

## **[Приложение 100](#page-99-0)**

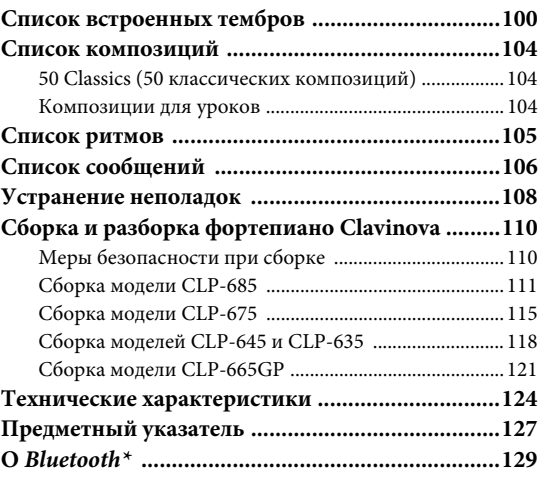

\*Информация о наличии функции *Bluetooth* приведена на [стр. 129](#page-128-0).

# <span id="page-11-1"></span><span id="page-11-0"></span>**Панель управления и разъемы**

## <span id="page-11-2"></span>**Панель управления**

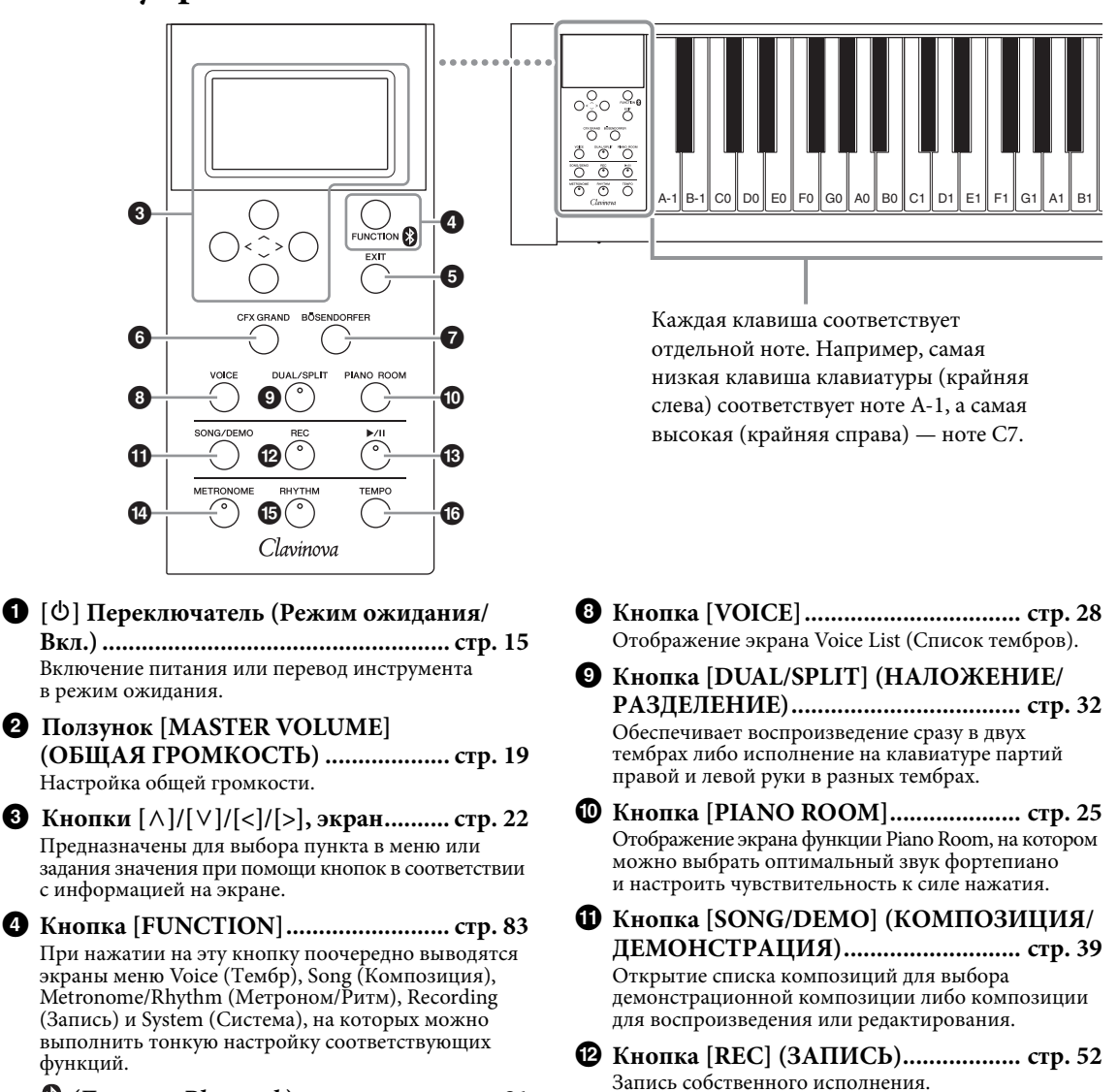

 **(Логотип** *Bluetooth***) ....................... [стр. 81](#page-80-0)** Модели CLP-685, CLP-675, CLP-645 и CLP-665GP оснащены функцией *Bluetooth*; но даже они могут не поддерживать *Bluetooth*, если инструмент был приобретен в одной из определенных стран. Если логотип *Bluetooth* напечатан на панели управления, это означает, что инструмент оснащен функцией *Bluetooth*.

5 **Кнопка [EXIT] (ВЫХОД) .................. [стр. 22](#page-21-2)** При нажатии этой кнопки происходит выход с текущего экрана и возврат в меню Voice (Тембр) или Song (Композиция).

6 **Кнопка [CFX GRAND] (РОЯЛЬ CFX) ..................................................... [стр. 24](#page-23-4)** Выбор тембра CFX Grand (Рояль CFX).

7 **Кнопка [BÖSENDORFER]................. [стр. 24](#page-23-4)** Выбор тембра Bösendorfer.

- $\bullet$  Кнопка [▶/II] (Воспроизведение/ **Пауза) .................................................. [стр. 41](#page-40-1)** Включение и отключение паузы при воспроизведении встроенных или записанных вами композиций.
- **<sup>1</sup> Кнопка [METRONOME] (МЕТРОНОМ).................................... [стр. 36](#page-35-1)** Использование функций метронома.
- % **Кнопка [RHYTHM] (РИТМ) ............ [стр. 51](#page-50-0)** Использование функций ритма.
- ^ **Кнопка [TEMPO] (ТЕМП) ................ [стр. 36](#page-35-1)** Настройка темпа.

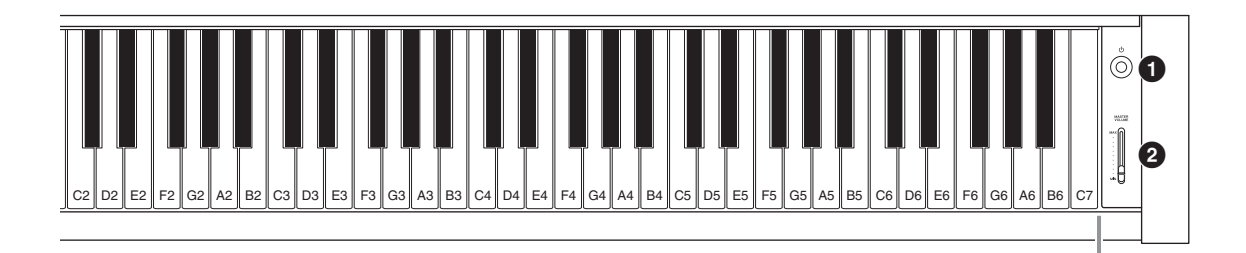

# <span id="page-12-0"></span>**CLP-685 CLP-675, CLP-645, CLP-635**

<span id="page-12-1"></span>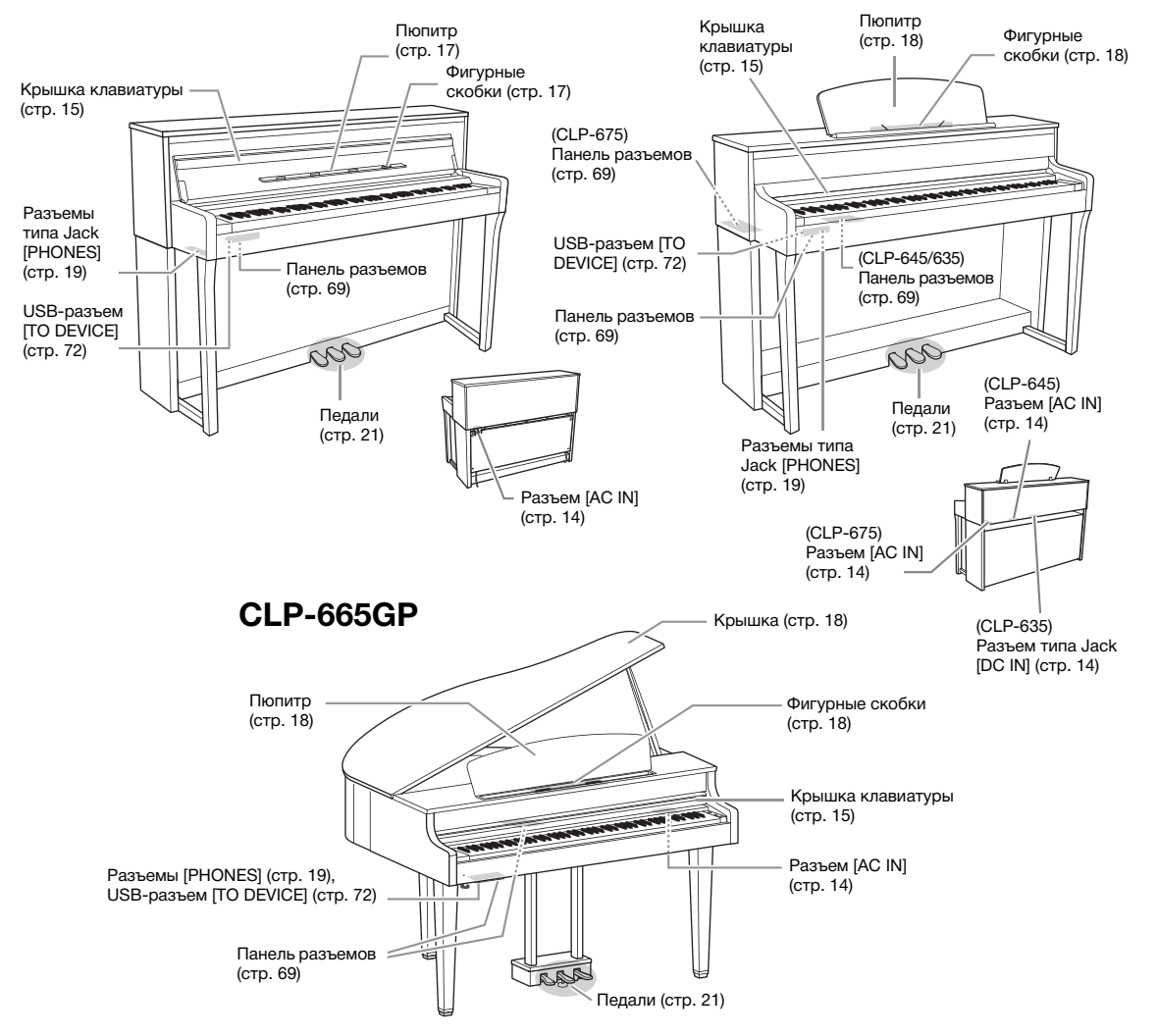

# <span id="page-13-0"></span>**Краткое знакомство: использование инструмента Clavinova**

В этом разделе описана подготовка к использованию инструмента Clavinova. Процедура подготовки предельна проста и позволяет буквально сразу же приступить к игре на инструменте.

## <span id="page-13-1"></span>**Включение и выключение питания**

<span id="page-13-2"></span>1. **Подключите кабель питания и блок питания (только для модели CLP-635).**

**685 675 645 635 665GP**

Сначала вставьте вилку кабеля питания в разъем переменного тока на инструменте, затем подсоедините другой конец кабеля к соответствующей настенной розетке. В некоторых странах в комплект поставки может входить переходник для подключения к розеткам с другим расположением контактов.

Подробное описание подсоединения кабеля питания см. в инструкциях по сборке на стр. [113,](#page-112-0) [117](#page-116-0), [119](#page-118-0) или [123.](#page-122-0)

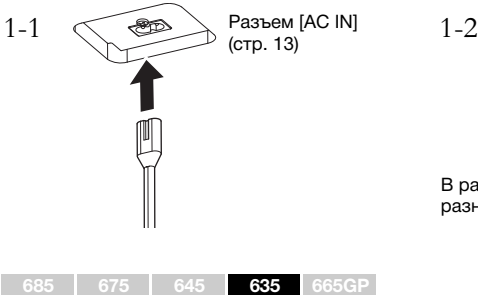

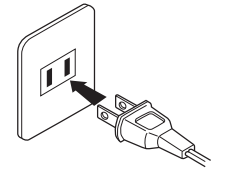

В разных странах используются разные вилки и розетки.

<span id="page-13-3"></span>Подключите вилки блока питания в порядке, указанном на рисунке.

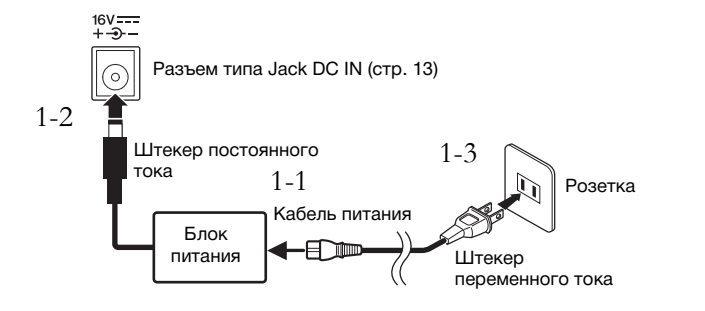

## ∕‼∖ ВНИМАНИЕ

**При установке инструмента убедитесь в том, что используемая розетка легкодоступна. При возникновении какого-либо сбоя или неисправности немедленно отключите питание выключателем и отсоедините кабель питания от розетки электросети.**

## ПРЕДУПРЕЖДЕНИЕ

- **Используйте только кабель питания из комплекта поставки этого инструмента. При потере или повреждении кабеля свяжитесь с дилером корпорации Yamaha для замены. Использование неподходящего кабеля может привести к пожару и поражению электрическим током!**
- **Тип кабеля питания, поставляемого с инструментом, может быть различным в зависимости от страны, где совершена покупка. (В некоторых странах в комплект поставки может входить переходник для подключения к розеткам с другим расположением контактов.) НЕ вносите изменения в конструкцию вилки кабеля, поставляемого с этим инструментом. Если вилка не входит в розетку, вызовите специалиста-электрика для установки розетки необходимого типа.**

## ∕‼∖ ПРЕДУПРЕЖДЕНИЕ

**Используйте только адаптер указанного типа ([стр. 126](#page-125-0)). Применение других блоков питания может привести к необратимому повреждению как блока питания, так и инструмента.**

#### **ПРИМЕЧАНИЕ**

При отсоединении кабеля/ блока питания сначала выключите питание, затем выполните эту процедуру в обратном порядке.

<span id="page-14-2"></span><span id="page-14-1"></span>2. **Откройте крышку клавиатуры.**

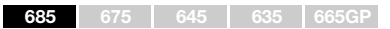

- 2-1. **Двумя руками возьмитесь за ручку, а затем поднимите и откройте крышку клавиатуры.**
- 2-2. **Сложите верхнюю часть крышки клавиатуры.**

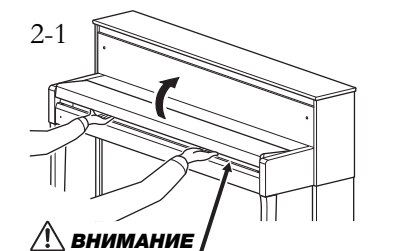

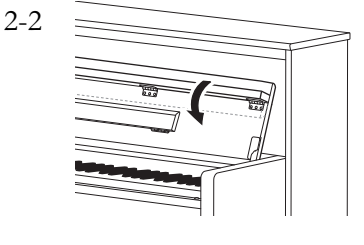

Открывая или закрывая крышку, будьте внимательны, чтобы не прищемить пальцы.

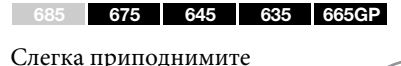

крышку, затем надавите и сдвиньте ее до упора.

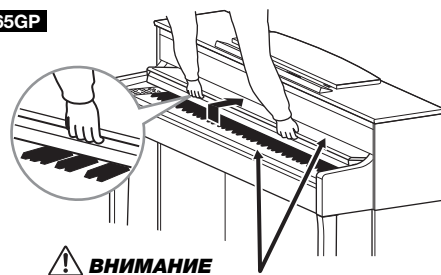

Открывая или закрывая крышку, будьте внимательны, чтобы не прищемить пальцы.

3. **Сдвиньте ползунковый регулятор [MASTER VOLUME] (ОБЩАЯ ГРОМКОСТЬ) справа на передней панели в положение MIN (МИНИМУМ).** 

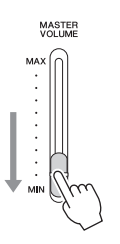

## <span id="page-14-0"></span>4. **Для включения питания нажмите на выключатель [**P**] (Режим ожидания/Вкл.) на правом торце передней панели.**

Включится подсветка экрана в центре передней панели и индикатор питания, находящийся на корпусе ниже левого края клавиатуры.

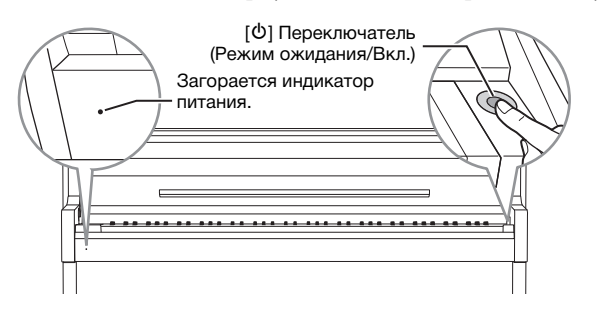

## ВНИМАНИЕ

- **Не кладите на крышку клавиатуры металлические предметы или бумагу. Мелкие предметы, лежащие на крышке клавиатуры, могут упасть внутрь при ее открытии, и тогда извлечь их будет практически невозможно. Это может привести к поражению электрическим током, к короткому замыканию, пожару и другим серьезным повреждениям инструмента.**
- **Открывая и закрывая крышку, беритесь за нее обеими руками. Не отпускайте крышку, пока она не откроется или не закроется полностью. Будьте осторожны (особенно если рядом дети), чтобы не защемить свои или чужие пальцы между крышкой и корпусом.**

#### УВЕДОМЛЕНИЕ

При включении питания нажимайте только на переключатель [Ф] (Режим ожидания/Вкл.). Другие действия, такие как нажатие клавиш, кнопок или педалей, могут привести к сбою<br>в работе инструмента.

# 5. **Сыграйте на клавиатуре.**

Во время игры на клавиатуре отрегулируйте уровень громкости с помощью ползунка [MASTER VOLUME] (общая громкость). Подробные сведения приведены в разделе «Настройка громкости: регулятор [MASTER VOLUME]» на [стр. 19](#page-18-0).

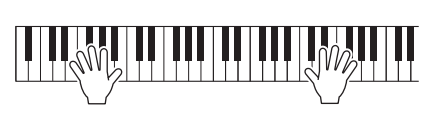

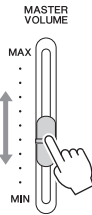

6. **После завершения использования инструмента нажмите выключатель [**P**] (Режим ожидания/Вкл.) и удерживайте его нажатым в течение секунды для выключения питания.**

Экран и индикатор питания погаснут.

# 7. **Закройте крышку клавиатуры.**

**685 675 645 635 665GP**

- 7-1. **Если пюпитр сложен, разложите его.**
- 7-2. **Обеими руками откройте сложенную верхнюю часть крышки клавиатуры и аккуратно закройте ее.**

Крышка клавиатуры оснащена специальным механизмом SOFT-CLOSE™, который ее медленно закрывает.

Потяните крышку на себя и осторожно опустите на

клавиатуру.

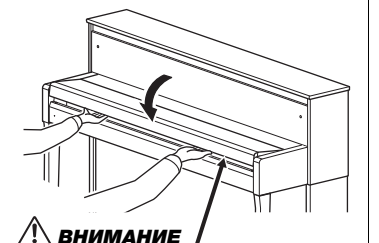

Открывая или закрывая крышку, будьте внимательны, чтобы не прищемить пальцы.

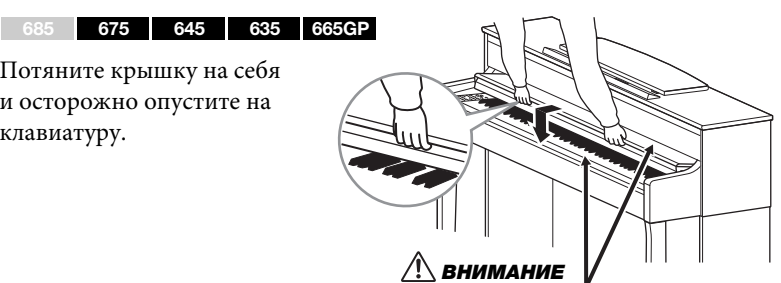

Открывая или закрывая крышку, будьте внимательны, чтобы не прищемить пальцы.

## $/\! \backslash$  ВНИМАНИЕ

**Даже если инструмент выключен, он продолжает потреблять электроэнергию в минимальных количествах. Отключайте инструмент от розетки, если он не будет использоваться в течение длительного времени, а также во время грозы.**

## $\sqrt{!}\backslash$  ВНИМАНИЕ

**Не прилагайте чрезмерных усилий при закрытии крышки клавиатуры. Так вы можете повредить механизм SOFT-CLOSE™, а также руки и пальцы, попавшие под крышку клавиатуры.**

## **Функция автоматического отключения питания**

В целях энергосбережения этот инструмент поддерживает функцию автоматического отключения питания, которая автоматически выключает питание, если инструмент не используется в течение определенного периода времени. По умолчанию автоматическое отключение происходит примерно через 30 мин. Данную настройку можно изменить [\(стр. 97](#page-96-0)).

## **Отключение функции Auto Power Off (Автоматическое отключение питания) (простой способ)**

Включите питание, удерживая нажатой крайнюю левую клавишу на клавиатуре. Кратковременно появляется индикация «Auto power off disabled» («Функция автоматического отключения питания отменена»), и автоматическое отключение питания применяться не будет.

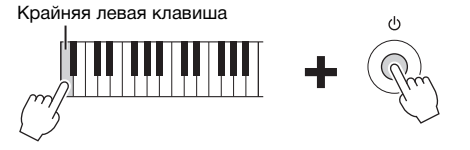

## <span id="page-16-0"></span>**Пюпитр**

<span id="page-16-1"></span>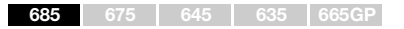

### **Раскладывание пюпитра:**

- 1. **Разложите пюпитр, находящийся с внутренней стороны крышки клавиатуры.**
- 2. **Разложите фиксаторы для нот, которые удерживают страницы нот.**

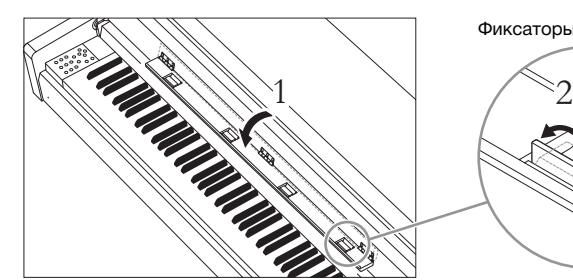

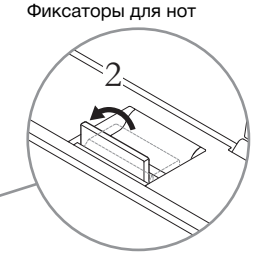

## **Как сложить пюпитр:**

- 1. **Сложите фиксаторы для нот, если они не сложены.**
- 2. **Сложите пюпитр перед складыванием крышки клавиатуры.**

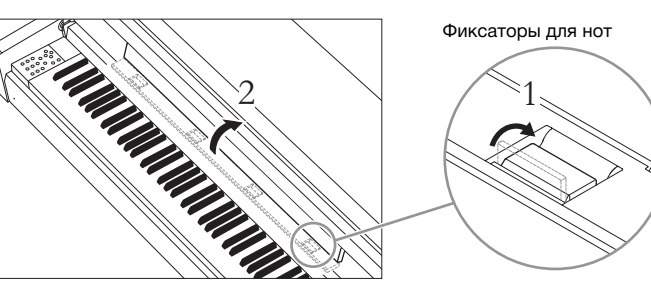

#### УВЕДОМЛЕНИЕ

- При автоматическом отключении питания все данные, которые не были сохранены, удалятся из памяти. Чтобы этого не произошло, убедитесь, что данные сохранены.
- В зависимости от состояния инструмента питание может не отключаться автоматически даже после истечения заданного периода времени. Всегда выключайте инструмент вручную, если он не используется.

#### **ПРИМЕЧАНИЕ**

При использовании пюпитра складывайте верх крышки клавиатуры (см. шаг 2 на [стр. 15](#page-14-2)).

#### УВЕДОМЛЕНИЕ

Не оставляйте тяжелые предметы на пюпитре в течение длительного времени. Это может привести к повреждению пюпитра.

<span id="page-17-1"></span>**685 675 645 635 665GP**

## **Порядок подъема пюпитра:**

- 1. **Потяните пюпитр вверх и на себя насколько возможно.**
- 2. **Опустите две металлические опоры слева и справа на обратной стороне пюпитра.**
- 3. **Опустите пюпитр так, чтобы металлические фиксаторы защелкнулись.**

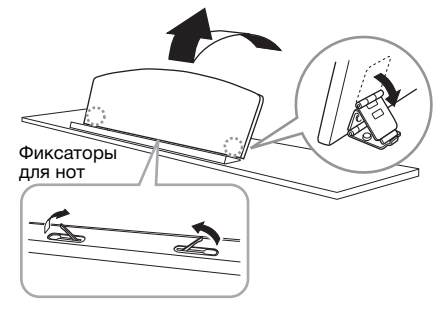

## $/$ !\ ВНИМАНИЕ

**Не используйте пюпитр, когда он поднят наполовину. Кроме того, поднимая или опуская пюпитр, не отпускайте его до тех пор, пока не поднимете или не опустите его до конца.**

Фиксаторы для нот позволяют удерживать страницы нот на месте.

Фиксаторы для нот

## **Как опустить пюпитр:**

Закройте фиксаторы для нот, если они открыты, а затем опустите пюпитр, выполнив приведенные далее инструкции.

- 1. **Потяните пюпитр на себя, насколько это возможно.**
- 2. **Поднимите металлические фиксаторы (на обратной стороне пюпитра).**
- 3. **Осторожно наклоняйте пюпитр назад, пока он полностью не ляжет на место.**

## <span id="page-17-2"></span><span id="page-17-0"></span>**Крышка**

**685 675 645 635 665GP**

## **Как открыть крышку:**

- 1. **Поднимите и держите правую часть крышки (если смотреть со стороны клавиатуры).**
- 2. **Поднимите упор и аккуратно опустите крышку, чтобы конец упора вошел в паз крышки.**

## **Как закрыть крышку:**

- 1. **Держа упор, осторожно поднимите крышку.**
- 2. **Держа крышку поднятой, опустите упор.**
- 3. **Осторожно опустите крышку.**

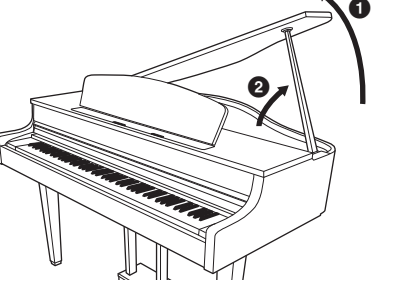

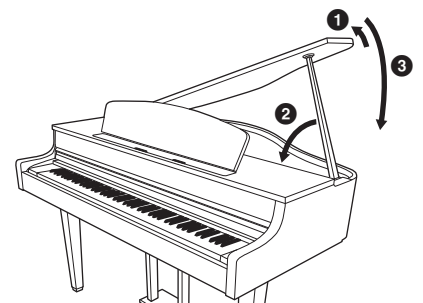

## ПРЕДУПРЕЖДЕНИЕ

- **Не позволяйте детям открывать или закрывать крышку. Кроме того, поднимая или опуская крышку, не прищемите пальцы (особенно следите за детьми).**
- **Убедитесь в том, что упор надежно вошел в паз крышки. В противном случае крышка может упасть, что приведет к повреждениям или травмам.**
- **Следите за тем, чтобы никто не трогал упор, когда крышка поднята. Упор может выскочить из паза в крышке, и крышка упадет.**

# <span id="page-18-2"></span><span id="page-18-0"></span>**Настройка громкости: регулятор [MASTER VOLUME]**

Для настройки громкости используйте ползунок [MASTER VOLUME] (Общая громкость), расположенный в правой части панели. Во время настройки нажимайте какие-нибудь клавиши, чтобы слышать громкость звука.

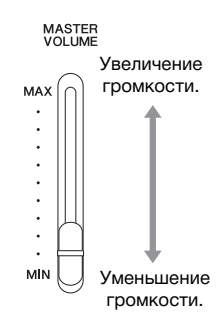

## **Интеллектуальное регулирование качества звука (IAC)**

Технология IAC — это функция автоматической подстройки и регулирования качества звука в соответствии с общей громкостью инструмента. Даже при малой громкости будут четко слышны низкие и высокие звуки.

Технология IAC действует только на звук, подаваемый на динамики инструмента.

Режим IAC можно включать и выключать на экране меню System (Система). Несколько раз нажмите кнопку [FUNCTION] (ФУНКЦИЯ) для вызова экрана меню System (Система)  $\rightarrow$  Sound (Звук)  $\rightarrow$  IAC. По умолчанию данный режим включен.

## <span id="page-18-3"></span><span id="page-18-1"></span>**Использование наушников**

Подсоедините наушники к одному из разъемов [PHONES]. Если к любому из разъемов [PHONES] подключены наушники, встроенные динамики автоматически отключаются. Предусмотрено два разъема [PHONES]. К ним можно подключать две стандартные гарнитуры стереонаушников. (Если используется только одна пара наушников, ее можно подсоединять к любому из разъемов.)

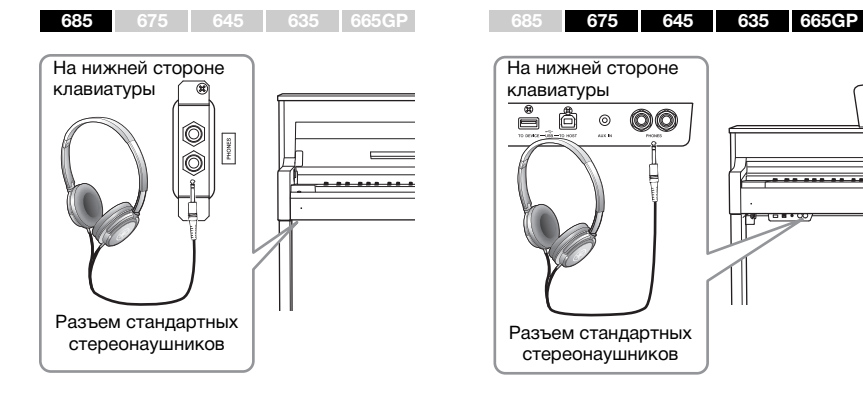

#### **Регулятор громкости: Уровень громкости всего звука клавиатуры.**

Ползунок [MASTER VOLUME] (ОБЩАЯ ГРОМКОСТЬ) изменяет также уровень выходного сигнала на разъеме наушников [PHONES] и разъеме AUX OUT.

# $\sqrt{!}\backslash$  внимание

**Не используйте инструмент при высоком уровне громкости длительное время. Это может привести к ухудшению слуха.**

### **ПРИМЕЧАНИЕ**

Экран меню System (Система) [\(стр. 93\)](#page-92-1)

## ∕‼∖ ВНИМАНИЕ

**Не используйте наушники при высоком уровне громкости длительное время. Это может привести к потере слуха.**

# <span id="page-19-0"></span>**Имитация естественного расстояния до звука —Бинауральное сэмплирование и оптимизатор стереофонии**

В этом инструменте используются две передовые технологии, которые позволяют наслаждаться невероятно реалистичным, естественным звуком даже в наушниках.

## **Бинауральное сэмплирование (только тембр CFX Grand)**

Бинауральное сэмплирование — это способ, при котором звук от фортепиано записывается с помощью двух специальных микрофонов, установленных на уровне ушей исполнителя. Прослушивание звука с этим эффектом через наушники создает ощущение погружения в звук, как если бы он действительно исходил от фортепиано. Кроме того, вы можете наслаждаться естественным звуком в течение длительного периода времени без излишней нагрузки на слух. Когда выбран тембр по умолчанию CFX Grand [\(стр. 24](#page-23-4)), при подключении наушников автоматически включается звучание с бинауральным сэмплированием.

## <span id="page-19-1"></span>**Оптимизатор стереофонии (тембры в группе фортепиано, отличные от CFX Grand)**

Оптимизатор стереофонии — это эффект, который воспроизводит естественное расстояние до звука так же, как бинауральное сэмплирование, даже в наушниках. При выборе тембра в группе фортепиано, отличного от CFX Grand, подключение наушников автоматически приводит к включению оптимизатора стереофонии.

Когда подключаются наушники, по умолчанию тембры в группе фортепиано автоматически меняются на звук бинаурального сэмплирования или звук, улучшенный с помощью оптимизатора стереофонии. Так как эти звуки оптимизированы для прослушивания в наушниках, рекомендуем выбирать для этой функции положение «OFF» в описанных ниже ситуациях.

- При воспроизведении звука фортепиано на этом инструменте через систему внешних активных динамиков и мониторинге звукового сигнала на подключенных наушниках.
- При записи аудио и воспроизведении записанной аудиокомпозиции ([стр. 52](#page-51-3)) через динамики этого инструмента. (Обязательно отключайте эти функции перед записью аудио.)

Эту настройку можно включать и выключать на экране меню System (Система). Несколько раз нажмите кнопку [FUNCTION] (ФУНКЦИЯ) для вызова экрана меню System (Система). Sound (Звук) → Binaural (Бинауральный) [\(стр. 94\)](#page-93-0).

## **Использование крючка для наушников**

Когда наушники не используются, их удобно вешать на инструмент. Для этого закрепите крючок для наушников с помощью двух винтов (4 × 10 мм), как показано на рисунке.

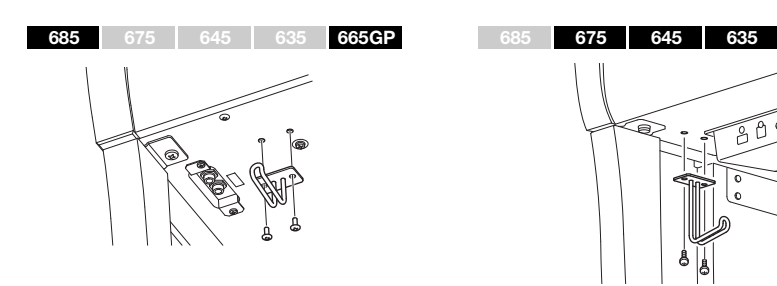

#### **Сэмплирование**

Данная технология записывает звуки акустического инструмента и сохраняет их в тон-генераторе для последующего воспроизведения по командам клавиатуры.

#### **ПРИМЕЧАНИЕ**

Тембры в группе фортепиано находятся в категории Piano (Фортепиано) списка встроенных тембров [\(стр. 100\)](#page-99-2). Сведения о выборе тембров см. на [стр. 24.](#page-23-0)

#### **ПРИМЕЧАНИЕ**

Прежде чем подключать внешние активные динамики, обязательно прочитайте раздел Connections (Подключения) ([стр. 69\)](#page-68-3).

#### УВЕДОМЛЕНИЕ

Не вешайте на этот крючок ничего, кроме наушников, иначе можно повредить инструмент или крючок.

## <span id="page-20-1"></span><span id="page-20-0"></span>**Использование педалей**

Данный инструмент оснащен тремя ножными педалями: правой (демпферной), левой (Soft) и педалью «состенуто».

## **Демпферная педаль (правая)**

Если вы нажимаете правую педаль, звуки длятся дольше.

Если выбран тембр из группы фортепиано, нажатие демпферной педали приведет к активации VRM ([стр. 26](#page-25-0)) для точного воспроизведения уникального резонанса деки и струн акустического рояля.

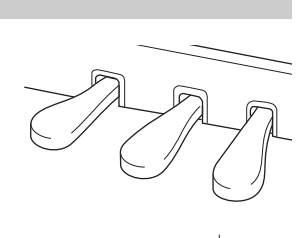

Если нажать правую педаль, все проигрываемые ноты будут звучать дольше, пока вы не отпустите педаль.

#### **ПРИМЕЧАНИЕ**

Тембры в группе фортепиано находятся в категории Piano (Фортепиано) списка встроенных тембров [\(стр. 100\)](#page-99-2). Сведения о выборе тембров см. на [стр. 24](#page-23-0).

#### **ПРИМЕЧАНИЕ**

Педалям можно назначить и другие функции при помощи пункта Pedal Assign (Назначение педалей) на<br>экране меню Voice (Тембр)

#### **Функция полупедали** (Стр. 86). В полупедали (Стр. 86).

В инструменте также имеется функция, воспроизводящая эффект полупедали, при котором правая педаль нажимается не до конца. В полудемпферном положении (в настоящем фортепиано) педаль только частично приглушает струны. Функция полупедали на инструменте Clavinova позволяет аккуратно и выразительно управлять приглушением звука демпфирования и создавать тонкие нюансы исполнения благодаря точному контролю силы нажатия на педаль, приводящей к приглушению демпфирования. Настройки выполняются на экране меню System (Система). Несколько раз нажмите кнопку [FUNCTION] (ФУНКЦИЯ) для вызова экрана меню System (Система). Pedal (Педаль)  $\rightarrow$  Half Pedal Point (Точка полупедали) [\(стр. 94\)](#page-93-1).

#### **Правая педаль с обратной связью**

**<sup>685</sup> <sup>675</sup> <sup>645</sup> <sup>635</sup> 665GP ПРИМЕЧАНИЕ**

На модели CLP-685/675 устанавливается правая педаль с обратной связью по технологии GP. Эта специальная педаль предназначена для улучшения тактильного отклика; нажатие очень напоминает использование педали на акустическом рояле. Эффект полупедали физически лучше ощущается по сравнению с другими педалями, как и половинное нажатие. Поскольку ощущение при нажатии зависит от конкретных условий, включая место установки инструмента, может возникнуть потребность в подстройке точки полупедали.

## **Педаль состенуто (средняя)**

Если взять ноту или аккорд и нажать на педаль «состенуто», пока клавиши нажаты, эти ноты будут длиться, пока вы не отпустите педаль. Последующие ноты не удлиняются.

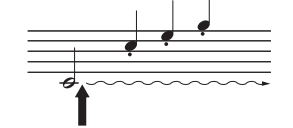

Если нажать среднюю педаль (состенуто) в то время, когда нажаты клавиши, эти ноты будут звучать, пока вы не отпустите педаль.

## **Левая Педаль Soft (левая)**

Пока нажата левая педаль, громкость проигрываемых нот будет приглушена, а тембр слегка изменен. На ноты, которые в момент нажатия левой педали уже звучали, эта педаль не влияет. Для применения данного эффекта следует исполнять ноты после нажатия на педаль.

Помните, что функция левой педали может отличаться от приглушения звука в зависимости от выбранного тембра. При выборе тембра Mellow Organ (Спокойный звук органа) нажатие и отпускание педали вызывает переключение между высокой и низкой скоростями вращения динамика (см. раздел «Скорость вращения динамика» на [стр. 85\)](#page-84-0). При выборе тембра Vibraphone (Вибрафон) данная педаль включает и выключает эффект вибрато (см. раздел «Вибрато виброфона» на [стр. 85](#page-84-1)).

При поставке с завода педали находятся в виниловых чехлах. Если инструмент оснащен демпферной педалью с обратной связью (GP Responsive Damper Pedal), снимите чехол с демпферной педали, чтобы оптимально использовать эффект педали.

#### **ПРИМЕЧАНИЕ**

При удерживании педали «состенуто» (средней) нажатой тембры с продолжительным (незатухающим) звучанием, например тембры струнных или органа, могут звучать непрерывно без затухания после отпускания клавиш.

#### **ПРИМЕЧАНИЕ**

Среднюю педаль или левую педаль можно также использовать в качестве кнопки  $[\blacktriangleright$ / $\Pi$ ] (Воспроизведение/Пауза). Назначить эту функцию можно на экране меню System (Система). Несколько раз нажмите кнопку [FUNCTION] (ФУНКЦИЯ) для вызова экрана меню System (Система). Pedal (Педаль) → Play/Pause (Воспроизведение/Пауза) [\(стр. 94\)](#page-93-2).

# <span id="page-21-1"></span><span id="page-21-0"></span>**Основные операции на экране**

На экране можно вызвать три главные функции: Voice (Тембр), Song (Композиция) и Demo (Демонстрация). Кроме того, можно выполнить различные детальные настройки, которые еще более расширяют потенциал исполнения.

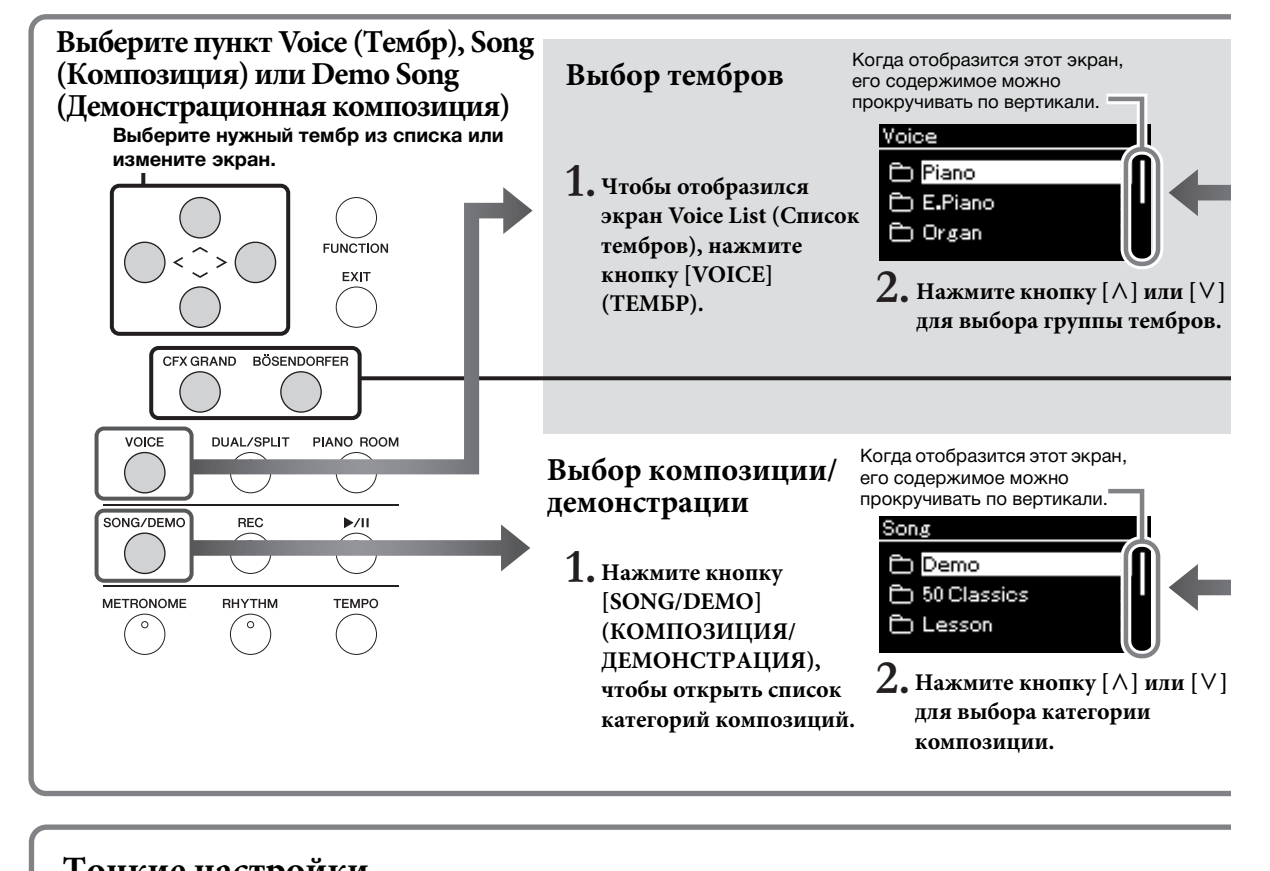

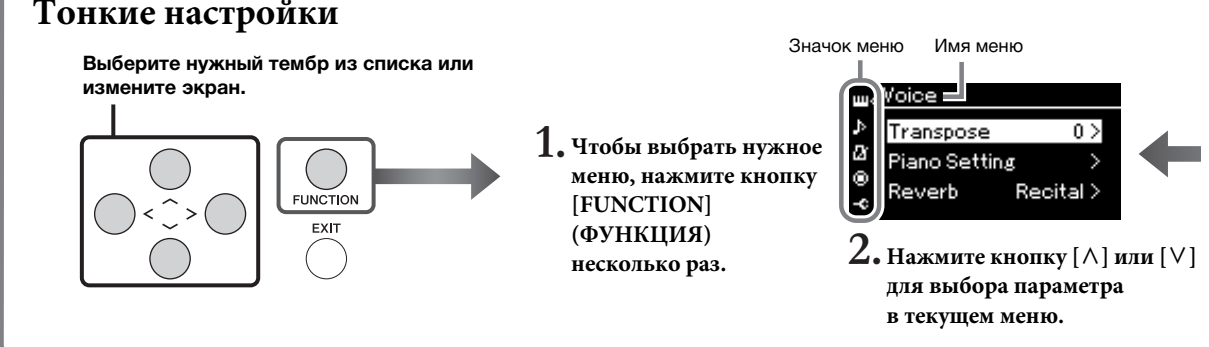

## <span id="page-21-2"></span>**Возврат к экрану Voice/Song (Тембр/Композиция) FUNCTION Нажмите кнопку [EXIT] (ВЫХОД) для возврата к экрану Voice (Тембр) или Song (Композиция) в зависимости от того, какой экран**   $FXIT$ **отображался ранее. При открытом всплывающем окне нажатие кнопки [EXIT] (ВЫХОД) приводит к возврату к экрану, который отображался перед этим.**

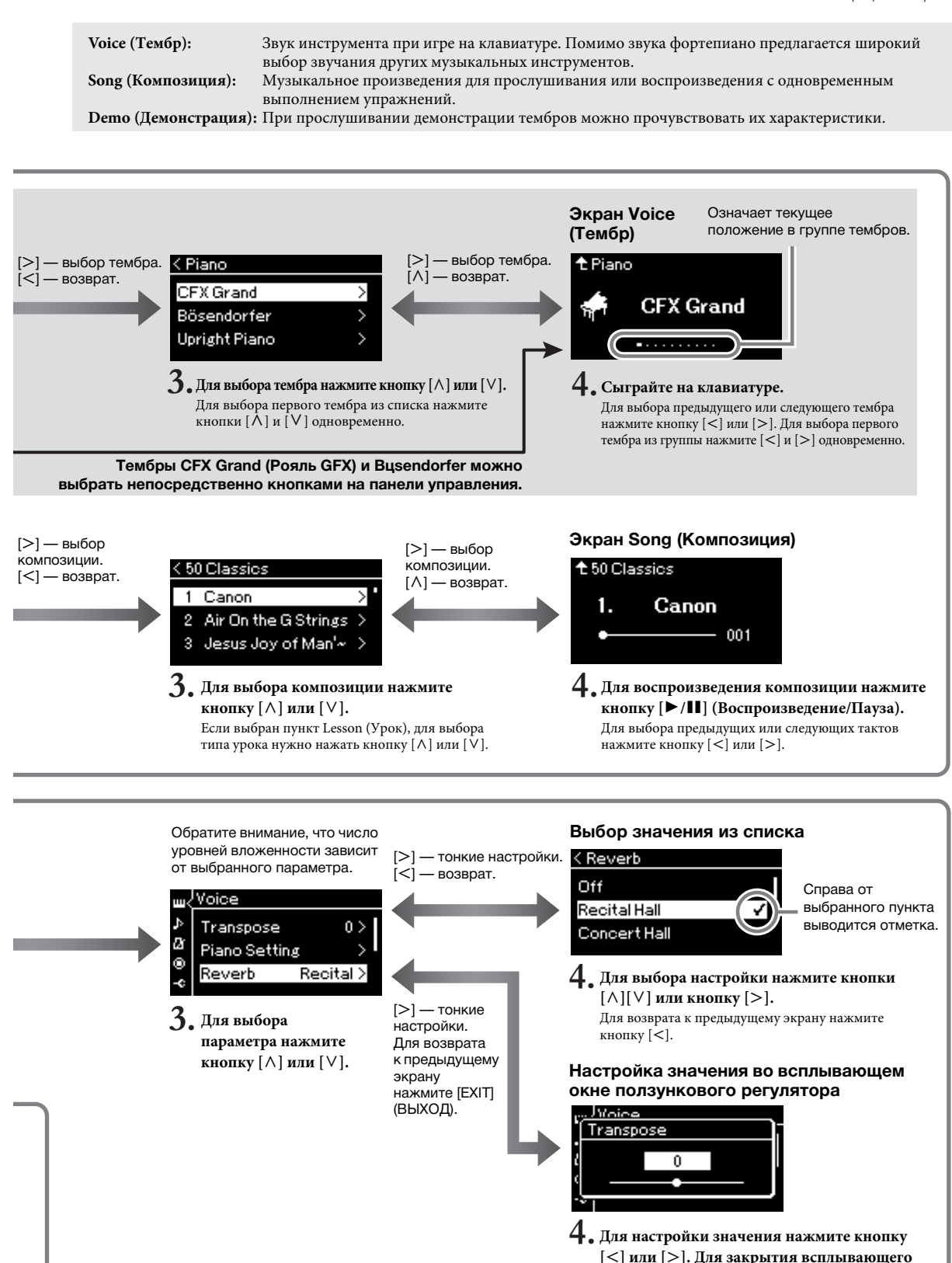

**окна нажмите кнопку [EXIT] (ВЫХОД).**

При одновременном нажатии кнопок  $\lfloor$ < $\rfloor$  и  $\lfloor$ > $\rfloor$ восстанавливается значение по умолчанию.

# <span id="page-23-2"></span><span id="page-23-1"></span><span id="page-23-0"></span>**Фортепианный концерт**

Этот инструмент воспроизводит звуки двух знаменитых роялей, Yamaha CFX и Bösendorfer Imperial, а также другие звуки фортепиано с привлекательными характеристиками, свойственными только им. Просто выберите нужный звук фортепиано, в зависимости от музыки, которую вы собираетесь играть, или личных предпочтений.

<span id="page-23-4"></span><span id="page-23-3"></span>**Выбор двух тембров рояля непосредственно на панели**

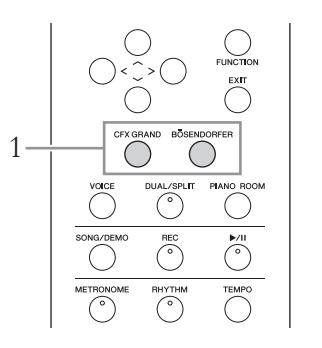

## 1. **Нажмите кнопку [CFX GRAND] или [BÖSENDORFER] для выбора типа фортепиано.**

При этом выбирается тембр, соответствующий нажатой кнопке, а на экране Voice (Тембр) выводится его название.

## **Экран Voice (Тембр)**

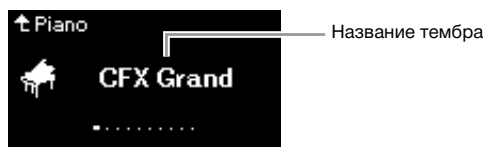

## **CFX Grand (Рояль CFX)**

Звук концертного рояля CFX производства корпорации Yamaha с широким динамическим диапазоном позволяет в наибольшей степени управлять выразительностью исполнения. Подходит для любого музыкального жанра и стиля.

## **Bösendorfer (Бёзендорфер)**

Знаменитый звук изготавливаемого в Вене концертного рояля Bösendorfer Imperial. Объемный звук соответствует размерам инструмента. Идеально подходит для выражения нежности и мягкости при исполнении.

# 2. **Сыграйте на клавиатуре.**

## **Выбор других тембров фортепиано**

Для выбора тембров фортепиано, отличных от роялей CFX и Bösendorfer, нажмите кнопки  $\lfloor < \rfloor \lfloor > \rfloor$ . Можно также выбрать другие тембры, нажав кнопку [VOICE] ([стр. 28](#page-27-1)).

#### **ПРИМЕЧАНИЕ**

Чтобы прочувствовать характеристики тембров, прослушайте демонстрационные композиции для каждого из них [\(стр. 40\)](#page-39-1).

# <span id="page-24-1"></span><span id="page-24-0"></span>**Настройка звука и чувствительности к силе нажатия для тембров фортепиано (функция Piano Room)**

Можно выполнить тонкую настройку тембров в группе фортепиано с помощью функции Piano Room. Попробуйте создать нестандартный звук фортепиано, настроив разные параметры: положение крышки, резонанс струны, резонанс демпфера и т. д.

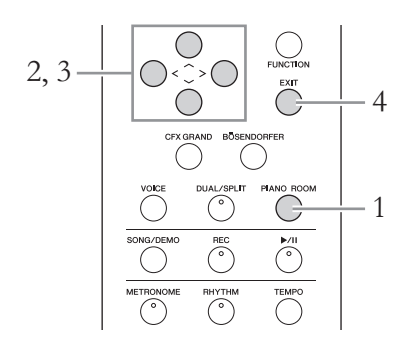

1. **Нажмите кнопку [PIANO ROOM] для отображения одноименного экрана.**

**Экран Piano Room**

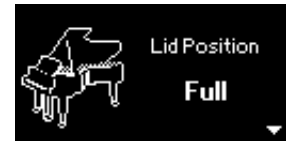

- 2. **Нажмите кнопки [**u**]/[**d**] для выбора элементов [\(стр. 26\)](#page-25-1).**
- 3. **Нажмите кнопки [**l**]/[**r**] для изменения настроек [\(стр. 26\)](#page-25-1).**
- 4. **Нажмите кнопку [EXIT] для завершения работы с экраном Piano Room.**

#### **ПРИМЕЧАНИЕ**

При выборе тембра не из группы фортепиано нажатие кнопки [PIANO ROOM] приведет к изменению значения на CFX Grand.

#### **ПРИМЕЧАНИЕ**

При нажатии кнопки [PIANO ROOM] отключаются функции Dual (Наложение) и Split (Разделение), а также режим Duo (Дуэт).

# <span id="page-25-1"></span>**Возможные действия на экране Piano Room**

<span id="page-25-0"></span>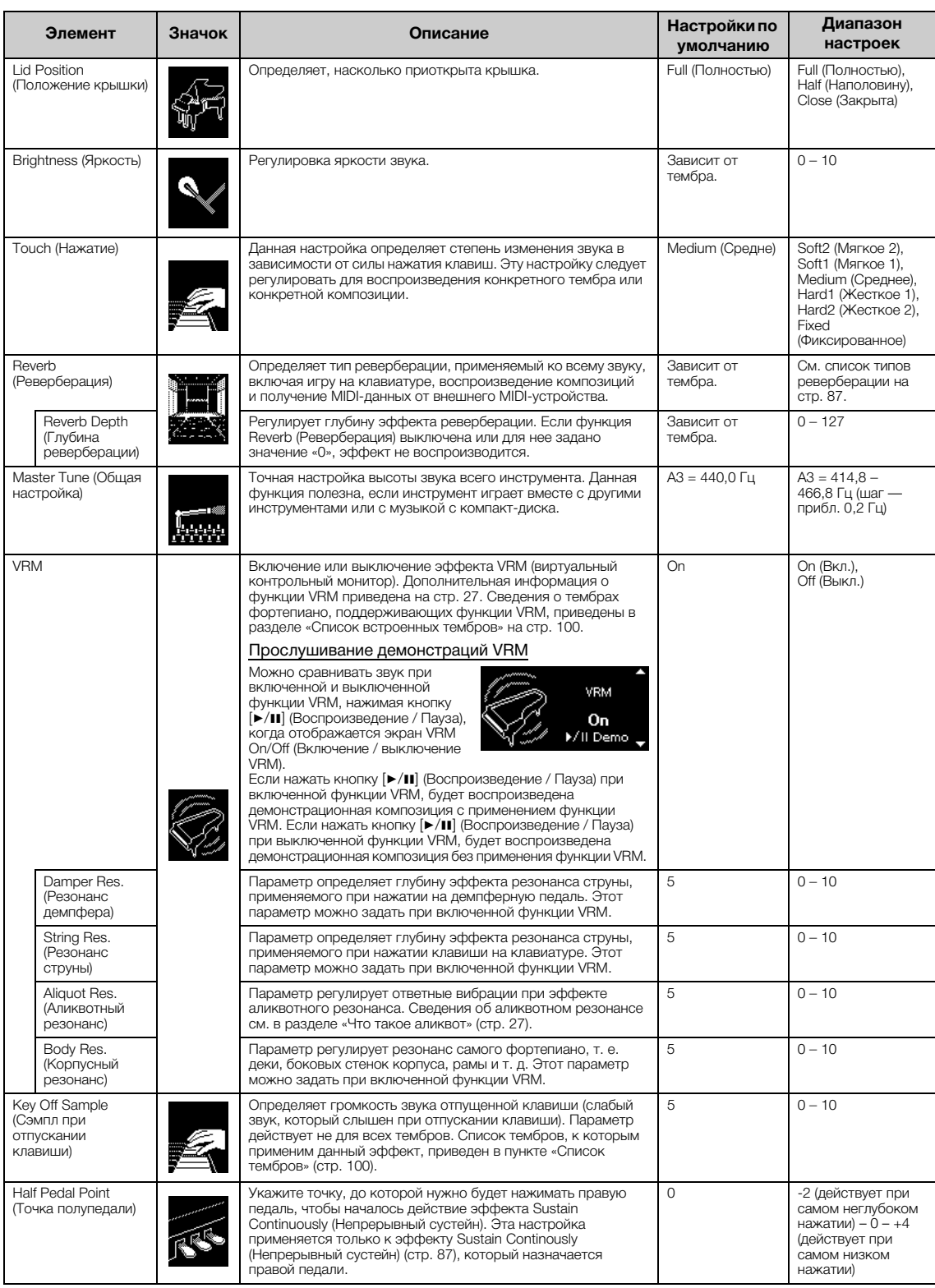

### <span id="page-26-0"></span>**Что такое VRM?**

В функции VRM (Моделирование виртуального резонанса) применяется сложное физическое моделирование фактического резонанса струны, который возникает на настоящем фортепиано при нажатии демпферной педали или при нажатии и удержании клавиш.

Если на акустическом фортепиано нажать демпферную педаль и любую клавишу, то вибрирует не только струна нажатой клавиши, но и (под взаимным влиянием) другие струны вместе с декой, что создает богатый, насыщенный, устойчивый, хорошо слышимый резонанс. Технология VRM (Моделирование виртуального резонанса), которая используется в этом инструменте, точно имитирует сложное взаимодействие при резонансе струн и деки с помощью виртуального музыкального инструмента (физическое моделирование) и делает звучание очень похожим на звучание настоящего акустического фортепиано. Так как резонанс достигается мгновенно в соответствии с состоянием клавиатуры или педали, можно выразительно менять звук через разное нажатие клавиш, а также время и глубину нажатия педали.

## <span id="page-26-1"></span>**Что такое аликвот?**

Аликвотными называют дополнительные неударяемые струны в хорах верхнего регистра фортепиано, придающие звуку богатство оттенков. В акустическом фортепиано такие струны резонируют с обертонами других струн, увеличивая насыщенность и яркость звука и придавая ему сложные краски. Поскольку аликвотные струны не демпфируются, они звучат даже после того, как пальцы сняты с клавиш.

# <span id="page-27-0"></span>**Выбор звучания различных музыкальных инструментов (тембров)**

В дополнение к потрясающе реалистичному звучанию фортепиано можно выбирать для игры другие музыкальные инструменты (тембры), например орган или струнные инструменты.

# <span id="page-27-2"></span><span id="page-27-1"></span>**Выбор тембров ПРИМЕЧАНИЕ**

Для удобства тембры данного инструмента разделены на группы типов инструментов. Выберите нужный тембр на фортепиано и играйте. Можно также выбрать тембр из списка XG (только в модели CLP-685). Инструкции см. на [стр. 29](#page-28-0).

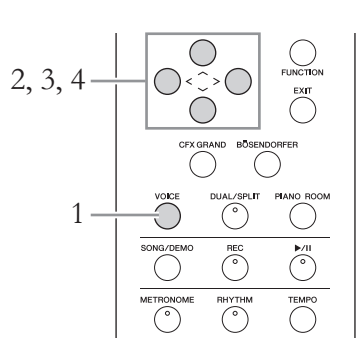

# 1. **Чтобы отобразился экран Voice List (Список тембров), нажмите кнопку [VOICE] (ТЕМБР).**

На экране будут представлены группы тембров. Текущий выбранный тембр выделяется.

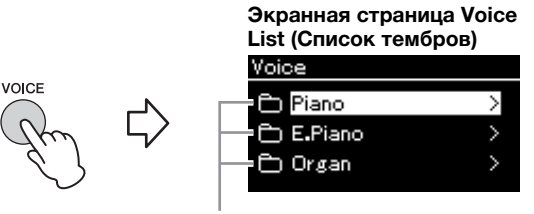

Группа тембров

 $2$ . Выберите группу тембров при помощи кнопок  $\lceil \wedge \rceil / \lceil \vee \rceil$ . Выделите название нужной группы тембров.

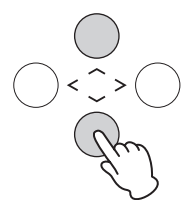

Чтобы прочувствовать характеристики тембров, прослушайте демонстрационные композиции для каждого из них [\(стр. 40\)](#page-39-1).

#### **ПРИМЕЧАНИЕ**

Ряд тембров не поддерживает чувствительность к силе нажатия клавиш ([стр. 93](#page-92-2)). Список тембров, поддерживающих чувствительность к силе нажатия клавиш, приведен в разделе «Список встроенных тембров» на [стр. 100.](#page-99-2)

#### **XG**

Стандарт XG представляет собой существенное расширение стандарта GM System level 1 [\(стр. 39\)](#page-38-2). Он разработан корпорацией Yamaha специально для увеличения числа тембров и их разновидностей, лучшего управления тембрами и эффектами, а также для обеспечения совместимости данных в будущем.

#### **ПРИМЕЧАНИЕ**

Сведения о тембрах приведены в разделе «Список встроенных тембров» ([стр. 100](#page-99-2)).

# 3. **Нажмите кнопку** [>].

На экране будут представлены тембры, входящие в выбранную группу.

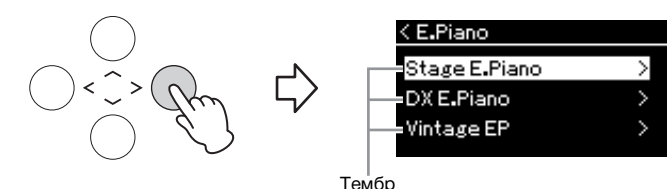

## 4. **Для прокрутки списка тембров нажимайте кнопки**   $[\wedge] / [\vee]$ , а для выбора нужного тембра — кнопку  $[\geq]$ . На экране отображается название тембра, выбранного на данный

# **Экран Voice (Тембр)**

момент.

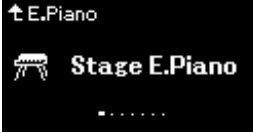

На экране Voice (Тембр) можно выбирать другие тембры по порядку с помощью кнопок  $\leq$ |/[>].

Для возврата к экрану Voice List (Список тембров) нажимайте кнопку  $[\wedge]$ .

# 5. **Сыграйте на клавиатуре.**

<span id="page-28-0"></span>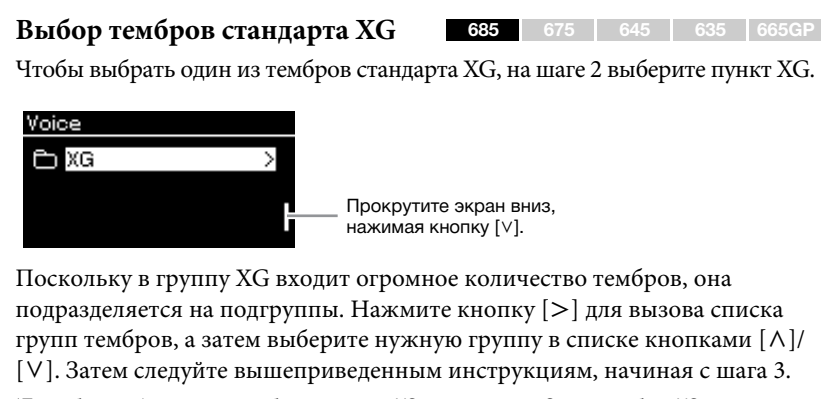

\*Подробную информацию о тембрах стандарта XG см. в разделе «Список тембров XG» в отдельном перечне данных.

#### **ПРИМЕЧАНИЕ**

Для возврата к экрану Voice List (Список тембров) и выбора группы тембров нажмите кнопку [<].

#### **ПРИМЕЧАНИЕ**

Можно менять чувствительность к силе нажатия (степень изменения звука в зависимости от силы нажатия на клавишу). Эту настройку следует регулировать для воспроизведения конкретного тембра или конкретной композиции. Выполнить настройку можно на экране меню System (Система). Несколько раз нажмите кнопку [FUNCTION] (ФУНКЦИЯ), чтобы открыть экран меню System (Система) Т Keyboard (Клавиатура) Т Touch (Нажатие) [\(стр. 93\)](#page-92-2). Можно также настроить чувствительность к силе нажатия для тембров в группе фортепиано на экране функции Piano Room ([стр. 26](#page-25-1)).

## <span id="page-29-0"></span>**Улучшение и настройка звучания инструмента**

Применение следующих эффектов расширяет и обогащает выразительность звучания инструмента.

# **Brilliance (Яркость звука)**

Настройка яркости звука. Данная настройка, как правило, применяется ко всем партиям (тембры клавиатуры/композиции/MIDI).

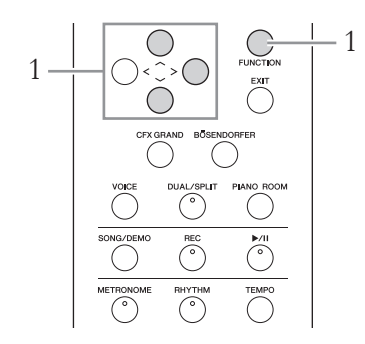

1. **Несколько раз нажмите кнопку [FUNCTION] (ФУНКЦИЯ), чтобы открыть экран меню System (Система), а затем выберите выделенный пункт на каждом экране, как показано далее.**

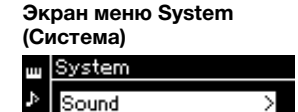

Ø

MIDI

Backup

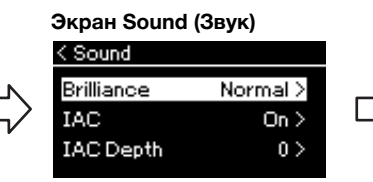

- 1-1. При помощи кнопок [ $\bar{\Lambda}$ ]/[V] выберите пункт Sound (Звук).
- 1-2. Нажмите кнопку [>] для перехода к следующему экрану.
- 1-3. При помощи кнопок [  $\Lambda$  ]/[ V ] выберите пункт Brilliance (Яркость звука). 1-4. Нажмите кнопку [>] для
- перехода к следующему экрану.

Выберите нужную тональность на экранной странице Brilliance (Яркость звука) при помощи кнопок  $\lceil \wedge \rceil / \lceil \vee \rceil$ . Для установки настройки по умолчанию одновременно нажмите кнопки  $[\wedge]$  и  $[\vee]$ .

**• Mellow 1 – 3 (Спокойный 1 – 3)**

 $\overline{\phantom{1}}$ 

Мягкий и спокойный звук. Чем больше число, тем мягче и спокойнее звук.

- **Normal (Обычный)** Стандартный тон.
- **Bright 1 3 (Яркий 1 3)** Яркий тон. Чем больше число, тем ярче звук.

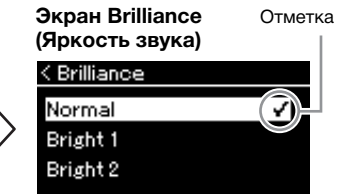

1-5. Выберите значение при помощи кнопок  $[\wedge]/[\vee]$ .

#### **Настройка по умолчанию: Normal (Обычный)**

#### **ПРИМЕЧАНИЕ**

Если в качестве типа эффекта Brilliance (Яркость) выбрать Bright 1 – 3 (Яркий 1 – 3), то громкость слегка увеличится. Если при этом увеличить основную громкость с помощью ползунка [MASTER VOLUME] (ОБЩАЯ ГРОМКОСТЬ), то это может привести к искажению звука. В этом случае уменьшите громкость.

# **Reverb (Реверберация)**

Эта кнопка добавляет реверберацию к звуку для имитации естественной реверберации концертного зала. Наиболее подходящий тип реверберации устанавливается автоматически при выборе тембра, однако можно выбрать и любой другой доступный тип реверберации.

## **Нужный тип реверберации выбирается на экране меню Voice (Тембр): пункт Reverb (Реверберация) ([стр. 84\)](#page-83-1). Можно также выбрать тип реверберации для тембров в группе фортепиано на экране функции Piano Room ([стр. 26\)](#page-25-1).**

Данная настройка, как правило, применяется ко всем партиям (тембры клавиатуры/композиции/MIDI).

# **Chorus (хорус)**

Эта кнопка добавляет звуку широту и объемность. Наиболее подходящий тип хоруса устанавливается автоматически при выборе тембра, однако можно выбрать и любой другой доступный тип хоруса.

## **Нужный тип хоруса выбирается на экране меню Voice (Тембр): пункт Chorus (Хорус) ([стр. 84\)](#page-83-2).**

Данная настройка, как правило, применяется ко всем партиям (тембры клавиатуры/композиции/MIDI).

# **Эффекты**

В этом инструменте предусмотрено множество разнообразных эффектов, позволяющих, например, добавлять эхо и тремоло к выбранному тембру при игре на клавиатуре. Можно выбрать любой доступный тип эффекта на экране Voice (Тембр): пункт Voice Edit (Редактирование тембра)  $\rightarrow$ Effect (Эффект) [\(стр. 85](#page-84-4)).

#### **ПРИМЕЧАНИЕ**

Глубину реверберации для выбранного тембра можно менять на экране меню Voice (Тембр): пункт Voice Edit (Редактирование тембра) Reverb Depth (Глубина ревеберации) ([стр. 85\)](#page-84-2).

#### **ПРИМЕЧАНИЕ**

Глубину хоруса для выбранного тембра можно менять на экране меню Voice (Тембр): пункт Voice Edit (Редактирование тембра) Chorus Depth (Глубина хоруса) [\(стр. 85\)](#page-84-3).

#### **ПРИМЕЧАНИЕ**

Если требуется применить эффект Chorus (хорус) к тембру, для которого данный эффект отключен по умолчанию, установите тип хоруса в любое значение, кроме Off (Выкл.), а затем задайте нужную глубину хоруса (превышающую 0).

# <span id="page-31-1"></span><span id="page-31-0"></span>**Одновременное воспроизведение двух тембров (режим наложения тембров)**

Два тембра могут воспроизводиться одновременно. Теплые тембры с богатой текстурой создаются наложением тембров из различных групп либо тембров из одной и той же группы.

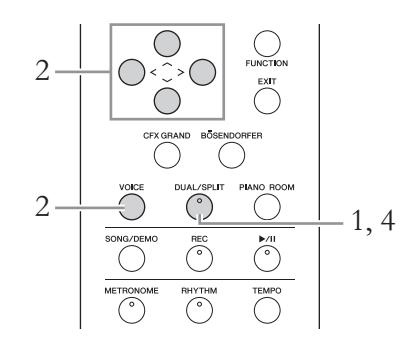

1. **Для включения режима наложения однократно нажмите кнопку [DUAL/SPLIT] (НАЛОЖЕНИЕ/ РАЗДЕЛЕНИЕ), чтобы индикатор загорелся красным.**

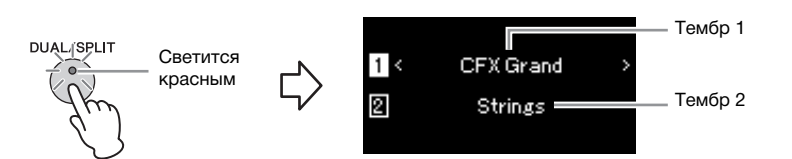

Вверху отображается Тембр 1, а внизу — Тембр 2.

# 2. **Выберите тембры для наложения.**

- 2-1. При помощи кнопок  $[\wedge]/[\vee]$  выделите на экране  $\Box$ **(Тембр 1).**
- 2-2. **Кнопками [**l**]/[**r**] или кнопкой [VOICE] (ТЕМБР) выберите нужный тембр.**

Если кнопкой [VOICE] (ТЕМБР) открыть экран Voice List (Список тембров), с помощью кнопки [>] можно выбрать тембр и затем вернуться к предыдущему экрану. При помощи кнопок  $[\wedge]/[\vee]$  выделите  $[2]$  (Тембр 2) и выберите

тембр аналогичным образом.

3. **Сыграйте на клавиатуре.**

## 4. **Для выхода из режима наложения несколько раз нажмите кнопку [DUAL/SPLIT] (НАЛОЖЕНИЕ/ РАЗДЕЛЕНИЕ), пока лампа не погаснет.**

## <span id="page-32-0"></span>**Разделение клавиатуры и воспроизведение двух разных тембров (режим Split)**

Режим разделения тембров (Split) позволяет использовать два разных тембра один для левой руки, а другой для правой.

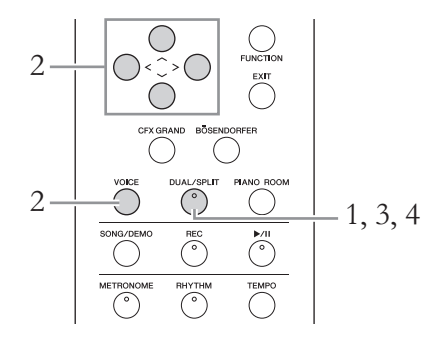

1. **Для входа в режим разделения несколько раз нажмите кнопку [DUAL/SPLIT] (НАЛОЖЕНИЕ/РАЗДЕЛЕНИЕ), пока индикатор не загорится зеленым.**

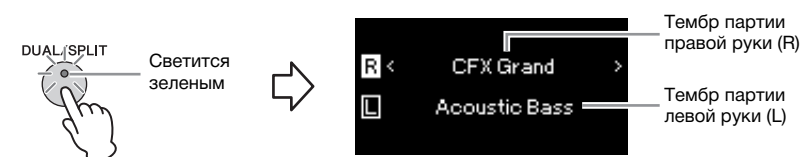

Вверху отображается тембр для партии правой руки, а внизу — для левой.

# 2. **Выбор тембров для партий правой и левой руки.**

2-1. При помощи кнопок  $[\wedge]/[\vee]$  выделите на экране  $\overline{\mathbb{R}}$ **(Тембр партии правой руки).**

## 2-2. **Кнопками [**l**]/[**r**] или кнопкой [VOICE] (ТЕМБР) выберите нужный тембр.**

Если кнопкой [VOICE] (ТЕМБР) открыть экран Voice List (Список тембров), с помощью кнопки [>] можно выбрать тембр и затем вернуться к предыдущему экрану.

При помощи кнопок  $\lceil \Lambda \rceil / \lceil V \rceil$  выделите  $\Box$  (Тембр партии левой руки) и выберите тембр аналогичным образом.

# 3. **Сыграйте на клавиатуре.**

## **Установка точки разделения клавиатуры**

Можно изменить заданное по умолчанию положение точки разделения (границы между клавишами, используемыми правой и левой руками), соответствующее клавише F#2, на другую клавишу. В режиме разделения удерживайте нажатой кнопку [DUAL/SPLIT] (НАЛОЖЕНИЕ/ РАЗДЕЛЕНИЕ) и нажмите клавишу, которая будет точкой разделения.

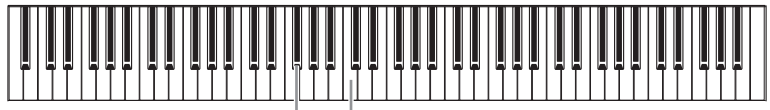

4. **Для выхода из режима разделения несколько раз нажмите кнопку [DUAL/SPLIT] (НАЛОЖЕНИЕ/РАЗДЕЛЕНИЕ), пока индикатор не погаснет.**

#### **ПРИМЕЧАНИЕ**

Клавиша, являющаяся точкой разделения клавиатуры, входит в левую часть.

#### **ПРИМЕЧАНИЕ**

Кроме того, точку разделения можно задавать в меню System (Система): Несколько раз нажмите кнопку [FUNCTION] (ФУНКЦИЯ), чтобы открыть экран меню System (Система)  $\rightarrow$  Keyboard  $(K$ лавиатура)  $\rightarrow$  Split Point (Точка разделения) [\(стр. 94\)](#page-93-3).

## <span id="page-33-0"></span>**Одновременное использование режимов наложения и разделения**

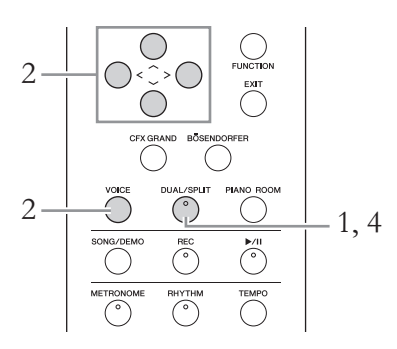

1. **Для одновременного включения режимов наложения и разделения несколько раз нажмите кнопку [DUAL/ SPLIT] (НАЛОЖЕНИЕ/РАЗДЕЛЕНИЕ), чтобы индикатор загорелся оранжевым.**

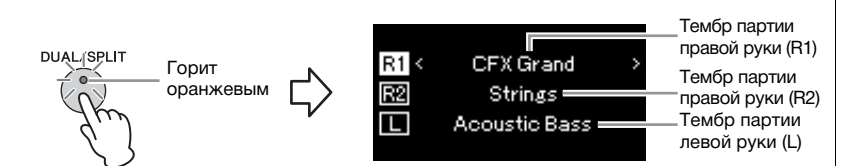

Вверху отображается тембр для партии правой руки R1, в середине тембр R2, а внизу — тембр для левой руки L.

# 2. **Выбор тембров для наложения и для партии левой руки.**

- 2-1. При помощи кнопок  $\lceil \wedge \rceil / \lceil \vee \rceil$  выделите на экране  $\lceil \nmid \rceil$ **(Тембр партии правой руки R1).**
- 2-2. **При помощи кнопок [<]/[>] или кнопки [VOICE] (ТЕМБР) выберите нужный тембр.**

Если кнопкой [VOICE] (ТЕМБР) открыть экран Voice List (Список тембров), с помощью кнопки [>] можно выбрать тембр и затем вернуться к предыдущему экрану.

При помощи кнопок  $\lceil \Lambda \rceil / \lceil V \rceil$  выделите  $\lceil \frac{R2}{\lceil P \rceil} \rceil$  (Тембр партии правой руки R2) и (Тембр партии левой руки) и выберите тембры аналогичным образом.

3. **Сыграйте на клавиатуре.**

# 4. **Для выхода из режима Dual (Наложение) и Split (Разделение) нажмите кнопку [DUAL/SPLIT] (НАЛОЖЕНИЕ / РАЗДЕЛЕНИЕ).**

Лампа кнопки [DUAL/SPLIT] (НАЛОЖЕНИЕ / РАЗДЕЛЕНИЕ) погаснет.

#### **ПРИМЕЧАНИЕ**

Клавиша, являющаяся точкой разделения клавиатуры, входит в левую часть.

#### **ПРИМЕЧАНИЕ**

Сведения о настройке точки разделения см. на [стр. 33.](#page-32-0)

## <span id="page-34-0"></span>**Режим Duo (игра вдвоем)**

Эта функция дает возможность двум исполнителям играть на одном инструменте: один — с левой, второй — с правой стороны. Это удобно для исполнения дуэтов в одном диапазоне октав.

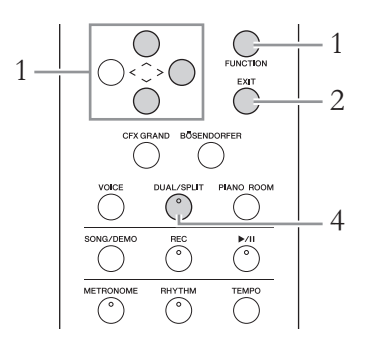

1. **Несколько раз нажмите кнопку [FUNCTION] (ФУНКЦИЯ), чтобы открыть экран меню System (Система), а затем выберите выделенный пункт на каждом экране, как показано далее.**

**Экран меню System (Система)**

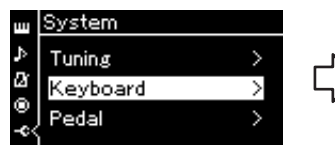

- 1-1. При помощи кнопок  $\lceil \Lambda \rceil / \lceil V \rceil$  выберите пункт Keyboard (Клавиатура).
- 1-2. Нажмите кнопку [>] для перехода к следующему экрану.

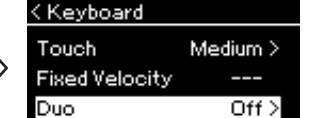

**Отображение клавиатуры**

1-3. При помощи кнопок [A]/[V] выберите пункт Duo (Дуэт). 1-4. Для включения нажмите кнопку [>].

Клавиатура делится на две части, при этом клавиша E3 служит в качестве Split Point (точки разделения).

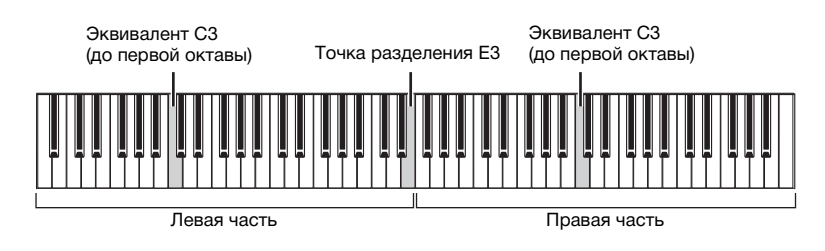

#### Функция педали меняется следующим образом.

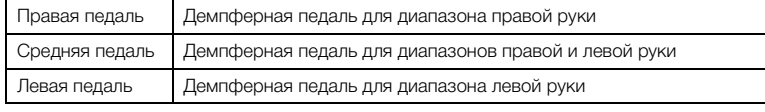

#### **ПРИМЕЧАНИЕ**

Когда включен режим Duo (Дуэт), функции Reverb (Реверберация), VRM и Stereophonic Optimizer (Оптимизатор стереофонии) отключены [\(стр. 20\)](#page-19-1).

#### **ПРИМЕЧАНИЕ**

Клавиша, являющаяся точкой разделения клавиатуры, входит в левую часть.

# 2. **Нажмите кнопку [EXIT] (ВЫХОД) для выхода из экрана меню.**

Когда режим Duo (Дуэт) включен, кнопка [DUAL/SPLIT] (НАЛОЖЕНИЕ / РАЗДЕЛЕНИЕ) светится зеленым и на экране Voice (Тембр) отображается [Duo] (Дуэт).

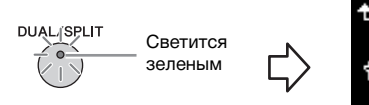

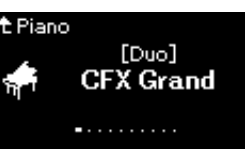

# 3. **Сыграйте на клавиатуре.**

Звук диапазона левой руки раздается слева, а звук диапазона правой руки — справа.

4. **Для выхода из режима Duo (Дуэт) нажмите кнопку [DUAL/SPLIT] (НАЛОЖЕНИЕ / РАЗДЕЛЕНИЕ).**

Для выхода из режима Duo (Дуэт) можно также выполнить любую из приведенных далее инструкций.

- Нажмите любую из следующих кнопок: [CFX GRAND], [BÖSENDORFER], [PIANO ROOM] (ФУНКЦИЯ PIANO ROOM).
- Повторите ту же процедуру, начиная с шага 1, для установки значения Off (Выкл.).

## <span id="page-35-1"></span><span id="page-35-0"></span>**Использование метронома**

В инструмент встроен метроном (устройство, задающее точный темп), который удобно использовать для упражнений.

- 1. **Для запуска метронома нажмите кнопку [METRONOME].** Откроется экран Tempo (Темп), на котором можно настроить темп. Дополнительные сведения см. в следующем разделе.
- 2. **Для остановки метронома нажмите кнопку [METRONOME] (МЕТРОНОМ).**

Для закрытия экрана Tempo (Темп) нажмите кнопку [EXIT] (ВЫХОД).

## **Регулировка темпа**

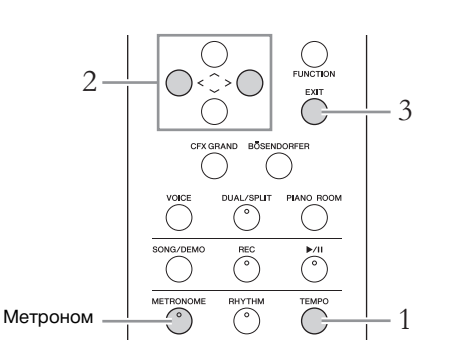

#### **ПРИМЕЧАНИЕ**

На экране меню Metronome/ Rhythm (Метроном / Ритм) можно задать громкость метронома, количество ударов в минуту и другие параметры [\(стр. 91\)](#page-90-1).
1. **Нажмите кнопку [TEMPO] (ТЕМП) для открытия одноименного экрана.**

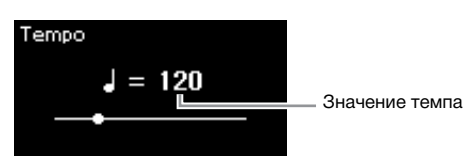

- 2. **Для регулировки темпа используйте копки [<]/[>].** Значение темпа (количество ударов в минуту) можно регулировать с помощью кнопок [<]/[>]. Для установки значения темпа по умолчанию одновременно нажмите кнопки [<] и [>].
- 3. **Чтобы закрыть экран Tempo (Темп), нажмите кнопку [EXIT].**

### <span id="page-36-0"></span>**Настройка тактового размера для метронома**

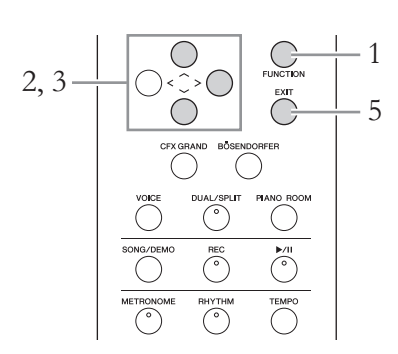

- 1. **Несколько раз нажмите кнопку [FUNCTION] (ФУНКЦИЯ) для вызова экрана меню Metronome/ Rhythm (Метроном / Ритм).**
- $2.$  Кнопками  $\lceil \wedge \rceil / \lceil \vee \rceil$  выберите пункт Time Sig. (Тактовый размер) и затем нажмите кнопку [>].

**Экран Time Signature (Тактовый размер)**

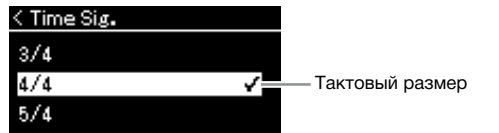

3. **Выберите нужный тактовый размер при помощи кнопок** [∧]/[∨].

<span id="page-36-1"></span>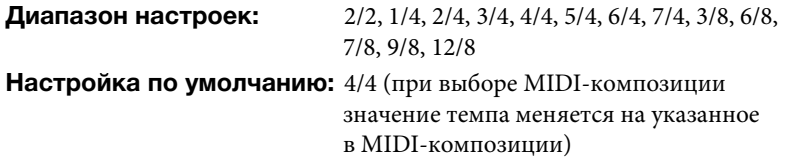

**ПРИМЕЧАНИЕ**

Подробнее о настройке тактового размера см. в разделе [стр. 37.](#page-36-0)

#### **Отображение темпа и диапазон настроек**

Темп отображается в виде «тип ноты=xxx» (пример:  $\sqrt{ }$  =120). Список параметров зависит от выбранного тактового размера, как показано ниже:

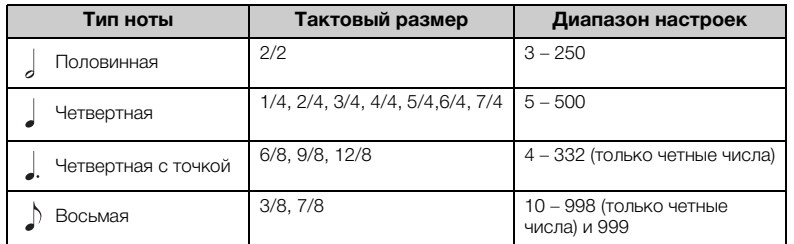

\* Если значение темпа, заданное в выбранной MIDI-композиции, выходит за допустимый для инструмента диапазон, то оно меняется так, чтобы попадать в диапазон допустимых значений.

\* Тип ноты будет равным четвертной независимо от выбранного тактового размера, если в меню Metronome/Rhythm (Метроном / Ритм) для параметра BPM (Количество ударов в минуту) установлено значение Crotchet (Четвертная нота).

### 4. **Включение настройки Bell (Колокольчик).**

Подробные сведения см. в описании пункта Bell (Колокольчик) меню Metronome/Rhythm (Метроном / Ритм) [\(стр. 91](#page-90-0)). Звук метронома воспроизводится в соответствии с выбранным тактовым размером. Звук колокольчика подается на первой доле каждого такта.

### 5. **Чтобы закрыть экран меню Metronome/Rhythm (Метроном / Ритм), нажмите кнопку [EXIT] (ВЫХОД).**

#### **Тип ноты**

Длительность одной доли

#### **Детальные настройки метронома**

На экране меню Metronome/ Rhythm (Метроном / Ритм) можно задать громкость метронома, количество ударов в минуту и другие параметры [\(стр. 91\)](#page-90-0).

## **Воспроизведение композиций**

Этот инструмент может воспроизводить встроенные композиции, пользовательские композиции (записанные вами) и приобретенные композиции. В дополнение к прослушиванию этих композиций можно играть на клавиатуре непосредственно во время их воспроизведения.

#### <span id="page-38-0"></span>**MIDI-композиции и аудиокомпозиции**

На этом инструменте можно воспроизводить и записывать два типа композиций: MIDI-композиции и аудиокомпозиции.

MIDI-композиция содержит сведения об игре на клавиатуре и не является записью фактического звука. Данные об исполнении указывают, какие клавиши нажимались, с какой длительностью и силой — так же, как и в музыкальной партитуре. На основе записанных данных об исполнении тон-генератор (Clavinova и пр.) воспроизводит соответствующий звук. MIDI-композиция занимает небольшой объем данных по сравнению с аудиокомпозицией и дает возможность легко изменять отдельные элементы звука, например тембр и др.

Аудиокомпозиция — это запись самого звука во время исполнения. Эти данные записываются таким же образом, как и при записи на кассетную пленку, диктофон и т. п. Данные в таком формате воспроизводятся портативными плеерами и другими устройствами, поэтому можно легко дать прослушать свое исполнение другим.

На данном инструменте можно воспроизводить композиции следующих типов. • Демонстрационная композиция встроенного тембра (демонстрация тембров).

- Встроенные композиции: 50 классических встроенных композиций (50 Classics) и 303 композиции для уроков (Lesson)
- Собственные записанные композиции (инструкции по записи см. на [стр. 52](#page-51-0))
- Имеющиеся в продаже MIDI-композиции: в формате SMF (стандартный файл MIDI).

Максимальный размер воспроизводимой на инструменте MIDI-композиции составляет около 500 КБ.

• Имеющиеся в продаже данные аудиокомпозиций: в формате Wav (расширение файла .wav, частота сэмплирования 44,1 кГц, разрешение 16 бит, стерео, максимальная длина до 80 минут)

#### **685 675 645 635 665GP**

Модель CLP-685 поддерживает перечисленные ниже форматы.

#### **GM System Level 2**

GM (General MIDI) — один из самых распространенных форматов распределения тембра. GM System Level 2 — это стандартная спецификация, являющаяся улучшенным вариантом стандарта GM, которая повышает совместимость данных композиций. Этот стандарт обеспечивает улучшенную полифонию, обладает большим выбором тембров, расширяет параметры тембров и делает возможной интегрированную обработку эффектов.

### **XG**

XG является значительным расширением формата GM System Level 1. Корпорация Yamaha разработала его специально для увеличения числа доступных тембров и вариаций, а также для облегчения управления выразительностью тембров и эффектов и для обеспечения совместимости данных в будущем.

### **GS**

Формат GS был разработан корпорацией Roland. Как и стандарт XG корпорации Yamaha, формат GS — это значительно усовершенствованное расширение стандарта GM, разработанное специально для увеличения количества доступных тембров, наборов ударных и их вариаций, а также для лучшего управления выразительностью тембров и эффектов.

Доступные функции в MIDI- и аудиокомпозициях отличаются. В этой главе следующие значки указывают, относится ли описание к MIDI- или аудиокомпозиции.

 **Пример:**

**MIDI Audio** Указывает на пояснения, относящиеся только к MIDI-композициям

### <span id="page-39-0"></span>**Прослушивание демонстраций тембров**

Для каждой группы тембров у инструмента имеется несколько демонстрационных записей, представляющих особые характеристики соответствующего тембра. Информация о тембрах, для которых имеются воспроизводимые демонстрационные записи, приведена в разделе «Список встроенных тембров» на [стр. 100.](#page-99-0)

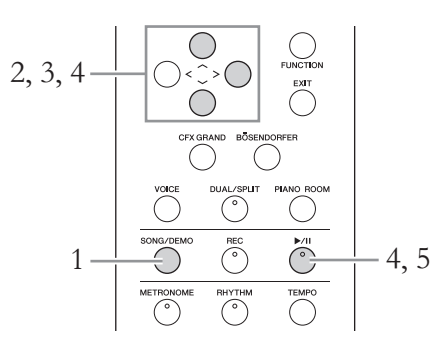

1. **Нажмите кнопку [SONG/DEMO] (КОМПОЗИЦИЯ/ ДЕМОНСТРАЦИЯ), чтобы вызвать экран Song List (Список композиций).**

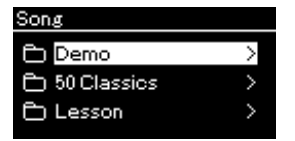

- $2.$  **Кнопками**  $[\wedge] / [\vee]$  выберите Demo (Демонстрация) и затем **нажмите кнопку [**r**] для открытия следующего экрана.**
- 3. **Кнопками [**u**]/[**d**] выберите нужную демонстрацию тембров и затем нажмите кнопку [**r**] для открытия экрана Demo (Демонстрация).**

На экране отображается название демонстрации тембров, выбранной на данный момент.

#### **Экран Demo (Демонстрация)**

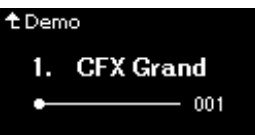

- 4. **Чтобы начать воспроизведение, нажмите кнопку [**R**/**K**] (Воспроизведение/Пауза).**
- 5. **Чтобы остановить воспроизведение, нажмите кнопку [**R**/**K**] (Воспроизведение/Пауза) еще раз.**

Воспроизведение демонстрационных мелодий фортепиано завершается автоматически, когда оно доходит до конца.

#### **Выбор других демонстраций**

Для возврата к экрану Song List (Список композиций) нажмите кнопку  $[\wedge]$ и повторите шаги 3 и 4 данного раздела.

#### **ПРИМЕЧАНИЕ**

Во время воспроизведения демонстрации тембров нельзя выполнять операции для записи.

### <span id="page-40-2"></span><span id="page-40-0"></span>**Воспроизведение композиций**

#### **MIDI Audio ПРИМЕЧАНИЕ**

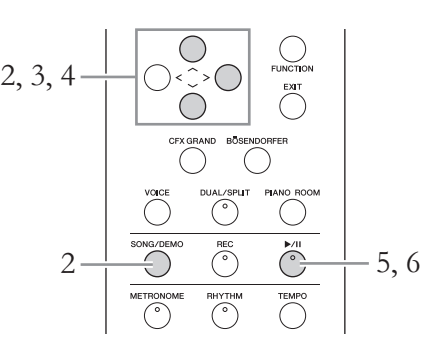

### <span id="page-40-1"></span>1. **Для воспроизведения композиции с USB-устройства хранения данных предварительно подключите это USB-устройство, содержащее данные композиции, к USB-разъему [TO DEVICE].**

Воспроизводимые аудиофайлы должны быть записаны на USB-устройстве хранения данных.

### 2. **Нажмите кнопку [SONG/DEMO] (КОМПОЗИЦИЯ / ДЕМОНСТРАЦИЯ) для вызова экрана Song List (Список композиций), а затем выберите нужную категорию кнопками**  $[∧]/[∨]$ .

Выберите нужную категорию из следующих вариантов: 50 Classics (50 классических композиций), Lesson (Урок), User (Пользователь) или USB. Описания категорий приведены далее.

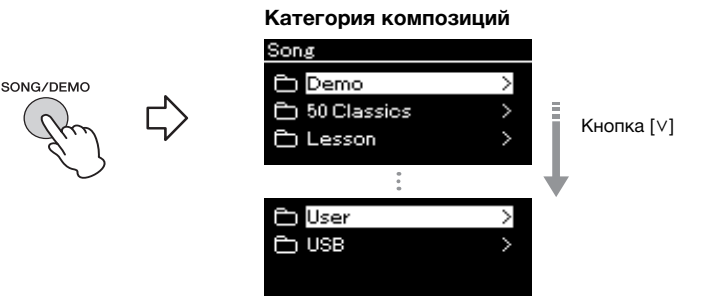

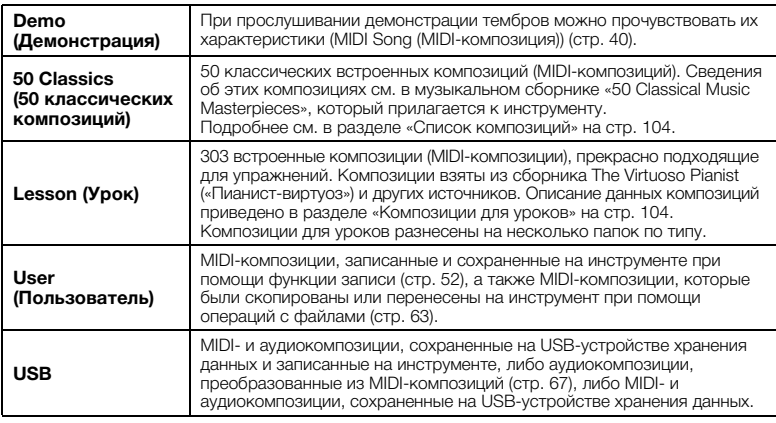

Инструмент может автоматически выбирать файл композиции, сохраненный в корневом каталоге на USB-устройстве хранения данных, сразу после его подключения. Инструкции приведены в разделе «Автозагрузка данных с USB-устройства» на [стр. 96.](#page-95-0)

#### **ПРИМЕЧАНИЕ**

Перед использованием USB-устройства хранения данных сначала ознакомьтесь с разделом «Подключение USB-устройств (к USB-разъему [TO DEVICE])» на [стр. 72](#page-71-0).

### <span id="page-41-0"></span>3. **Нажмите кнопку [>] для отображения композиций в выбранной категории, а затем выберите нужную композицию кнопками**  $\left[\wedge\right] / \left[\vee\right]$ .

При выборе категории User (Пользователь) или USB значок, указывающий на тип композиции, отображается слева от ее названия.

#### **Список композиций**

Значок

t<br>t

k

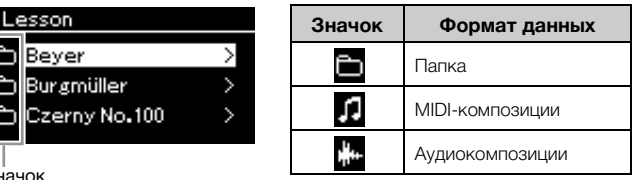

Поскольку композиции, относящиеся к категории Lesson (Уроки), удобно подразделены на отдельные папки, выберите нужную папку и нажмите кнопку [>], а затем выберите композицию.

#### **Выбор записанной композиции, сохраненной на USB-устройстве хранения данных:**

При записи композиции и ее сохранении на USB-устройство хранения данных она автоматически помещается в папку USER FILES на USBустройстве. Если требуется выбрать композицию из папки USER FILES, выберите категорию USB на шаге 2 и папку USER FILES на шаге 3.

### 4. **Для выбора желаемой композиции нажмите кнопку [>].**

Отобразится экран Song (Композиция), на котором можно просмотреть название текущей выбранной композиции и название категории.

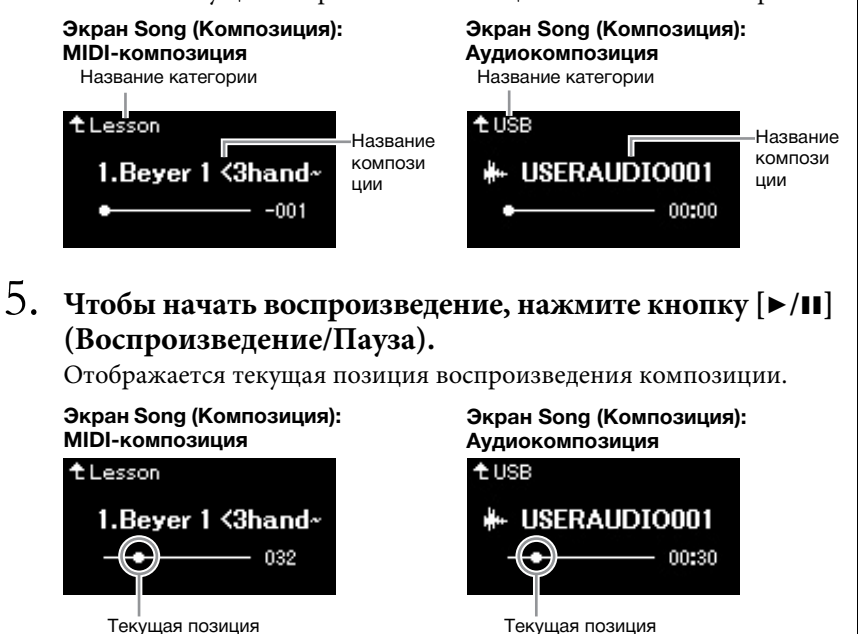

Одновременно с воспроизведением можно играть на клавиатуре. Можно также изменить тембр для клавиатуры. Для регулировки баланса громкости между игрой на клавиатуре и воспроизведением MIDI-композиций, а также для регулировки громкости воспроизведения аудио по отдельности задайте соответствующие параметры громкости на экране меню Song (Композиция) ([стр. 48\)](#page-47-0).

#### **ПРИМЕЧАНИЕ**

Нажмите кнопку [<] для возврата к категории / папке.

#### **ПРИМЕЧАНИЕ**

Если в папке нет данных, то на экране отображается сообщение NoSong (Нет композиций).

#### **Если не удается прочитать композиции с USBустройства хранения данных**

Если композицию не удается прочитать, то, возможно, необходимо изменить языковые настройки для названий композиций на экране меню System (Система) [\(стр. 97](#page-96-0)).

#### **ПРИМЕЧАНИЕ**

Для возврата к экрану Song List (Список композиций) нажмите кнопку  $[\wedge]$ .

#### **ПРИМЕЧАНИЕ**

Если отображаемое название композиции слишком длинное, нажмите кнопку [V], чтобы увидеть его полностью.

#### **ПРИМЕЧАНИЕ**

Если композиция выбрана, то используется ее исходный темп, а настройки метронома ([стр. 36](#page-35-0)) игнорируются.

6. **Чтобы остановить воспроизведение, нажмите кнопку [**R**/**K**] (Воспроизведение/Пауза) еще раз.**

Даже если кнопка  $[\triangleright]$ II] (Воспроизведение / Пауза) не будет нажата, воспроизведение композиции автоматически останавливается по ее окончании.

### **Перемещение назад/вперед**

1. **Для перемотки композиции вперед и назад (по тактам или секундам) нажимайте кнопки [<] и [>] во время показа экрана Song (Композиция).**

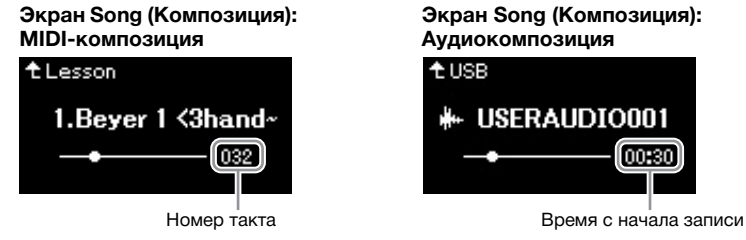

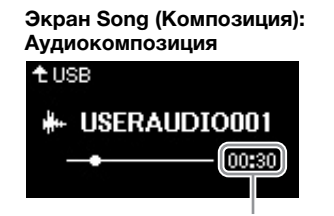

Если удерживать одну из этих кнопок, композиция прокручивается назад или вперед непрерывно. Одновременное нажатие кнопок [<] и [>] позволяет вернуться к началу композиции.

### **Регулировка темпа**

Предусмотрено изменение темпа воспроизведения композиций.

### 1. **Нажмите кнопку [TEMPO] (ТЕМП) для открытия одноименного экрана.**

Для MIDI-композиции нажмите кнопку [TEMPO] (ТЕМП) во время воспроизведения композиции или отображения экрана Song (Композиция). Для аудиокомпозиции нажмите кнопку [TEMPO] (ТЕМП) во время воспроизведения композиции.

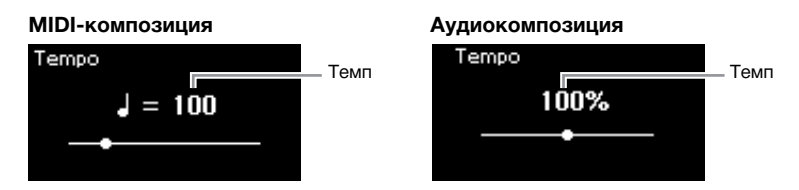

### 2. **Измените темп кнопками [<]/[>].**

Исходный темп текущей композиции можно восстановить одновременным нажатием кнопок [<] и [>].

Если выбрана MIDI-композиция, то диапазон задания темпа зависит от тактового размера выбранной композиции. Допустимые значения настроек могут быть только четными (кратными 2) и зависят от тактового размера. Дополнительную информацию см. на [стр. 37.](#page-36-1) При выборе аудиокомпозиции диапазон изменения темпа составляет 75 – 125 %. 100 % соответствует исходному значению темпа. Чем выше значение, тем быстрее темп.

3. **Для закрытия экрана Tempo (Темп) нажмите кнопку [EXIT] (ВЫХОД).**

#### **ПРИМЕЧАНИЕ**

Полезные функции воспроизведения приведены на стр. [44](#page-43-0) – [50](#page-49-0).

#### **ПРИМЕЧАНИЕ**

Одновременное нажатие кнопок [<] и [>] позволяет вернуться к началу композиции.

#### **ПРИМЕЧАНИЕ**

Изменение темпа аудиокомпозиции может изменить ее тональные характеристики.

### <span id="page-43-0"></span>**Воспроизведение партии одной руки: функция отключения партии (MIDI-композиции)**

**MIDI Audio**

Некоторые MIDI-композиции, например встроенные, разбиты на партии правой и левой руки. Если композиция сопровождается такими данными, то можно упражняться в игре левой рукой, включив воспроизведение только партии для правой руки, и упражняться в игре правой рукой, включив воспроизведение только партии для левой руки. Такое раздельное разучивание партий упрощает освоение сложного материала.

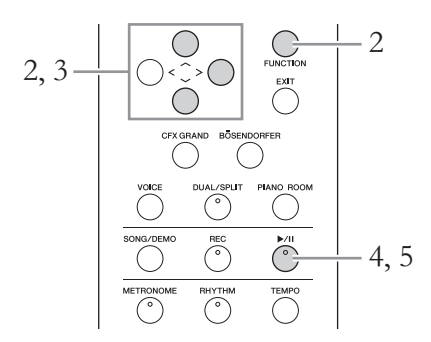

## 1. **Выберите композицию для упражнения.**

Инструкции см. на [стр. 41.](#page-40-0) Для этого рекомендуются категории 50 Classics (50 классических композиций) и Lesson (Урок).

### 2. **Выберите партию, которую вы будете разучивать, и отключите ее.**

Несколько раз нажмите кнопку [FUNCTION] (ФУНКЦИЯ), чтобы открыть экран меню Song (Композиция), а затем выберите выделенный пункт на каждом экране, как показано далее.

На экране L/R (Партия левой / правой руки) выберите партию (дорожку), которую следует приглушить для выполнения упражнения. Выберите пункт R (Партия правой руки), если требуется выполнить упражнение для партии правой руки, и L (Партия левой руки) — для левой.

#### **Экран меню Song (Композиция)**

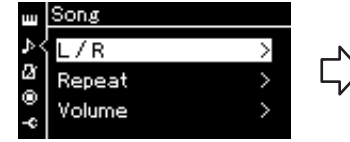

- 2-1. При помощи кнопок $\lceil \Lambda \rceil$ /  $[\nabla]$  выберите L/R (Партия левой / правой руки).
- 2-2. Нажмите кнопку [>] для перехода к следующему экрану.

#### **Экран L/R (Партия левой / правой руки)**

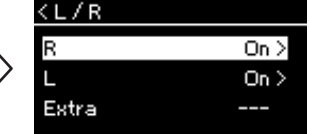

- 2-3. Выберите нужную дорожку кнопками  $[\wedge]/[V]$ .
- 3. **Кнопкой [>] установите для выбранной партии значение Off (Выкл.).**
- 4. **Чтобы начать воспроизведение, нажмите кнопку [**R**/**K**] (Play/Pause) [Воспроизведение/Пауза].**

Выполните упражнение для партии, которую вы только что приглушили.

#### **ПРИМЕЧАНИЕ**

Партии можно отключать и включать даже во время воспроизведения.

#### **ПРИМЕЧАНИЕ**

Как правило, канал 1 назначается дорожке R, канал 2 — дорожке L, а каналы с 3 по 16 — дополнительной дорожке Extra. Однако данное соответствие может отличаться в зависимости от конкретной композиции. Каналы, назначенные дорожке Extra, нельзя включать и выключать по отдельности.

#### **ПРИМЕЧАНИЕ**

Некоторые композиции из категорий 50 Classics (50 классических композиций) и Lesson (Урок) написаны для дуэтов. Информация о соответствиях для дуэтных композиций приведена на [стр. 104.](#page-103-0)

#### **ПРИМЕЧАНИЕ**

При выборе другой MIDIкомпозиции автоматически включаются обе партии.

### $5.$  Чтобы остановить воспроизведение, нажмите кнопку [▶/II] **(Воспроизведение/Пауза) еще раз.**

Даже если кнопка  $[\blacktriangleright/\Pi]$  (Воспроизведение / Пауза) не будет нажата, воспроизведение композиции автоматически останавливается по достижении ее окончания.

### **Повторное воспроизведение композиции**

Предусмотрены следующие три варианта повторения. Такое воспроизведение удобно для многократной отработки трудных фраз. Эту функцию вместе с функцией воспроизведения партии для одной руки (описанной выше) удобно применять для отработки трудных фраз с применением MIDI-композиций.

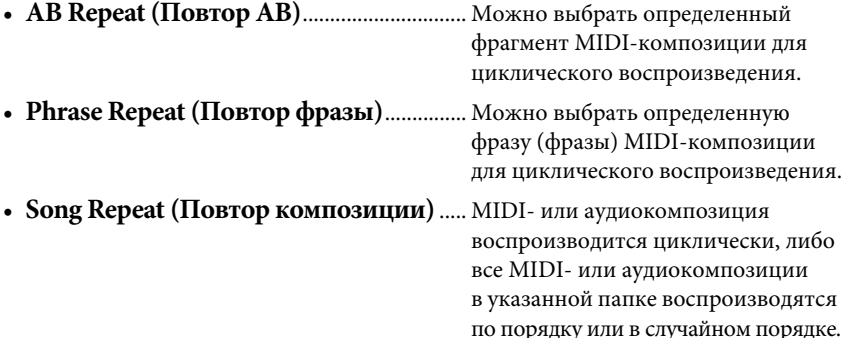

Приведенные здесь пояснения относятся только к вариантам AB Repeat (Повтор АВ) и Song Repeat (Повтор композиции). Вариант Phrase Repeat (Повтор фразы) описан на [стр. 88.](#page-87-0)

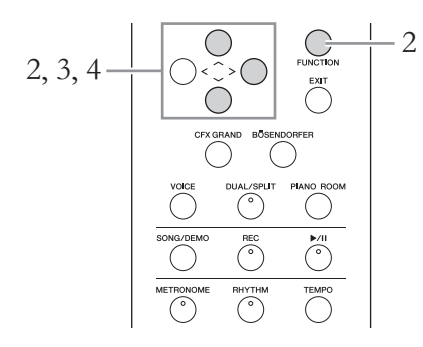

### 1. **Выберите воспроизводимую композицию.** Инструкции см. на [стр. 41.](#page-40-0)

## 2. **Вызовите экран Repeat (Повторение).**

Несколько раз нажмите кнопку [FUNCTION] (ФУНКЦИЯ) для вызова экрана меню Song (Композиция). Выберите пункт Repeat (Повторение) и нажмите кнопку [>].

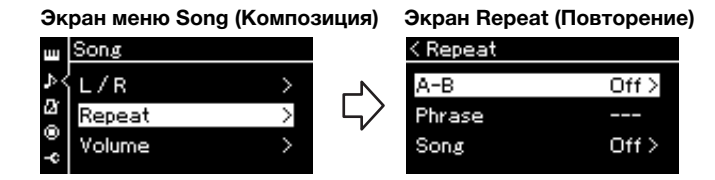

- 3. **На экране Repeat (Повторение) выберите нужный**  пункт кнопками  $[\wedge]/[\vee]$ , а затем нажмите кнопку  $[\geq]$ . Если нужно включить вариант AB Repeat (Повтор АВ), выберите пункт «A – B». Если нужно включить вариант Song Repeat (Повтор композиции), выберите пункт Song.
- 4. **Установите нужные настройки на соответствующем экране.**
	- **AB Repeat (Повтор АВ)**............................. См. далее.
	- **Song Repeat (Повтор композиции)**....... См. [стр. 47.](#page-46-0)

### **Настройки режима AB Repeat (Повтор АВ)**

**MIDI Audio**

Указание диапазона для повтора.

- 4-1. **Чтобы начать воспроизведение композиции, нажмите кнопку [**R**/**K**] (Воспроизведение / Пауза).**
- 4-2. **В точке начала повторяемого фрагмента (A) нажмите кнопку [>].**

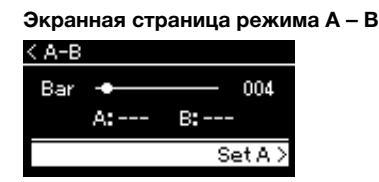

### 4-3. **В конечной точке фрагмента (B) снова нажмите кнопку [>].**

После автоматического вступительного отсчета (затакта) диапазон от точки А до точки В воспроизводится повторно.

5. **Для отключения функции повторения нажмите кнопку [>] при выделенном пункте Repeat Off (Отключить повторение) либо выберите другую композицию.**

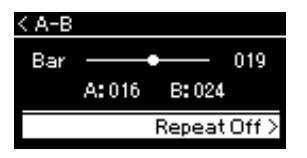

#### **Задание начала композиции в качестве точки А**

Задайте точку А до начала воспроизведения композиции, а затем начните воспроизведение и задайте точку В.

#### **Задание конца композиции в качестве точки В**

Если указать лишь точку А, то будет выполняться повторное воспроизведение от этой точки до конца композиции (конец станет точкой В).

#### **ПРИМЕЧАНИЕ**

Кроме того, повторяющийся фрагмент можно задать следующим образом.

- 1. Выделите номер такта кнопкой [^], затем выполните прокрутку вперед по композиции до точки А, используя кнопки [<]/[>].
- 2. Выделите пункт Set A (Задать точку А) кнопкой  $[\vee]$ , а затем нажмите кнопку [>]. После указания точки А выведется экран указания точки В.
- 3. Укажите точку В таким же образом, что и точку А.

### <span id="page-46-0"></span>**Настройки режима Song Repeat (Повтор композиции)**

#### **MIDI Audio**

4-1. **На экране настроек выберите нужный вариант**  повторения при помощи кнопок  $[\wedge] / [\vee]$ .

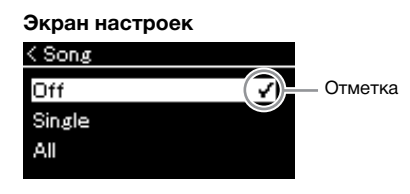

- **Off (Выкл.):** Отключение повторного воспроизведения композиции.
- **Single (Одна композиция):** Повторное воспроизведение выбранной композиции.
- **All (Все):**

Непрерывное воспроизведение по порядку всех композиций в заданном диапазоне.

**• Random (В случайном порядке):** Непрерывное воспроизведение всех композиций в заданном диапазоне в случайном порядке.

### 4-2. **Чтобы начать повторное воспроизведение, нажмите**  кнопку  $[\triangleright/\Pi]$  (Воспроизведение/Пауза).

Значки, соответствующие каждой настройке повторения, показаны на экране Song (Композиция).

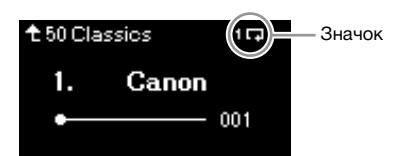

При включенном повторении в правом верхнему углу экрана Song (Композиция) отображается символ 1- (Один), • (Все) или (В случайном порядке).

5. **Для отключения функции повторения нажмите кнопку [**R**/**K**] (Воспроизведение / Пауза) еще раз, остановив воспроизведение, а затем выберите вариант Off (Выкл.) на шаге 4-1.** 

### <span id="page-47-1"></span><span id="page-47-0"></span>**Регулировка баланса громкости**

#### **MIDI Audio**

При выбранной MIDI-композиции можно регулировать баланс между громкостью воспроизводимой композиции и громкостью игры на клавиатуре либо между громкостью партий правой и левой руки выбранной композиции. При выборе аудиокомпозиции можно регулировать ее громкость.

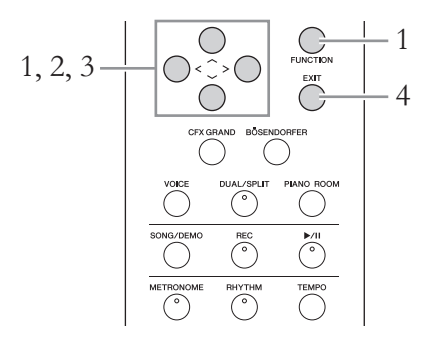

Сначала выберите нужную композицию. Инструкции см. на [стр. 41](#page-40-0).

1. **Несколько раз нажмите кнопку [FUNCTION] (ФУНКЦИЯ) для вызова экрана меню Song (Композиция). Выберите пункт Volume (Громкость) и нажмите кнопку [>].**

**Экран меню Song (Композиция)** (при выбранной MIDI-композиции)

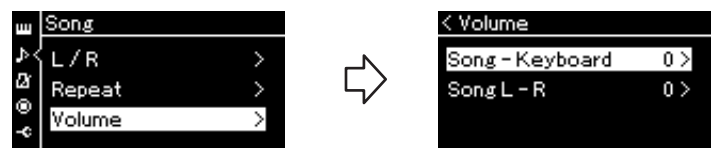

**Экран меню Song (Композиция)** (при выбранной аудиокомпозиции)

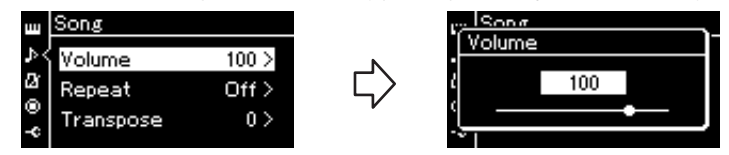

- $2$ . При выбранной MIDI-композиции кнопками  $\lceil \wedge \rceil / \lceil \vee \rceil$ **выберите пункт Song-Keyboard (Композиция — Клавиатура) или Song L-R (Партии левой и правой руки в композиции), а затем нажмите кнопку [>]. Отобразится экран настроек. При выбранной аудиокомпозиции кнопками [<]/[>] задайте громкость воспроизведения. После установки значения перейдите к шагу 4.**
	- **Song Keyboard (Композиция Клавиатура)** С помощью этого регулятора устанавливается баланс между громкостью воспроизведения MIDI-композиции и громкостью игры на клавиатуре.
	- **Song L R (Партии левой и правой руки в композиции)** С помощью этого регулятора в выбранной MIDI-композиции устанавливается баланс между громкостью воспроизведения партий левой и правой руки.

#### **ПРИМЕЧАНИЕ**

Некоторые коммерческие музыкальные записи записаны с очень высоким уровнем громкости. При работе с такими данными (MIDI-композиция) отрегулируйте настройку Song – Keyboard (Композиция — Клавиатура).

### 3. **Отрегулируйте баланс громкости с помощью кнопок [<]/[>].**

### **В режиме Song – Keyboard (Композиция — Клавиатура):**

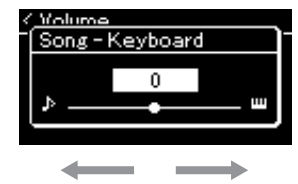

Громкость игры уменьшится. Громкость воспроизведения уменьшится.

### **В режиме Song L – R (Партии левой и правой руки в композиции):**

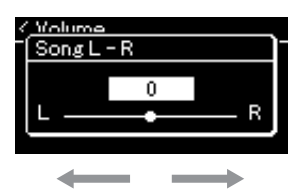

Громкость партии правой руки уменьшится. Громкость партии левой руки уменьшится.

### 4. **Для закрытия экрана меню Song (Композиция) дважды нажмите кнопку [EXIT] (ВЫХОД).**

При выборе другой MIDI-композиции параметр Song L – R (Партии левой и правой руки в композиции) устанавливается в значение по умолчанию. Выбор другой композиции не восстанавливает исходное значение настройки Song – Keyboard (Композиция — Клавиатура) и громкости воспроизведения аудио.

#### **ПРИМЕЧАНИЕ**

Выбранные параметры Song – Keyboard (Композиция — Клавиатура) сохраняются (см. раздел «Настройка резервного копирования») даже при выключении питания. Следите за тем, чтобы не установить минимальную громкость. В противном случае звук клавиатуры или композиций не будет воспроизводиться. Выбранный параметр можно сохранять или не сохранять, установив соответствующие настройки. Подробнее см. в разделе «Настройка резервного копирования» на [стр. 98](#page-97-0).

### <span id="page-49-0"></span>**Полезные функции воспроизведения**

**MIDI Audio**

### **Запуск/приостановка воспроизведения нажатием педали**

Функцию воспроизведения/приостановки композиции (аналогичную функции кнопки [ $\blacktriangleright$ /II] (Воспроизведение / Пауза)) можно назначить средней или левой педали в меню System (Система). Несколько раз нажмите кнопку [FUNCTION] (ФУНКЦИЯ), чтобы открыть экран меню System (Система), а затем выберите пункты Pedal (Педаль) → Play/Pause (Воспроизведение / Пауза), чтобы выполнить назначение. Это удобный способ запуска или приостановки воспроизведения во время игры на клавиатуре, когда ваши руки заняты.

### **Транспонирование высоты звука композиции**

Можно смещать высоту звука при воспроизведении композиции вверх или вниз (с интервалом в полтона). Изменить настройки можно на экране меню Song (Композиция). Несколько раз нажмите кнопку [FUNCTION] (ФУНКЦИЯ) для вызова экрана меню Song (Композиция) и нажмите Transpose (Транспонирование) ([стр. 88](#page-87-1)).

# <span id="page-50-0"></span>**Исполнение на клавиатуре при одновременном воспроизведении ритма**

Данный инструмент может воспроизводить различные ритмические фразы. Вы можете играть на клавиатуре одновременно с воспроизведением ритма.

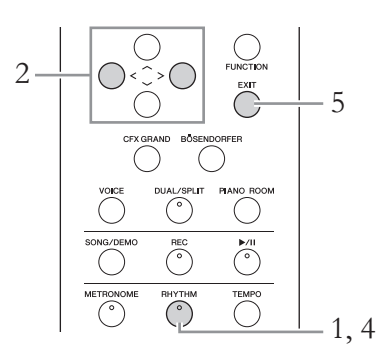

1. **Нажмите кнопку [RHYTHM] (РИТМ), чтобы начать воспроизведение ритма.**

Начнется воспроизведение вступления, а затем воспроизведение ритма.

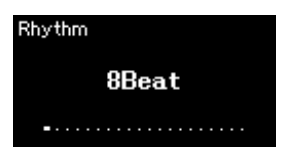

- 2. **Выберите нужный ритм при помощи кнопок [<]/[>].** Сведения об имеющихся ритмах см. в списке ритмов ([стр. 105\)](#page-104-0).
- 3. **Исполнение на клавиатуре при одновременном воспроизведении ритма.**
- 4. **Чтобы остановить воспроизведение ритма, нажмите кнопку [RHYTHM] (РИТМ) еще раз.**

После воспроизведения концовки ритм остановится автоматически.

5. **Для закрытия экрана Rhythm (Ритм) нажмите кнопку [EXIT] (ВЫХОД).**

#### **Темп ритма**

- Темп ритма аналогичен темпу метронома ([стр. 36\)](#page-35-0).
- Хотя темп ритма можно задавать, при выборе MIDI-композиции значение темпа меняется на указанное в MIDI-композиции.

#### **Детальные настройки ритма**

На экране Metronome/Rhythm (Метроном/Ритм) ([стр. 91](#page-90-0)) можно точно настроить такие параметры, как Rhythm Volume (Громкость ритма) и Sync Start (Синхронный запуск), при этом воспроизведение ритма будет начинаться по нажатию клавиши.

#### **ПРИМЕЧАНИЕ**

Экран Rhythm (Ритм) нельзя открыть во время воспроизведения или записи композиции.

#### **Включение и выключение вступления/концовки**

У каждого ритма имеются вступление и концовка, что позволяет разнообразить аранжировки аккомпанемента. Включать и выключать вступление и концовку можно с помощью пунктов Intro (Вступление) или Ending (Концовка) на экране меню Metronome/Rhythm (Метроном/Ритм) ([стр. 91](#page-90-0)).

# <span id="page-51-0"></span>**Запись собственного исполнения**

На этом инструменте можно записывать исполнение двумя способами, описанными далее.

### • Запись MIDI <u>MIDI</u>

При использовании этого метода записанные исполнения сохраняются на инструменте или на USB-устройстве хранения данных в виде MIDI-файла SMF (формат 0). Используйте этот метод, если может потребоваться повторная запись определенного раздела или редактирование параметров, таких как настройки тембра. Кроме того, вы можете записывать собственное исполнение на каждую дорожку по отдельности. Так как MIDIкомпозицию можно преобразовать в аудиокомпозицию после записи ([стр. 67\)](#page-66-0), то, возможно, вам потребуется выполнить запись MIDI-композиции (с наложением нескольких партий) и создать сложную аранжировку, которую без такого наложения невозможно исполнить, а затем преобразовать ее в аудиокомпозицию. Данный инструмент позволяет записывать около 500 KБ данных на композицию.

### • Запись аудио **Maudio**

При использовании этого способа записанные исполнения сохраняются на USB-устройство хранения данных в виде аудиофайла. Запись выполняется без обозначения записанной партии. Поскольку по умолчанию звук сохраняется в стереофоническом WAV-формате обычного CD-качества (44,1 кГц, 16 бит), файл можно передать на портативный проигрыватель с помощью компьютера и воспроизвести. Поскольку подаваемые на разъем [AUX IN] аудиосигналы также записываются, вы можете записывать игру на клавиатуре вместе со звуком, поступающим от подключенного проигрывателя компакт-дисков или портативного музыкального плеера. С помощью данного инструмента можно создавать записи продолжительностью до 80 минут.

Подробные сведения о разнице между MIDI-композициями и аудиокомпозициями приведены на [стр. 39.](#page-38-0)

### <span id="page-51-1"></span>**Способы записи**

В данном разделе описаны четыре способа записи. Обратите внимание, что создаваемый формат данных зависит от выбранного способа (MIDI- или аудиокомпозиция).

• [Быстрая запись MIDI-композиции](#page-52-0) | МО ................................ [стр. 53](#page-52-0) Данный способ обеспечивает более быстрое начало записи. Ваше исполнение будет записано и сохранено в категории User во внутренней памяти инструмента.

• [Запись MIDI с независимыми дорожками](#page-54-0) **MIDI** ..................... [стр. 55](#page-54-0) Этот способ позволяет отдельно записать левую, правую и дополнительные партии. Так как можно записать левую партию во время воспроизведения правой, этот способ полезен для записи двух партий дуэта. Можно отдельно записать до шестнадцати партий. Запишите одну за другой партию каждого инструмента, а затем создайте композицию с полной оркестровкой.

• [Запись MIDI на USB-устройство хранения данных](#page-56-0) **инециализма и пер. 57** Данный способ удобен, если требуется переписать уже записанную MIDIкомпозицию на USB-устройстве хранения данных либо создать новую MIDIкомпозицию на USB-устройстве.

**• [Запись аудио на USB-устройство хранения данных](#page-57-0) ...... [стр. 58](#page-57-0) Audio**При использовании данного способа исполнение записывается в виде аудиоданных на USB-устройство хранения данных, подключенное к USB-разъему [TO DEVICE].

### <span id="page-52-0"></span>**Быстрая запись MIDI-композиции**

#### **MIDI**

Данный способ обеспечивает самое быстрое начало записи.

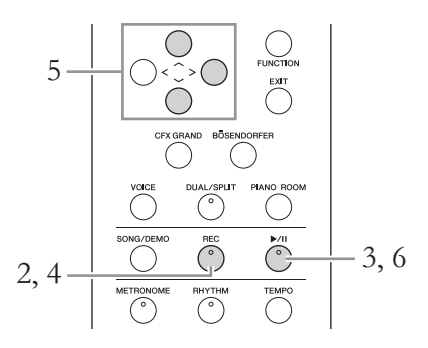

### <span id="page-52-1"></span>1. **Выполните все настройки, например задайте тембр и тактовый размер.**

Перед началом записи выберите тембр ([стр. 28\)](#page-27-0) для игры на клавиатуре, включите либо выключите режим Dual/Split/Duo (Наложение / Разделение / Дуэт), задайте тактовый размер метронома/ритма ([стр. 36\)](#page-35-0), а затем при необходимости выберите тип эффекта (реверберация, хорус, другой эффект).

### 2. **Для перехода в режим записи нажмите кнопку [REC] (Запись).**

При этом автоматически создается пустая новая композиция для записи.

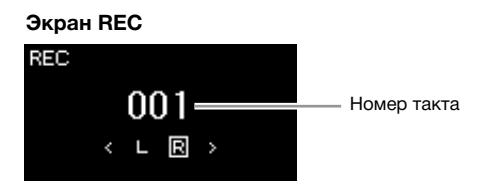

Кнопка [▶/II] (Воспроизведение/Пауза) будет мигать с частотой выбранного темпа.

Для выхода из режима записи еще раз нажмите кнопку [REC] (Запись).

## 3. **Для включения записи начните исполнение на клавиатуре.**

Если требуется записать пустой раздел в начале композиции, нажмите кнопку  $\blacktriangleright$ /II] (Воспроизведение/Пауза) для начала записи.

#### **Экран REC (Запись) (во время записи)**

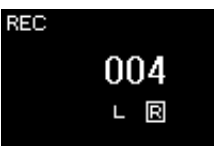

#### **ПРИМЕЧАНИЕ**

Если вы хотите записать партии левой и правой руки по отдельности, см. раздел «Запись MIDI с независимыми дорожками» ([стр. 55](#page-54-0)), так как данный способ записи предполагает, что партии левой и правой руки записываются совместно.

#### **Использование регулировки «метроном/ ритм»**

В ходе записи можно пользоваться метрономом и сигналом ритма. Звук метронома не записывается, а сигнал ритма можно записать. Обязательно включите режим записи до начала воспроизведения ритма, иначе воспроизведение остановится при переходе в режим записи.

#### **ПРИМЕЧАНИЕ**

Баланс громкости Song — Keyboard (Композиция — Клавиатура) ([стр. 48](#page-47-1)) не учитывается при записи.

#### **ПРИМЕЧАНИЕ**

При записи MIDI-композиций исполнение записывается на дорожке 1. Однако в режиме Dual / Split / Duo (Наложение / Разделение / Дуэт) дорожки, назначенные и реально используемые для записи, не совпадают. Подробнее см. раздел «Назначение дорожек при записи» на [стр. 55.](#page-54-1)

#### **Режим:**

Состояние инструмента, в котором можно выполнить определенную функцию. В режиме записи можно записывать композиции.

#### **ПРИМЕЧАНИЕ**

Нажатие и удержание кнопки [REC] (ЗАПИСЬ) в течение секунды вызывает экран со списком композиций, в которые можно производить запись. В этом случае выберите пункт New Song (Новая композиция), а затем нажмите кнопку [>]. См. таблицу на [стр. 57.](#page-56-1)

#### **Для начала записи с первым сигналом ритма:**

При выбранном ритме ([стр. 51\)](#page-50-0) нажмите кнопку [RHYTHM] (РИТМ) для одновременного начала воспроизведения сигнала ритма и записи MIDI-композиции.

### 4. **Завершив исполнение, нажмите кнопку [REC] (Запись) еще раз, чтобы остановить запись.**

В результате выполняется выход из режима записи и выводится экран сохранения записанных во время исполнения данных.

5. **Если вы желаете сохранить записанное исполнение, нажмите кнопку [>] для выполнения операции сохранения, когда пункт Save (Сохранить) выделен.**

По окончании операции сохранения на экране выводится текст Save Completed (Сохранение завершено) и происходит возврат к экрану композиций. Записанной композиции присваивается наименование вида USERSONGxxx (где xxx — число). Она сохраняется в категории User.

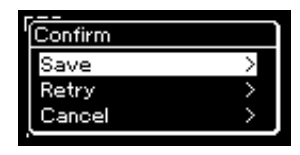

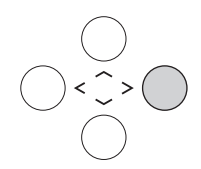

- Если исполнение неудовлетворительно и его требуется перезаписать, выделите пункт Retry (Повторная запись) и нажмите кнопку [>]. Повторите запись, начиная с шага 3.
- Если записанные данные не требуется сохранять, выделите пункт Cancel (Отмена) и нажмите кнопку [>].

### 6. **Для прослушивания записанного исполнения нажмите кнопку [**R**/**K**] (Воспроизведение/Пауза).**

#### УВЕДОМЛЕНИЕ

Если перейти на другую композицию или выключить питание, не сохранив MIDI-композицию, она будет потеряна.

#### **Переименование записанной композиции**

Названия записанным композициям присваиваются автоматически, но при желании их можно переименовать ([стр. 68](#page-67-0)).

#### **ПРИМЕЧАНИЕ**

После записи нельзя изменить параметры композиции, кроме тембра и темпа. В частности, нельзя изменить записанные ноты, положения педали (правой / левой / состенуто), настройки октавы и тактового размера.

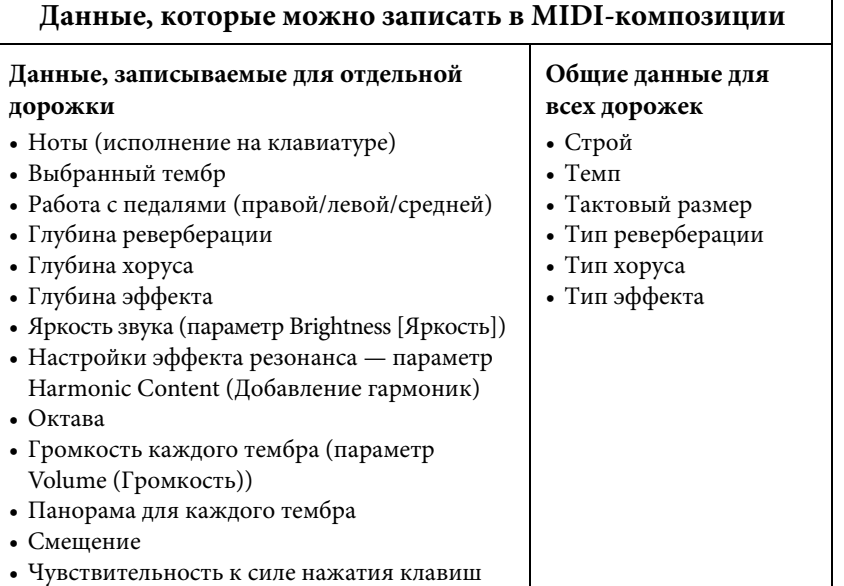

### <span id="page-54-0"></span>**Запись MIDI с независимыми дорожками**

#### **MIDI**

При записи MIDI можно создать MIDI-композицию, состоящую из 16 дорожек. Для этого исполнение для каждой дорожки записывается по отдельности. Например, при записи исполнения на фортепиано можно записать партию правой руки на дорожку 1, а затем записать партию левой руки на дорожку 2. Таким образом будет создано полноценное произведение, сыграть которое двумя руками сразу затруднительно. Для записи исполнения с воспроизведением сигнала ритма запишите, например, воспроизведение ритма на дорожках 9 и 10, а затем запишите мелодии на дорожку 1, прослушивая уже записанный ритм. Таким образом можно создать целую композицию, которую по-другому будет трудно или практически невозможно воспроизвести во время живого выступления.

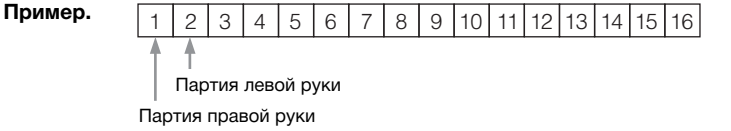

#### **Если требуется записать новую дорожку для уже записанной MIDI-композиции:**

после выбора нужной MIDI-композиции (шаги с 1 по 4 на стр. [41–](#page-40-1)[42](#page-41-0)) нажмите и удерживайте кнопку [REC] (Запись) в течение секунды. При этом отобразится экран со списком композиций, в которые можно сохранять запись. Выберите 4-й пункт (выбранную MIDI-композицию), нажмите кнопку [>], а затем перейдите к шагу 2 на этой странице.

1. **Выполните действия, описанные в шагах 1 и 2 на [стр. 53](#page-52-1), чтобы войти в режим записи и выбрать новую пустую композицию.**

## 2. **Выберите дорожку записи с помощью кнопок [<]/[>].**

Если требуется записать партию правой руки, выделите пункт R (дорожка 1). Если требуется записать партию левой руки, выделите пункт L (дорожка 2). Если вы хотите записать исполнение на дорожки 3 – 16, выберите нужную дорожку многократным нажатием кнопок [<]/[>].

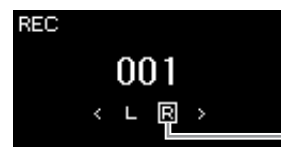

Записываемая дорожка

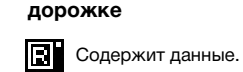

**Наличие данных на** 

Не содержит данных.

3. **Для включения записи начните исполнение на клавиатуре.**

### 4. **Завершив исполнение, нажмите кнопку [REC] (Запись), чтобы остановить запись.**

В результате выполняется выход из режима записи и выводится экран сохранения записанных во время исполнения данных.

#### **ПРИМЕЧАНИЕ**

Если требуется записать исполнение на USB-устройство хранения данных или добавить запись к хранящейся на нем MIDI-композиции, см. раздел «Запись MIDI на USB-устройство хранения данных» [\(стр. 57](#page-56-0)).

#### **ПРИМЕЧАНИЕ**

Добавить ритм к уже записанной композиции невозможно. Если нужно записать ритм, вначале запишите его воспроизведение.

#### **ПРИМЕЧАНИЕ**

Если исполнение партий обеих рук записывается сначала на дорожку R, а затем на дорожку L, то обе дорожки будут воспроизводиться одновременно как единая композиция.

#### <span id="page-54-1"></span>**Назначение дорожек при записи**

Если включен режим Dual / Split / Duo (Наложение / Разделение / Дуэт), на выбранную дорожку записывается только исполнение тембра R1, а исполнение тембра R2 записывается на дорожку с номером, равным 6 плюс номер выбранной дорожки. Исполнение тембра L в режиме Split / Duo (Разделение / Дуэт) записывается на дорожку с номером, равным 3 плюс номер выбранной дорожки. Воспроизведение ритма будет записываться на дорожки 9 / 10.

#### УВЕДОМЛЕНИЕ

Обратите внимание, что хранящиеся на дорожке данные будут перезаписаны при сохранении исполнения.

### <span id="page-55-0"></span>5. **Если вы желаете сохранить записанное исполнение, нажмите кнопку [>] для выполнения операции сохранения, когда пункт Save (Сохранить) выделен.**

По окончании операции сохранения на экране выводится текст Save Completed (Сохранение завершено) и происходит возврат к экрану композиций. Записанной композиции присваивается наименование вида USERSONGxxx (где xxx — число). Она сохраняется в категории User.

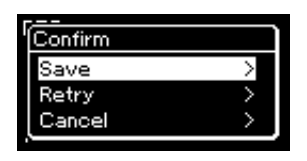

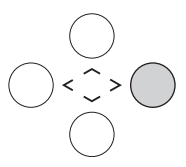

- Если исполнение оказалось неудовлетворительным и его требуется перезаписать, выделите пункт Retry (Повторить) и нажмите кнопку [>]. Повторите запись, начиная с шага 3.
- Если записанные данные не требуется сохранять, выделите пункт Cancel (Отмена) и нажмите кнопку [>].
- 6. **Для прослушивания записанного исполнения нажмите кнопку [**R**/**K**] (Воспроизведение/Пауза).**
- 7. **Для записи другой дорожки снова войдите в режим записи композиции.**
	- 7-1. **Нажмите кнопку [REC] (Запись) и удерживайте ее нажатой в течение одной секунды.**

На экране отобразятся композиции, в которых можно сохранять записи.

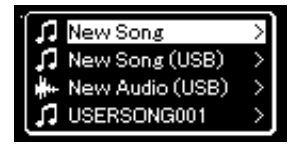

### 7-2. **При помощи кнопки [**d**] выберите имеющуюся MIDIкомпозицию (внизу списка), а затем нажмите кнопку [>].**

Определить, содержит ли конкретная дорожка записанные данные, можно по метке справа вверху.

### **Наличие данных на дорожке**

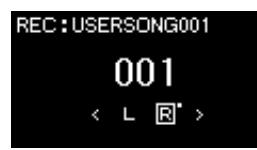

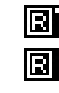

Содержит данные.

Не содержит данных.

8. **Запишите исполнение на другую дорожку, повторив шаги 2 – 6, приведенные в данном разделе.**

На шаге 2 выберите дорожку, на которой не записаны данные. На шаге 3 исполните композицию на клавиатуре, слушая уже записанные данные.

#### УВЕДОМЛЕНИЕ

Если перейти на другую композицию или выключить питание, не сохранив MIDI-композицию, она будет потеряна.

#### **Переименование записанной композиции**

Названия записанным песням присваиваются автоматически, но при желании их можно переименовать ([стр. 68](#page-67-0)).

#### УВЕДОМЛЕНИЕ

Обратите внимание, что хранящиеся на дорожке данные будут перезаписаны при сохранении исполнения.

### <span id="page-56-0"></span>**Запись MIDI на USB-устройство хранения данных**

#### **MIDI**

Инструкции описывают процедуру перезаписи ранее записанной MIDI-композиции на USB-устройство хранения данных и создания на нем новой MIDI-композиции.

- 1. **Подключите USB-устройство хранения данных к USB-разъему [TO DEVICE].**
- 2. **Выберите MIDI-композицию, в которую будет выполняться запись, а затем войдите в режим записи.**
	- 2-1. **Если вы хотите записать еще одну дорожку, добавив ее к имеющейся MIDI-композиции, выберите нужную MIDIкомпозицию на USB-устройстве хранения данных. Если запись необходимо начать «с нуля», пропустите этот шаг.**
	- 2-2. **Нажмите кнопку [REC] (Запись) и удерживайте ее нажатой в течение секунды, чтобы вывести экран со списком композиций, в которых можно сохранять записи.**

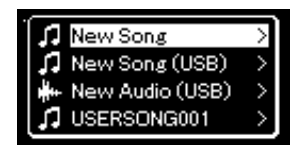

<span id="page-56-1"></span>2-3. **Из списка композиций, в которые можно сохранять запись, выберите New Song (USB) (Новая композиция (USB)) или MIDI-композицию, выбранную на шаге 2-1 (4-й пункт снизу) с помощью кнопок [**u**]/[**d**], а затем нажмите кнопку [>] для перехода в режим записи.**

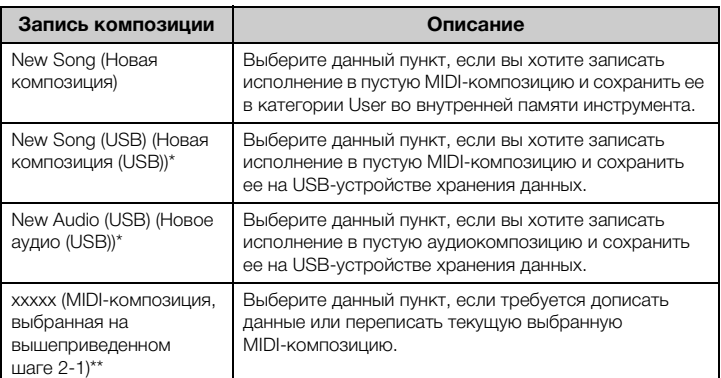

Пункт доступен для выбора только при подключении USB-устройства хранения данных к USB-разъему [TO DEVICE].

#### **ПРИМЕЧАНИЕ**

Для правильного подключения USB-устройства хранения данных сначала ознакомьтесь с разделом «Подключение USB-устройств (к USB-разъему [TO DEVICE])» на [стр. 72](#page-71-0).

#### **ПРИМЕЧАНИЕ**

Перед началом записи проверьте, достаточно ли свободного места на USBустройстве хранения данных. Меню System (Система): пункт Utility (Служебный)  $\rightarrow$  USB Properties (Свойства USB) [\(стр. 96\)](#page-95-1).

<sup>\*\*</sup> Не отображается, если на вышеприведенном шаге 2-1 не выбрана уже записанная MIDI-композиция либо если выбрана встроенная или защищенная композиция.

### 3. **Выполните операцию записи, а затем сохраните записанное исполнение.**

**• Если требуется добавить запись к текущей выбранной MIDI-композиции либо записать указанную дорожку в пустую MIDI-композицию:**

Выполните шаги 2 – 8, описанные в разделе «Запись MIDI-композиций: отдельные дорожки» на [стр. 55](#page-54-0).

**• Если требуется быстро начать запись в пустую MIDI-композицию:**

Выполните шаги 3 – 6, описанные в разделе «Быстрая запись MIDI-композиции» на [стр. 53](#page-52-0).

### <span id="page-57-0"></span>**Запись аудио на USB-устройство хранения данных**

#### **Audio**

Данные инструкции описывают процедуру записи исполнения в виде аудиофайла. Обратите внимание, что аудиофайл, в который записывается исполнение, можно сохранить только на USB-устройстве хранения данных. Поэтому перед началом записи необходимо подготовить USB-устройство хранения данных.

- 1. **Подключите USB-устройство хранения данных к USB-разъему [TO DEVICE].**
- 2. **Нажмите кнопку [REC] (Запись) и удерживайте ее нажатой в течение секунды, чтобы вывести экран со списком композиций, в которых можно сохранять записи.**
- $\beta$ . Кнопками [∧]/[∨] выберите пункт New Audio (USB) **(Новое аудио на USB-устройстве), а затем нажмите кнопку [>].**
- 4. **Выполните шаги 3 6, описанные в разделе «Быстрая запись MIDI-композиции» [\(стр. 53](#page-52-0)).**

В отличие от записи MIDI, при записи аудио на экране отображается пройденное время записи.

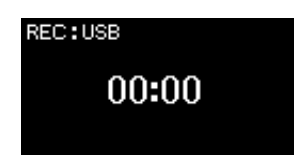

#### УВЕДОМЛЕНИЕ

Обратите внимание, что хранящиеся на дорожке данные будут перезаписаны при сохранении исполнения.

#### **ПРИМЕЧАНИЕ**

При замене части имеющейся MIDI-композиции нельзя изменить тактовый размер и темп.

#### **ПРИМЕЧАНИЕ**

Для правильного подключения USB-устройства хранения данных сначала ознакомьтесь с разделом «Подключение USB-устройств (к USB-разъему [TO DEVICE])» на [стр. 72](#page-71-0).

#### **ПРИМЕЧАНИЕ**

Перед началом записи проверьте, достаточно ли свободного места на USBустройстве хранения данных. Меню System (Система): пункт Utility (Служебный)  $\rightarrow$  USB Properties (Свойства USB) [\(стр. 96\)](#page-95-1).

#### **ПРИМЕЧАНИЕ**

При записи аудио возможно искажение звука, если громкость тембра установлена в значение, превышающее настройку по умолчанию. Перед записью убедитесь, что громкость тембра установлена в значение по умолчанию или меньшее. Для этого откройте экран меню Voice (Тембр): пункт Voice Edit (Редактирование тембра) Volume (Громкость) ([стр. 85](#page-84-0)).

#### **ПРИМЕЧАНИЕ**

При записи аудио записываются и аудиосигналы, подаваемые на разъем типа Jack [AUX IN].

### **Другие способы записи**

### **Частичная перезапись MIDI-композиции**

#### **MIDI**

Можно перезаписать отдельный участок MIDI-композиции.

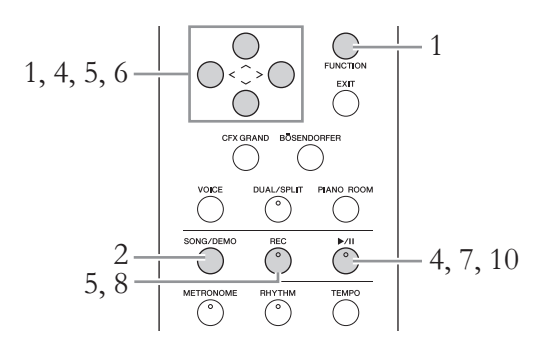

- 1. **Задайте параметры, определяющие моменты начала и остановки записи.**
	- 1-1. **Несколько раз нажмите кнопку [FUNCTION] (ФУНКЦИЯ) для вызова экрана меню Recording (Запись).**

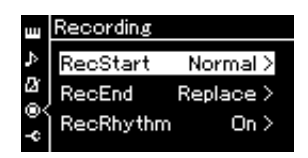

- 1-2. **Кнопками [**u**]/[**d**] выберите пункт RecStart (Момент начала записи), а затем кнопкой [>] выберите вариант определения момента начала записи.**
	- **Normal (Обычный)**

Ранее записанные данные заменяются новыми сразу после начала записи.

**• KeyOn** 

Ранее записанные данные сохраняются до момента нажатия клавиши, и по нажатию клавиши начинается собственно запись.

- 1-3. **Кнопками [**u**]/[**d**] выберите пункт RecEnd (Момент окончания записи), а затем кнопкой [>] выберите вариант определения момента окончания записи.**
	- **Replace (Заменить)**

Данные будут стерты и после того места, где вы остановили запись.

**• PunchOut** 

Данные после того места, где вы остановили запись, останутся.

### 2. **Нажмите кнопку [SONG/DEMO] (КОМПОЗИЦИЯ/ ДЕМОНСТРАЦИЯ), чтобы вызвать экран Song List (Список композиций).**

- 3. **Выберите нужную MIDI-композицию.** Инструкции см. на [стр. 41.](#page-40-2)
- 4. **Укажите начальную точку, с которой требуется переписать запись.**

С помощью кнопок [<]/[>] переместите положение воспроизведения (номер такта) в нужное место. Другой способ: нажмите кнопку [ $\blacktriangleright$ /II] (Воспроизведение / Пауза), включив воспроизведение, а затем снова нажмите кнопку [R/K] чуть ранее нужного места.

При необходимости выберите настройки (тембр и прочие параметры).

Выберите требуемые настройки, если ранее заданные настройки следует изменить.

- 5. **Нажмите кнопку [REC] (Запись) и удерживайте ее нажатой в течение секунды для вызова списка композиций, в которых можно сохранять записи, затем выберите 4-й пункт (композицию, выбранную на шаге 3). Далее нажмите кнопку [>] для входа в режим записи.**
- 6. **Выберите дорожку для повторной записи с помощью кнопок [<]/[>].**
- 7. **Для начала записи начните исполнение на клавиатуре либо нажмите кнопку [**R**/**K**] (Воспроизведение/Пауза).**
- 8. **Для остановки записи нажмите кнопку [REC] (Запись).**
- 9. **Для сохранения записанного исполнения выполните шаг 5, приведенный на [стр. 56](#page-55-0).**
- 10.**Для прослушивания записанного исполнения нажмите кнопку [**R**/**K**] (Воспроизведение/Пауза).**

**ПРИМЕЧАНИЕ**

При замене части имеющейся композиции нельзя изменить тактовый размер.

### **Изменение темпа или тембра ранее записанной MIDI-композиции**

#### **MIDI**

После записи MIDI-композиции можно изменить тембр и темп для придания записи другого настроения или назначения более подходящего темпа.

#### **Изменение темпа:**

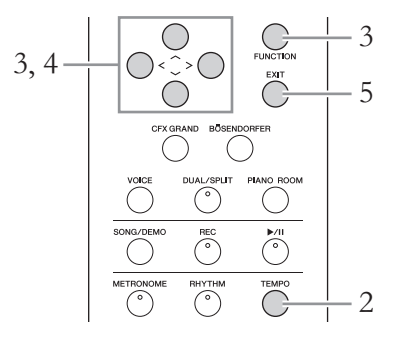

- 1. **Выберите MIDI-композицию, которую вы хотите изменить.** Инструкции см. на [стр. 41.](#page-40-2)
- 2. **Нажмите кнопку [TEMPO] (ТЕМП) для открытия одноименного экрана, затем задайте нужный темп.** Инструкции см. на [стр. 36.](#page-35-0)
- 3. **Несколько раз нажмите кнопку [FUNCTION] (ФУНКЦИЯ), чтобы открыть экран меню Song (Композиция), а затем выберите выделенный пункт на каждом экране, как показано далее.**

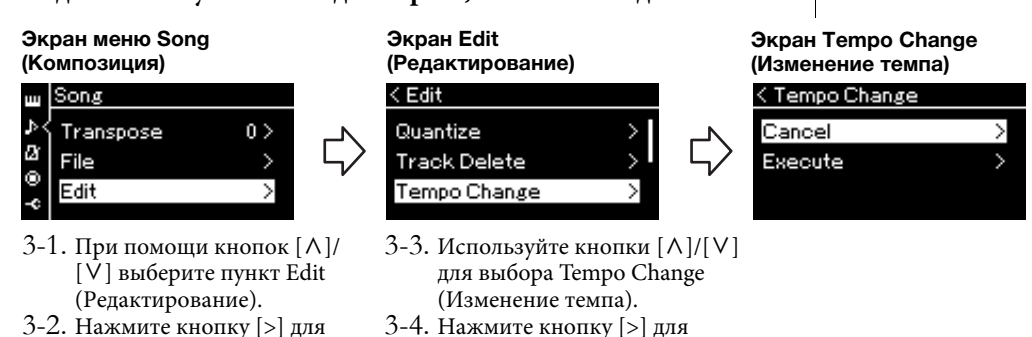

экрану.

перехода к следующему

4. **Назначение выбранного темпа текущей MIDI-композиции.**

Кнопкой [V] выделите пункт Execute (Выполнить), а затем нажмите кнопку [>]. При этом текущей MIDI-композиции будет назначен новый темп.

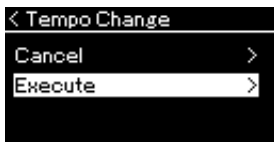

экрану.

перехода к следующему

По завершении данной операции на экране выводится сообщение Completed (Завершено) и через некоторое время происходит переход к экранной странице Tempo Change (Изменение темпа).

5. **Для выхода из меню Song (Композиция) нажмите кнопку [EXIT] (ВЫХОД).**

#### **Изменение тембра:**

- 1. **Выберите MIDI-композицию, которую вы хотите изменить.** Инструкции см. на [стр. 41.](#page-40-2)
- $2$ . Выберите нужный тембр. Инструкции см. на [стр. 28.](#page-27-0)
- 3. **Несколько раз нажмите кнопку [FUNCTION] (ФУНКЦИЯ), чтобы открыть экран меню Song (Композиция), а затем выберите выделенный пункт на каждом экране, как показано далее.**

**Экран меню Song (Композиция)**

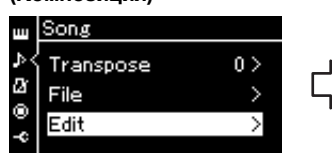

- $3-1$ . При помощи кнопок  $\lceil \Lambda \rceil$ / [V] выберите пункт Edit (Редактирование).
- 3-2. Нажмите кнопку [>] для перехода к следующему экрану.

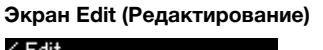

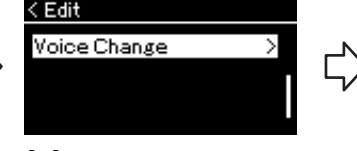

- 3-3. При помощи кнопок $\lceil \Lambda \rceil / \lceil V \rceil$ выберите пункт Voice Change (Изменение тембра).
- 3-4. Нажмите кнопку [>] для перехода к следующему экрану.

**Экранная страница Voice Change (Изменение тембра)**

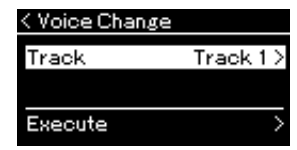

- 4. **Нажмите кнопку [>] для вызова экрана настроек, а затем**  выберите нужную дорожку кнопками  $[\wedge] / [\vee]$ .
- 5. **Примените тембр, выбранный на шаге 2, к дорожке текущей MIDI-композиции, выбранной на шаге 4.**

Нажмите кнопку [<] для возврата к экрану Voice Change (Изменение тембра). Кнопкой [V] выделите пункт Execute (Выполнить), а затем нажмите кнопку [>]. При этом текущей MIDI-композиции будет назначен новый тембр.

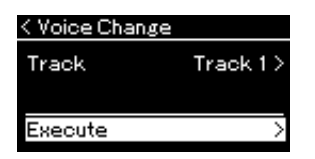

По завершении данной операции на экране выводится сообщение Completed (Завершено), и через некоторое время происходит переход к экрану Voice Change (Изменение тембра).

6. **Для выхода из меню Song (Композиция) нажмите кнопку [EXIT] (ВЫХОД).**

# <span id="page-62-0"></span>**Работа с файлами композиций**

Пункт File (Файл) на экране меню Song (Композиция) [\(стр. 88\)](#page-87-2) дает возможность выполнять различные операции с записанными на данном инструменте либо приобретенными файлами композиций. Для подключения USB-устройства хранения данных сначала ознакомьтесь с разделом «Меры предосторожности при подключении к USB-разъему [TO DEVICE]» на [стр. 72.](#page-71-0)

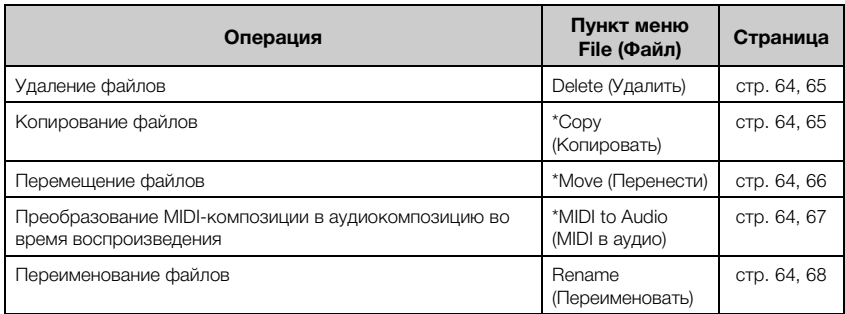

#### **Файл**

Файл содержит набор данных. Файл композиции инструмента Clavinova содержит данные и название композиции.

Настройки, отмеченные звездочкой (\*), активны только при выборе MIDI-композиции.

### <span id="page-62-1"></span>**Типы композиций и ограничения, накладываемые на операции с файлами**

Типы композиций указываются в названии категории и при помощи значка на экране Song (Композиция). В следующей таблице приведены типы композиций и ограничения, накладываемые на файловые операции.

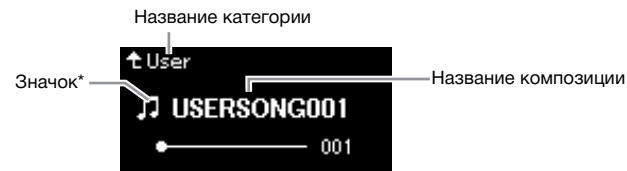

\* Значок отображается только при выборе композиции в категории User (Пользователь) или USB.

#### **Ограничения для защищенных мелодий**

Имеющиеся в продаже композиции могут быть защищены от копирования во избежание незаконного копирования или непреднамеренного стирания.

: Да, ×: Нет

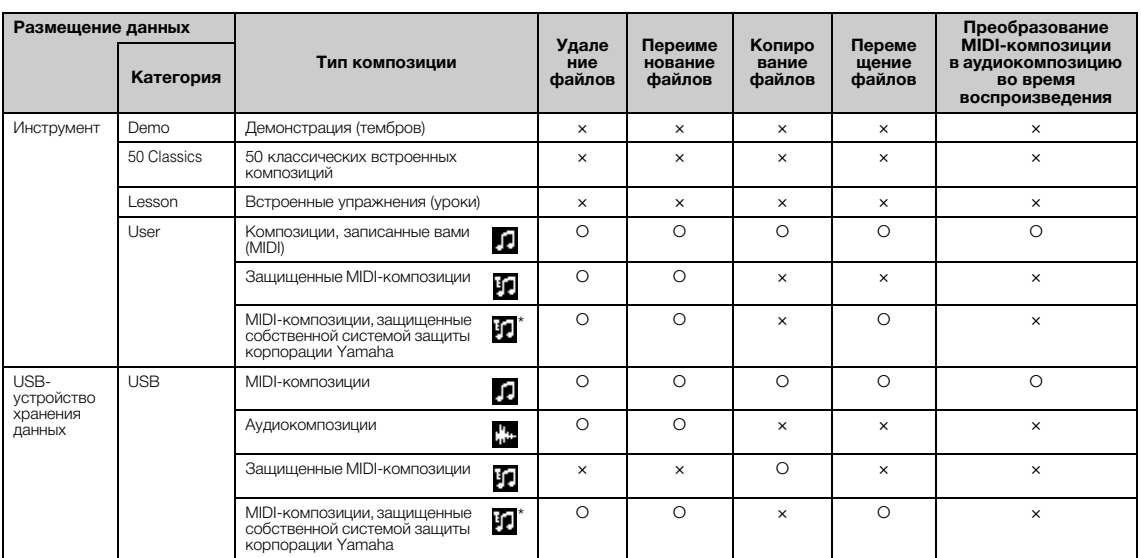

\* Композиции делятся на два типа: исходные и отредактированные. Исходные и отредактированные композиции следует сохранять в одной и той же папке. В противном случае их будет невозможно воспроизвести.

### <span id="page-63-0"></span>**Основные операции с файлами композиций**

Далее приведены указания по работе с файлами композиций.

- 1. **Подключите подходящее USB-устройство хранения данных, содержащее нужные файлы, к USB-разъему [TO DEVICE].**
- 2. **Выберите композицию, с которой нужно произвести то или иное действие.**

Инструкции по выбору файла композиции см. на [стр. 41](#page-40-2).

- 3. **Войдите в режим работы с файлами.**
	- 3-1. **Несколько раз нажмите кнопку [FUNCTION] (ФУНКЦИЯ) для вызова экрана меню Song (Композиция). Кнопками [**u**]/[**d**] выберите пункт File (Файл), а затем нажмите кнопку [>].**

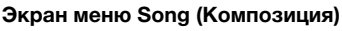

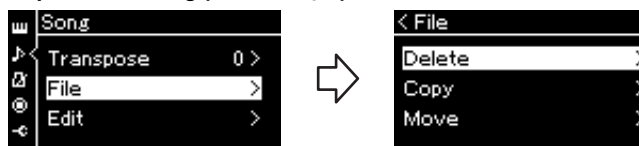

3-2. **Выберите нужную операцию: Delete (Удалить), Copy (Копировать), Move (Перенести), MIDI to Audio (Преобразовать MIDI в аудио) или Rename (Переименовать).**

**Например: Переименование файлов**

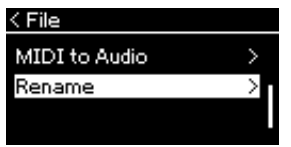

Начиная с этого момента для выхода из режима работы с файлами нажмите кнопку [EXIT] (ВЫХОД) один или два раза.

### 4. **Выполнение выбранной операции.**

Конкретные указания даны в соответствующем разделе.

- **Delete (Удалить)** .................................................................. [стр. 65](#page-64-0) • **Copy (Копировать)**............................................................. [стр. 65](#page-64-1)
- **Move (Перенести)**................................................................ [стр. 66](#page-65-0)
- **MIDI to Audio (Преобразовать MIDI в аудио)**........ [стр. 67](#page-66-1)
- **Rename (Переименовать)**................................................ [стр. 68](#page-67-1)

В ходе выполнения операций на экран могут выводиться сообщения (информационные, запросы на подтверждение действий и пр.). Подробные сведения о таких сообщениях см. в разделе «Список сообщений» на [стр. 106.](#page-105-0)

5. **Чтобы выйти из режима работы с файлами, нажмите кнопку [EXIT] (ВЫХОД).**

#### УВЕДОМЛЕНИЕ

Запрещено отключать USB-устройство хранения данных во время выполнения файловых операций или в процессе опознания и подключения USB-устройства. Подобное отключение может привести к удалению всех данных с USB-устройства хранения данных и из памяти инструмента.

### <span id="page-64-0"></span>**Удаление файлов: команда Delete (Удалить)**

Подробные сведения о типах композиций, которые можно удалять, см. на [стр. 63.](#page-62-1)

Информацию об основных операциях см. на [стр. 64](#page-63-0). Ниже подробно описан приведенный на данной странице шаг 4.

### 4-1. **Выделив пункт Delete (Удалить), нажмите кнопку [>]. Отобразится экран настроек.**

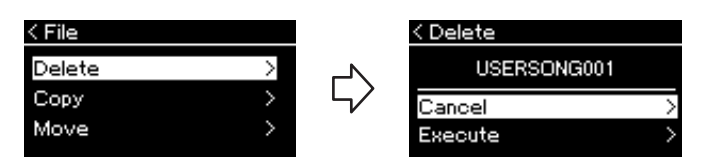

### 4-2. **Выделите пункт Execute (Выполнить), нажав кнопку**   $[\vee]$ , а затем нажмите кнопку  $[\triangle]$ .

После удаления композиции происходит возврат к экрану композиций.

### <span id="page-64-1"></span>**Копирование файлов: команда Copy (Копировать)**

Подробные сведения о типах композиций, которые можно копировать, см. на [стр. 63.](#page-62-1)

### **Ограничения на операции копирования и переноса**

Хранящиеся в памяти инструмента MIDI-композиции в категории User можно копировать и переносить только в папку USER FILES на USBустройстве хранения данных. Выбор MIDI-композиции в папке User автоматически указывает, что копирование или перенос будут выполняться в папку назначения USER FILES.

MIDI-композиции, хранящиеся на USB-устройстве хранения данных, можно копировать или переносить в категорию User (Пользователь) в памяти инструмента.

#### **USB-устройство хранения данных**

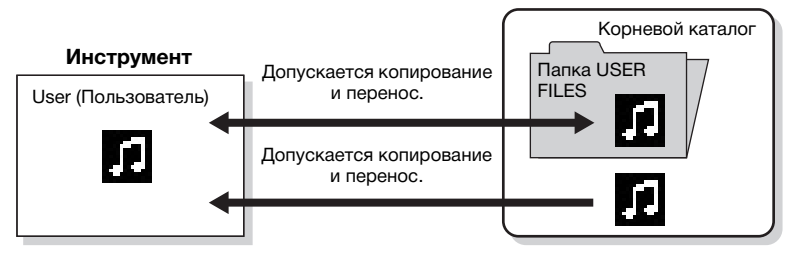

Информацию об основных операциях см. на [стр. 64](#page-63-0).

Ниже подробно описан приведенный на данной странице шаг 4.

#### УВЕДОМЛЕНИЕ

Запрещено отключать питание или извлекать USB-устройство хранения данных, пока на экране отображается сообщение Executing (Выполнение команды).

#### **Папка USER FILES**

Если на подключенном к инструменту USB-устройстве хранения данных нет папки USER FILES, то она будет создана автоматически при его форматировании либо при записи композиции на USB-носитель. Записываемая композиция будет сохранена в эту папку.

#### **ПРИМЕЧАНИЕ**

Помните о том, что возможности копирования предназначены исключительно для вашего личного пользования.

#### **ПРИМЕЧАНИЕ**

Папку целиком копировать нельзя.

#### **Корневой каталог:**

Верхний уровень иерархической структуры. Указывает область, не относящуюся ни к одной папке.

### 4-1. **Выделив пункт Copy (Копировать), нажмите кнопку [>]. Отобразится экран настроек.**

Место, куда будет скопирован файл

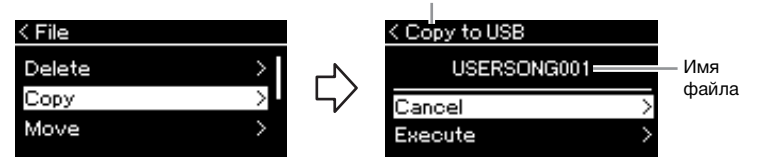

### 4-2. **Выделите пункт Execute (Выполнить), нажав кнопку**   $[\vee]$ , а затем нажмите кнопку  $[\triangle]$ .

Выбранная композиция будет скопирована в место назначения под исходным именем.

### <span id="page-65-0"></span>**Перенос файлов: команда Move (Перенести)**

Подробные сведения о типах композиций, которые можно переносить, см. на [стр. 63.](#page-62-1)

Информацию об основных операциях см. на [стр. 64](#page-63-0).

Ниже подробно описан приведенный на данной странице шаг 4.

### 4-1. **Выделив пункт Move (Перенести), нажмите кнопку [>]. Отобразится экран настроек.**

Выбор места назначения файла при переносе

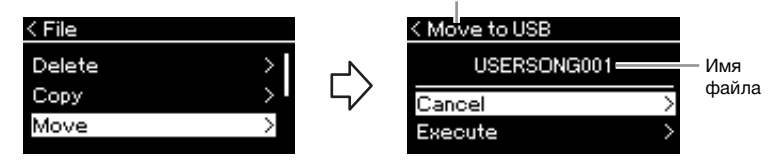

### 4-2. **Выделите пункт Execute (Выполнить), нажав кнопку [**d**], а затем нажмите кнопку [>].**

Выбранная композиция будет перенесена в указанное место, а на экране снова отобразится список композиций.

#### **Место, куда будет скопирован файл**

Вариант USB отображается, если файл будет копироваться на USB-устройство хранения данных. Вариант User означает, что файл будет скопирован в память инструмента. Копируемый на USB-носитель файл будет сохранен в папку USER FILES на USB-носитель.

#### **ПРИМЕЧАНИЕ**

Если в месте назначения при копировании уже имеется композиция с таким же именем, то появится соответствующее сообщение. Выберите вариант Overwrite (Перезаписать), чтобы перезаписать существующий файл композиции, либо вариант Cancel (Отмена), чтобы отменить перенос. Выбор осуществляется кнопками [л]/[v] с последующим нажатием кнопки [>].

#### УВЕДОМЛЕНИЕ

При выполнении операций для перезаписи имеющиеся в месте назначения данные удаляются и заменяются на копию данных из копируемого файла.

#### УВЕДОМЛЕНИЕ

Запрещено отключать питание или извлекать USB-устройство хранения данных, пока на экране отображается сообщение Executing (Выполнение команды).

#### **Выбор места назначения файла при переносе**

Вариант USB отображается, если файл будет переносен на USB-устройство хранения данных. Вариант User (Пользователь) означает, что файл будет перенесен в память инструмента. Переносимый на USB-устройство хранения данных файл будет сохранен в папку USER FILES на USB-носитель.

#### **ПРИМЕЧАНИЕ**

Если в месте назначения при перемещении уже имеется композиция с таким же именем, то появится соответствующее сообщение. Выберите вариант Overwrite (Перезаписать), чтобы перезаписать существующий файл композиции, либо вариант Cancel (Отмена), чтобы отменить перенос. Выбор осуществляется кнопками  $\lceil\Lambda|/\lceil\mathsf{V}\rceil$  с последующим нажатием кнопки [>].

#### УВЕДОМЛЕНИЕ

При перезаписи имеющиеся в месте назначения данные удаляются и заменяются на данные переносимого файла.

#### УВЕДОМЛЕНИЕ

Запрещено отключать питание или извлекать USB-устройство хранения данных, пока на экране отображается сообщение Executing (Выполнение команды).

### <span id="page-66-1"></span><span id="page-66-0"></span>**Преобразование MIDI-композиции в аудиокомпозицию во время воспроизведения — MIDI to Audio (MIDI в аудио)**

MIDI-композицию в категории User (Пользователь) в памяти инструмента или в USB-устройстве хранения данных можно преобразовать в аудиокомпозицию, а затем сохранить в папку USER FILES или на USB-устройство. Подробные сведения о типах композиций, которые можно преобразовывать, см. на [стр. 63.](#page-62-1)

Информацию об основных операциях см. на [стр. 64](#page-63-0). Ниже подробно описан приведенный на данной странице шаг 4.

### 4-1. **Выделив пункт MIDI to Audio (MIDI в аудио), нажмите кнопку [>]. Отобразится экран настроек.**

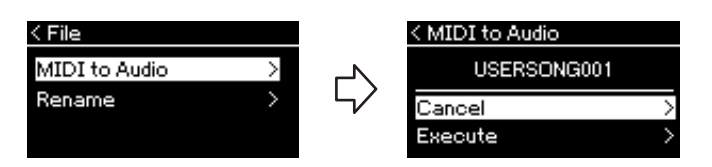

### 4-2. **Выделите пункт Execute (Выполнить), нажав кнопку [**d**], а затем нажмите кнопку [>].**

Эта операция начинает воспроизведение и преобразование из формата MIDI в формат аудиокомпозиции. Эта операция в общем случае идентична записи аудиокомпозиции и дает возможность записывать игру на клавиатуре и другое аудио, например с разъема [AUX IN]. После преобразования композиции выдается сообщение Convert completed (Преобразование завершено) и происходит возврат к списку композиций.

#### **ПРИМЕЧАНИЕ**

После преобразования MIDI-композиция остается на своем исходном месте.

#### УВЕДОМЛЕНИЕ

Во время преобразования нельзя отключать питание или извлекать USB-устройство хранения данных. Иначе данные будут потеряны.

#### **ПРИМЕЧАНИЕ**

Если в месте назначения уже имеется файл с таким же именем, то появится соответствующее сообщение. Выберите вариант Overwrite (Перезаписать), чтобы перезаписать существующий файл композиции. Выбор осуществляется кнопками [ Л ]/[ V ] с последующим нажатием кнопки [>].

#### **ПРИМЕЧАНИЕ**

Для отмены этой операции нажмите кнопку [EXIT] (ВЫХОД) во время преобразования. В случае отмены операции преобразованная аудиокомпозиция не будет сохранена.

### <span id="page-67-1"></span><span id="page-67-0"></span>**Переименование файлов: команда Rename (Переименовать)**

Подробные сведения о типах композиций, которые можно переименовывать, см. на [стр. 63](#page-62-1).

Информацию об основных операциях см. на [стр. 64](#page-63-0). Ниже подробно описан приведенный на данной странице шаг 4.

### 4-1. **Выделив пункт Rename (Переименовать), нажмите кнопку [>]. Отобразится экран настроек.**

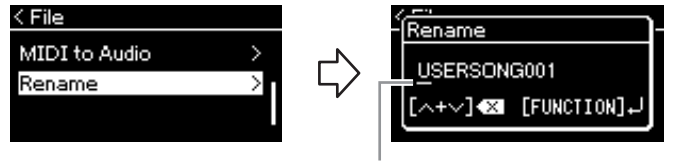

Курсор

### 4-2. **Ввод названия композиции.**

Кнопками [<]/[>] перемещайте выделение (подчеркивание). Кнопками [∧]/[∨] меняется символ в текущей позиции курсора. Одновременное нажатие обоих кнопок стирает символ в позиции курсора.

Наименование композиции может содержать до 46 символов. Чтобы просмотреть не умещающиеся на экране символы, можно переместить выделение с помощью кнопок [<]/[>].

### 4-3. **Нажмите кнопку [FUNCTION] (ФУНКЦИЯ).**

После переименования композиции происходит возврат к списку композиций, в котором можно выбрать переименованную композицию.

#### **ПРИМЕЧАНИЕ**

Информация о допустимых в названиях композиций символов см. в разделе «Язык» на [стр. 97](#page-96-0).

#### УВЕДОМЛЕНИЕ

Запрещено отключать питание или извлекать USB-устройство хранения данных, пока на экране отображается сообщение Executing (Выполнение команды).

# **Подключения**

### **Разъемы** в последните собора в последните собора в последните собора в последните собора в достигательно и про

Информация о размещении этих разъемов приведена в разделе «Панель управления и разъемы» на [стр. 13.](#page-12-0)

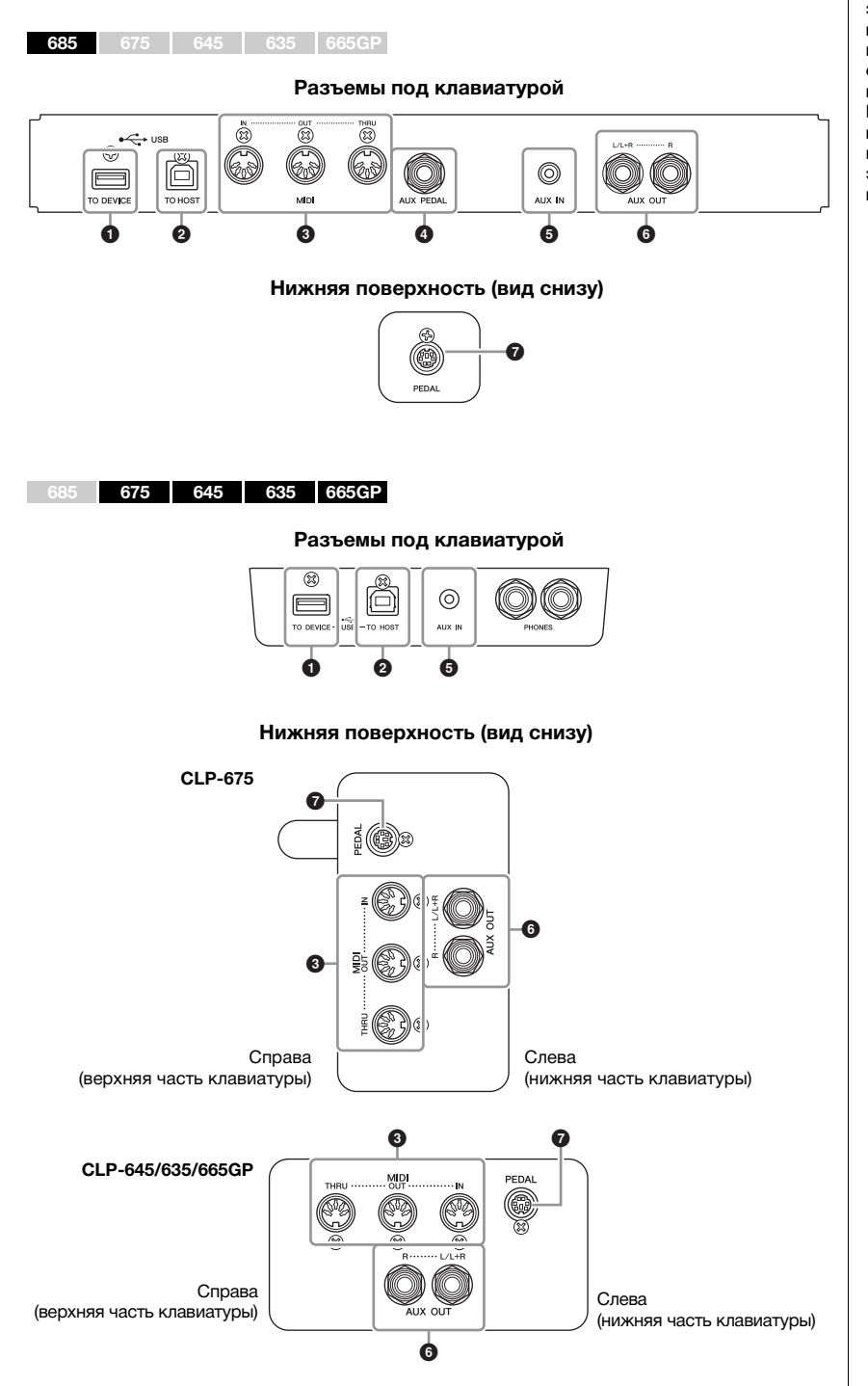

**Прежде чем подключать инструмент к другим электронным компонентам, следует отключить их от электросети. Прежде чем включать или выключать какой-либо компонент, следует установить минимальную громкость (0). В противном случае возможно повреждение компонентов, поражение электрическим током или необратимая потеря слуха.**

### **• USB-разъем [TO DEVICE]**

Этот разъем предназначен для подключения к USB-устройству хранения данных или iPhone/iPad через принадлежность, которая приобретается отдельно. См. раздел «Подключение USB-устройств (USB-разъем [TO DEVICE])» на [стр. 72](#page-71-1) и «Подключение к iPhone/iPad» на [стр. 74.](#page-73-0)

### 2.**Разъем USB [TO HOST]**

Этот разъем предназначен для подключения к персональному компьютеру или iPhone/iPad через принадлежность, которая приобретается отдельно. См. раздел «Подключение к компьютеру» на [стр. 73](#page-72-0) и «Подключение к iPhone/iPad» на [стр. 74.](#page-73-0)

### 3.**Разъемы MIDI [IN], [OUT], [THRU]**

Используйте MIDI-кабели для подключения внешних MIDI-устройств к этим разъемам. Дополнительную информацию см. в разделе «Подключение внешних MIDI-устройств» на [стр. 73.](#page-72-1)

Можно подключать также iPhone/iPad через принадлежность, которая приобретается отдельно. См. раздел «Подключение к iPhone/iPad» на [стр. 74.](#page-73-0)

### 4.**Разъем [AUX PEDAL] (CLP-685)**

Через этот разъем можно подключить приобретаемый отдельно ножной контроллер FC7 или ножной переключатель FC4A/FC5.

С помощью контроллера FC7 для большей выразительности можно менять громкость во время исполнения и управлять другими функциями. С помощью переключателя FC4A/FC5 можно включать и выключать различные функции. Для выбора функции предназначен пункт Aux Assign (Назначение разъема AUX) [\(стр. 94](#page-93-0)) на экране меню System (Система).

### $\Theta$  Разъем [AUX IN]

Вы можете подключить разъем для наушников портативного аудиоплеера к разъему [AUX IN] инструмента, что позволяет прослушивать звучание портативного аудиоплеера через встроенные динамики инструмента.

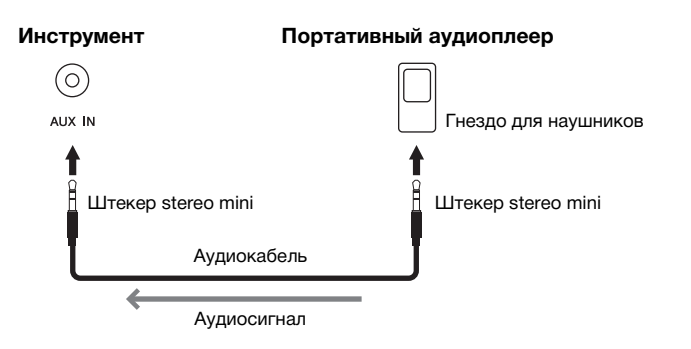

#### **ПРИМЕЧАНИЕ**

Инструмент оборудован разъемами USB двух типов: USB-разъем [TO DEVICE] и USB-разъем [TO HOST]. Будьте внимательны, не перепутайте эти разъемы и соответствующие разъемы кабеля. Подключайте к разъемам только соответствующие штекеры.

#### **ПРИМЕЧАНИЕ**

- Подключайте и отключайте педаль при выключенном питании инструмента.
- Не нажимайте на педальный переключатель или педаль в момент включения питания. В этом случае изменяется полярность педального переключателя, что приводит к его обратному действию.

#### УВЕДОМЛЕНИЕ

Если к разъему [AUX IN] инструмента Clavinova подключено внешнее устройство, то сначала включайте питание этого внешнего устройства, а затем питание Clavinova. Выключать питание следует в обратном порядке.

#### **ПРИМЕЧАНИЕ**

Положение регулятора [MASTER VOLUME] влияет на входной сигнал от разъема [AUX IN].

#### **ПРИМЕЧАНИЕ**

Используйте аудиокабели и штекеры адаптера с сопротивлением, близким к нулю.

### 6.**Разъемы AUX OUT [L/L+R] [R] (CLP-685) Разъемы AUX OUT [R] [L/L+R] (CLP-675/645/635/665GP)**

Эти разъемы позволяют подключать инструмент Clavinova к активным динамикам для игры на больших площадках с большей громкостью.

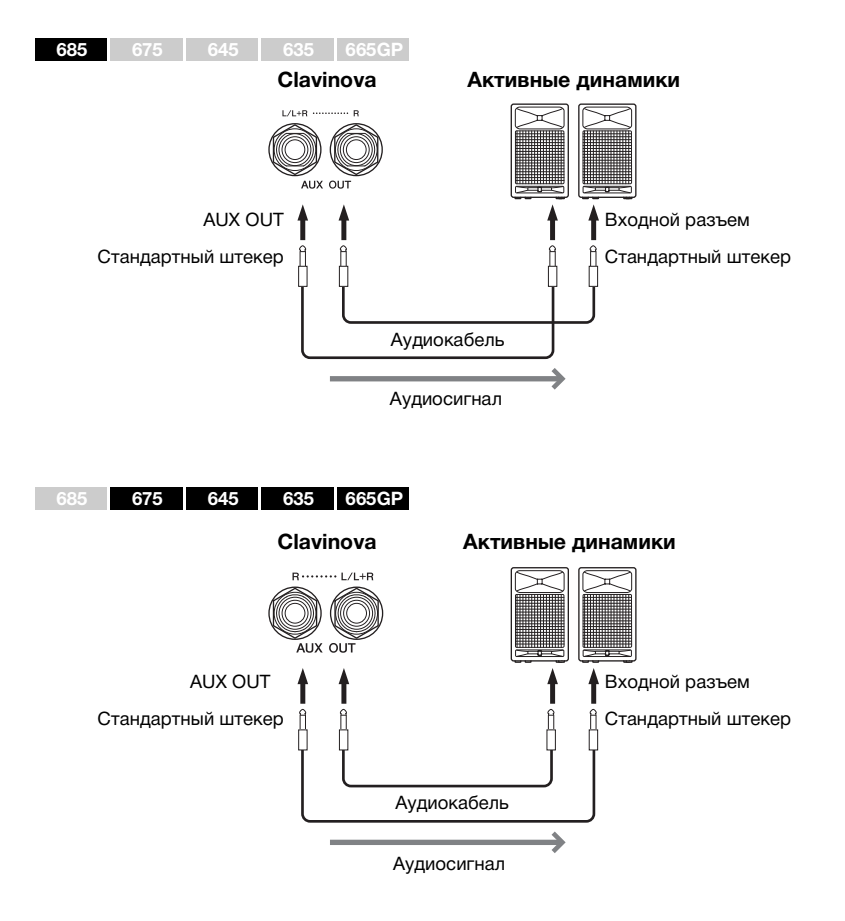

Параметр [MASTER VOLUME] на инструменте Clavinova влияет на звук, выходящий из разъемов AUX OUT. Если инструмент Clavinova подключен к внешнему динамику через разъемы AUX OUT и необходимо выключить звук динамика инструмента Clavinova, отключите параметр Speaker  $(Lu)$  в меню System (Система): Utility (Служебный режим)  $\rightarrow$  Speaker (Динамик) ([стр. 96\)](#page-95-2).

### $\bullet$  Гнездо [PEDAL]

К данному разъему подключается кабель педали (CLP-685: [стр. 113](#page-112-0), CLP-675: [стр. 117,](#page-116-0) CLP-645/635: [стр. 119,](#page-118-0) CLP-665GP: [стр. 122](#page-121-0)).

#### **ПРИМЕЧАНИЕ**

Для подключения к монофоническому устройству используйте только разъем [L/L+R].

#### УВЕДОМЛЕНИЕ

• Во избежание возможного повреждения следует сначала включать питание инструмента, а затем питание внешнего устройства. Сначала отключайте питание внешнего устройства, а затем питание инструмента. Поскольку питание инструмента может автоматически отключаться функцией Auto Power Off (Автоматическое отключение питания) [\(стр. 17](#page-16-0)), то, когда инструмент не используется, либо отключайте питание внешнего устройства, либо выключайте функцию автоматического отключения питания.

• Не направляйте сигналы с разъемов AUX OUT на разъем [AUX IN]. При таком подключении входной сигнал, поступающий через разъем [AUX IN], станет выходным сигналом разъемов AUX OUT. Такое соединение может повлечь обратную связь и тем самым сделать невозможным нормальное исполнение и даже вызвать повреждение оборудования.

#### **ПРИМЕЧАНИЕ**

Используйте аудиокабели и штекеры адаптера с сопротивлением, близким к нулю.

#### **ПРИМЕЧАНИЕ**

Если вы контролируете выходной звуковой сигнал через разъемы AUX OUT от наушников, подключенных к инструменту, рекомендуем выключить функции бинаурального сэмплирования и оптимизатора стереофонии. Подробнее см. на [стр. 20](#page-19-0).

### <span id="page-71-1"></span><span id="page-71-0"></span>**Подключение USB-устройств (USB-разъем [TO DEVICE])**

К USB-разъему [TO DEVICE] можно подключить USB-устройство хранения данных или USB-адаптер беспроводной локальной сети (продается отдельно). Созданные на инструменте данные можно сохранить на USB-устройстве хранения данных (стр. [63](#page-62-0), [98](#page-97-1)). Кроме того, к инструменту можно подключить такое устройство, как, например, iPad, через беспроводную локальную сеть ([стр. 74\)](#page-73-1).

#### **Меры безопасности при использовании разъема [USB TO DEVICE]**

Этот инструмент оснащен встроенным разъемом [USB TO DEVICE]. При подключении USB-устройства к разъему обращайтесь с устройством осторожно. Выполняйте указанные ниже меры безопасности.

#### **ПРИМЕЧАНИЕ**

Подробнее об обращении с USB-устройствами см. в руководстве пользователя соответствующего USB-устройства.

#### **Совместимые USB-устройства**

- USB-устройство хранения данных
- Концентратор USB
- USB-адаптер беспроводной локальной сети UD-WL01 (приобретается отдельно; в отдельных регионах может быть недоступен)

Не используйте другие USB-устройства, такие как компьютерная клавиатура или мышь. Этот инструмент может не поддерживать ряд имеющихся в продаже USB-устройств. Корпорация Yamaha не гарантирует работоспособность приобретенных пользователем USB-устройств. Перед приобретением USB-устройства для использования с этим инструментом посетите следующую веб-страницу:

<http://download.yamaha.com/>

Несмотря на то что на этом инструменте можно использовать USB-устройства версий от 2.0 до 3.0, время загрузки и сохранения данных может отличаться в зависимости от типа данных или состояния инструмента. USB-устройства версии 1.1 данным инструментом не поддерживаются.

#### **ПРИМЕЧАНИЕ**

Максимальные номинальные характеристики разъема [USB TO DEVICE] — 5 В / 500 мА. Не подключайте USB-устройства с характеристиками свыше этих значений, так как это может повредить инструмент.

#### **• Подключение USBустройства**

При подключении USB-устройства к разъему [USB TO DEVICE] убедитесь, что разъем устройства подходящий и правильно ориентирован.

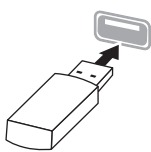

#### УВЕДОМЛЕНИЕ

- Не подсоединяйте и не отсоединяйте USB-устройство во время воспроизведения, записи или выполнения операций с файлами (таких как сохранение, копирование, удаление и форматирование), а также при обращении к нему. Несоблюдение этих правил может привести к зависанию инструмента или повреждению USB-устройства и данных.
- Между подключением и отключением USB-устройства (и наоборот) должно пройти несколько секунд.

#### **ПРИМЕЧАНИЕ**

- Для подключения одновременно двух или трех устройств к разъему используйте концентратор USB с отдельным блоком питания. Вы можете использовать только один концентратор USB. Если появилось сообщение об ошибке, отключите USB-концентратор от инструмента, выключите и снова включите питание инструмента и опять подключите концентратор.
- Не используйте кабельный удлинитель при подключении USBустройства.

### **Использование USB-устройств хранения данных**

Подключив к инструменту USB-устройство хранения данных, можно сохранять на нем созданные данные и считывать данные с подключенного устройства.

#### **Количество используемых USB-устройств хранения данных**

К разъему [USB TO DEVICE] можно подключить только одно USB-устройство хранения данных. (При необходимости используйте концентратор USB. Даже при подключенном концентраторе USB количество USB-устройств хранения данных, одновременно используемых с музыкальными инструментами, не может превышать одного.)

#### **Форматирование USB-устройств хранения данных**

Форматировать USB-устройство следует только с помощью этого инструмента [\(стр. 96\)](#page-95-3). USB-устройство хранения данных, отформатированное на другом устройстве, может работать неправильно.

#### УВЕДОМЛЕНИЕ

При форматировании перезаписываются все ранее существовавшие данные. Убедитесь, что на форматируемом USB-устройстве хранения данных нет важных данных. Будьте внимательны, особенно при подключении нескольких USB-устройств хранения данных.

#### **Защита данных (защита от записи)**

Для предотвращения непреднамеренного удаления важных данных применяйте защиту от записи, предусмотренную на USB-устройствах хранения данных. Для сохранения данных на USB-устройстве хранения данных обязательно отключите защиту от записи.

#### **Отключение инструмента**

При отключении инструмента убедитесь, что инструмент НЕ обращается к USB-устройству хранения данных для воспроизведения, записи или выполнения операций с файлами (таких как сохранение, копирование, удаление и форматирование). Невыполнение этих инструкций может привести к повреждению USB-устройства для хранения данных и самих данных.
## **Подключение к компьютеру (USB-разъем [TO HOST])**

Подключив компьютер к USB-разъему [TO HOST], можно передавать данные между инструментом и компьютером по интерфейсу MIDI. Подробные сведения об использовании компьютера вместе с инструментом см. на странице «Операции, связанные с компьютером» нашего веб-сайта ([стр. 9](#page-8-1)).

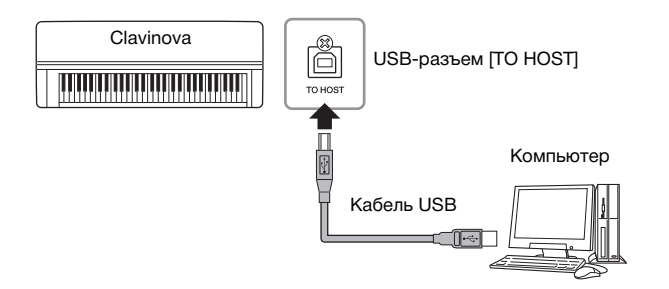

## **Файлы, которые можно передавать на компьютер и с компьютера**

- MIDI-композиции, записываемые на этом инструменте ([стр. 52](#page-51-0)): расширение файла .mid (SMF Format 0, Format 1)
- Файлы резервной копии ([стр. 98\)](#page-97-0)
- Внешние композиции: расширение файла .mid (SMF Format 0, Format 1)

## **Подключение внешних MIDI-устройств (MIDI-разъемы)**

Современные MIDI-функции — мощные средства, расширяющие возможности исполнения и создания музыкальных произведений. Подключайте внешние MIDI-устройства (клавиатуру, секвенсор и т. п.) через MIDI-разъемы, используя стандартные кабели MIDI.

- **MIDI [IN]**..........Прием MIDI-сообщений от другого MIDI-устройства.
- **MIDI [OUT]**......Передача MIDI-сообщений, сгенерированных данным инструментом, на другое MIDI-устройство.
- **MIDI [THRU]**...Простая передача MIDI-сообщений, полученных через порт MIDI IN.

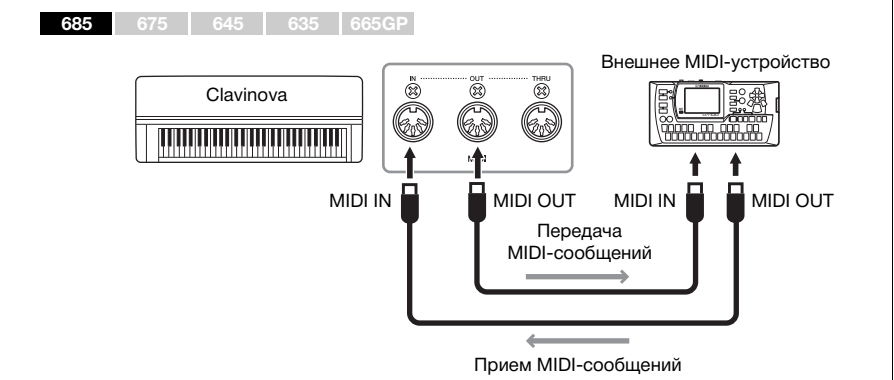

#### УВЕДОМЛЕНИЕ

Используйте USB-кабель типа AB длиной не более 3 метров. Не используйте кабели USB 3.0.

#### **ПРИМЕЧАНИЕ**

- Передача данных с инструмента начнется через некоторое время после установки USB-подключения.
- Если для подключения инструмента к компьютеру используется кабель USB, подключение должно быть прямым (без промежуточного концентратора USB).
- Для получения сведений о настройке программысеквенсора см. руководство пользователя соответствующего программного обеспечения.

## ВНИМАНИЕ

**Прежде чем подключать инструмент к другим MIDI-устройствам, следует отключить питание всех компонентов.**

#### **ПРИМЕЧАНИЕ**

Подробные сведения о MIDI см. в статье MIDI Basics (Основные понятия MIDI), доступной для загрузки на веб-сайте Yamaha ([стр. 9](#page-8-0)).

#### **ПРИМЕЧАНИЕ**

Поскольку MIDI-данные, которые можно передавать и получать, зависят от типа MIDI-устройства, проверьте по формату MIDI-данных, какие MIDI-данные и команды могут передавать и принимать используемые устройства. Формат MIDI-данных описан в документе MIDI Reference (Справочник по MIDIинтерфейсу), представленном для загрузки на веб-сайте корпорации Yamaha [\(стр. 9\)](#page-8-0).

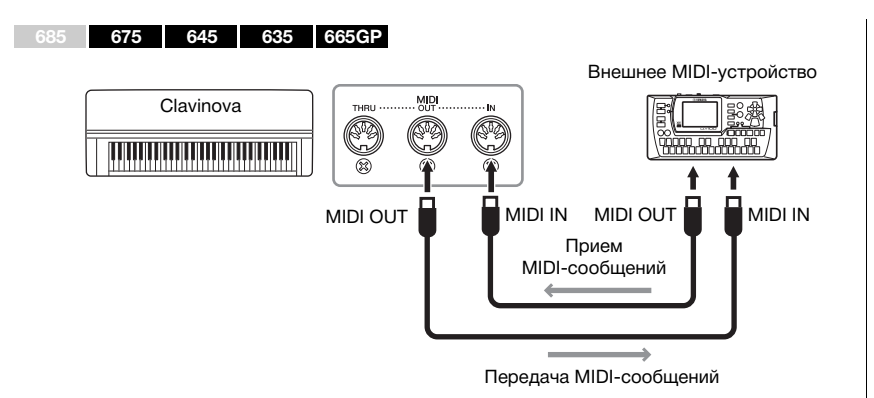

## **Подключение устройств iPhone/iPad (USB-разъем [TO DEVICE], USB-разъем [TO HOST] и MIDI-разъемы)**

К данному инструменту можно подключать такие устройства, как iPhone и iPad, через USB-адаптер беспроводной локальной сети UD-WL01 (приобретается отдельно; в отдельных регионах может быть недоступен). Установка на мобильное устройство соответствующих приложений предоставит дополнительные удобные возможности и позволит получить еще больше удовольствия от работы с инструментом.

- Более подробные сведения о подключениях см. на странице «Руководство по подключению iPhone/iPad» веб-сайта [\(стр. 9\)](#page-8-2).
- Информацию о совместимых смарт-устройствах и приложениях см. на странице:

http://www.yamaha.com/kbdapps/

## **Подключение с помощью USB-адаптера беспроводной локальной сети (UD-WL01\*)**

\*UD-WL01 (приобретается отдельно) может быть недоступен в отдельных регионах.

Запустите беспроводное подключение в соответствии с указаниями в разделе iPhone/iPad Connection Manual (Руководство по подключению iPhone/iPad) на веб-сайте. Затем выполните следующие настройки: «Отображение сетей и подключение к точке доступа», «Автоматическая настройка при помощи протокола WPS», «Ручная настройка» или «Подключение в режиме точки доступа». См. стр. [77](#page-76-0) – [80](#page-79-0) настоящего руководства пользователя и выполните указанные настройки.

#### **ПРИМЕЧАНИЕ**

- Перед использованием USB-разъема [TO DEVICE] обязательно прочитайте раздел «Меры предосторожности при подключении к USB-разъему [TO DEVICE]» на [стр. 72](#page-71-0).
- Если инструмент с приложением используется вместе с iPhone или iPad, рекомендуем сначала установить на iPhone или iPad «Авиарежим» и лишь затем включать модуль Wi-Fi, чтобы избежать помех, создаваемых функциями мобильной связи.

#### УВЕДОМЛЕНИЕ

Не размещайте iPhone/iPad в неустойчивом положении. Это может стать причиной падения и повреждения устройства.

## При подключении сетевого USB-адаптера беспроводной локальной сети к USB-разъему [TO DEVICE] инструмента отобразится следующее меню:

Меню, помеченные звездочкой (\*), отличаются в зависимости от значения параметра Wireless LAN Mode (Режим беспроводной локальной сети): Infrastructure (Инфраструктурный режим) или Accesspoint (Точка доступа). Для настройки по умолчанию Wireless LAN Mode (Режим беспроводной локальной сети) установлено значение Infrastructure (Инфраструктурный режим).

<span id="page-74-0"></span>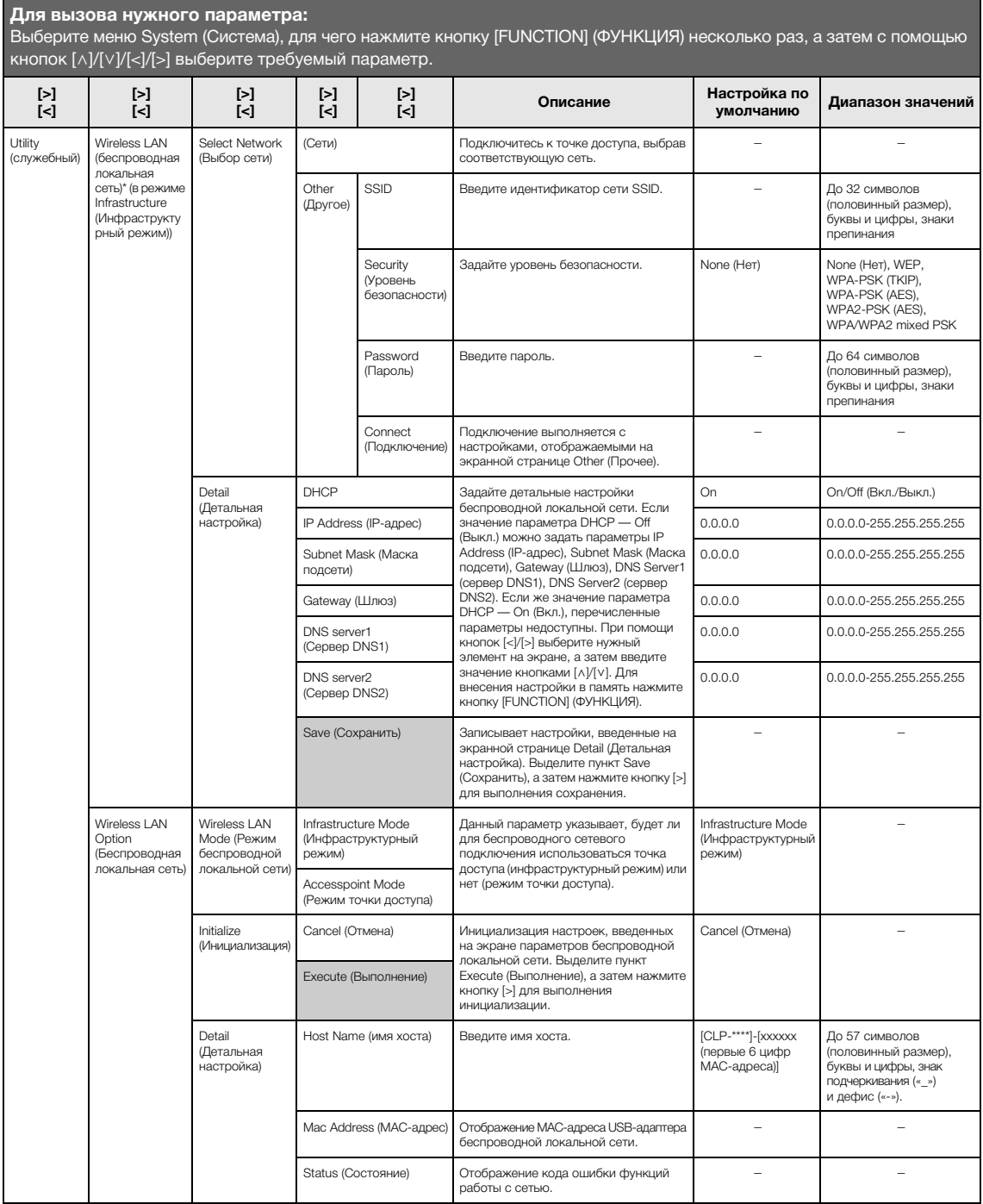

## **Беспроводная локальная сеть в режиме Accesspoint (Режим точки доступа)**

**Для вызова нужного параметра:** Выберите меню System (Система), для чего нажмите кнопку [FUNCTION] (ФУНКЦИЯ) несколько раз, а затем с помощью кнопок  $[\wedge] / [\vee] / [\prec] / [\succ]$  выберите требуемый параметр.

<span id="page-75-0"></span>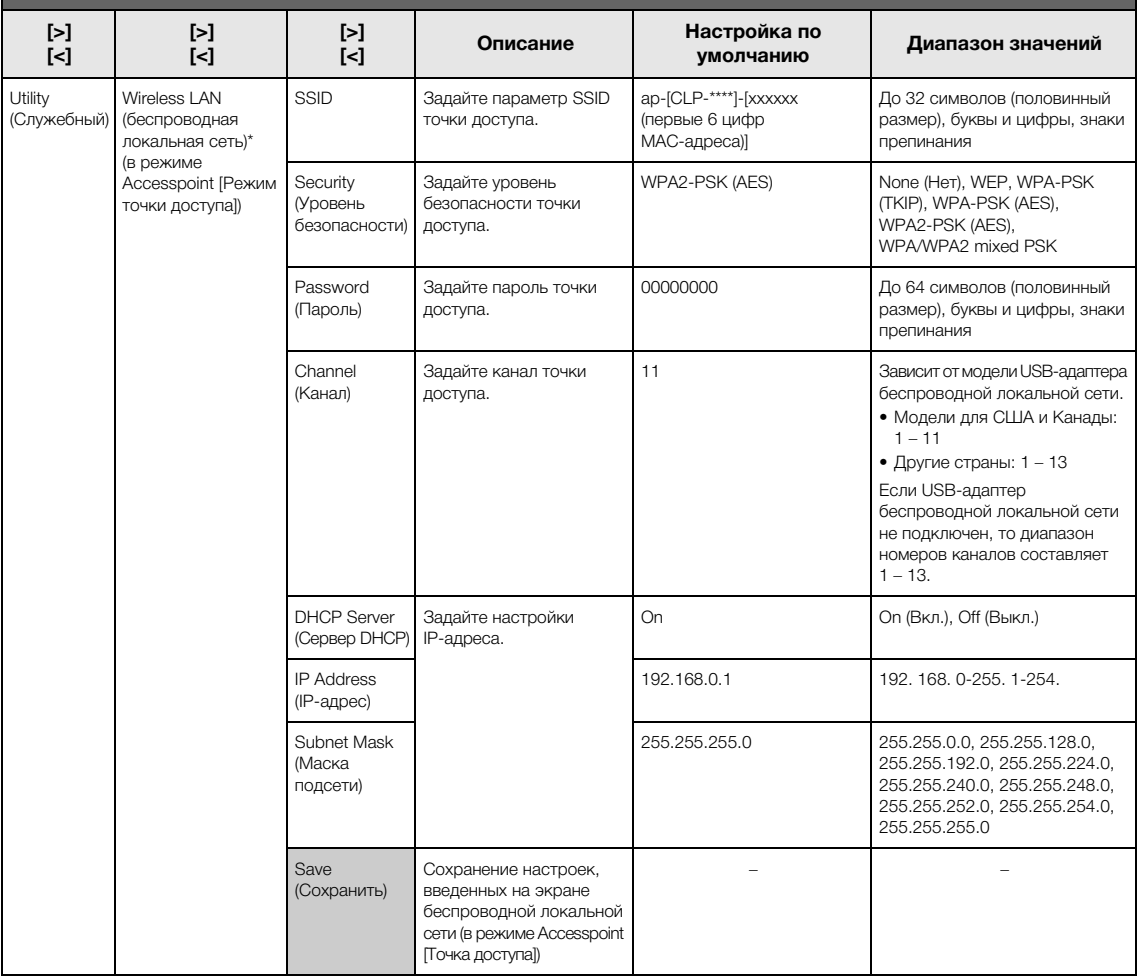

## <span id="page-76-0"></span>**Отображение беспроводных локальных сетей и подключение к сети**

Убедитесь, что USB-адаптер беспроводной локальной сети (приобретается отдельно) подключен к USB-разъему [TO DEVICE]. Если это не так, то описанные ниже экраны настроек не будут отображаться.

1. **Несколько раз нажмите кнопку [FUNCTION] (ФУНКЦИЯ), чтобы открыть экран меню System (Система), а затем выберите выделенный пункт на каждом экране, как показано далее.**

### **Экран меню System (Система)**

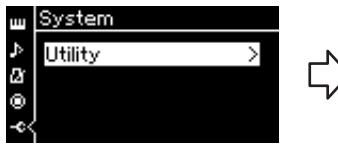

- 1-1. При помощи кнопок [∧]/[∨] выберите пункт Utility (Служебный).
- 1-2. Нажмите кнопку [>] для перехода к следующему экрану.

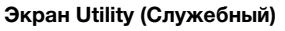

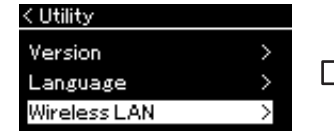

- 1-3. При помощи кнопок  $\lceil \wedge \rceil / \lceil \vee \rceil$ выберите пункт Wireless LAN (Беспроводная локальная сеть).
- 1-4. Нажмите кнопку [>] для перехода к следующему экрану.

#### **Экран Wireless LAN (Беспроводная локальная сеть)** < Wireless LAN

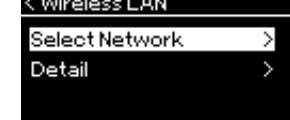

1-5. При помощи кнопок  $\lceil \wedge \rceil / \lceil \vee \rceil$  выберите пункт Select Network (Выбор сети).

## 2. **Нажмите кнопку [>] для вызова списка сетей.** Если сеть помечена значком замка , то потребуется ввести пароль.

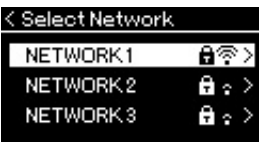

## 3. **Подключите инструмент к сети.**

## 3-1. **Выберите нужную сеть и нажмите кнопку [>].**

На экране будет отображено полное наименование сети, чтобы вы могли убедиться, что выбрана нужная сеть.

- 3-2. **Нажмите кнопку [>].**
- **Если сеть не отмечена значком замка:** Начнется подключение.
- **Если сеть отмечена значком замка:** Потребуется ввести правильный пароль. Сведения о вводе символов приведены в разделе «Переименование файлов» на [стр. 68.](#page-67-0) После ввода пароля нажмите кнопку [FUNCTION] (ФУНКЦИЯ) для завершения настройки. Данная операция устанавливает подключение автоматически. Если соединение успешно установлено, выводится сообщение Completed (Завершено) и происходит возврат к экрану Select Network (Выбор сети).

## 4. **Подключите iPhone/iPad к точке доступа.**

См. раздел iPhone/iPad Connection Manual (Руководство по подключению iPhone/iPad) на веб-сайте ([стр. 9\)](#page-8-2).

## **ПРИМЕЧАНИЕ**

Если от точки доступа не поступает сигнал, то точка доступа не отображается. Кроме того, в списке не отображаются закрытые точки доступа.

## **Автоматическая настройка при помощи протокола WPS**

Убедитесь, что USB-адаптер беспроводной локальной сети (приобретается отдельно) подключен к USB-разъему [TO DEVICE]. Если адаптер не подключен, экран настроек отображаться не будет.

Если используемая точка доступа поддерживает протокол WPS, можно легко подключить к ней инструмент по этому протоколу, не вводя таких настроек, как пароль и пр. Нажмите и удерживайте кнопку WPS на USB-адаптере беспроводной локальной сети более 3 секунд, затем не позднее чем через две минуты нажмите кнопку WPS на точке доступа. Если подключение успешно установлено, выводится сообщение Completed (Завершено) и происходит переход к экрану Voice (Тембр). Затем подключите iPhone/iPad к точке доступа. См. раздел iPhone/iPad Connection Manual (Руководство по подключению iPhone/iPad) на веб-сайте ([стр. 9\)](#page-8-2).

## **Ручная настройка**

Убедитесь, что USB-адаптер беспроводной локальной сети (приобретается отдельно) подключен к USB-разъему [TO DEVICE]. Если адаптер не подключен, то экран настроек отображаться не будет.

## 1. **Для вызова списка сетей выполните шаги 1 и 2 раздела «Отображение беспроводных локальных сетей и подключение к сети» [\(стр. 77\)](#page-76-0).**

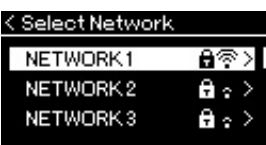

- 2. **Внизу списка сетей выберите пункт Other (Прочее) и нажмите кнопку [>].**
- 3. **Задайте параметры SSID, Security (Уровень безопасности) и Password (Пароль) в соответствии с настройками точки доступа.**

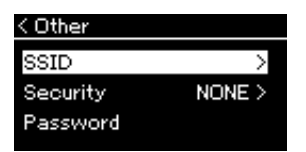

3-1. **Выберите пункт SSID, нажмите кнопку [>] для вызова экрана ввода идентификатора SSID, а затем введите идентификатор SSID.**

Сведения о вводе символов приведены в разделе «Переименование файлов» на [стр. 68.](#page-67-0) После ввода идентификатора SSID нажмите кнопку [FUNCTION] (ФУНКЦИЯ) для завершения настройки. Произойдет возврат к экрану Other (Прочее).

### **ПРИМЕЧАНИЕ**

Настройку соединения по протоколу WPS невозможно выполнить, если инструмент находится в одном из следующих режимов или состояний:

- при воспроизведении композиции или демонстрационной композиции, временной приостановке воспроизведения либо в режиме записи композиции;
- когда в меню System (Система) для параметра Wireless LAN (Беспроводная локальная сеть) установлено значение Accesspoint Mode (Режим точки доступа).
- 3-2. **Выберите пункт Security (Уровень безопасности), а затем нажмите кнопку [>] для вызова списка уровней безопасности соединения. Выберите нужный уровень безопасности, а затем вернитесь к экрану Other (Прочее), нажав кнопку [<].**
- 3-3. **Выберите пункт Password (Пароль) и введите пароль так же, как вы вводили идентификатор SSID.**
- 4. **Выберите пункт Connect > (Подключить >) внизу экрана, показанного на шаге 3, а затем нажмите кнопку [>] для начала соединения.**

Если соединение успешно установлено, выводится сообщение Completed (Завершено) и происходит возврат к экрану Select Network (Выбор сети).

5. **Подключите iPhone/iPad к точке доступа.** См. раздел iPhone/iPad Connection Manual (Руководство по подключению iPhone/iPad) на веб-сайте ([стр. 9\)](#page-8-2).

## **Подключение в режиме Accesspoint Mode (Режим точки доступа)**

Убедитесь, что USB-адаптер беспроводной локальной сети (приобретается отдельно) подключен к USB-разъему [TO DEVICE]. Если адаптер не подключен, экран настроек отображаться не будет.

## 1. **Переключите инструмент в режим Accesspoint Mode (Режим точки доступа).**

Несколько раз нажмите кнопку [FUNCTION] (ФУНКЦИЯ), чтобы открыть экран меню System (Система), а затем выберите выделенный пункт на каждом экране, как показано далее.

## **Экран меню System (Система)**

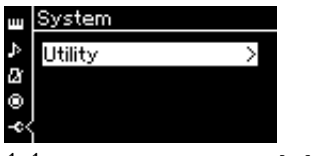

- 1-1. При помощи кнопок  $\left[\wedge\right] / \left[\vee\right]$ выберите пункт Utility (Служебный).
- 1-2. Нажмите кнопку [>] для перехода к следующему экрану.

### **Экран Utility (Служебный)**

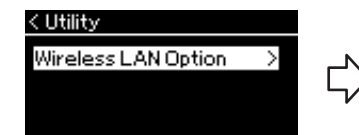

- 1-3. При помощи кнопок  $[\wedge]/[\vee]$  выберите пункт Wireless LAN Option (Настройки беспроводной локальной сети).
- 1-4. Нажмите кнопку [>] для перехода к следующему экрану.

**Экран Wireless LAN Option (Настройки беспроводной локальной сети)** < Wireless LAN Option Wireless LAN Mode ≻ Initialize  $\overline{\phantom{1}}$ Detail

- 1-5. При помощи кнопок  $\lceil \Lambda \rceil / \lceil \vee \rceil$ выберите пункт Wireless LAN Mode (Режим беспроводной локальной сети).
- 1-6. Нажмите кнопку [>] для перехода к следующему экрану.

**Экран Wireless LAN Mode (Режим беспроводной локальной сети)**< Wireless LAN Mode

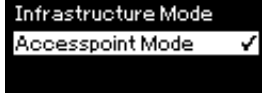

1-7. При помощи кнопок  $\lceil \Lambda \rceil / \lceil V \rceil$ выберите пункт Accesspoint Mode (Режим точки доступа).

Если режим успешно изменен, выводится сообщение Completed (Завершено) и происходит возврат к экрану Wireless LAN Mode (Режим беспроводной локальной сети).

#### **ПРИМЕЧАНИЕ**

Если в настройках безопасности выбран тип None (Нет), то пароль не указывается.

### **ПРИМЕЧАНИЕ**

Данный режим неприменим для подключения к сети Интернет или другому устройству в беспроводной локальной сети.

## 2. **Задайте параметры SSID, Security (Уровень безопасности), Password (Пароль) и Channel (Канал).**

2-1. **На экране меню System (Система) выберите выделенный пункт на каждом экране, как показано далее.**

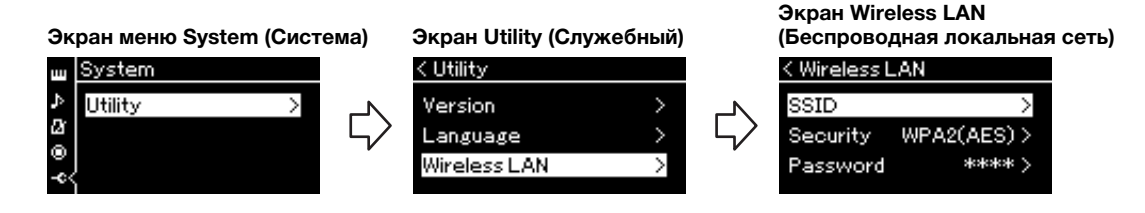

## 2-2. **Задайте параметры SSID, Security (Уровень безопасности), Password (Пароль) и Channel (Канал).**

Выбор и ввод значений выполняется тем же образом, что и на шаге 3 в разделе «Ручная настройка». Диапазон значений каждого параметра приведен в таблице на [стр. 76.](#page-75-0)

## <span id="page-79-0"></span>3. **Сохранение настроек.**

Выберите пункт Save > (Сохранить >) внизу экранной страницы Wireless LAN (Беспроводная локальная сеть), а затем нажмите кнопку [>] для сохранения сделанных настроек. Если сохранение выполнено успешно, выводится сообщение

Completed (Завершено) и происходит возврат экрану Utility (Служебный режим).

## 4. **Подключите iPhone/iPad к инструменту (служащему точкой доступа).**

См. раздел iPhone/iPad Connection Manual (Руководство по подключению iPhone/iPad) на веб-сайте ([стр. 9\)](#page-8-2).

## <span id="page-80-0"></span>**Использование функции** *Bluetooth* **для аудио**

#### **685 675 645 635 665GP**

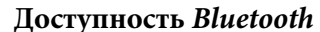

Модели CLP-685, CLP-675, CLP-645 и CLP-665GP оснащены функцией *Bluetooth*; но даже они могут не поддерживать *Bluetooth*, если инструмент был приобретен в одной из определенных стран. Если логотип *Bluetooth* напечатан на панели управления, это означает, что инструмент оснащен функцией *Bluetooth*.

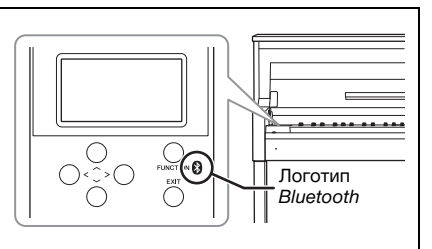

Перед использованием функции *Bluetooth* обязательно прочитайте раздел «О *Bluetooth*» на [стр. 129.](#page-128-0)

Если ваше смарт-устройство оснащено функцией *Bluetooth*, вы можете передавать хранящиеся на нем аудиоданные на инструмент и прослушивать их через встроенные динамики. Можно также записать передаваемые аудиоданные как аудиокомпозицию [\(стр. 58](#page-57-0)).

## <span id="page-80-1"></span>**Сопряжение со смарт-устройствами**

Для подключения смарт-устройства к инструменту по *Bluetooth* необходимо сначала выполнить их сопряжение. Сопряжение смарт-устройства с этим инструментом нужно выполнить только один раз.

## 1. **Удерживайте нажатой кнопку [FUNCTION] (ФУНКЦИЯ) в течение 3 секунд.**

Появится всплывающее окно, означающее, что инструмент находится в режиме ожидания для сопряжения.

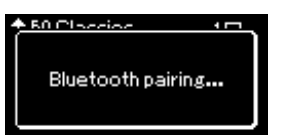

Для отмены сопряжения нажмите кнопку [EXIT] (ВЫХОД).

## 2. **Включите на смарт-устройстве функцию** *Bluetooth* **и выберите CLPxxx из списка подключений.**

Подробную информацию см. в руководстве пользователя смарт-устройства.

После сопряжения закроется всплывающее окно и появится значок *Bluetooth* на экранах Voice (Тембр) и Song (Композиция).

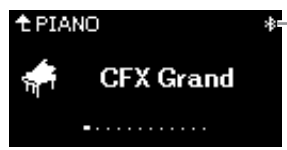

Значок *Bluetooth*

#### **Сопряжение**

Под сопряжением подразумевается регистрация смарт-устройства с поддержкой Bluetooth на инструменте и установление между ними беспроводной связи.

#### **ПРИМЕЧАНИЕ**

К инструменту нельзя одновременно подключить больше одного устройства (хотя возможно сопряжение с восьмью). При успешном сопряжении с девятым устройством удаляются данные о сопряженном устройстве, с момента последнего подключения которого прошло больше всего времени.

#### **ПРИМЕЧАНИЕ**

Если функция Bluetooth на инструменте отключена, при нажатии и удержании кнопки [FUNCTION] (ФУНКЦИЯ) на 3 секунды режим ожидания для сопряжения с инструментом не включится. В таком случае включите Bluetooth ([стр. 82\)](#page-81-0) и приступайте к сопряжению.

#### **ПРИМЕЧАНИЕ**

Обязательно завершите настройку смарт-устройства в течение 5 минут.

#### **ПРИМЕЧАНИЕ**

Если появится запрос ключа **Экран Voice (Тембр)** для доступа, введите «0000».

## 3. **Включите воспроизведение аудиоданных на смарт-устройстве и проверьте, слышен ли звук из встроенных динамиков инструмента.**

При следующем включении инструмента будет автоматически восстановлено последнее подключение смарт-устройства, при условии что функция *Bluetooth* будет активна на обоих устройствах. Если смарт-устройство не подключится автоматически, выберите на нем название модели инструмента из списка подключений.

## <span id="page-81-1"></span><span id="page-81-0"></span>**Включение/выключение функции** *Bluetooth*

По умолчанию функция *Bluetooth* включается сразу же после включения питания инструмента, но ее можно выключить.

1. **Несколько раз нажмите кнопку [FUNCTION] (ФУНКЦИЯ), чтобы открыть экран меню System (Система), а затем выберите выделенный пункт на каждом экране, как показано далее.** 

**Экран меню System (Система)**

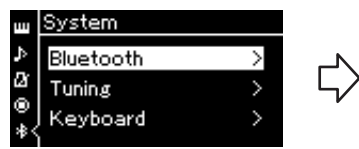

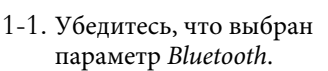

1-2. Нажмите кнопку [>] для перехода к следующему экрану.

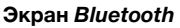

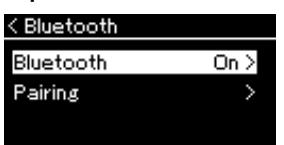

1-3. Убедитесь, что выбран параметр *Bluetooth*.

## 2. **Для включения или выключения нажимайте кнопку [>].**

Чтобы выйти из экрана меню System (Система), нажмите кнопку [EXIT] (ВЫХОД).

### **ПРИМЕЧАНИЕ**

Громкость входного звукового сигнала можно регулировать по Bluetooth с помощью слайдера [MASTER VOLUME] (ОБЩАЯ ГРОМКОСТЬ). Для регулировки баланса громкости между игрой на клавиатуре и входным звуковым сигналом по Bluetooth настраивайте громкость смарт-устройства.

### **ПРИМЕЧАНИЕ**

Начать сопряжение можно на экране меню System (Система). Несколько раз нажмите кнопку [FUNCTION] (ФУНКЦИЯ), чтобы открыть экран меню System (Система), выберите Bluetooth  $\rightarrow$  Pairing (Сопряжение) и нажмите кнопку [>].

Нажатие кнопки [FUNCTION] (ФУНКЦИЯ) предоставляет доступ к ряду важных настроек тембра, воспроизведения композиций, метронома, записи композиций и прочих системных параметров инструмента.

# **Основные операции**

## 1. **Задайте желаемые настройки тембра или выберите композицию.**

- При необходимости редактирования параметров тембра (в меню Voice (Тембр)) сначала выберите соответствующий тембр. Если нужно редактировать параметры тембров R1/R2/L, например баланс громкости, включите режим Dual/Split/Duo (Наложение/Разделение/Дуэт), а затем выберите нужные тембры.
- При необходимости задания параметров воспроизведения композиций, в частности повторения, сначала выберите композицию.
- Чтобы редактировать записанные MIDI-композиции (пункт Edit (Редактирование) в меню Song (Композиция)), выберите ранее записанную MIDI-композицию.

# 2. **Чтобы выбрать нужное меню, нажмите кнопку [FUNCTION] (ФУНКЦИЯ)**

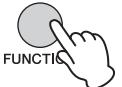

**несколько раз.**

Þ kΥ IO.

При нажатиях кнопки [FUNCTION] (ФУНКЦИЯ) последовательно отображаются следующие экраны меню, перечисленные на вертикальной линейке меню в левой части экрана.

ш **Меню Voice (Тембр) [\(стр. 84](#page-83-0))**

**Меню Song (Композиция) ([стр. 88\)](#page-87-0)**

**Меню Metronome/Rhythm (Метроном/Ритм) ([стр. 91\)](#page-90-0)**

**Меню Recording (Запись) ([стр. 92\)](#page-91-0)**

**/ Меню System (Система) ([стр. 93\)](#page-92-0)**

## 3. **Выберите нужный параметр при помощи кнопок**  $[\wedge] / [\vee] / [\langle \cdot] / [\rangle]$ .

При работе со списком параметров, указанным в шаге 2 на каждой странице, кнопки  $[\wedge]/[\vee]$  выполняют вертикальную прокрутку информации на экране, а [<]/[>] — горизонтальную.

## 4. **На экране, отображаемом при выполнении шага 3, выберите значение или выполните операцию.**

На большинстве экранов выбор значения выполняется простым нажатием кнопок  $\lceil \wedge \rceil / \lceil \vee \rceil$ . В ряде пунктов меню, например Edit (Редактирование) в меню Song (Композиция) и Backup (Резервное копирование) в меню System (Система), можно выполнять те или иные операции.

Если отображается всплывающее окно, задайте значение кнопками [<]/[>], а затем закройте окно с помощью кнопки [EXIT] (ВЫХОД).

Кроме того, если выбранный параметр может принимать только два значения (например, «вкл.» и «выкл.»), эти два варианта переключаются простым нажатием на кнопку [>].

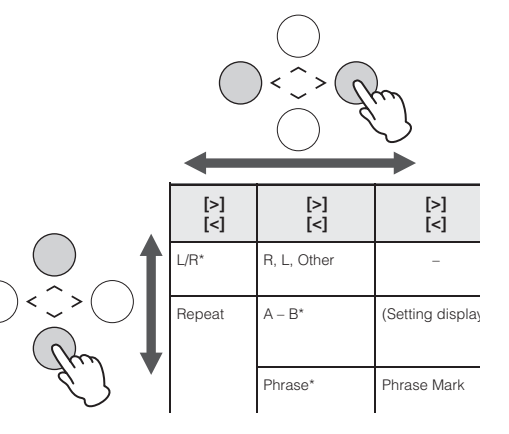

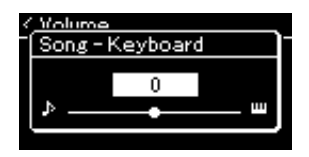

## 5. **Чтобы выйти из экрана меню, нажмите кнопку [EXIT] (ВЫХОД).**

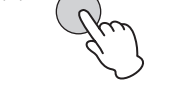

# <span id="page-83-0"></span>**Меню Voice (Тембр)**

В данном меню можно редактировать и задавать различные параметры игры на клавиатуре, например параметры тембра. При включении режима Dual/Split/Duo (Наложение/Разделение/ Дуэт) можно выполнять настройки для каждого тембра по отдельности и для каждой комбинации. Во время игры на клавиатуре слушайте звук и меняйте значение параметра, пока не будет достигнуто желаемое звучание. Обратите внимание, что перед вызовом экрана меню тембров следует включить режим Dual/Split/Duo (Наложение/Разделение/Дуэт).

#### **ПРИМЕЧАНИЕ**

Отмеченные звездочкой (\*) параметры отображаются только при включенном режиме Dual/Split/Duo (Наложение/Разделение/Дуэт).

#### **Для вызова нужного параметра:**

Включите нужный режим: Dual (Наложение), Split (Разделение) или Duo (Дуэт), выберите нужные тембры, нажав кнопку [FUNCTION] (ФУНКЦИЯ) несколько раз для отображения меню тембров, а затем при помощи кнопок [^]/[v]/[<]/[>] выберите требуемый параметр.

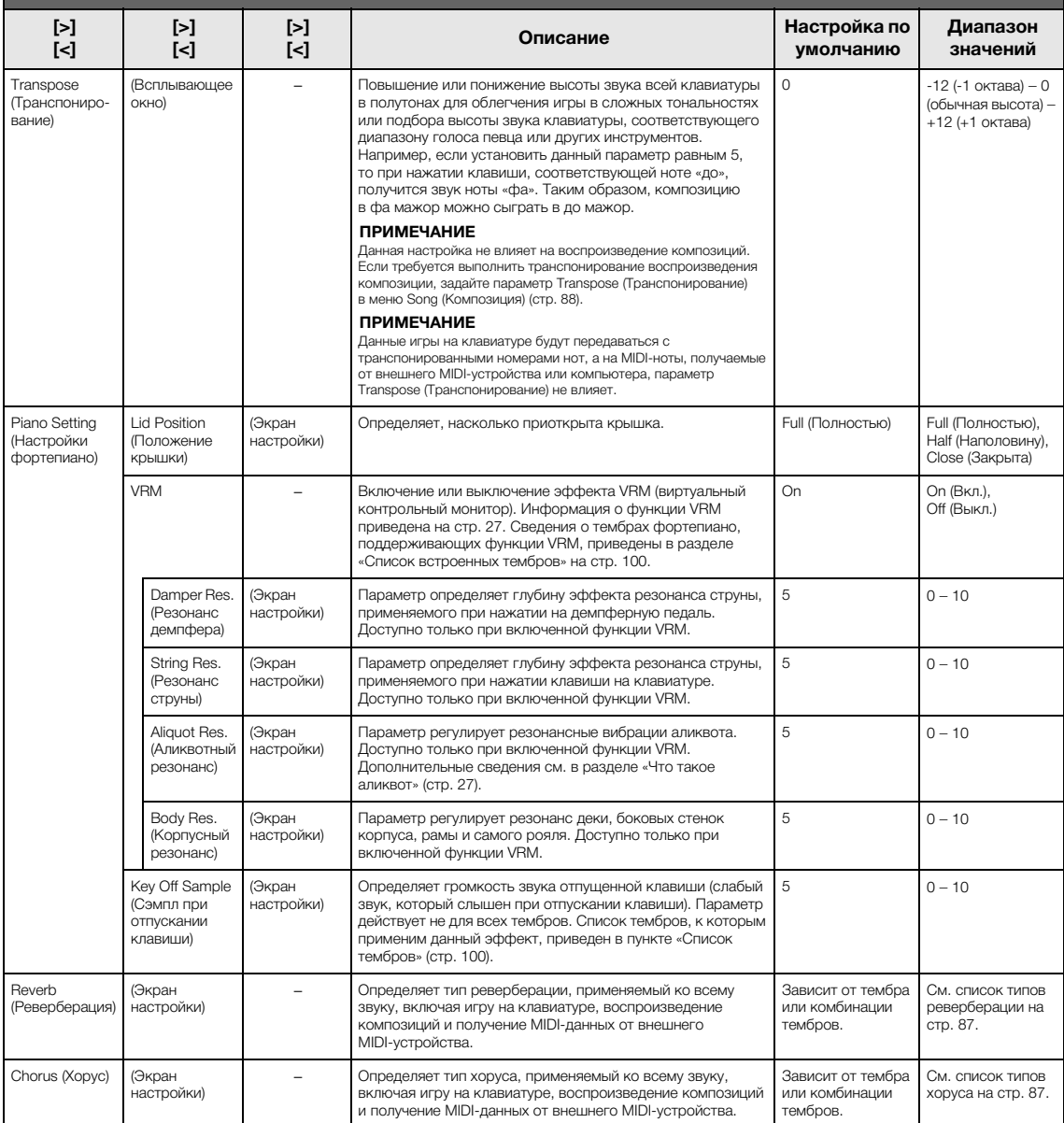

Включите нужный режим: Dual (Наложение), Split (Разделение) или Duo (Дуэт), выберите нужные тембры, нажав кнопку [FUNCTION] (ФУНКЦИЯ) несколько раз для отображения меню тембров, а затем при помощи кнопок [u]/[d]/[<]/[>] выберите требуемый параметр.

<span id="page-84-0"></span>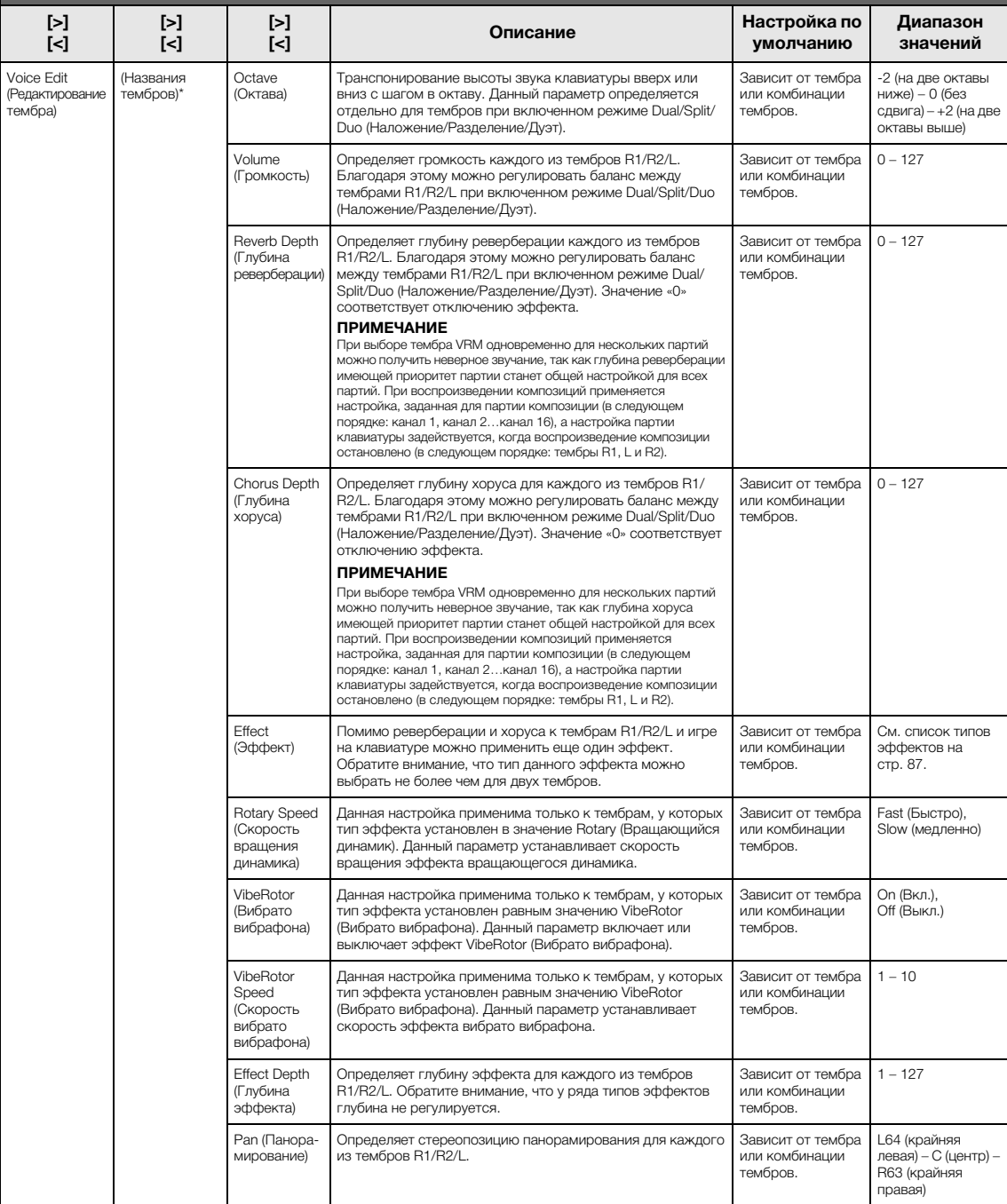

Включите нужный режим: Dual (Наложение), Split (Разделение) или Duo (Дуэт), выберите нужные тембры, нажав кнопку [FUNCTION] (ФУНКЦИЯ) несколько раз для отображения меню тембров, а затем при помощи кнопок [u]/[d]/[<]/[>] выберите требуемый параметр.

<span id="page-85-2"></span><span id="page-85-1"></span><span id="page-85-0"></span>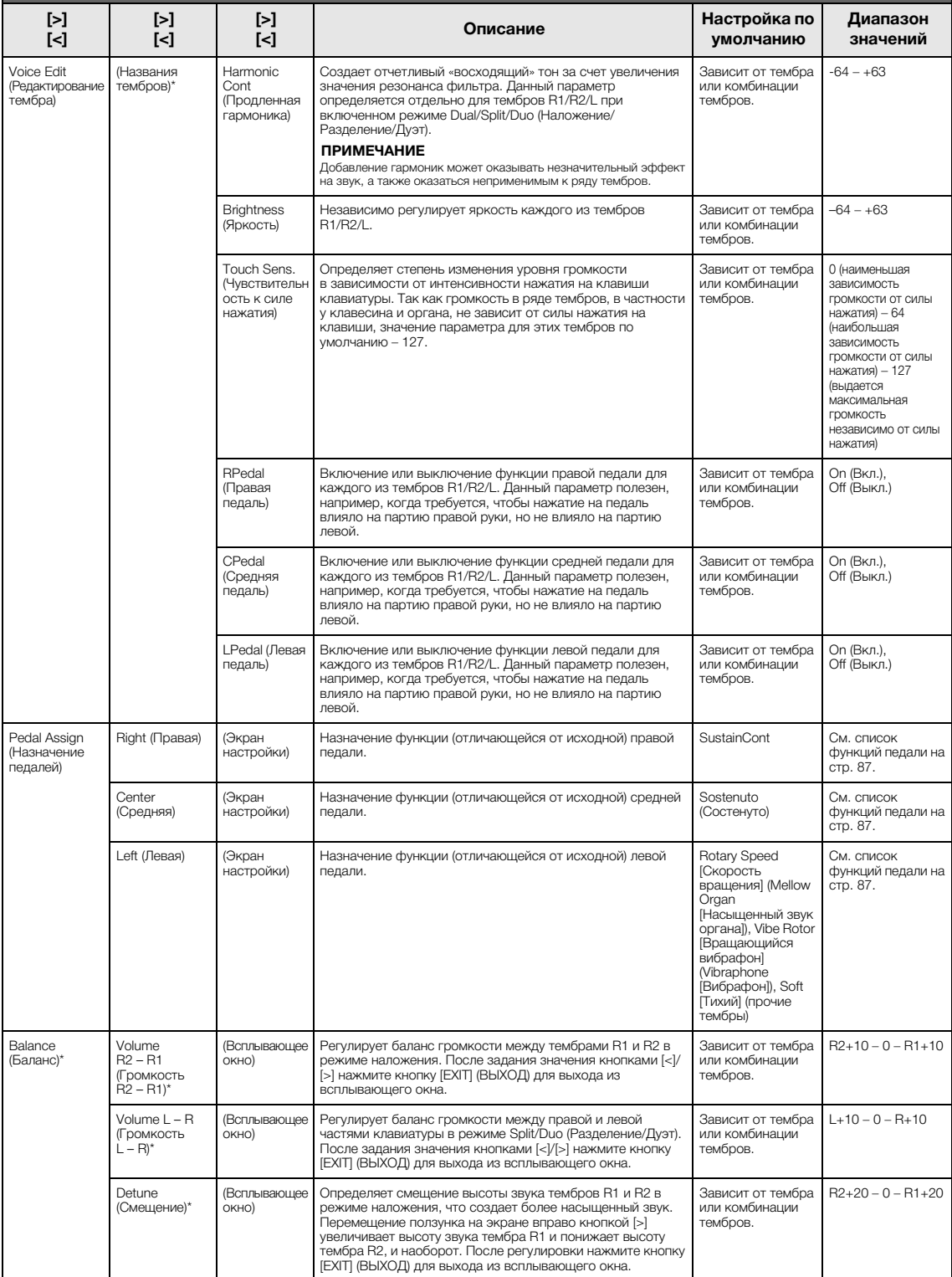

## <span id="page-86-0"></span>**Список типов реверберации**

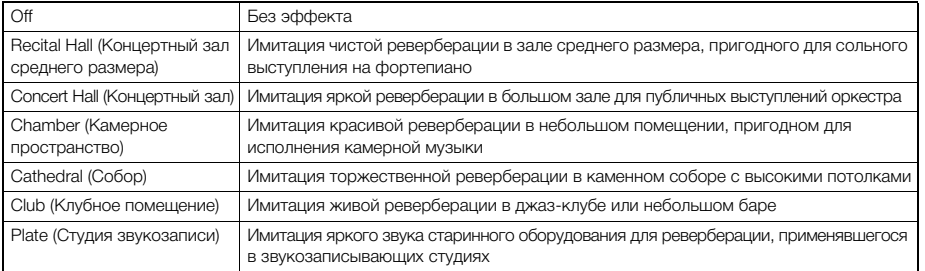

## <span id="page-86-1"></span>**Список типов эффекта «хорус»**

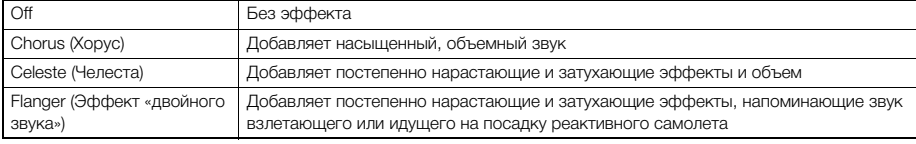

## <span id="page-86-2"></span>**Список типов эффектов**

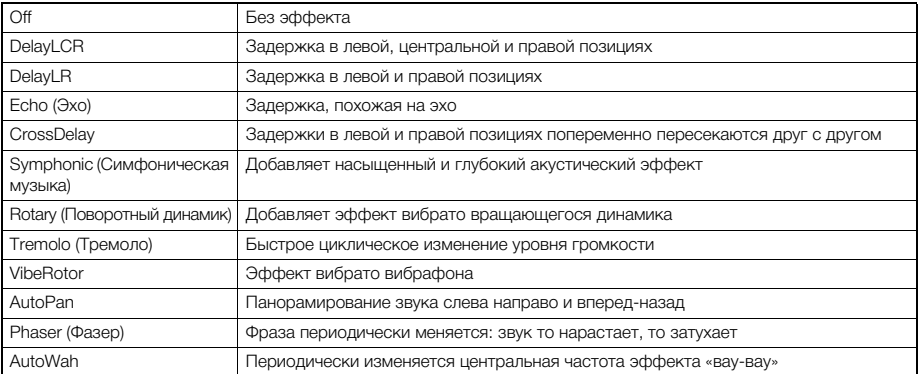

## <span id="page-86-3"></span>**Список функций педалей**

<span id="page-86-5"></span><span id="page-86-4"></span>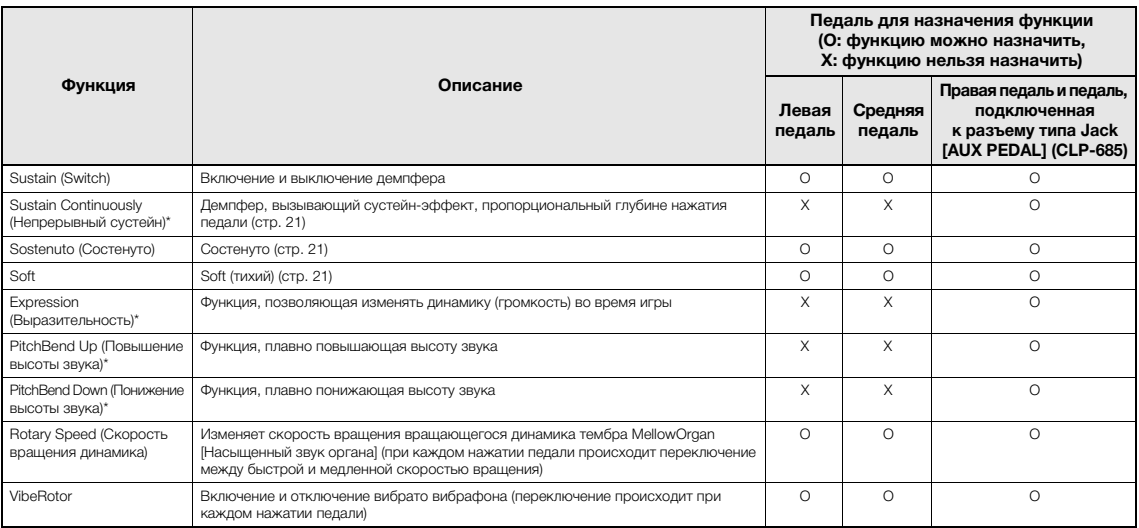

<span id="page-86-6"></span>Если требуется назначить функцию, помеченную звездочкой (\*), педали, подключенной к разъему [AUX PEDAL] (CLP-685), следует использовать ножной контроллер ([стр. 70](#page-69-0)). При назначении прочих функций используйте педальный переключатель [\(стр. 70\)](#page-69-0).

# <span id="page-87-0"></span>**Меню Song (Композиция)**

В данном меню задаются различные параметры воспроизведения и редактирования композиций, выполняемых одним нажатием кнопки.

#### **ПРИМЕЧАНИЕ**

- Отмеченные звездочкой (\*) параметры отображаются только при выборе MIDI-композиции. Они не выводятся при выборе аудиокомпозиции.
- Отмеченные двумя звездочками (\*\*) параметры отображаются только при выборе аудиокомпозиции.
- При помощи меню Edit (Редактирование) выберите любую MIDI-композицию, не являющуюся встроенной.
- Пункт Execute (Выполнение) соответствует редактированию или изменению выбранной композиции. Обратите внимание, что при нажатии на кнопку [>] произойдет действительное изменение композиции.
- Содержимое меню Song (Композиция) зависит от типа текущей выбранной композиции (MIDI или аудио).

#### **Для вызова нужного параметра:**

Выберите нужную композицию, для чего нажмите кнопку [FUNCTION] (ФУНКЦИЯ) несколько раз для отображения меню композиций, а затем при помощи кнопок  $[\wedge] / [\vee] / [\wedge]$  выберите требуемый параметр.

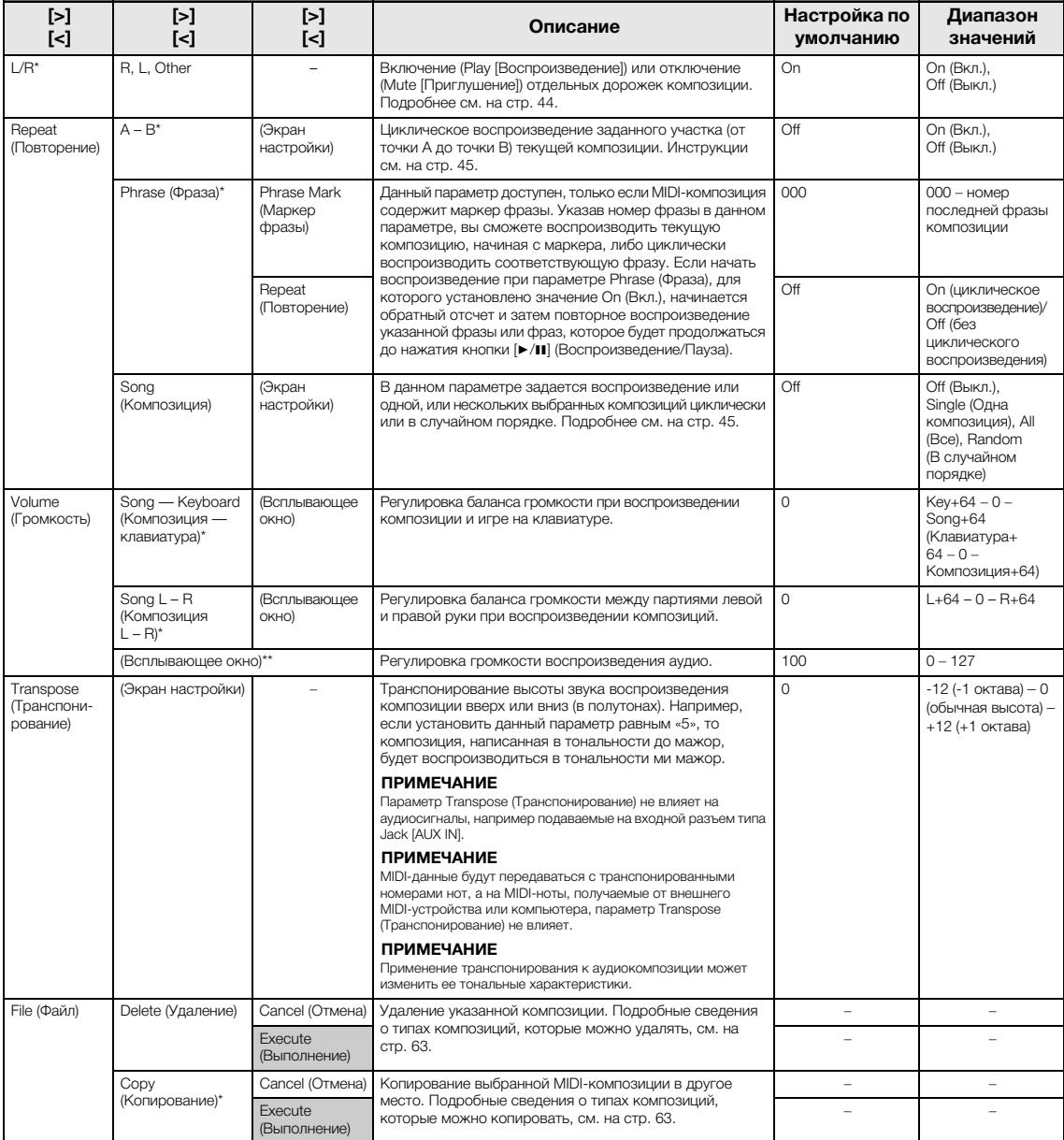

Выберите нужную композицию, для чего нажмите кнопку [FUNCTION] (ФУНКЦИЯ) несколько раз для отображения меню композиций, а затем при помощи кнопок  $\lceil\lambda\rceil/\lceil\lambda\rceil/\lceil\lambda\rceil$  выберите требуемый параметр.

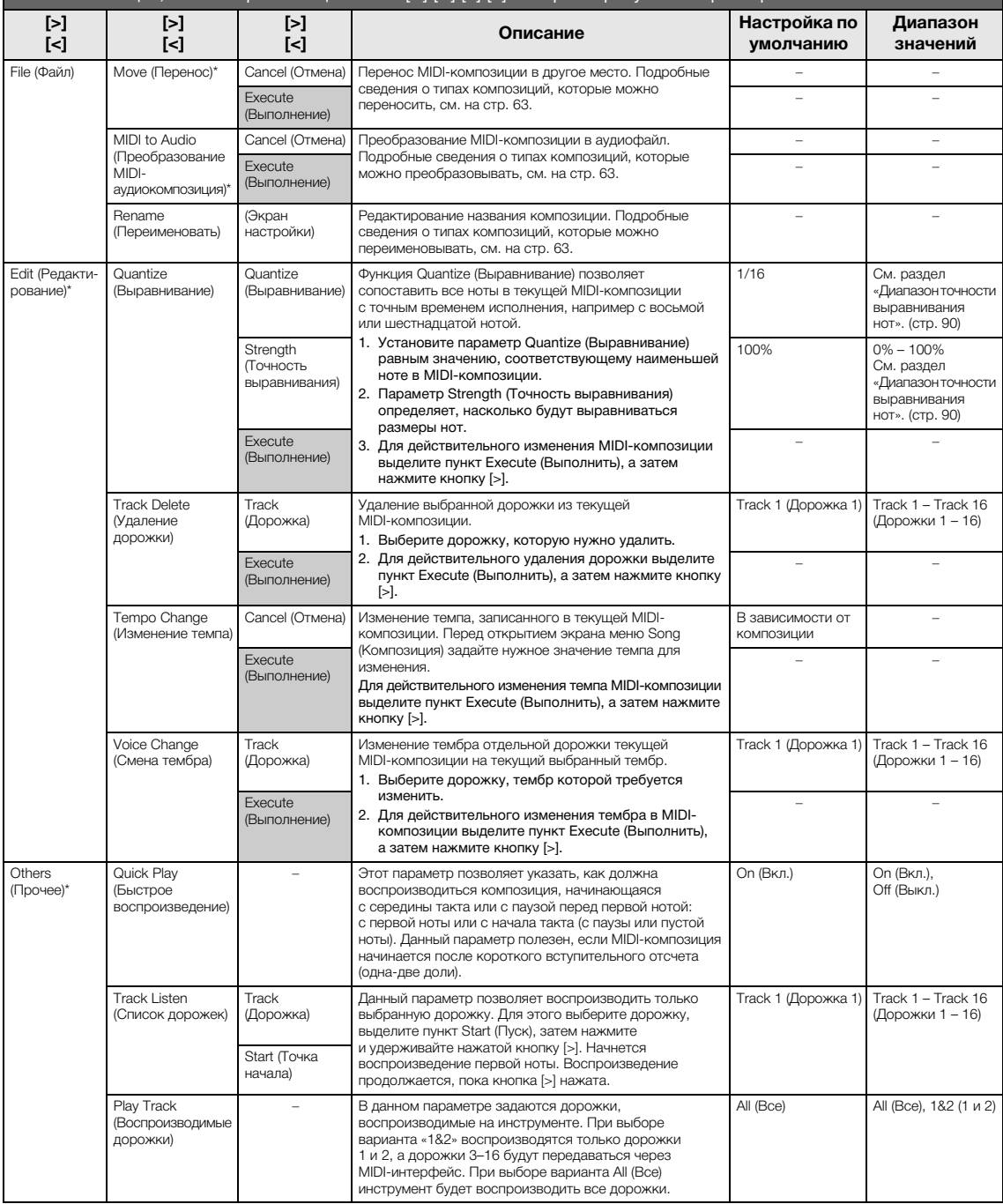

### **ПРИМЕЧАНИЕ**

Воспроизведение темпа или композиции можно задать на экране, который вызывается нажатием кнопки [TEMPO]. Инструкции см. на [стр. 43](#page-42-0).

## **Дополнительная информация по выравниванию нот**

## <span id="page-89-0"></span>**Диапазон выравнивания нот**

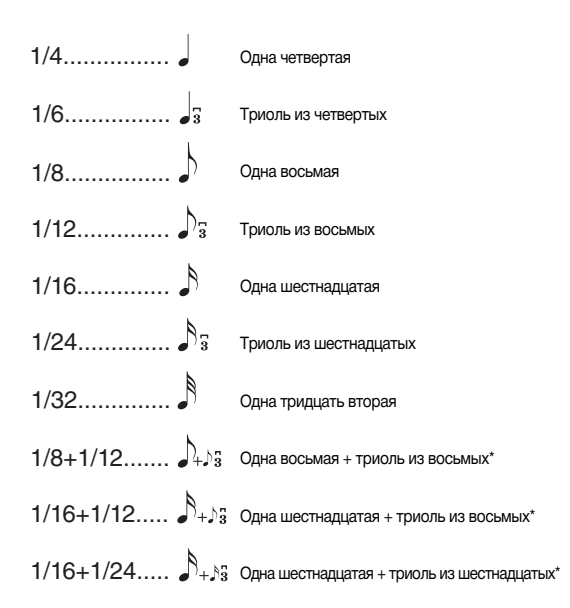

Три варианта выравнивания, отмеченные звездочкой (\*), чрезвычайно удобны, так как позволяют одновременно обрабатывать ноты разной длительности. Например, если партия содержит ноты и триоли длительностью в одну шестнадцатую, при выполнении функции выравнивания с разрешением в одну восьмую все триоли станут восьмыми. Однако если выбрать настройку «восьмая + восьмая триоль», ноты обоих типов выравниваются правильно.

## <span id="page-89-1"></span>**Диапазон точности выравнивания нот**

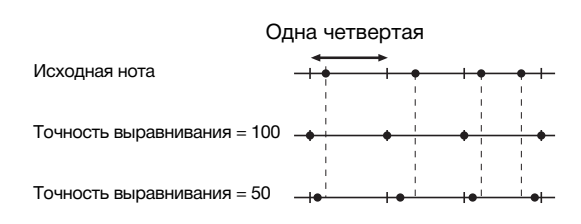

# <span id="page-90-0"></span>**Меню Metronome/Rhythm (Метроном/Ритм)**

В данном меню задаются громкость и формат отображения темпа метронома [\(стр. 36](#page-35-0)) или ритма ([стр. 51\)](#page-50-0). Кроме того, можно выбрать звук колокольчика метронома, подаваемый при первом такте, и задать параметры, относящиеся к вариантам воспроизведения ритма.

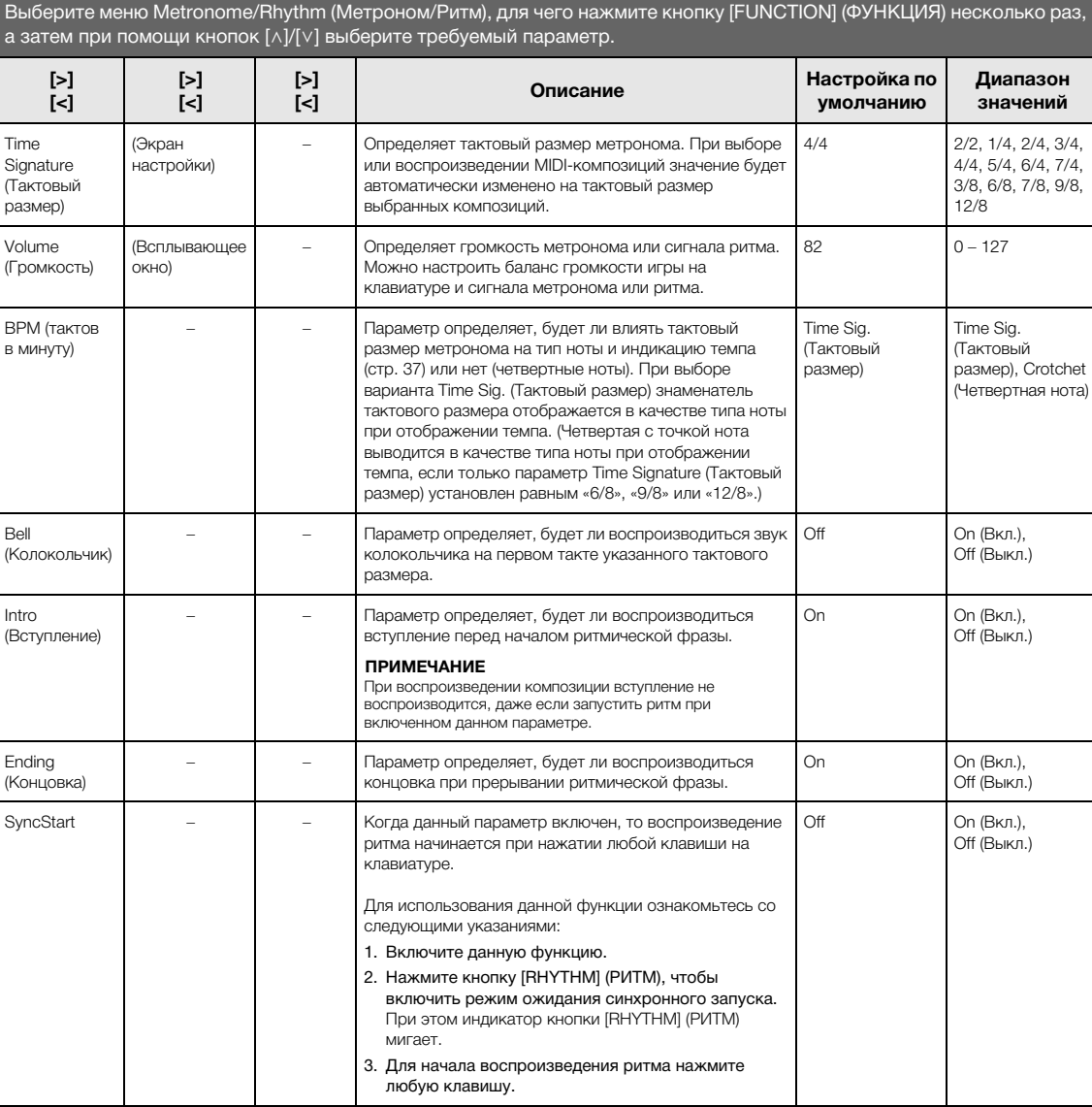

## **Настройка темпа**

**Для вызова нужного параметра:**

Темп метронома/ритма можно задать на экране, который вызывается нажатием кнопки [TEMPO] (ТЕМП). Подробные сведения о задании темпа для метронома или ритма см. на [стр. 36.](#page-35-1)

# <span id="page-91-0"></span>**Меню Recording (Запись)**

В данном меню выполняются детальные настройки режимов записи MIDI ([стр. 52\)](#page-51-1).

#### **ПРИМЕЧАНИЕ**

Настройки в данном меню не влияют на запись аудио.

## **Для вызова нужного параметра:**

Выберите меню Recording (Запись), для чего нажмите кнопку [FUNCTION] (ФУНКЦИЯ) несколько раз, а затем при помощи кнопок  $\lceil \wedge \rceil / \lceil \vee \rceil$  выберите требуемый параметр.

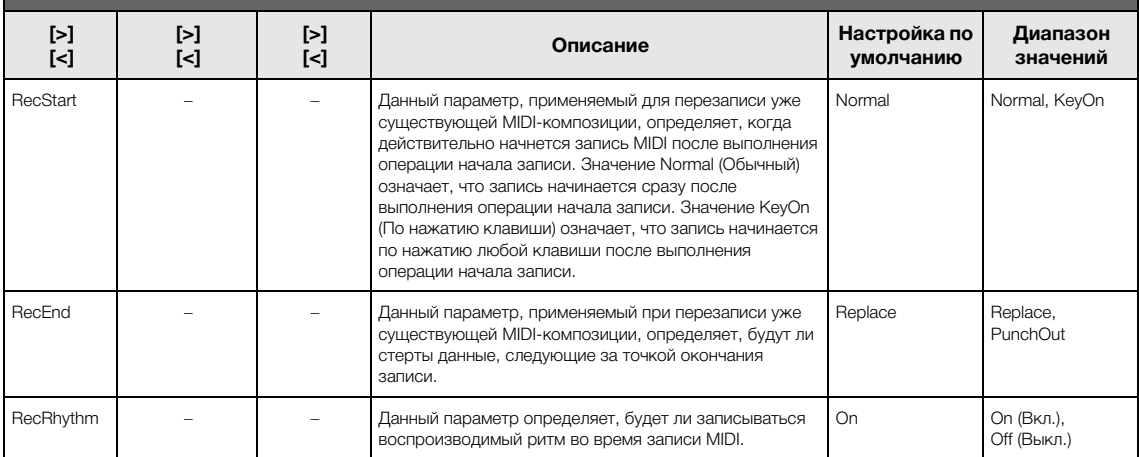

# <span id="page-92-0"></span>**Меню System (Система)**

## В данном меню выполняются общие для всего инструмента настройки.

Совместимость с *Bluetooth* указывается с помощью следующих значков. (Дополнительные сведения о совместимости с *Bluetooth* см. на [стр. 129](#page-128-0).)

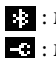

 $\blacksquare$ : модели с функцией *Bluetooth* 

: модели без функции *Bluetooth*

#### **ПРИМЕЧАНИЕ**

Параметры, обозначенные звездочкой (\*), доступны, только если инструмент оснащен функцией Bluetooth.

## **Для вызова нужного параметра:**

Выберите меню System (Система), для чего нажмите кнопку [FUNCTION] (ФУНКЦИЯ) несколько раз, а затем с помощью кнопок  $\left[\wedge\right]/[\vee]/[\leq]/[\geq]$  выберите требуемый параметр.

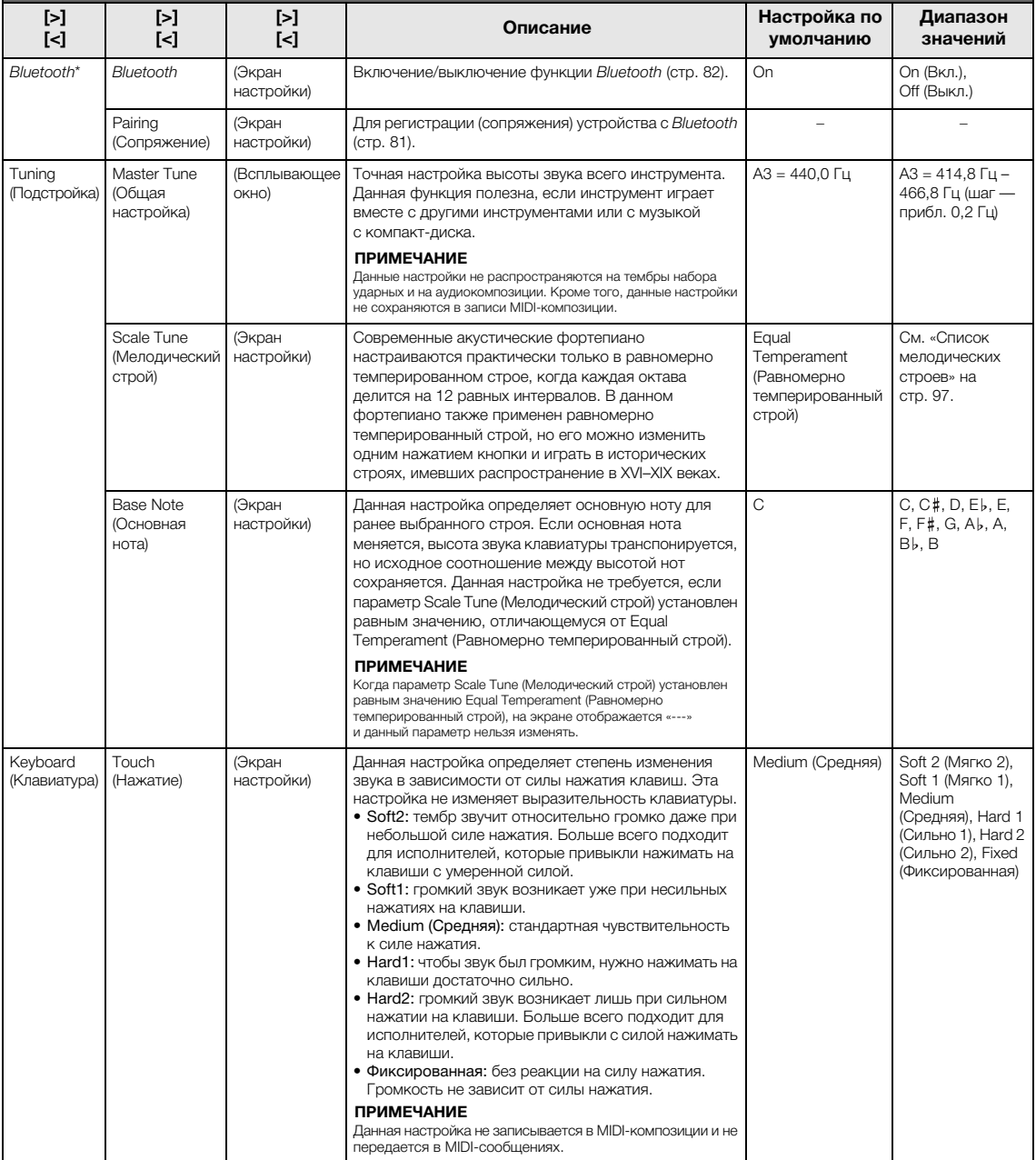

Выберите меню System (Система), для чего нажмите кнопку [FUNCTION] (ФУНКЦИЯ) несколько раз, а затем с помощью кнопок  $[\wedge]/[\vee]/[\leq]/[\geq]$  выберите требуемый параметр.

<span id="page-93-1"></span><span id="page-93-0"></span>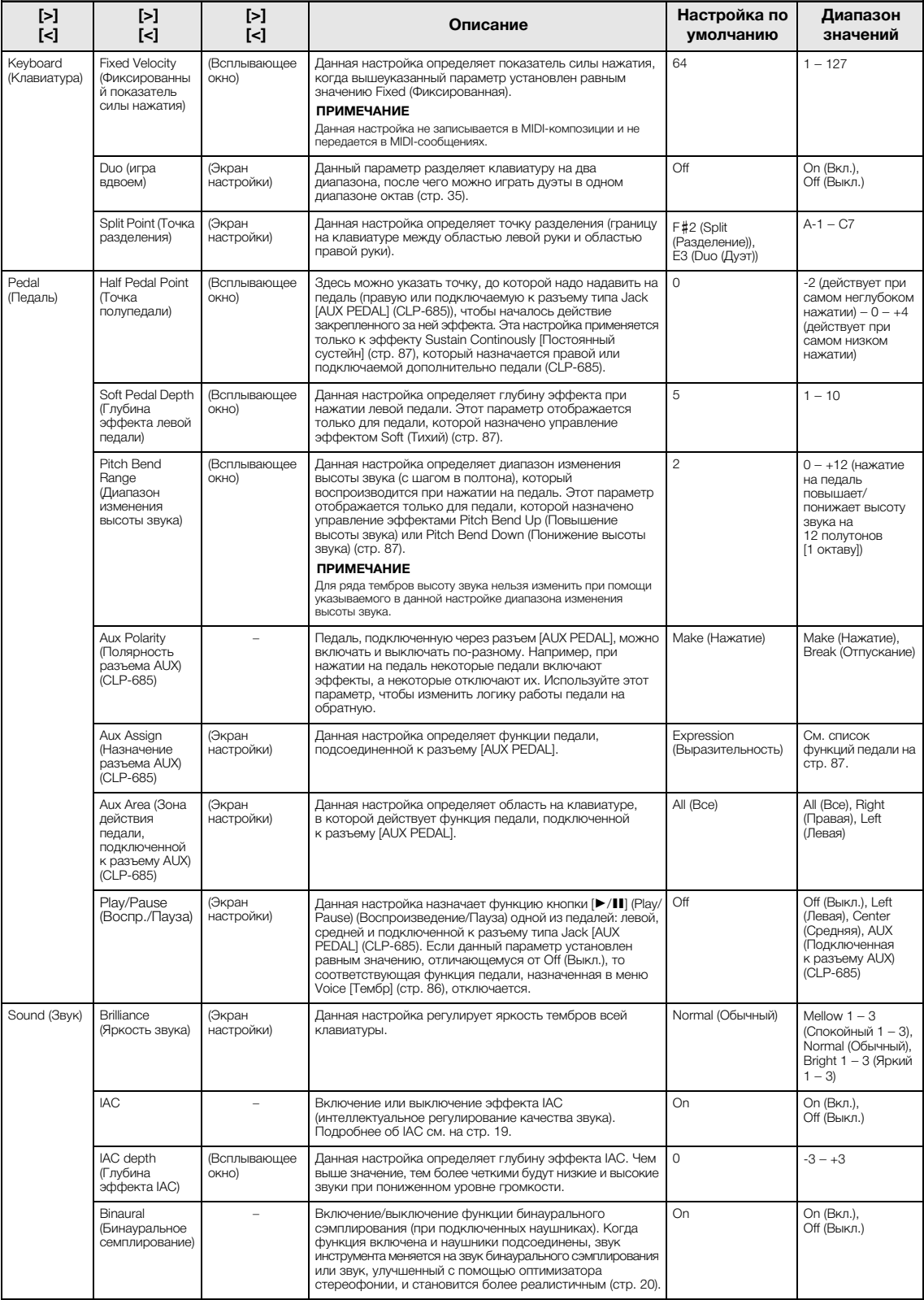

Выберите меню System (Система), для чего нажмите кнопку [FUNCTION] (ФУНКЦИЯ) несколько раз, а затем с помощью кнопок  $[\wedge]/[\vee]/[\leq]/[\geq]$  выберите требуемый параметр.

<span id="page-94-0"></span>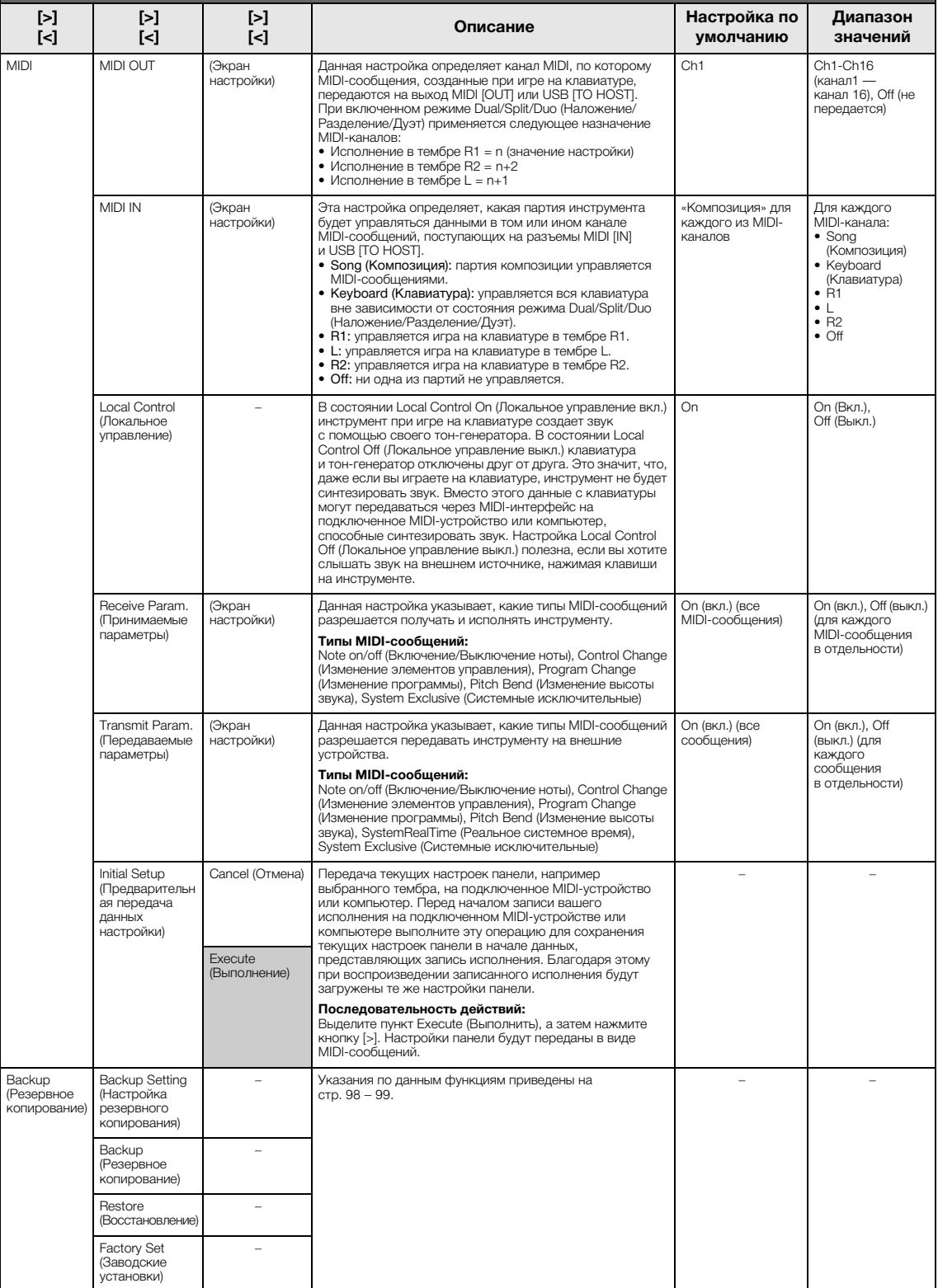

Выберите меню System (Система), для чего нажмите кнопку [FUNCTION] (ФУНКЦИЯ) несколько раз, а затем с помощью кнопок  $[\wedge]/[\vee]/[\leq]/[\geq]$  выберите требуемый параметр.

<span id="page-95-2"></span><span id="page-95-1"></span><span id="page-95-0"></span>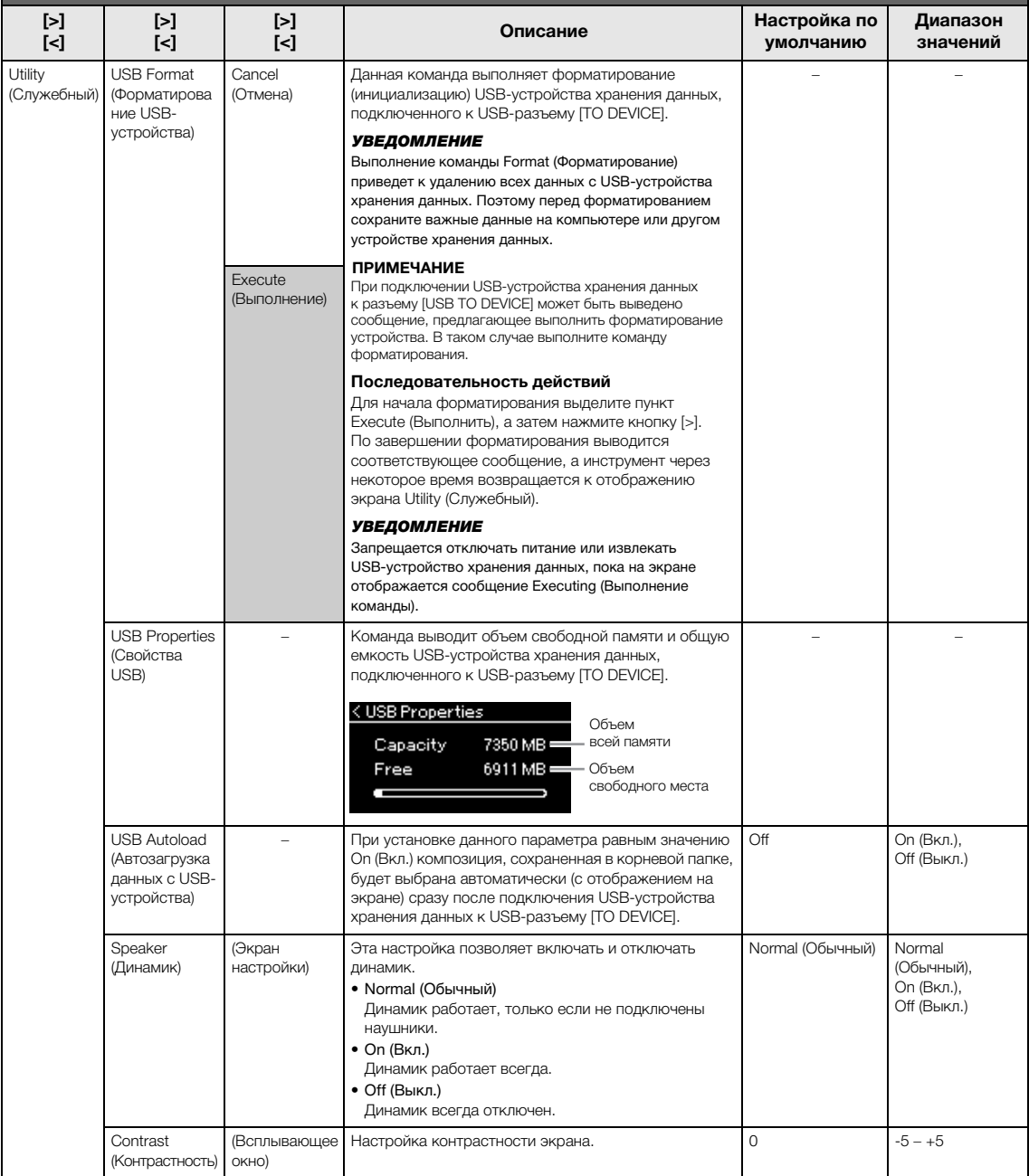

Выберите меню System (Система), для чего нажмите кнопку [FUNCTION] (ФУНКЦИЯ) несколько раз, а затем с помощью кнопок  $[\wedge]/[\vee]/[\leq]/[\geq]$  выберите требуемый параметр.

<span id="page-96-1"></span>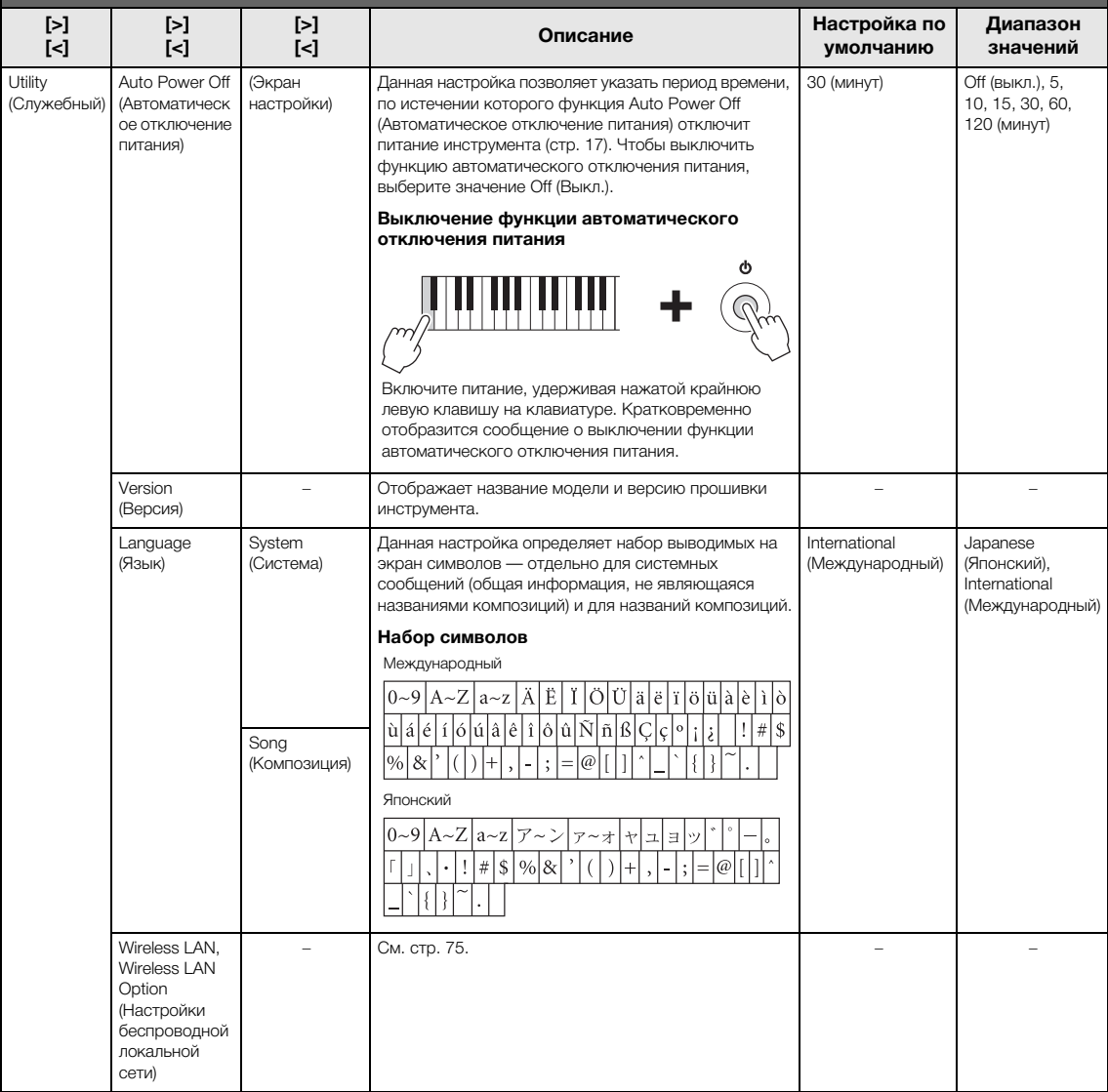

## <span id="page-96-0"></span>**Список мелодических строев**

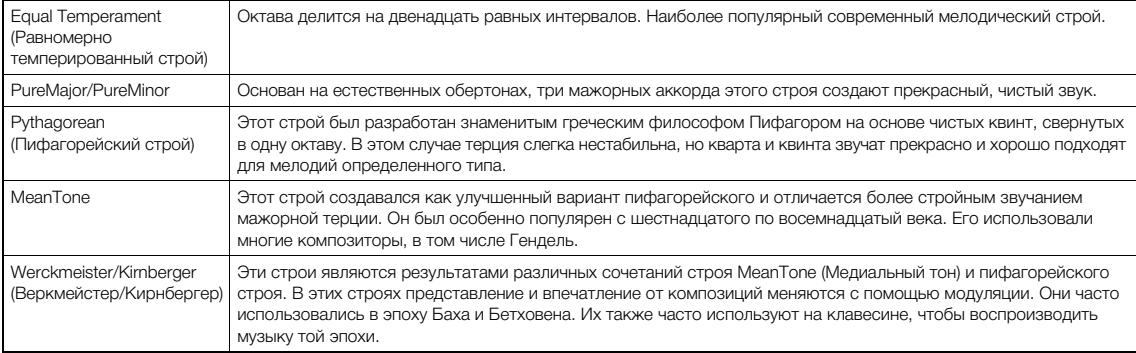

## <span id="page-97-3"></span><span id="page-97-1"></span> **Backup Setting (Настройка резервного копирования)**

(Выбранные параметры сохраняются даже после выключении питания)

Можно указать, какие именно настройки резервного копирования (см. далее) будут сохраняться в случае выключения питания. Настройки резервного копирования делятся на две группы: Voice [Тембр] (включая такие настройки тембров, как выбор тембра) и Other [Прочее] (включая различные настройки, например Song Repeat [Циклическое воспроизведение композиций] и Tuning [Подстройка]), которые можно задавать по отдельности.

#### **Данные и настройки, которые сохраняются при выключении инструмента**

- Пользовательская MIDI-композиция (сохраняется в пользовательской памяти инструмента)
- *Bluetooth*\* (меню System (Система))
- Utility (Служебный) (меню System (Система))
- Настройка резервного копирования (описана в данном разделе)

\*Информация о наличии функции *Bluetooth* в инструменте приведена на [стр. 129.](#page-128-0)

- 1. **Чтобы выбрать меню System (Система), нажмите кнопку [FUNCTION] (ФУНКЦИЯ) несколько раз.**
- $2.$  Кнопками  $[\wedge] / [\vee]$  выберите пункт Backup **(Резервное копирование), нажатием кнопки [>] перейдите на следующий экран, а затем кнопками [**u**]/[**d**] выберите пункт Backup Setting (Настройка резервного копирования).**
- $\Im$  **Кнопкой** [>], а затем кнопками [∧]/[∨] выберите **пункт Voice (Тембр), после чего кнопкой [>] выберите значение On (Вкл.) или Off (Выкл.). Для каждого тембра предусмотрены следующие настройки:** 
	- Выбор тембра для каналов R1, R2 и L
	- Все прочие параметры, кроме параметра Transpose (Транспонирование), задаются в меню Voice (Тембр)
- $4.$  **Кнопками**  $\lceil \wedge \rceil / \lceil \vee \rceil$  выберите пункт Other **(Прочее), а затем кнопкой [>] выберите значение On (Вкл.) или Off (Выкл.). В пункте Other (Прочее) содержатся следующие настройки:**
	- В меню Song (Композиция): Song Repeat (Циклическое воспроизведение композиций), Song-Keyboard (Переключение между воспроизведением композиций и игрой на клавиатуре), Audio Volume (Громкость воспроизведения аудио), Quick Play (Быстрое воспроизведение), Play Track (Воспроизведение дорожки);
	- В меню Metronome/Rhythm (Метроном/Ритм): Volume (Громкость), BPM (Число тактов в минуту), Bell On/Off (Колокольчик вкл./выкл.), Intro (Вступление), Ending (Концовка);
	- В меню System (Система): Tuning (Подстройка), Keyboard (Клавиатура) (за исключением режима Duo (Дуэт)), Pedal (Педаль), Sound (Звук), MIDI.
- 5. **Для выхода из меню System (Система) нажмите кнопку [EXIT].**

## <span id="page-97-2"></span><span id="page-97-0"></span> **Backup (Резервное копирование)**

(Сохранение файла с резервной копией хранящихся в памяти данных)

Данная функция сохраняет хранящиеся во внутренней памяти данные на подключенный USB-устройство хранения данных в виде файла резервной копии (с именем вида «clp-\*\*\*.bup»). Затем такой файл резервной копии можно загрузить в память инструмента с помощью функции Restore (Восстановление) ([стр. 99\)](#page-98-1).

### УВЕДОМЛЕНИЕ

- На выполнение резервного копирования может потребоваться 1–2 мин. Запрещается отключать питание в ходе выполнения данной операции (пока отображается текст Executing [Выполнение]). Это может привести к повреждению данных.
- Если на USB-устройстве хранения данных уже есть файл резервной копии (с именем вида clp-\*\*\*.bup), то при выполнении этой операции он будет перезаписан или заменен новым.
- 1. **Подключите USB-устройство хранения данных к USB-разъему [TO DEVICE].**
- 2. **Чтобы выбрать меню System (Система), нажмите кнопку [FUNCTION] (ФУНКЦИЯ) несколько раз.**
- 3. **Кнопками [**u**]/[**d**] выберите пункт Backup (Резервное копирование), нажатием кнопки [>] перейдите на следующий экран, а затем кнопками [**u**]/[**d**] выберите пункт Backup (Резервное копирование).**
- 4. **Нажатием кнопки [>] перейдите на следующий**  экран, а затем кнопками [∧]/[∨] выберите **пункт Execute (Выполнение).**
- 5. **Нажмите кнопку [>] для выполнения операции резервного копирования.**
- 6. **Для выхода из меню System (Система) нажмите кнопку [EXIT].**

### **ПРИМЕЧАНИЕ**

При необходимости восстановления данных из файла резервной копии выполните функцию Restore (Восстановление).

#### **ПРИМЕЧАНИЕ**

Защищенные композиции не подлежат резервному копированию.

## <span id="page-98-1"></span>**Restore (восстановление)**

(Перезапуск инструмента с загрузкой файла резервной копии)

Данная функция загружает в память инструмента файл резервной копии (с именем вида «clp-\*\*\*.bup»), ранее сохраненный при помощи функции Backup (Резервное копирование) [\(стр. 98](#page-97-2)).

### УВЕДОМЛЕНИЕ

- На выполнение резервного копирования может потребоваться 1 – 2 мин. Запрещается отключать питание в ходе выполнения данной операции (пока отображается текст Executing [Выполнение]). Это может привести к повреждению данных.
- Если в пользовательской памяти находятся защищенные или записанные композиции, перед выполнением данной операции такие композиции следует переместить на USB-устройство хранения данных, как указано на [стр. 66](#page-65-0). В противном случае такие композиции при выполнении операции будут удалены.
- 1. **Подключите USB-устройство хранения данных, содержащее файл резервной копии, к USB-разъему [TO DEVICE].**
- 2. **Чтобы выбрать меню System (Система), нажмите кнопку [FUNCTION] (ФУНКЦИЯ) несколько раз.**
- 3. **Кнопками [**u**]/[**d**] выберите пункт Backup (Резервное копирование), нажатием кнопки [>] перейдите на следующий экран, а затем кнопками**  $[\wedge]/[\vee]$  выберите **пункт Restore (Восстановление).**
- 4. **Нажатием кнопки [>] перейдите на следующую экранную страницу, а затем кнопками [**u**]/[**d**] выберите пункт Execute (Выполнение).**
- 5. **Нажмите кнопку [>] для выполнения операции.**

Появится сообщение о завершении операции, а затем через короткое время инструмент перезапустится.

## <span id="page-98-2"></span><span id="page-98-0"></span>**Factory Set (Заводские установки)**

(Перезапуск инструмента с загрузкой начальных заводских настроек)

Данная операция сбрасывает все настройки инструмента в значения по умолчанию, которые задаются на заводе-изготовителе и применяются при первом включении инструмента.

### **Обратите внимание, что эта операция.**

- Устанавливает для параметра Backup Setting [Настройка резервного копирования] [\(стр. 98](#page-97-1)) значение по умолчанию;
- Не удаляет композиции, хранящиеся в папке User;

• Не удаляет информацию о сопряжении *Bluetooth*\* ([стр. 81](#page-80-1)).

\*Информация о наличии функции Bluetooth в инструменте приведена на [стр. 129](#page-128-0).

#### УВЕДОМЛЕНИЕ

- Запрещается отключать питание в ходе выполнения данной операции (пока отображается текст Factory set executing [Выполнение загрузки заводских настроек]). Это может привести к повреждению данных.
- Файлы, включая защищенные композиции во внутренней памяти на инструменте, удаляются путем восстановления заводских установок. Обязательно переместите [\(стр. 66\)](#page-65-0) или скопируйте [\(стр. 65](#page-64-0)) файлы, хранящиеся во внутренней памяти инструмента, на USB-устройство хранения данных перед восстановлением заводских установок. В противном случае такие композиции при выполнении операции будут удалены.
- 1. **Чтобы выбрать меню System (Система), нажмите кнопку [FUNCTION] (ФУНКЦИЯ) несколько раз.**
- 2. **Кнопками [**u**]/[**d**] выберите пункт Backup (Резервное копирование), нажатием кнопки [>] перейдите на следующий экран, а затем кнопками**  $\lceil \wedge \rceil / \lceil \vee \rceil$  выберите **пункт Factory set (Заводские настройки).**
- 3. **Нажатием кнопки [>] перейдите на**  следующий экран, а затем кнопками  $[\wedge]$ / **[**d**] выберите пункт Execute (Выполнение).**
- 4. **Нажмите кнопку [>] для выполнения операции.**

Появится сообщение о завершении операции, а затем через короткое время инструмент перезапустится.

## **Другой способ восстановления настроек по умолчанию**

Нажмите и удерживайте крайнюю правую белую клавишу (нота C7), а затем включите питание инструмента переключателем [Ф] (Режим ожидания/Вкл.). Данная операция не стирает композиции, хранящиеся в папке User.

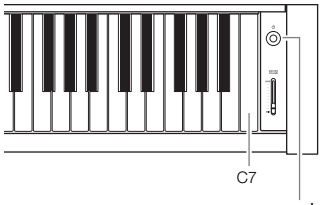

Переключатель [Ф] (Режим ожидания/Вкл.)

# <span id="page-99-0"></span>**Список встроенных тембров**

## **CLP-685**

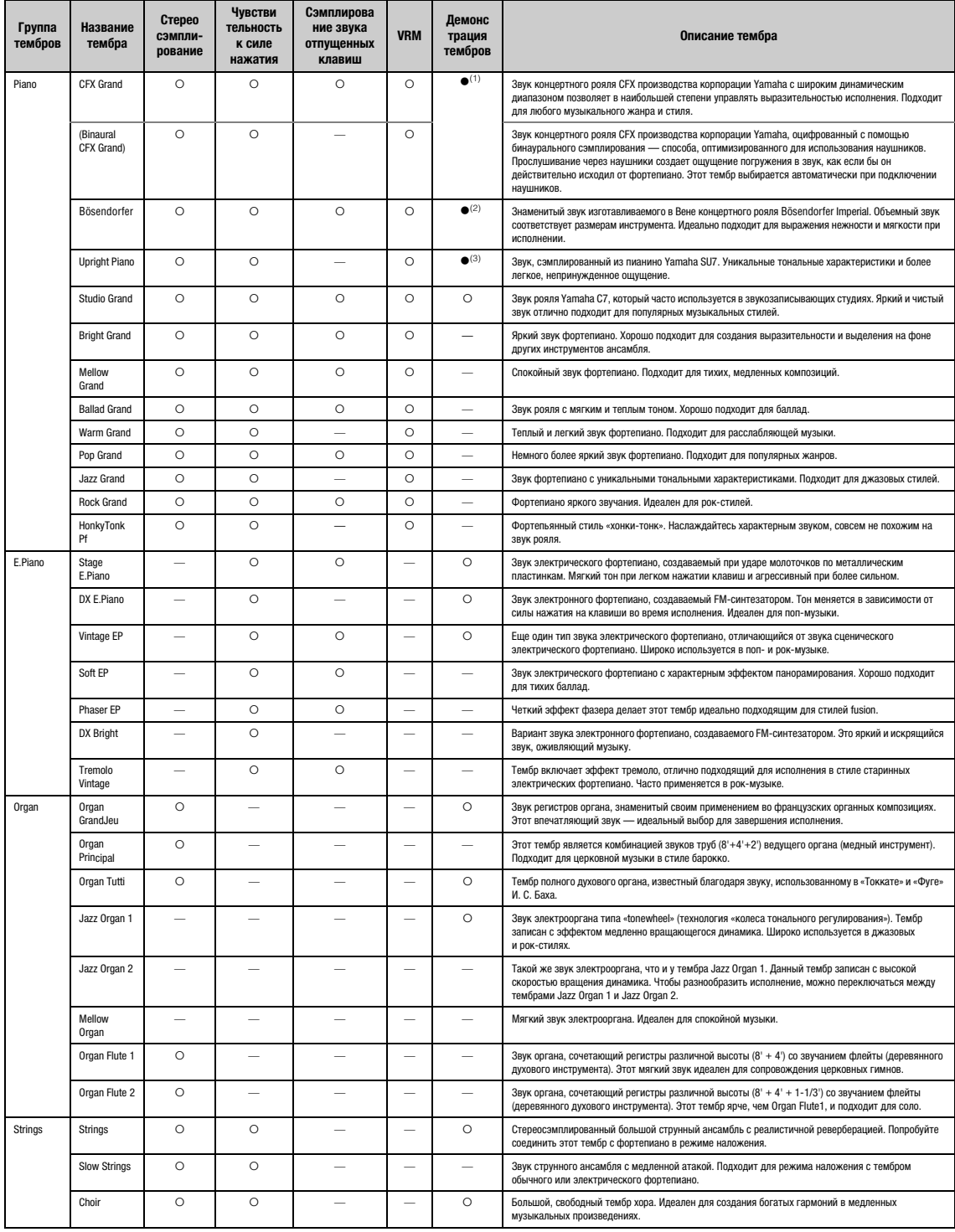

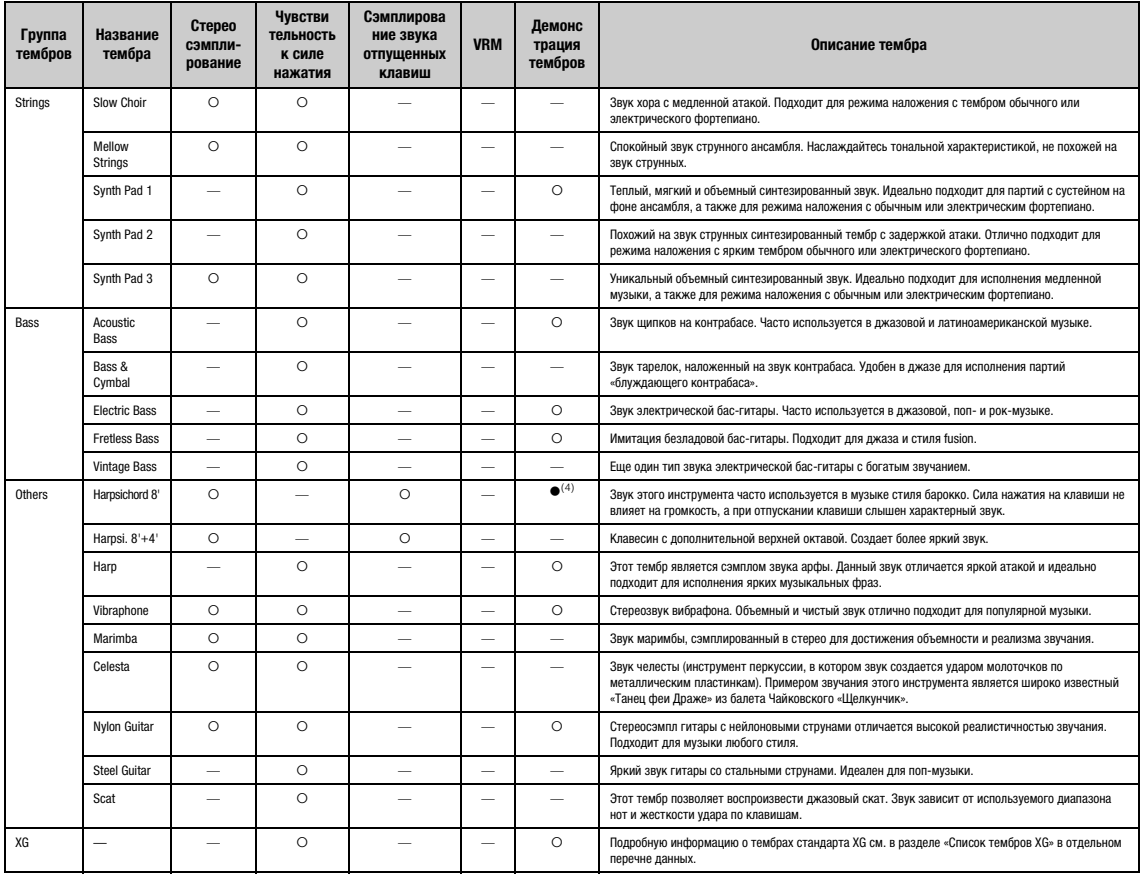

#### **VRM**

Имитация резонанса струн при помощи физического моделирования при нажатии правой педали или клавиш.

#### **Сэмплирование звука отпущенных клавиш**

Воспроизводит легчайший звук, сопровождающий отпускание клавиш.

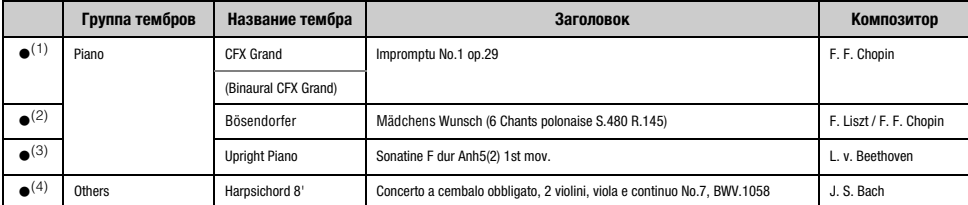

Демонстрации вышеперечисленных тембров (●) — это короткие переработанные отрывки из оригинальных произведений. Все другие демонстрационные композиции являются<br>авторскими произведениями Yamaha (© Корпорация Yamaha).

## **CLP-675, CLP-645, CLP-635, CLP-665GP**

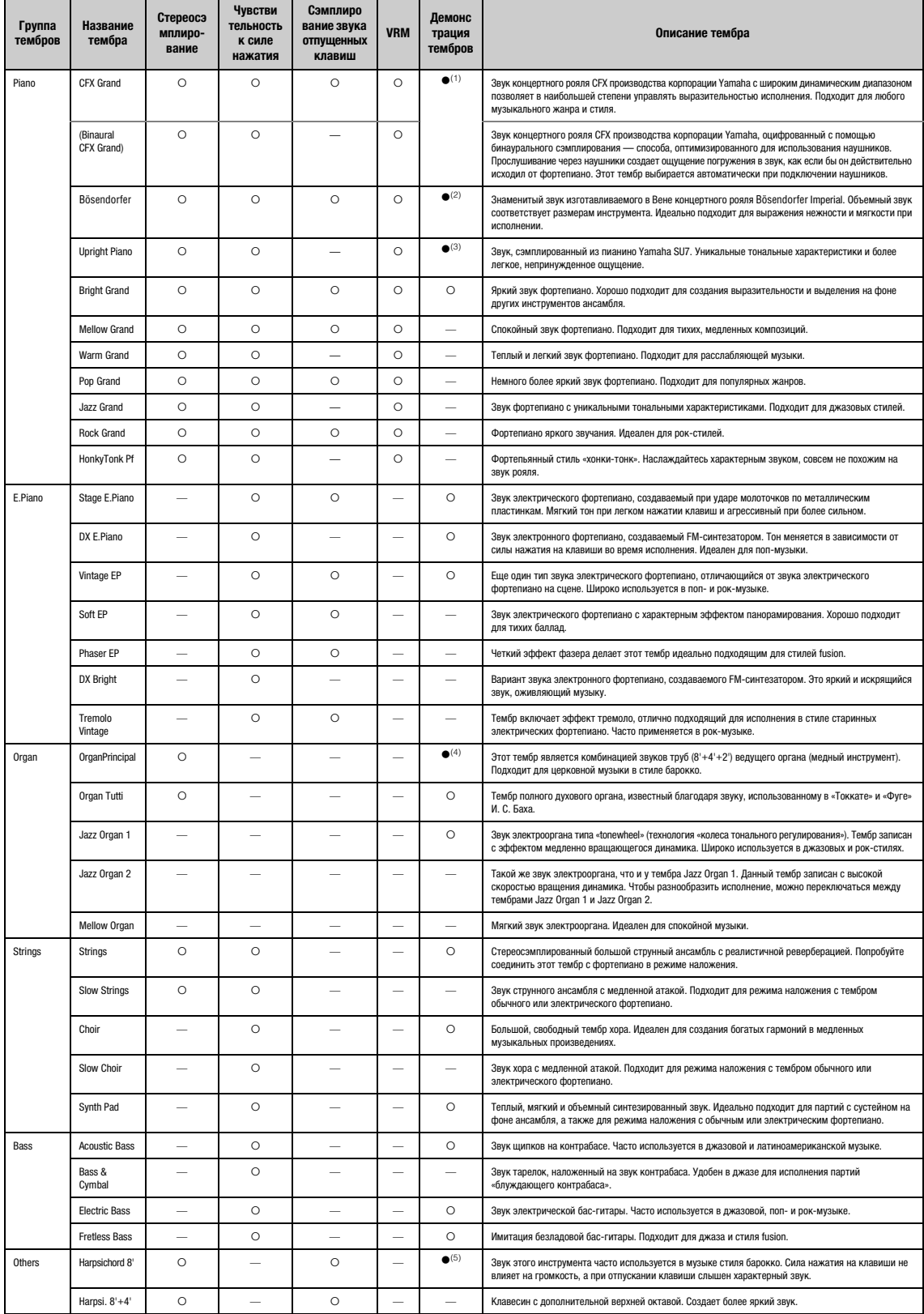

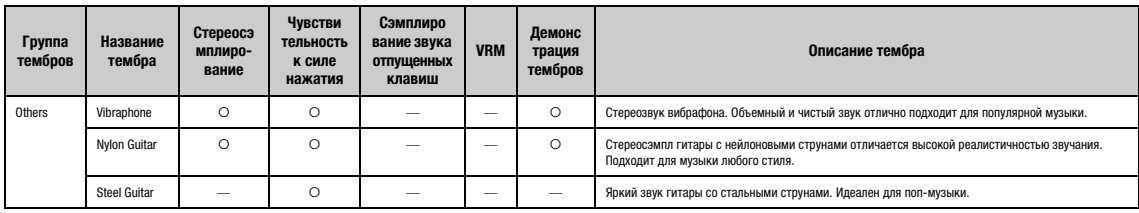

#### **VRM**

Имитация резонанса струн при помощи физического моделирования при нажатии правой педали или клавиш.

#### **Сэмплирование звука отпущенных клавиш**

Воспроизводит легчайший звук, сопровождающий отпускание клавиш.

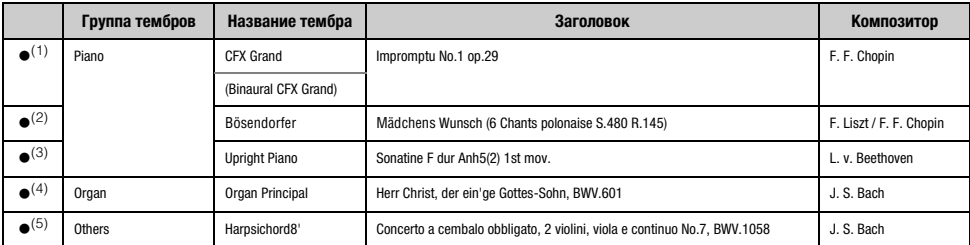

Демонстрации вышеперечисленных тембров (●) — это короткие переработанные отрывки из оригинальных произведений. Все другие демонстрационные композиции являются<br>авторскими произведениями Yamaha (© Корпорация Yamaha).

# **Список композиций**

## **50 Classics (50 классических композиций)**

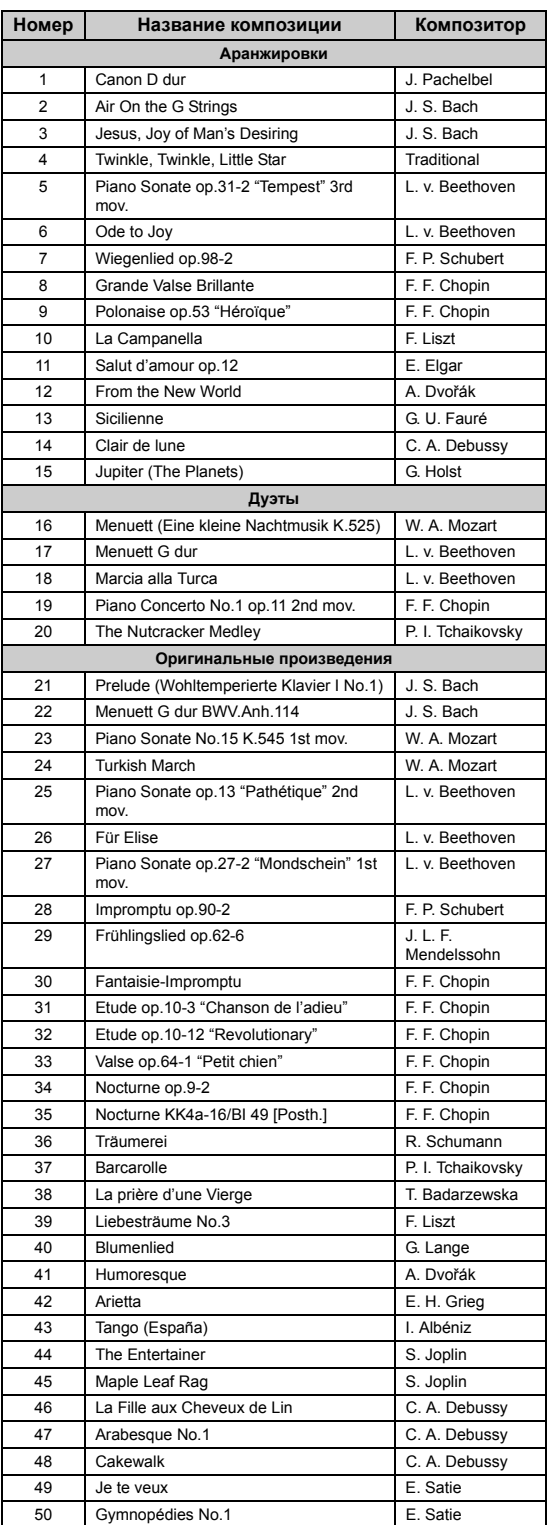

## **Композиции для уроков**

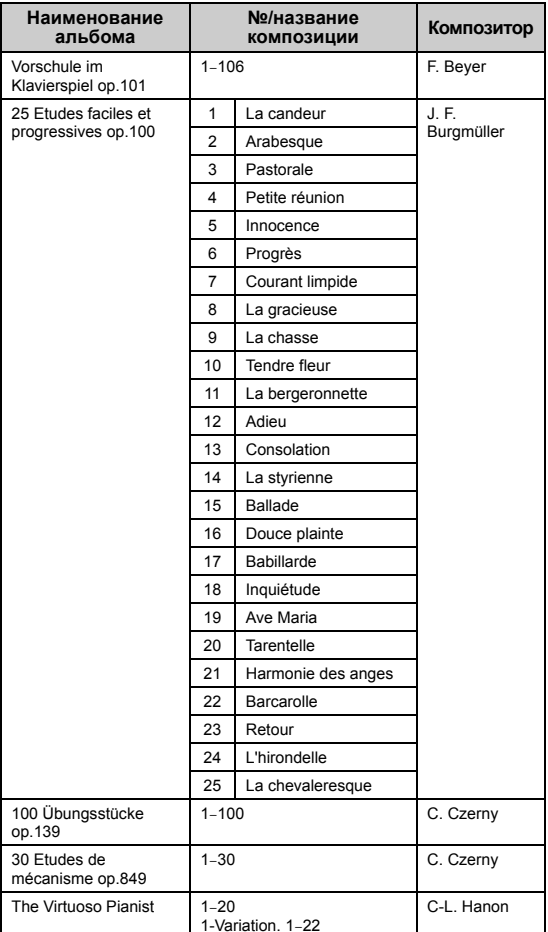

## **О композициях для дуэтов**

Композиции, перечисленные ниже, написаны для дуэтов.

- Композиции 16–20 из списка 50 Classics (50 классических композиций)
- Композиции 1–11 из Vorschule im Klavierspiel op.101 списка Lesson Songs (Композиции уроков), а также композиции 32–34, 41–44, 63–64 и 86–87

Партию правой руки исполняет первый музыкант правой рукой, партию левой руки — тот же музыкант левой рукой, а дополнительную партию исполняет второй музыкант обеими руками.

# **Список ритмов**

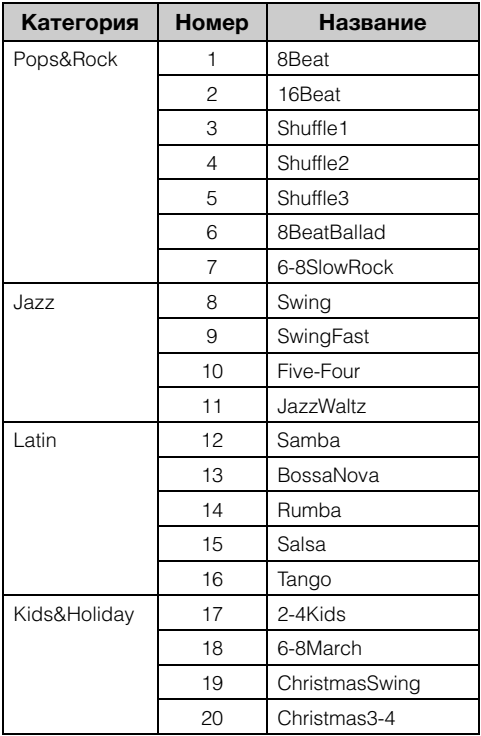

# <span id="page-105-0"></span>**Список сообщений**

Ряд сообщений остается на экране. Чтобы их закрыть, нажмите кнопку [EXIT] (ВЫХОД).

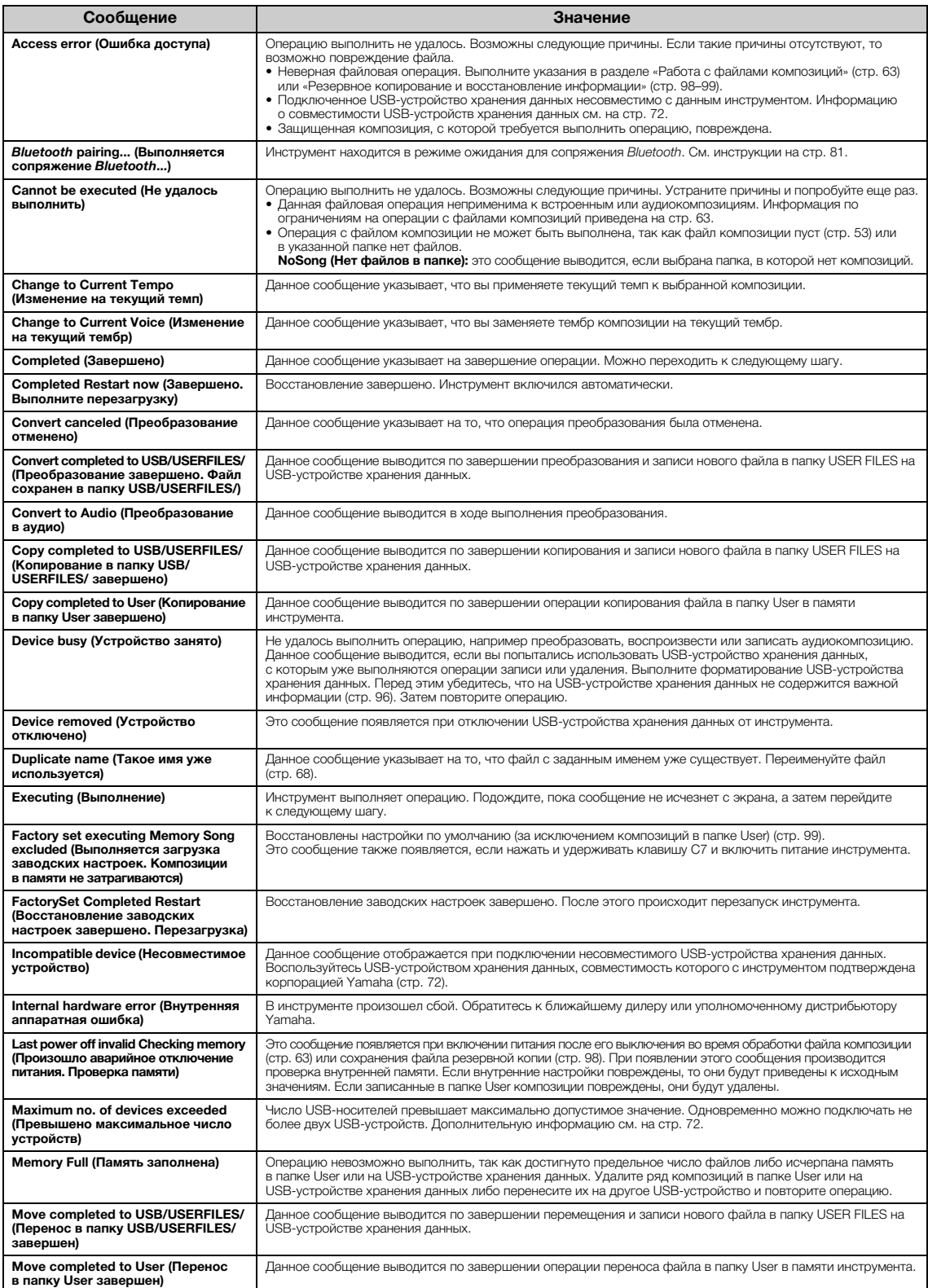

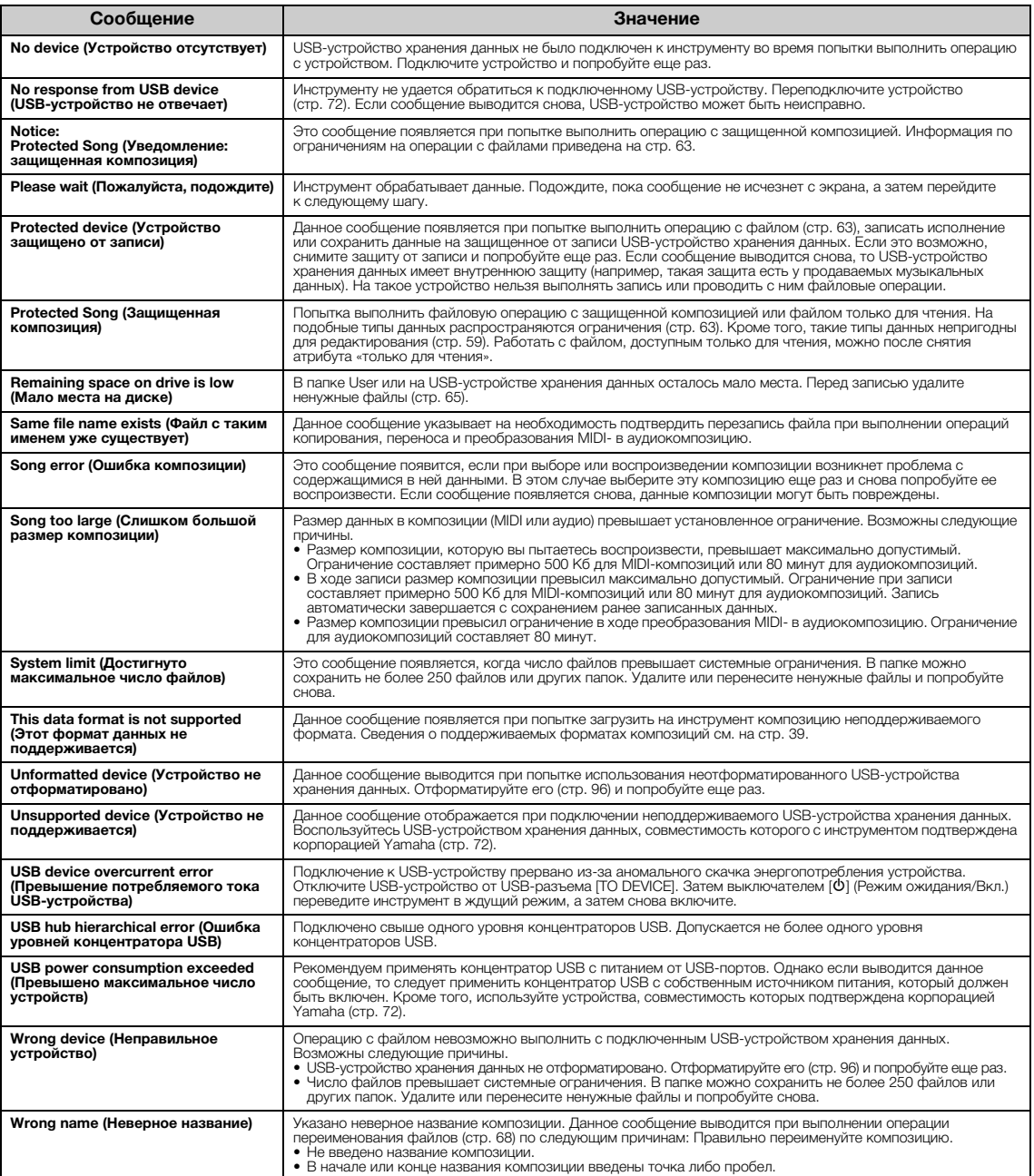

# **Устранение неполадок**

При появлении сообщения для помощи в устранении неполадок обратитесь к списку сообщений ([стр. 106\)](#page-105-0).

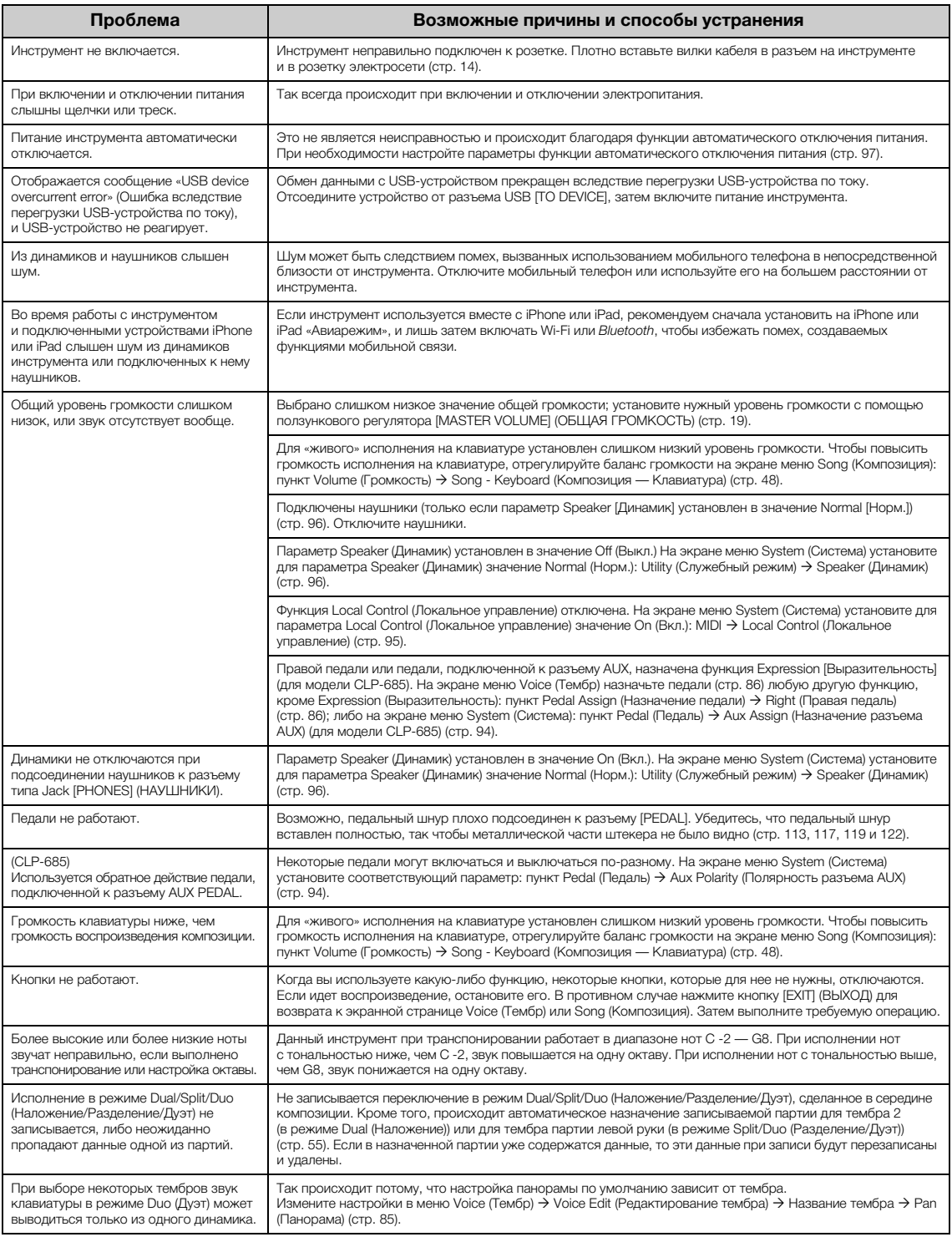
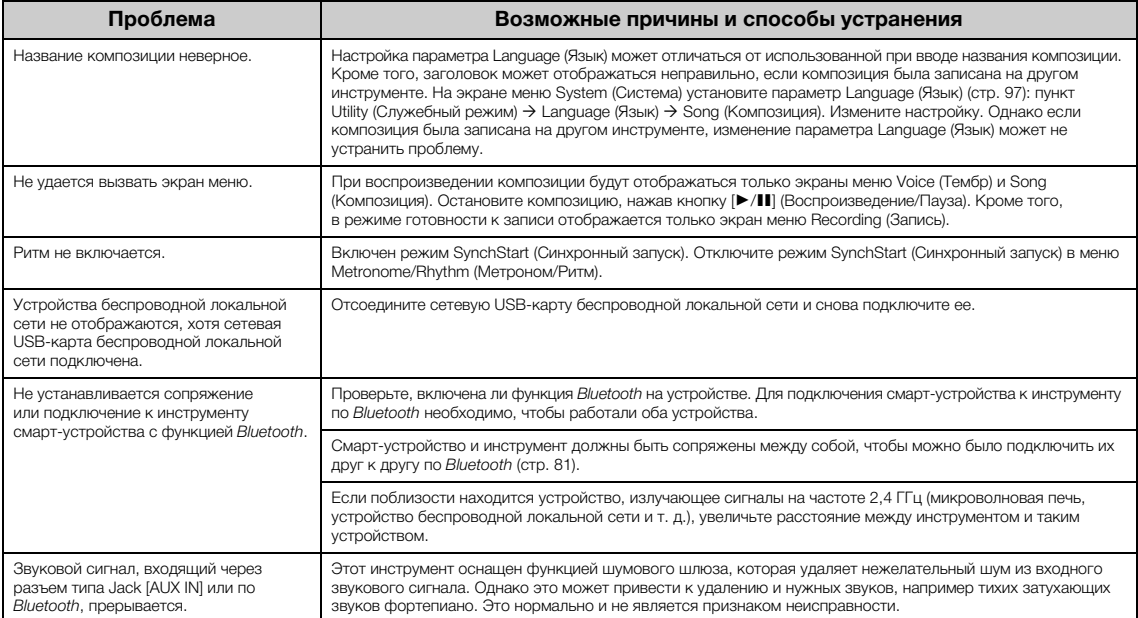

\*Информация о наличии функции *Bluetooth* приведена на [стр. 129.](#page-128-0)

# <span id="page-109-0"></span>**Сборка и разборка фортепиано Clavinova**

#### **Меры безопасности при сборке**

#### $\bigwedge$ ВНИМАНИЕ

- **Осуществляйте сборку инструмента на твердой и ровной поверхности в просторном месте.**
- **Не перепутайте компоненты и следите за тем, чтобы они были установлены в правильном положении. Выполняйте сборку согласно следующей инструкции.**
- **Для сборки требуется не менее двух человек.**
- **Используйте только крепежные винты указанного размера, входящие в комплект поставки. Не используйте другие винты. Применение неподходящих по размеру винтов может привести к повреждению или неисправности инструмента.**
- **По завершении сборки каждой части затяните все винты.**
- **Для разборки выполните указанную далее**
- **последовательность действий по сборке в обратном порядке.**

Подготовьте крестовую (+) отвертку соответствующего размера.

## **Сборка фортепиано Clavinova**

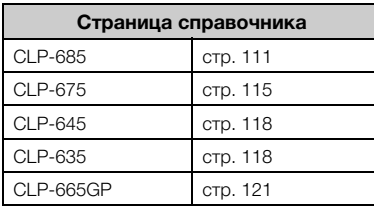

#### **После сборки проверьте следующее.**

- **Не осталось ли «лишних» деталей?** Проверьте сборку и исправьте ошибки.
- **Не мешает ли инструмент открывать двери и перемещать предметы?** Поставьте инструмент в удобное место.
- **Не гремит ли инструмент, когда вы его покачиваете?** Затяните все винты.
- **Не смещается ли блок педалей и не слышно ли дребезжания при нажатии на педали?** Установите регулятор высоты так, чтобы инструмент твердо стоял на полу.
- **Плотно ли вставлены в разъемы педальный шнур и кабель питания?** Проверьте соединения.

#### **Перемещение инструмента после сборки**

#### ВНИМАНИЕ

- **При перемещении собранного инструмента всегда беритесь за нижнюю часть основного блока.**
- **Не беритесь за крышку клавиатуры или верхнюю часть инструмента. Неправильная переноска может привести к повреждению инструмента или к травме.**

#### УВЕДОМЛЕНИЕ

Поворачивайте регулятор под педалью, пока он не перестанет касаться поверхности пола. Контакт регулятора с полом может привести к повреждению пола.

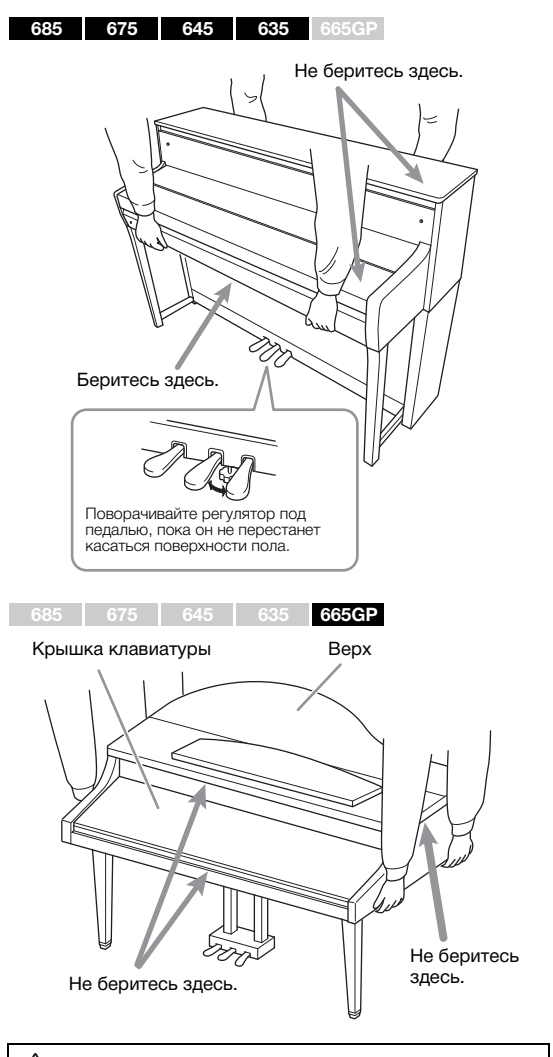

#### ∕‼∖ ВНИМАНИЕ

**Если при игре на клавиатуре инструмент скрипит или покачивается, ознакомьтесь со схемой сборки и заново затяните все винты.**

#### **Транспортировка**

При переездах см. раздел «Транспортировка» на [стр. 123.](#page-122-0)

### <span id="page-110-0"></span>**Сборка модели CLP-685**

Выньте из упаковки все детали и убедитесь, что всё имеется в наличии.

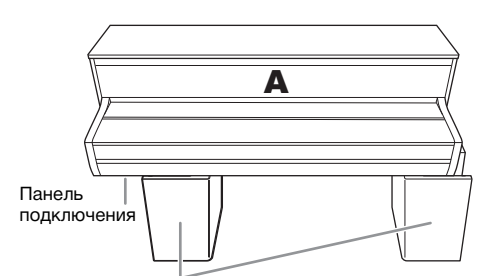

#### Пеностироловые подставки

Извлеките пеностироловые подставки из упаковки, поместите их на пол и установите на них деталь A. Располагайте пеностироловые подставки таким образом, чтобы они не скрывали панель подключения с нижней стороны детали A.

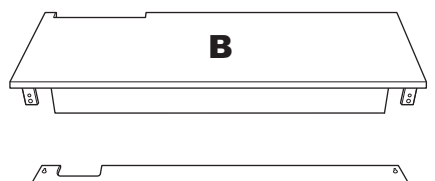

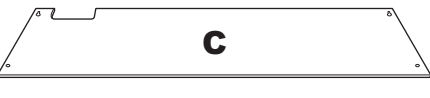

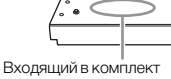

**BD** ູ່ グーパーパ

педальный кабель прикреплен внутри При поставке с завода педали находятся в виниловых чехлах. Перед началом сборки не забудьте снять чехол с демпферной педали.

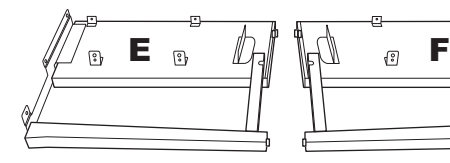

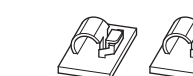

Держатели кабеля, 2 шт.

**SUPPORT** 

**SUPPORT** 

Тонкие винты 4 × 10 мм, 2 шт.

្រ្ទា

Крючок для наушников

Винты 6 × 20 мм с круглыми головками, 4 шт.

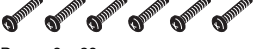

Винты 6 × 20 мм с плоскими головками, 6 шт.

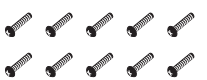

Винты 4 × 14 мм с круглыми головками, 10 шт.

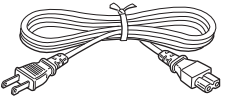

Кабель питания

**1. Соедините детали E и F с деталью D.**

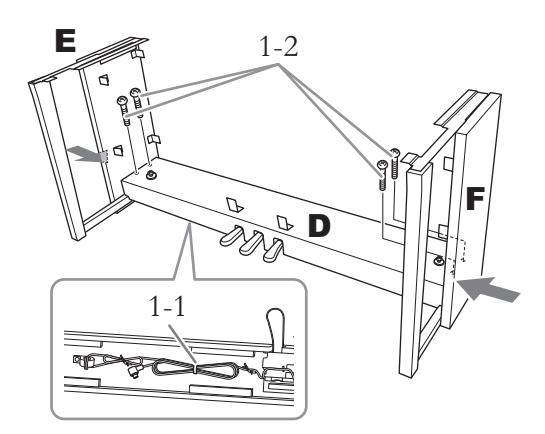

1-1. **Снимите проволочную обвязку с кабеля педали.**

> Не выбрасывайте обвязку — она понадобится на шаге 6.

1-2. **Надавливая снаружи на нижнюю часть деталей E и F, закрепите деталь D винтами 6 × 20 мм с круглой головкой.**

### **2. Подсоедините деталь В.**

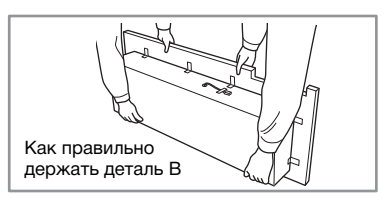

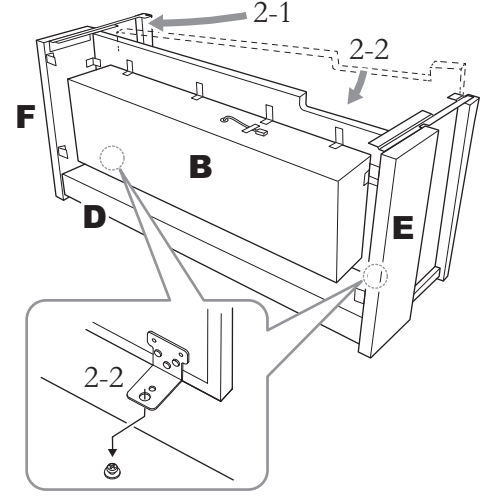

2-1. **Вставьте деталь B между деталями E и F, как показано на рисунке.**

2-2. **Совместите деталь B с передними кромками деталей D, E и F и закрепите ее. Затем совместите большие отверстия в скобах на детали B с винтами в детали D.**

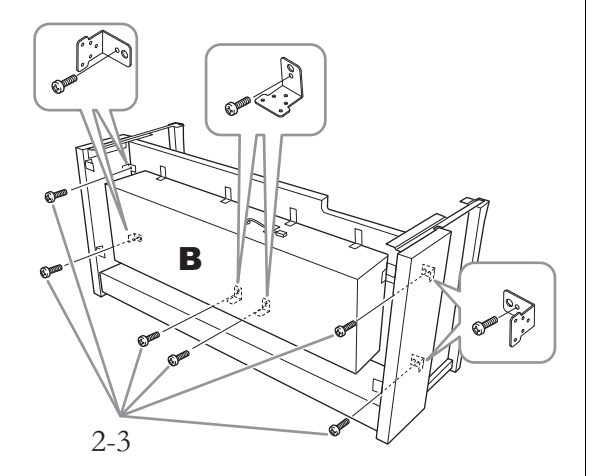

2-3. **Неплотно закрепите деталь шестью винтами 4 × 14 мм с круглыми головками.** Вставьте шесть винтов в малые отверстия на скобах.

#### **3. Установите компонент А.**

При установке держите руки на расстоянии не менее 15 см от краев.

Совместите отверстия для винтов.

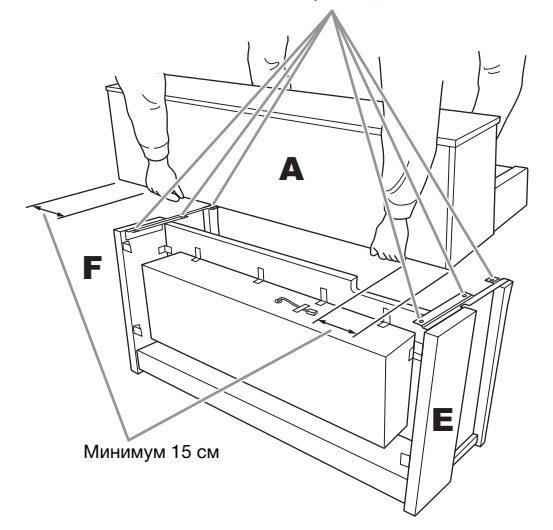

#### ВНИМАНИЕ

- **Будьте особенно осторожны, чтобы не уронить основной блок и не прищемить им пальцы.**
- **Держите основной блок только так, как указано выше.**

**4. Закрепите деталь А.**

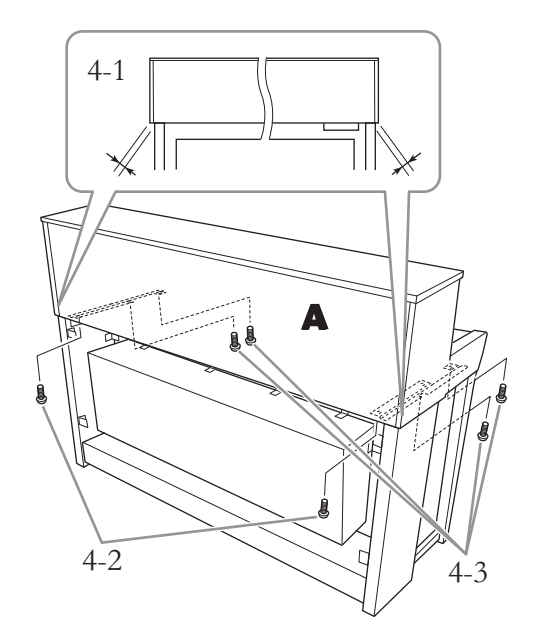

- 4-1. **Выровняйте деталь A так, чтобы, если смотреть сзади, ее левый и правый края равномерно выступали за детали E и F.**
- 4-2. **Закрепите деталь A с задней стороны с помощью двух винтов с плоскими головками 6 × 20 мм.**
- 4-3. **Закрепите деталь A с передней стороны с помощью четырех винтов с плоскими головками 6 × 20 мм.**

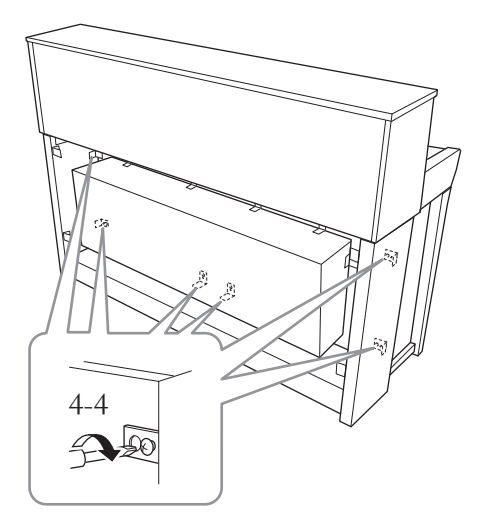

4-4. **Плотно затяните винты на верхних деталях, которые вы неплотно ввернули при выполнении шага 2-3 (сборка узла B).** **5. Подсоедините кабель динамиков.**

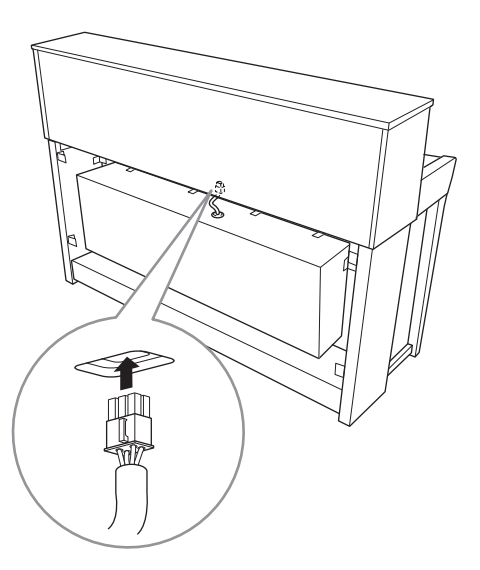

- 5-1. **Снимите обвязку с кабеля динамиков.**
- 5-2. **Вставьте штекер кабеля динамиков в разъем, чтобы выступ при взгляде сзади был направлен вперед.**
- **6. Подсоедините педальный кабель.**

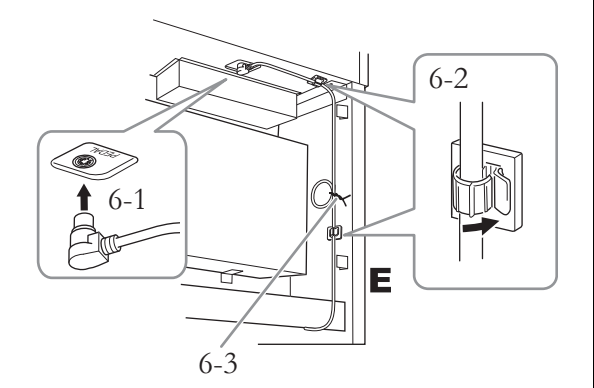

6-1. **Вставьте штекер кабеля педали в разъем [PEDAL].**

Для надежного подключения надежно вставьте штекер педального шнура так, чтобы не было видно металлической части штекера. Иначе педаль может работать неправильно.

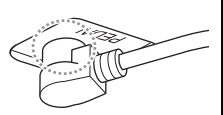

- 6-2. **Установите держатели кабелей на инструмент, а затем защелкните в них кабель. Обратите внимание на то, чтобы кабель педалей не провисал между штекером и держателем кабелей.**
- 6-3. **Обвяжите кабель педалей проволочной обвязкой.**
- **7. Вставьте вилку кабеля питания в разъем [AC IN] (Вход переменного тока).**

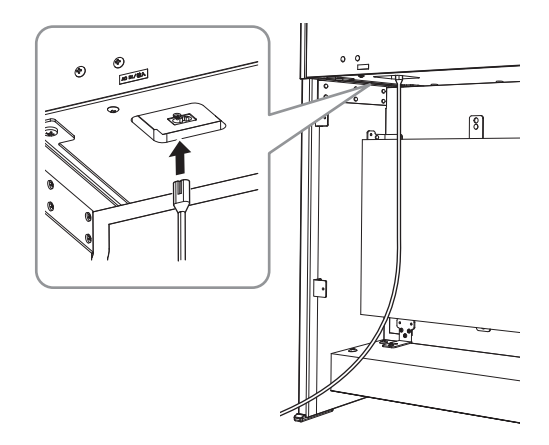

**8. Прикрепите деталь С.**

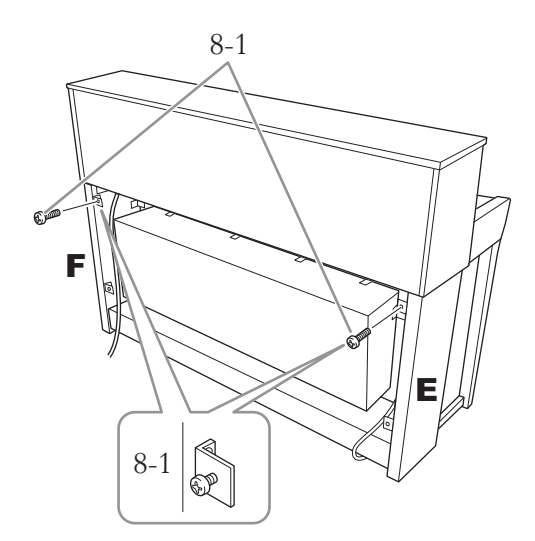

8-1. **Установите винты 4 × 14 мм с круглой головкой на скобы в верхней части деталей E и F.**

> Не затягивайте винты до упора. Убедитесь, что между деталями сохраняется небольшой зазор.

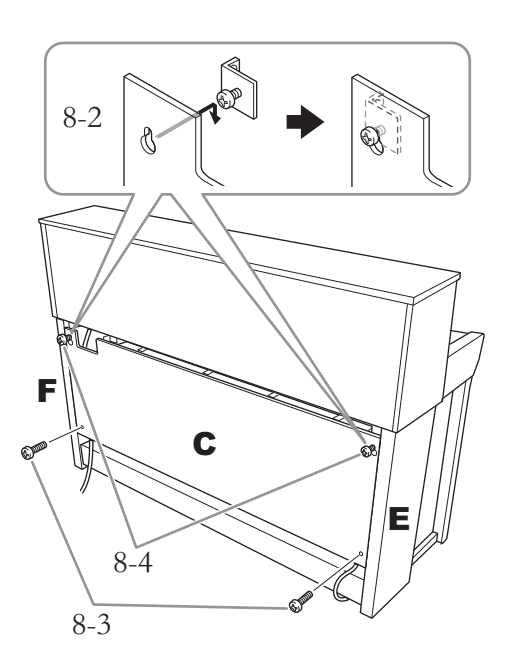

- 8-2. **Наденьте деталь C отверстиями на винты, установленные на этапе 8-1.**
- 8-3. **Закрепите нижнюю часть C двумя винтами с круглой головкой 4 × 14 мм.**
- 8-4. **Плотно затяните винты в верхней части детали C.**

## **9. Настройте регулятор высоты.**

Поворачивайте регулятор высоты до тех пор, пока он не придет в тесный контакт с поверхностью пола.

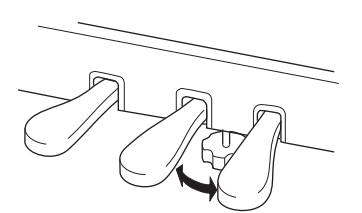

#### **10. Прикрепите крючок для наушников.**

Для закрепления крючка, как показано на рисунке, воспользуйтесь двумя тонкими винтами  $(4 \times 10$  мм).

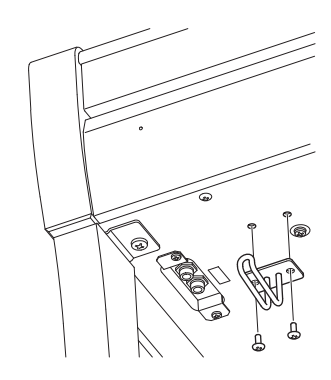

### <span id="page-114-0"></span>**Сборка модели CLP-675**

Выньте из упаковки все детали и убедитесь, что всё имеется в наличии.

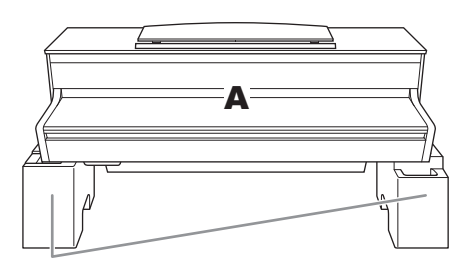

#### Пеностироловые подставки

Извлеките пеностироловые подставки из упаковки, поместите их на пол и установите на них деталь A. Располагайте подставки таким образом, чтобы они не перегораживали блок динамика с нижней стороны компонента A.

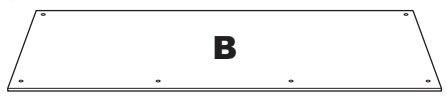

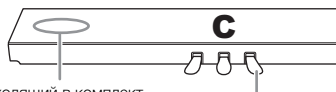

Входящий в комплект педальный кабель прикреплен внутри

При поставке с завода педали находятся в виниловых чехлах. Перед началом сборки не забудьте снять чехол с демпферной педали.

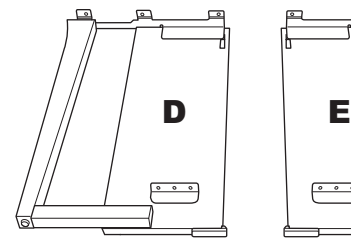

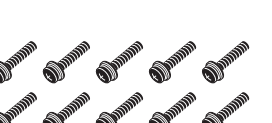

Тонкие винты 6 × 20 мм, 10 шт.

**SUPPORTER SUPPORTER** 

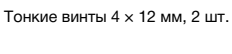

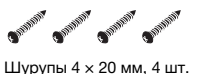

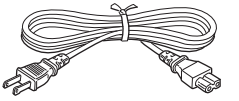

Кабель питания

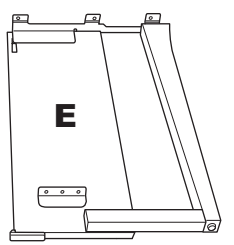

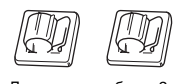

Держатели кабеля, 2 шт.

O<sup>pp</sup> O<sup>pp</sup> Тонкие винты 4 × 10 мм, 2 шт.

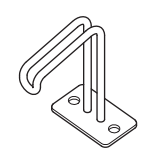

Крючок для наушников

**1. Прикрепите компонент C к компонентам D и E.**

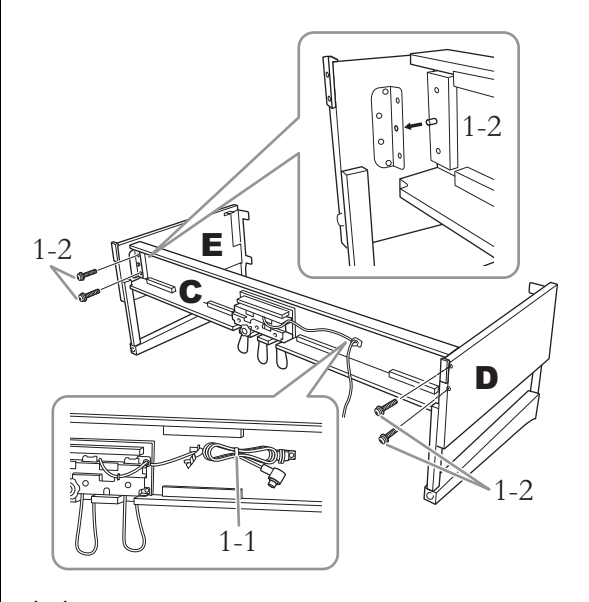

- 1-1. **Развяжите и выпрямите педальный кабель, входящий в комплект. Не выбрасывайте виниловую обвязку. Он понадобится на шаге 5.**
- 1-2. **Вставьте выступы в отверстия на скобах, а затем прикрепите детали D и E к детали C, затянув четыре винта большого диаметра (6 × 20 мм).**

## **2. Подсоедините деталь В.**

В зависимости от модели приобретенного цифрового фортепиано цвет поверхности одной стороны B может отличаться от цвета другой стороны. В этом случае установите деталь B так, чтобы сторона того же цвета, что и детали D и E, была обращена к исполнителю.

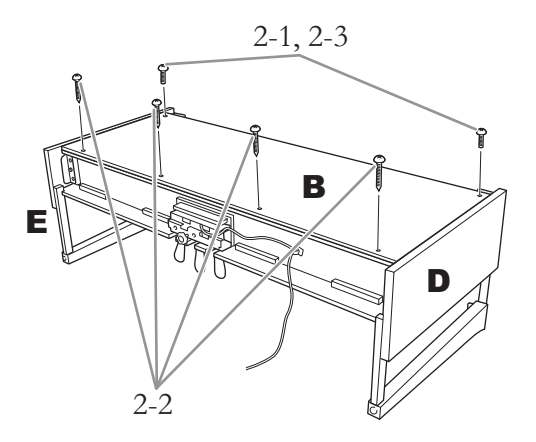

- 2-1. **Совместите отверстия под винты на верхней стороне детали B с отверстиями в скобах на деталях D и E. Затем прикрепите верхние углы детали B к деталям D и E, затянув пальцами два тонких винта (4 × 12 мм).**
- 2-2. **Закрепите нижний конец детали B четырьмя шурупами (4 × 20 мм).**
- 2-3. **Плотно затяните винты, установленные на шаге 2-1, в верхней части детали B.**

#### **3. Установите компонент А.**

При установке держите руки на расстоянии не менее 15 см от краев.

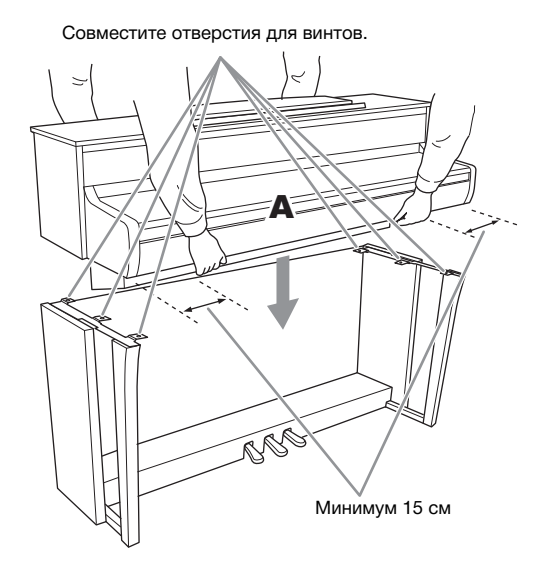

#### $\bigwedge$ ВНИМАНИЕ

- **Будьте особенно осторожны, чтобы не уронить основной блок и не прищемить им пальцы.**
- **Держите основной блок только так, как указано выше.**

**4. Закрепите компонент A.**

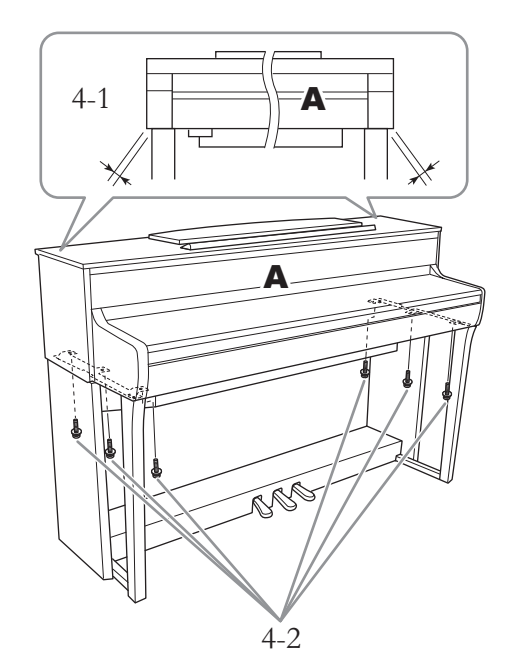

- 4-1. **Выровняйте положение блока A так, чтобы при виде спереди его левый и правый края равномерно выступали за края деталей D и E.**
- 4-2. **Закрепите блок A, затянув шесть винтов большого диаметра (6 × 20 мм) спереди.**

**5. Подключите кабель педалей и кабель питания.**

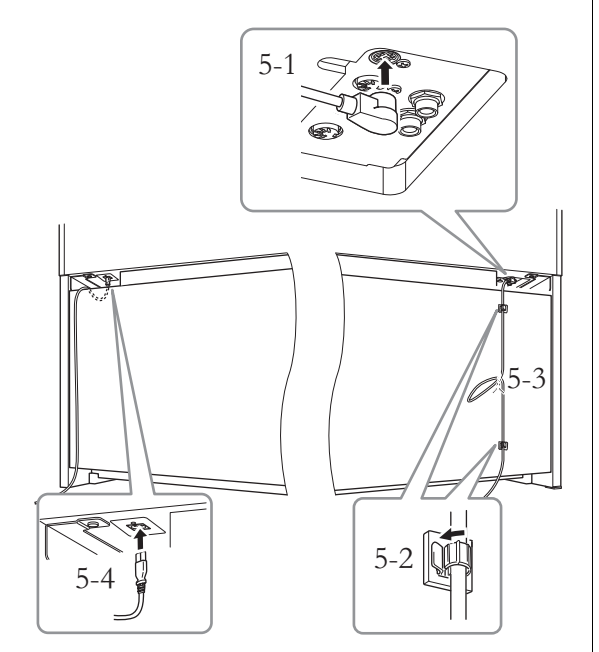

5-1. **Вставьте штекер педального кабеля в соответствующий разъем.**

Для надежного подключения надежно вставьте штекер педального шнура так, чтобы не было видно металлической части штекера. Иначе педаль может работать неправильно.

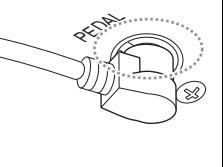

- 5-2. **Присоедините держатели кабеля к задней панели, как показано на рисунке, и затем защелкните кабель в держателях.**
- 5-3. **Если педальный шнур провисает, закрепите лишнюю часть с помощью виниловой обвязки.**
- 5-4. **Вставьте вилку кабеля питания в разъем [AC IN] (Вход переменного тока).**
- **6. Настройте регулятор высоты.** Поворачивайте регулятор высоты до тех пор, пока он не придет в тесный контакт с поверхностью пола.

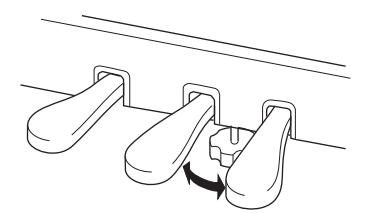

#### **7. Прикрепите крючок для наушников.**

Для закрепления крючка, как показано на рисунке, воспользуйтесь двумя тонкими винтами  $(4 \times 10 \text{ nm})$ .

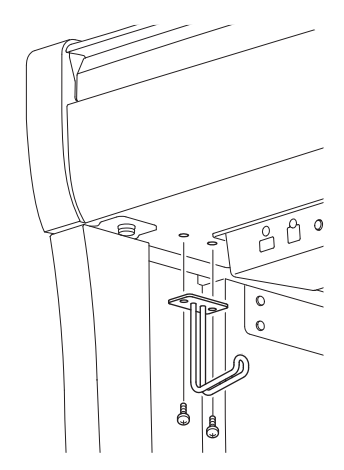

### <span id="page-117-0"></span>**Сборка моделей CLP-645 и CLP-635**

Выньте из упаковки все детали и убедитесь, что всё имеется в наличии.

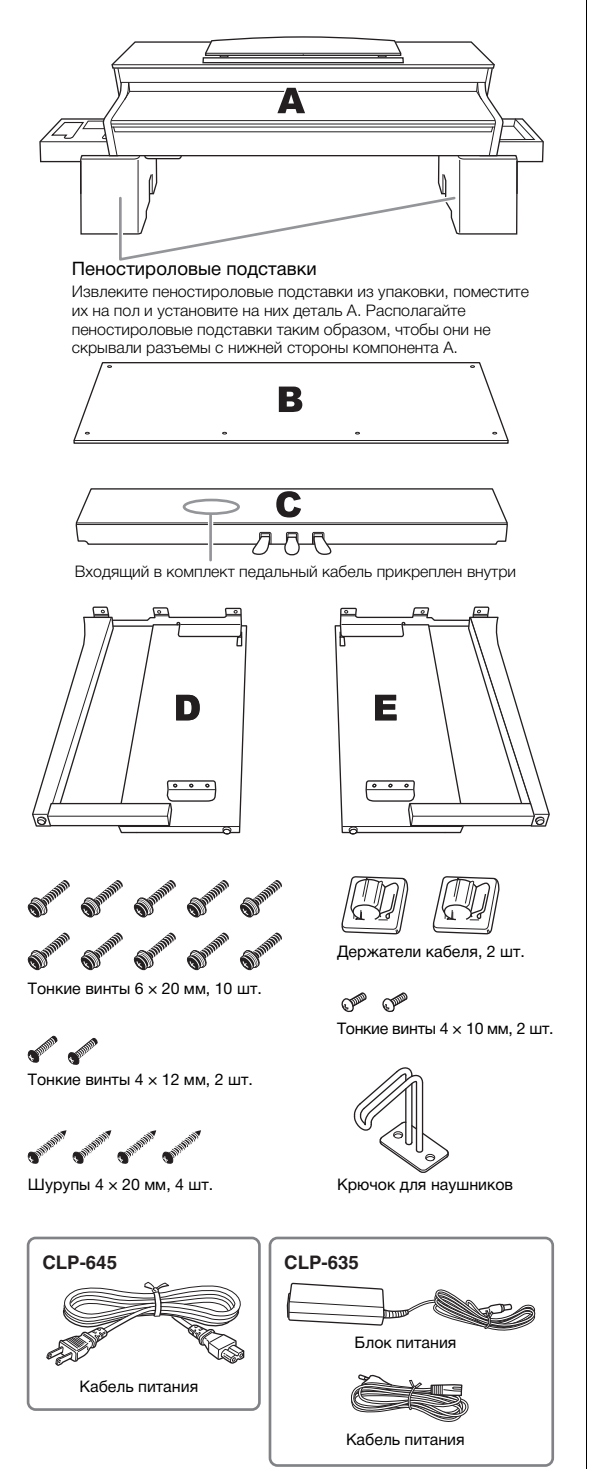

**1. Прикрепите компонент C к компонентам D и E.**

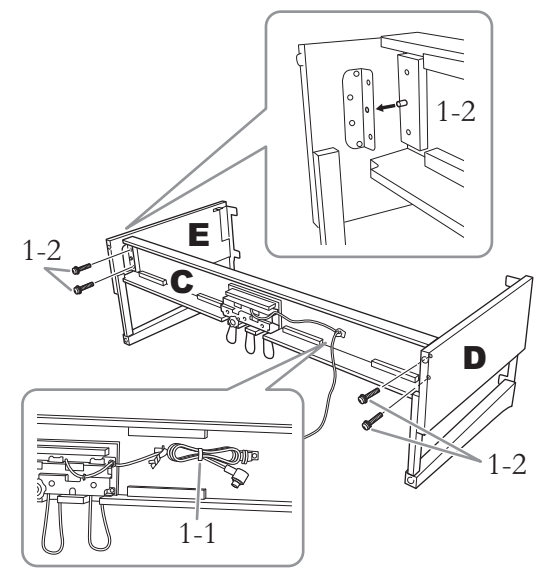

- 1-1. **Развяжите и выпрямите педальный кабель, входящий в комплект. Не выбрасывайте виниловую обвязку. Он понадобится на шаге 5.**
- 1-2. **Вставьте выступы в отверстия на скобах, а затем прикрепите детали D и E к детали C, затянув четыре винта большого диаметра (6 × 20 мм).**

## **2. Подсоедините деталь В.**

В зависимости от модели приобретенного цифрового фортепиано цвет поверхности одной стороны B может отличаться от цвета другой стороны. В этом случае установите деталь B так, чтобы сторона того же цвета, что и детали D и E, была обращена к исполнителю.

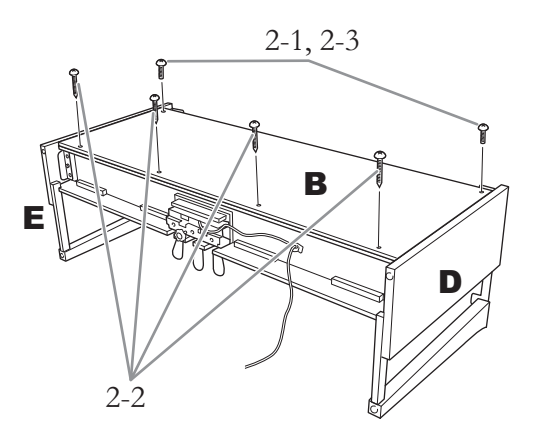

- 2-1. **Совместите отверстия под винты на верхней стороне детали B с отверстиями в скобах на деталях D и E. Затем прикрепите верхние углы детали B к деталям D и E, затянув пальцами два тонких винта (4 × 12 мм).**
- 2-2. **Закрепите нижний конец детали B четырьмя шурупами (4 × 20 мм).**
- 2-3. **Плотно затяните винты, установленные на шаге 2-1, в верхней части детали B.**

#### **3. Установите компонент А.**

При установке держите руки на расстоянии не менее 15 см от краев.

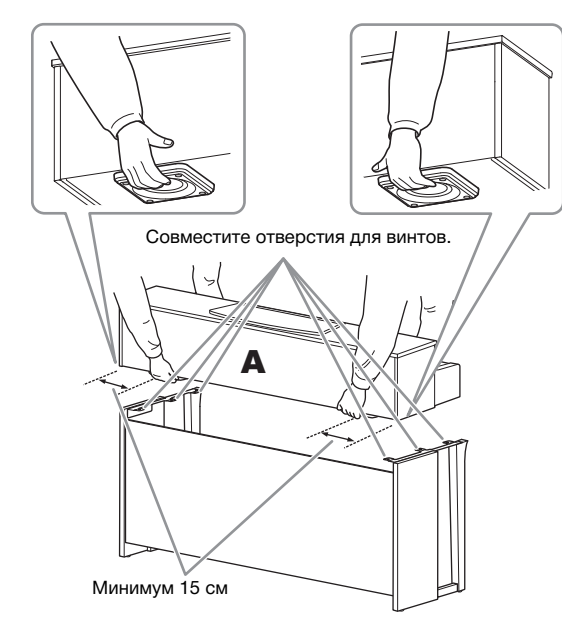

#### ∕‼∖ ВНИМАНИЕ

- **Будьте особенно осторожны, чтобы не уронить основной блок и не прищемить им пальцы.**
- **Держите основной блок только так, как указано выше.**

**4. Закрепите компонент A.**

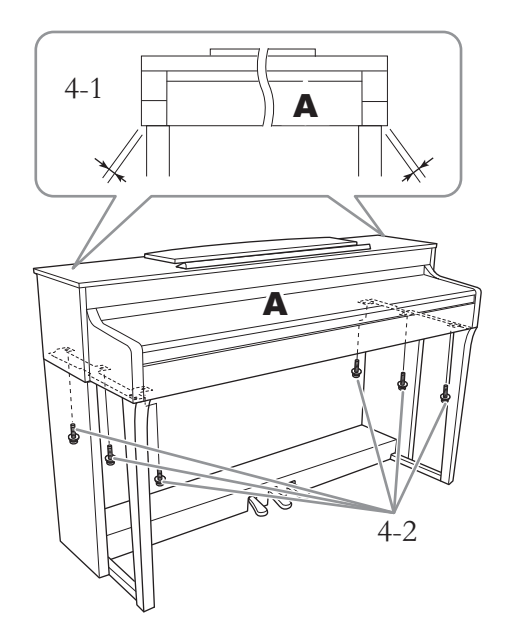

- 4-1. **Выровняйте положение блока A так, чтобы при виде спереди его левый и правый края равномерно выступали за края деталей D и E.**
- 4-2. **Закрепите блок A, затянув шесть винтов большого диаметра (6 × 20 мм) спереди.**
- **5. Присоедините педальный шнур и кабель питания (CLP-645)/блок питания (CLP-635).**

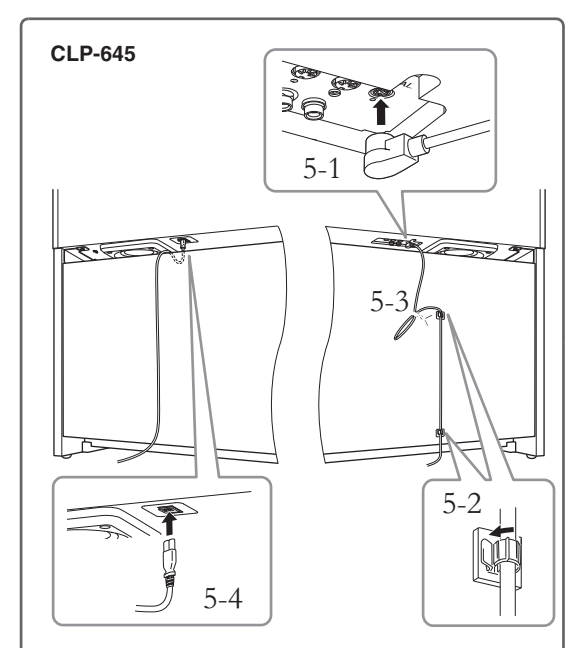

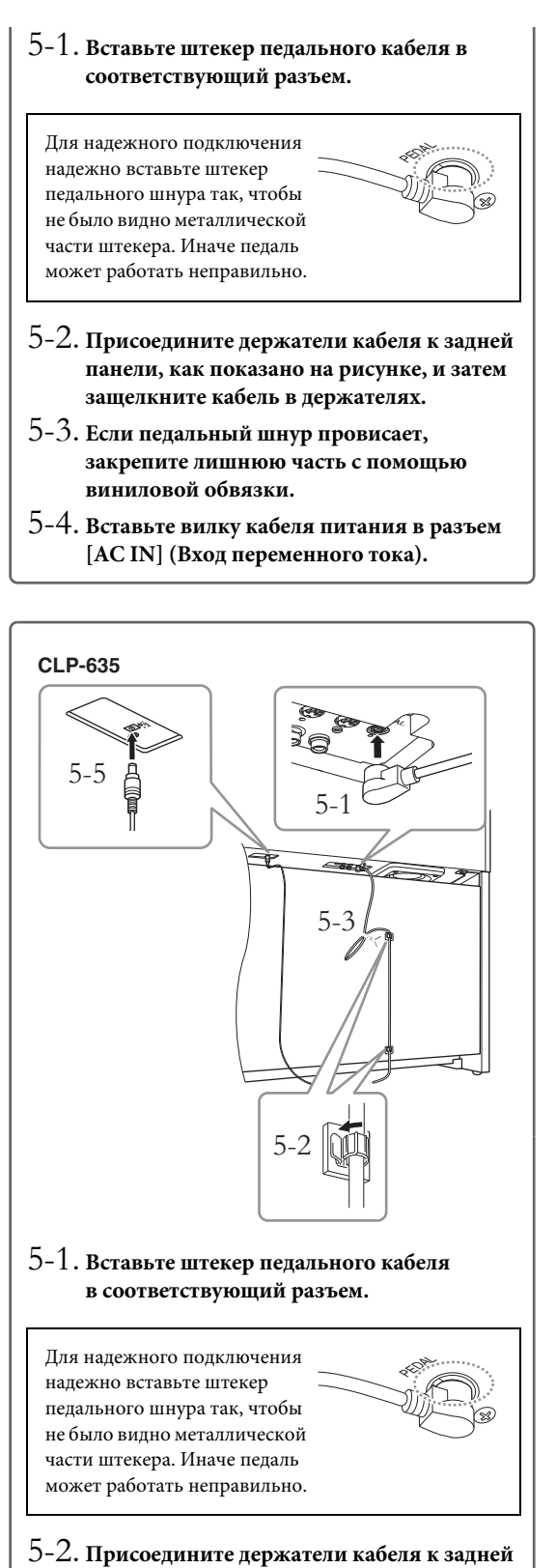

**панели, как показано на рисунке, и затем защелкните кабель в держателях.**

- 5-3. **Если педальный шнур провисает, закрепите лишнюю часть с помощью виниловой обвязки.**
- 5-4. **Подключите один конец кабеля питания к блоку питания.**

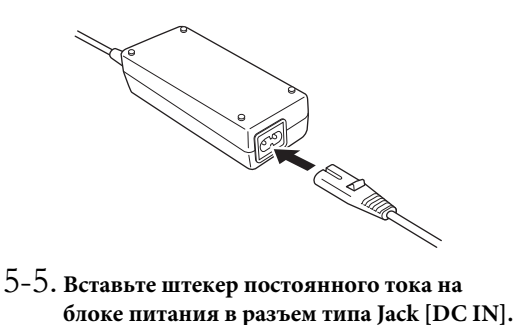

## **6. Настройте регулятор высоты**

Поворачивайте регулятор высоты до тех пор, пока он не придет в тесный контакт с поверхностью пола.

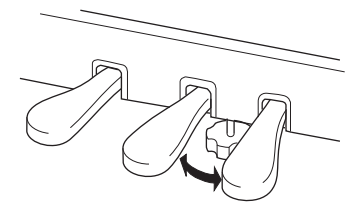

**7. Прикрепите крючок для наушников.**

Для закрепления крючка, как показано на рисунке, воспользуйтесь двумя тонкими винтами (4 × 10 мм).

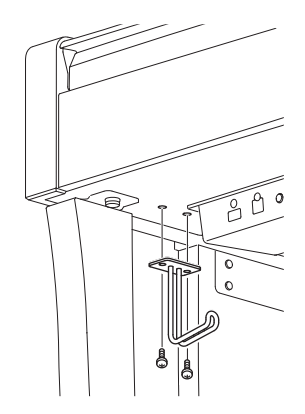

### <span id="page-120-0"></span>**Сборка модели CLP-665GP**

Выньте из упаковки все детали и убедитесь, что всё имеется в наличии.

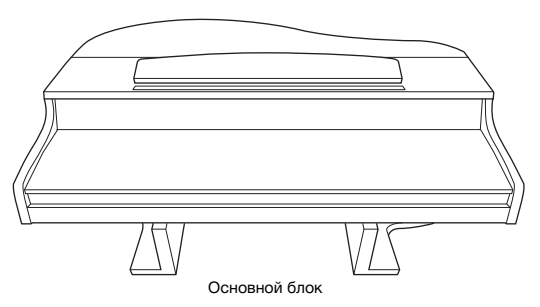

Для предотвращения возможного повреждения блока MIC-HPJ, расположенного в нижней части основного блока, устанавливайте основной блок на пенопластовые подставки. Обратите внимание на то, чтобы эти подставки не касались MIC-HPJ.

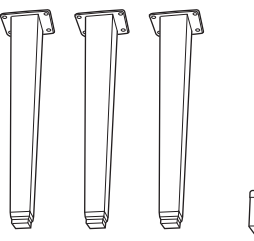

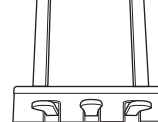

Ножки Блок педалей Педальный шнур закреплен

При поставке с завода педали находятся в виниловых чехлах. Перед началом сборки не забудьте снять чехол с демпферной педали.

внутри.

 $\begin{array}{c} \textit{d} \textit{d} \textit{d} \textit{d} \textit{d} \textit{d} \textit{d} \end{array}$  $\begin{array}{c} \n 8 & 8 & 8 & 8 & 8 \n \end{array}$ 

Крепежные винты 6 × 40 мм, 12 шт.

8888

Крепежные винты 6 × 20 мм, 4 шт. Держатель для кабеля

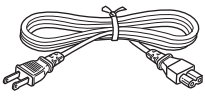

Кабель питания

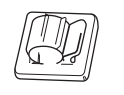

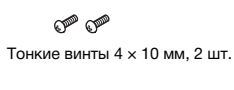

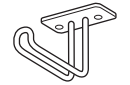

Крючок для наушников

#### **1. Наклоните инструмент к стене, как показано ниже.**

#### ВНИМАНИЕ

**Не прищемите пальцы.**

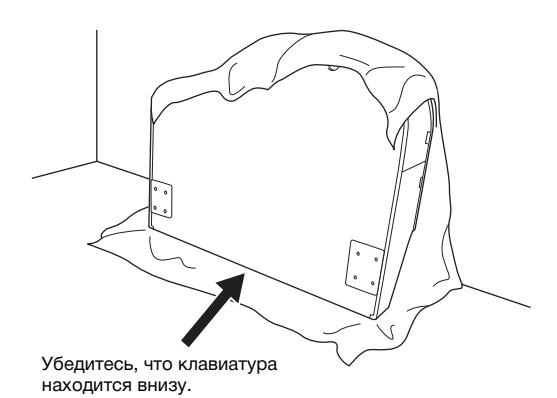

1-1. **Подстелите большой кусок мягкой ткани, например одеяло, чтобы защитить поверхности пола и стены, как показано на рисунке.**

1-2. **Прислоните основной блок к стене с закрытой крышкой клавиатуры так, чтобы сторона с клавиатурой находилась снизу.**

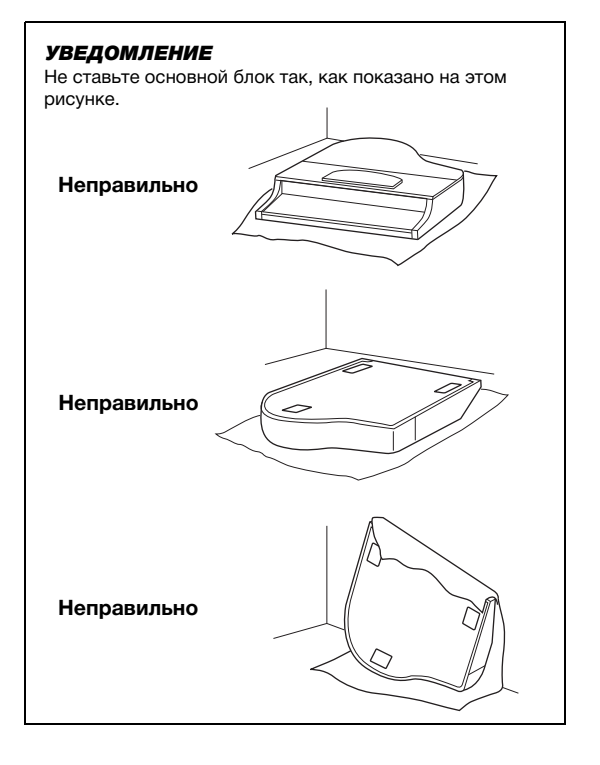

#### **2. Прикрепите две передние ножки и одну заднюю.**

Чтобы правильно установить ножки, см. диаграмму ниже.

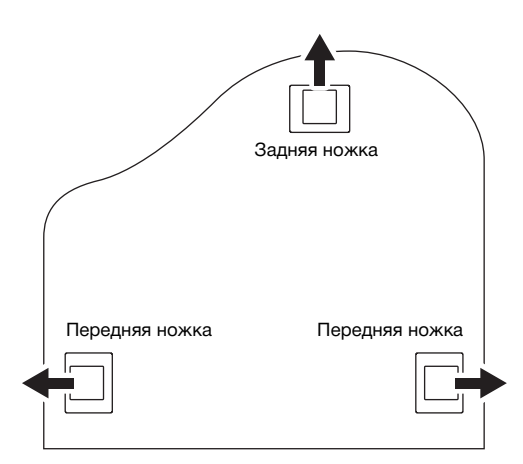

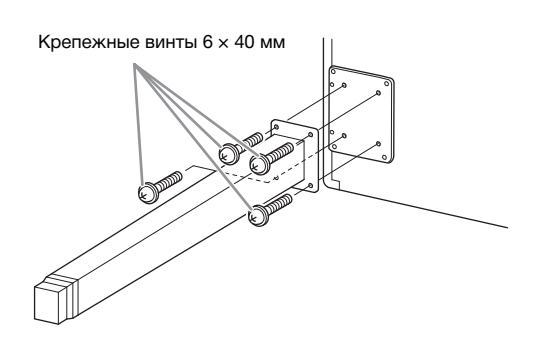

2-1. **Вставьте и затяните по четыре винта на каждой ножке. Начинайте с одной из передних ножек.**

#### **3. Установка блока педалей.**

3-1. **Удалите обвязку, с помощью которой педальный шнур крепится к верхней части блока педалей.**

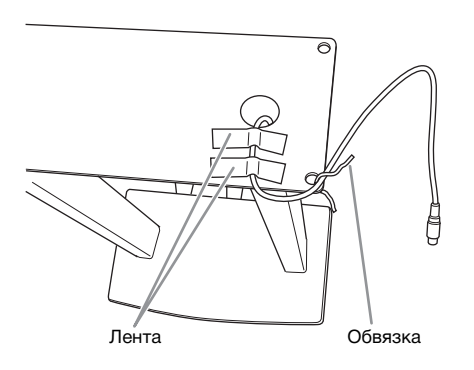

3-2. **Совместите кабель с пазом на инструменте и прикрепите блок педалей с помощью четырех винтов.**

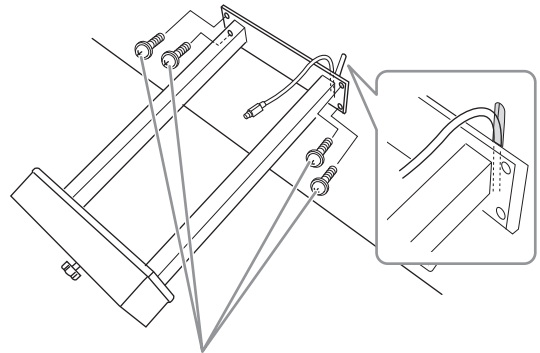

Крепежные винты 6 × 20 мм

3-3. **Вставьте штекер педального кабеля в разъем для педали. Вставьте штекер стрелкой вперед (в сторону клавиатуры). Если штекер не вставляется, не давите на него. Проверьте еще раз ориентацию штекера и попробуйте снова.**

> Для надежного подключения надежно вставьте штекер педального шнура так, чтобы не было видно металлической части штекера. Иначе педаль может работать неправильно.

3-4. **Присоедините держатели кабеля к задней панели, как показано на рисунке, и затем защелкните кабель в держателях.**

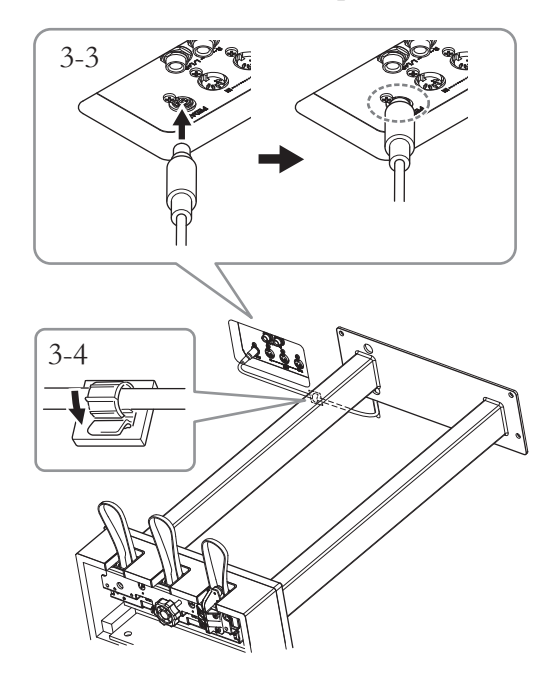

#### **4. Поставьте устройство на ножки.**

Поднимая устройство, используйте в качестве опоры передние ножки.

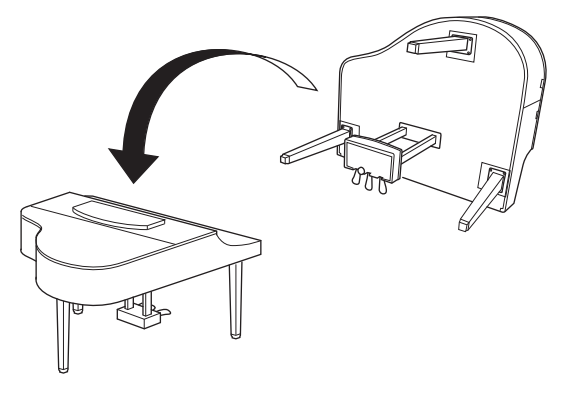

#### $/ \! \! \! \setminus$ ВНИМАНИЕ

**Не прищемите пальцы. Поднимая блок, не беритесь за крышку клавиатуры.**

**5. Вставьте кабель питания в разъем [AC IN].**

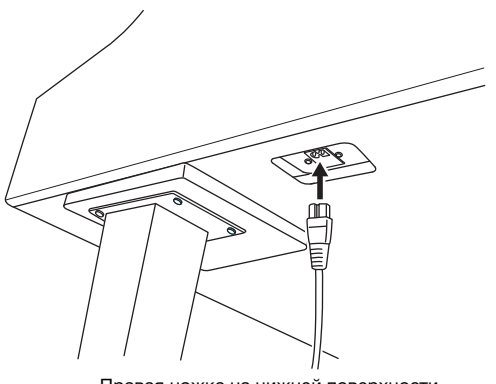

Правая ножка на нижней поверхности основного блока, если смотреть спереди

**6. Поворачивайте регулятор высоты до тех пор, пока он не придет в тесный контакт с поверхностью пола.**

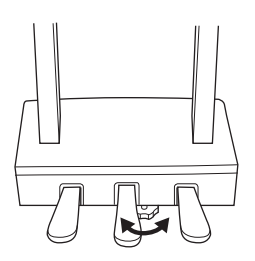

#### **7. Прикрепите крючок для наушников.**

Прикрепите крючок для наушников, используя два тонких винта  $(4 \times 10 \text{ mm})$ , как показано на рисунке.

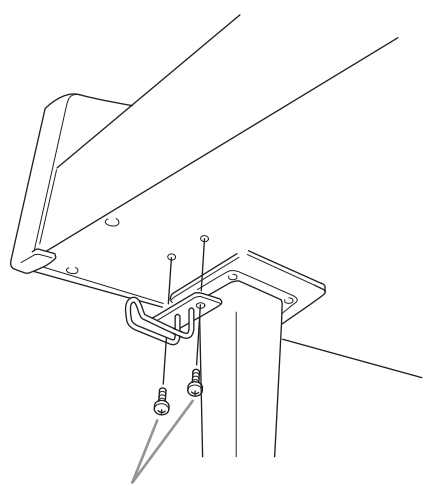

Тонкие винты 4 × 10 мм

#### <span id="page-122-0"></span>**Транспортировка**

При переездах инструмент можно перевозить вместе с другими вещами. Инструмент можно перевозить в собранном виде или разобрать до состояния, в котором он был при первой распаковке. Клавиатуру следует перевозить в горизонтальном положении. Не наклоняйте ее и не ставьте набок. Не подвергайте инструмент воздействию чрезмерной вибрации или сильных ударов. При транспортировке собранного цифрового фортепиано убедитесь, что все винты туго затянуты и не были ослаблены при перемещении инструмента.

# **Технические характеристики**

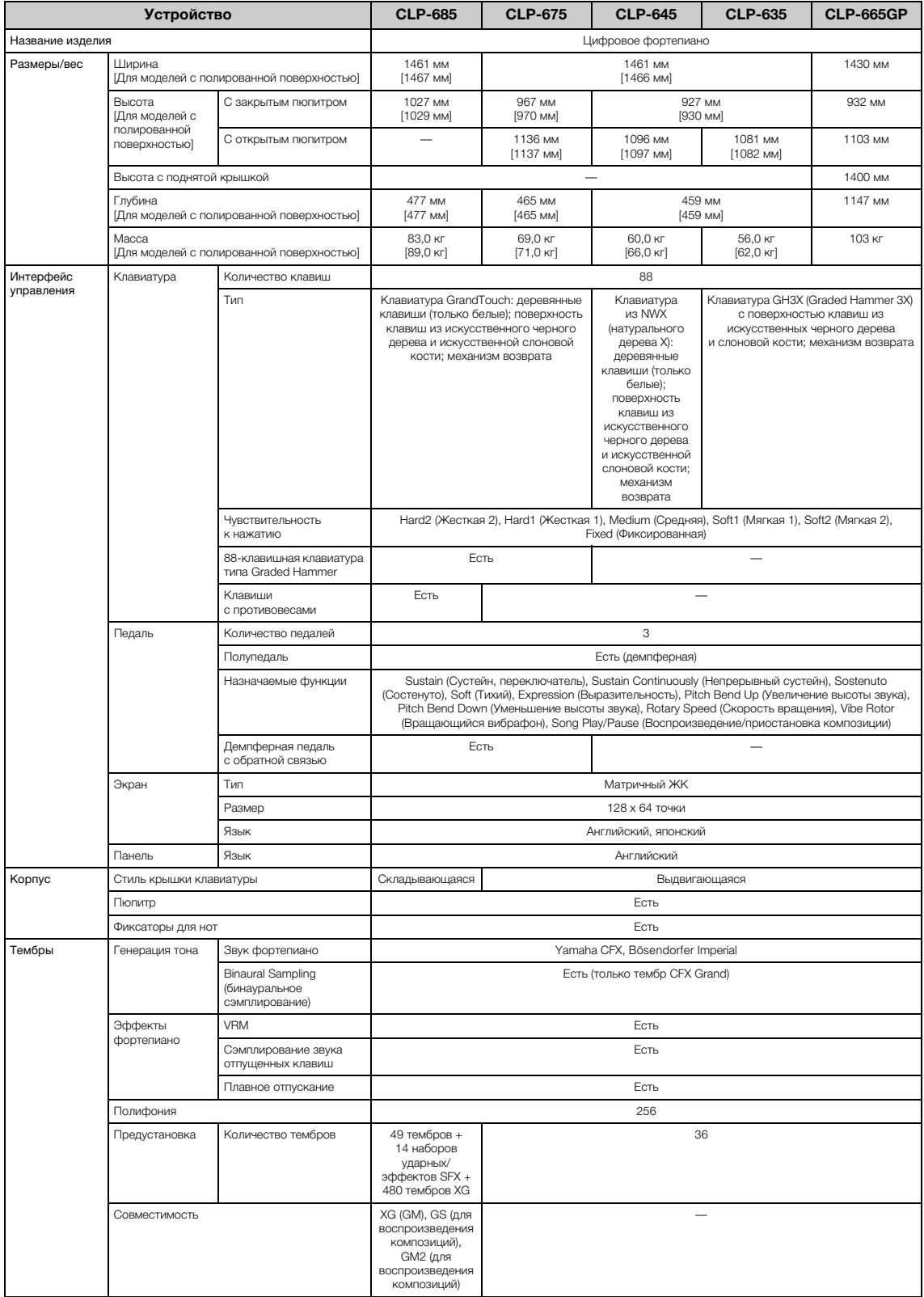

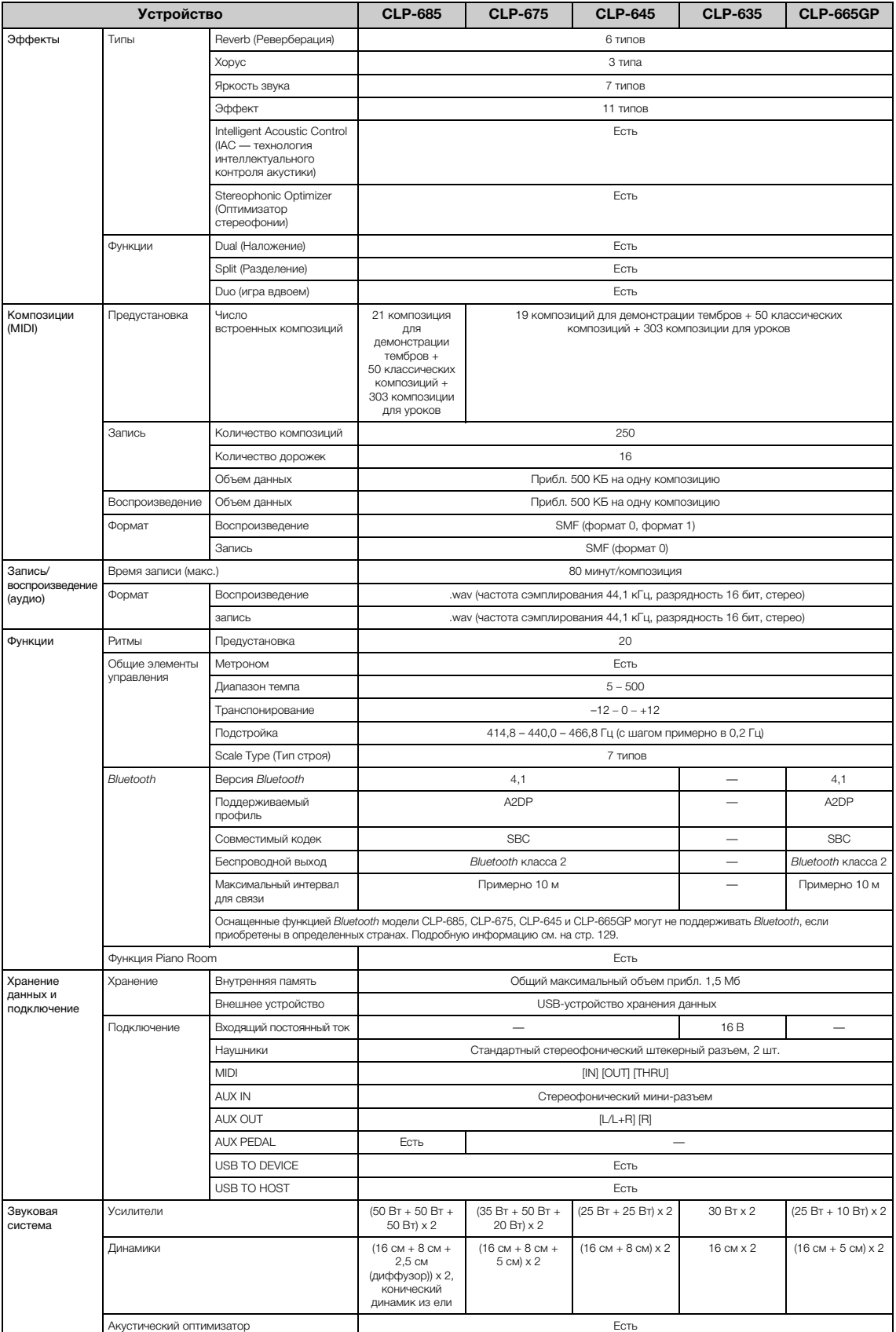

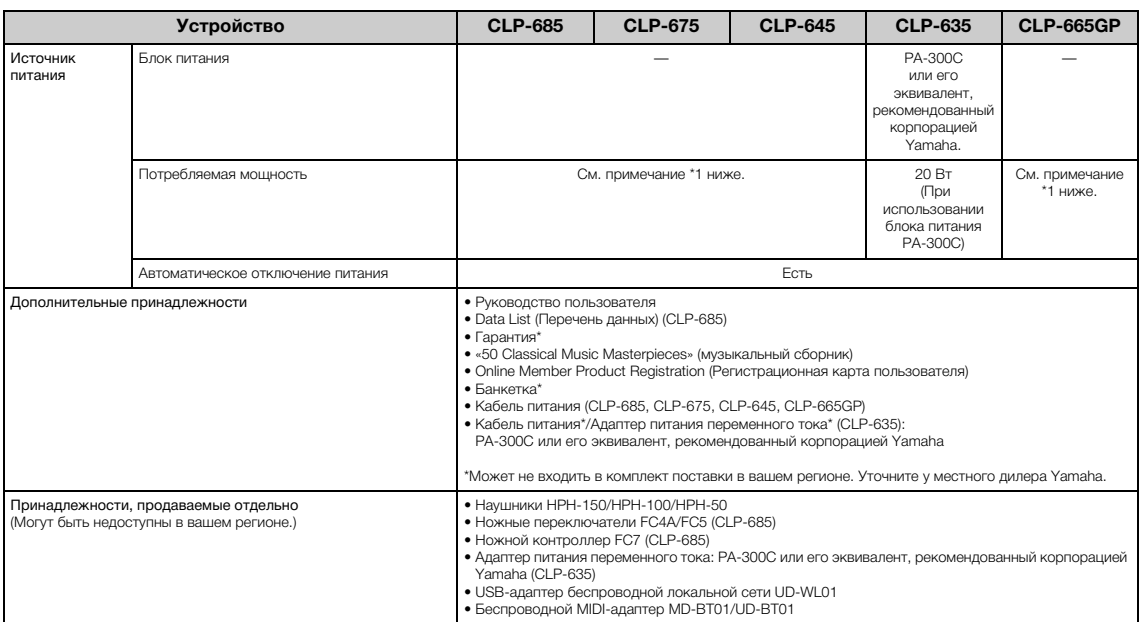

В содержании данного руководства приведены последние на момент публикации технические характеристики. Для получения последней версии руководства посетите<br>веб-сайт корпорации Yamaha и загрузите файл с руководством. Так как

\*1: Потребляемая мощность указана на табличке снизу устройства или рядом с ней. Расположение наклейки с информацией изготовителя см. на [стр. 9](#page-8-0).

## Предметный указатель

#### Цифры

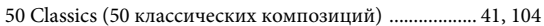

#### $\overline{A}$

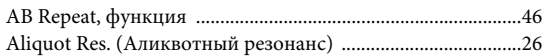

#### $\bf{B}$

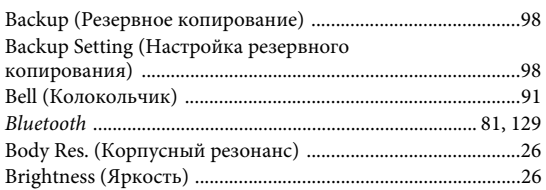

#### $\mathbf C$

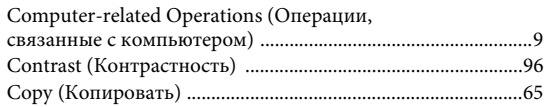

#### D

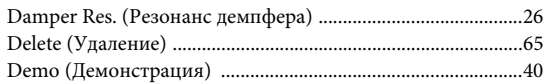

#### $\mathbf{F}$

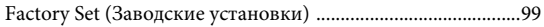

#### $\mathbf H$

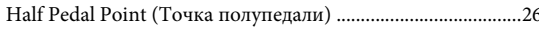

#### $\mathbf I$

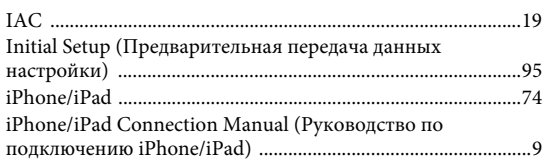

#### $\bf K$

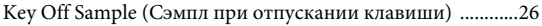

#### $\mathbf L$

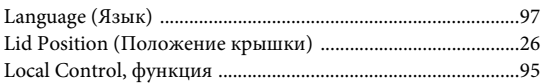

#### $\mathbf{M}$

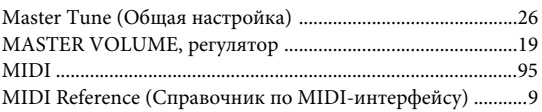

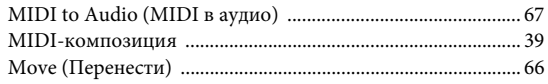

#### $\mathbf{P}$

#### $\mathbf R$

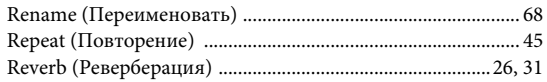

#### S

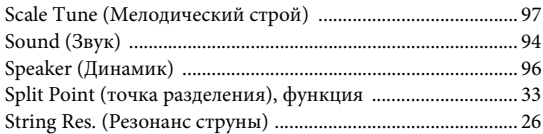

#### $\mathbf T$

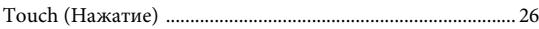

#### $\mathbf{U}$

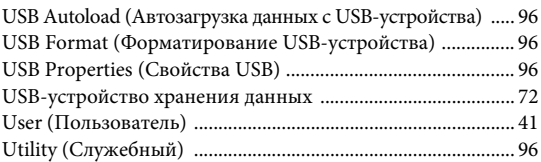

#### $\mathbf{V}$

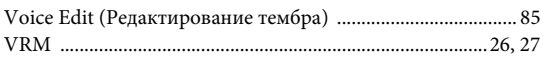

### $\mathbf X$

#### $\mathbf{A}$

#### Б

#### B

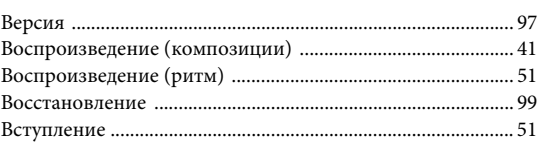

#### $\Gamma$

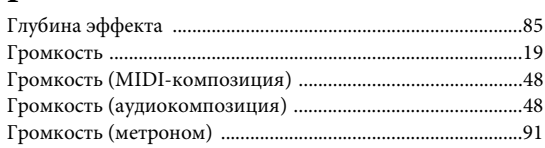

## Д

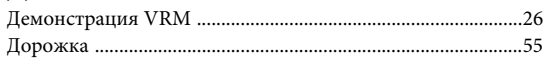

#### 3

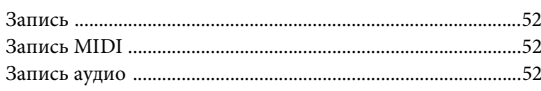

#### $\mathbf{M}$

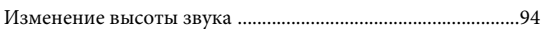

### $\bf K$

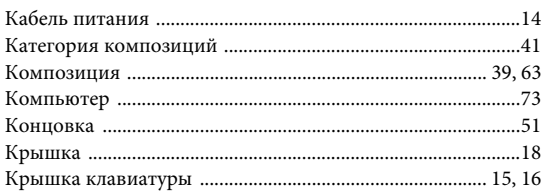

### $\boldsymbol{\Pi}$

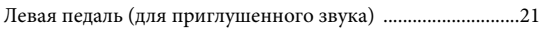

#### $\mathbf M$

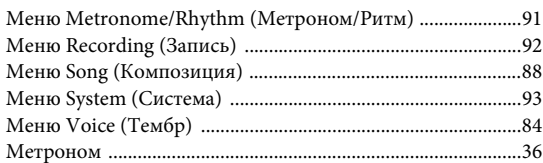

### $\mathbf H$

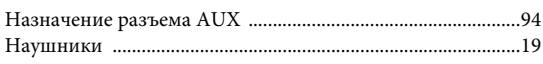

#### $\mathbf O$

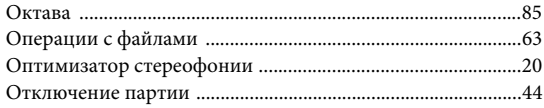

### $\boldsymbol{\Pi}$

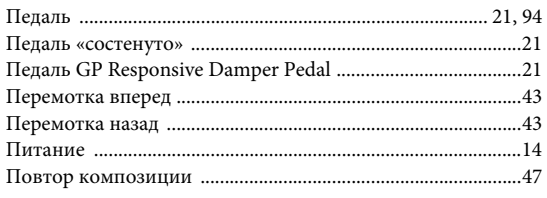

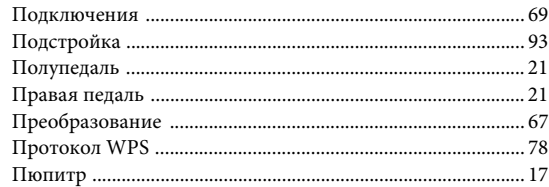

#### $\mathbf{P}$

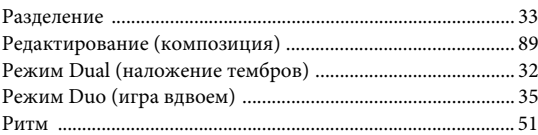

#### $\mathbf C$

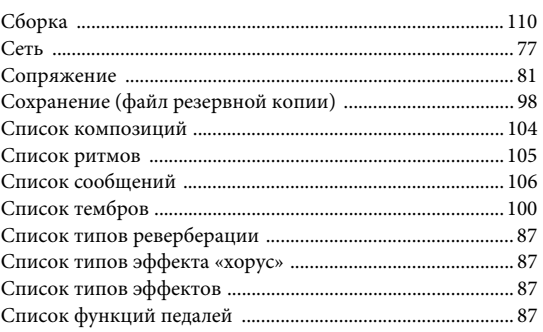

#### $\overline{T}$

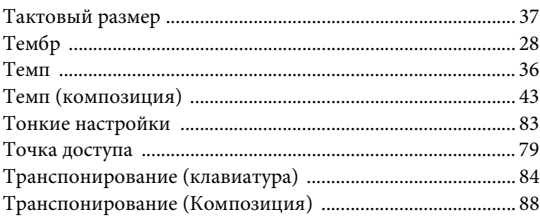

#### $\mathbf{y}$

#### $\Phi$

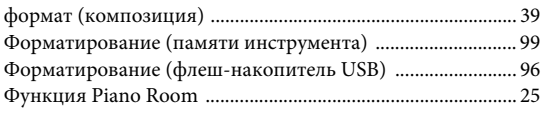

#### $\mathbf X$

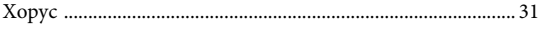

## $\Theta$

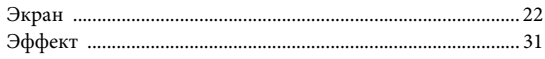

#### $\mathbf{R}$

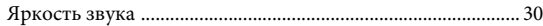

## <span id="page-128-1"></span><span id="page-128-0"></span>**О** *Bluetooth*

#### **Доступность** *Bluetooth*

Модели CLP-685, CLP-675, CLP-645 и CLP-665GP оснащены функцией *Bluetooth*; но даже они могут не поддерживать *Bluetooth*, если инструмент был приобретен в одной из определенных стран. Если логотип *Bluetooth* напечатан на панели управления, это если инструмент обыт приобретен в одной из определенных стран.<br>Если логотип *Bluetooth* напечатан на панели управления, это<br>означает, что инструмент оснащен функцией *Bluetooth*.

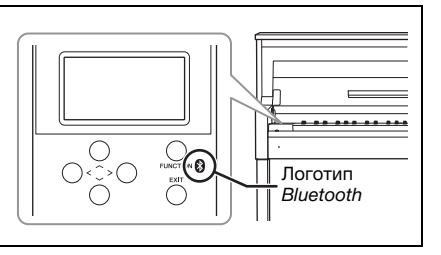

• *Bluetooth* — это технология беспроводной связи между устройствами, находящимися на расстоянии примерно до 10 метров друг от друга и работающими в частотном диапазоне 2,4 ГГц.

## **&Bluetooth®**

• Словесный маркировочный знак и логотипы *Bluetooth*® являются зарегистрированными товарными знаками *Bluetooth* SIG, Inc. Корпорация Yamaha во всех случаях использует их по лицензии.

#### **Обработка коммуникаций** *Bluetooth*

- В радиодиапазоне 2,4 ГГц, используемом устройствами с *Bluetooth*, работает оборудование многих типов. Хотя в устройствах с *Bluetooth* применяется специальная технология для уменьшения влияния других компонентов того же диапазона радиочастот, такое влияние может привести к снижению скорости или расстояния обмена данными, а в некоторых случаях к прерыванию связи.
- Скорость передачи сигнала и максимальное расстояние связи зависят от расстояния между устройствами, которые обмениваются данными, от наличия препятствий, условий прохождения радиоволн и типа оборудования.
- Корпорация Yamaha не гарантирует, что возможны любые беспроводные подключения между этим изделием и устройствами с функцией *Bluetooth*.

## **MEMO**

#### **Important Notice: Guarantee Information for customers in European Economic Area (EEA) and Switzerland**

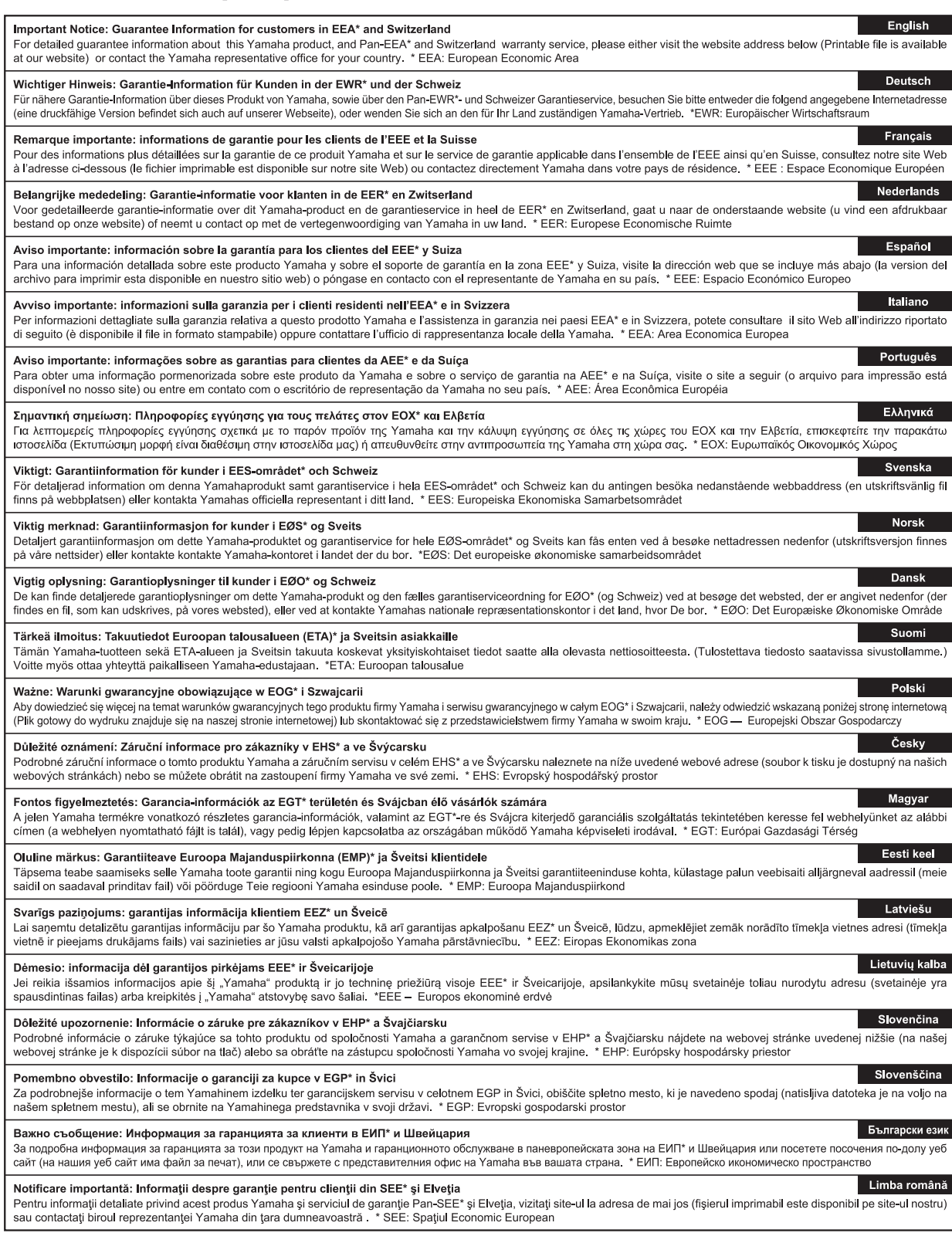

## http://europe.yamaha.com/warranty/

Подробные сведения об инструменте можно получить у местного представителя корпорации Yamaha или уполномоченного дистрибьютора, указанного в следующем списке.

#### **NORTH AMERICA CANADA** Yamaha Canada Music Ltd. 135 Milner Avenue, Toronto, Ontario M1S 3R1, Canada Tel: +1-416-298-1311  $U.S.A.$ Yamaha Corporation of America<br>6600 Orangethorpe Avenue, Buena Park, CA 90620, **IISA** Tel: +1-714-522-9011 Г **CENTRAL & SOUTH AMERICA MEXICO** Yamaha de México, S.A. de C.V.<br>Av. Insurgentes Sur 1647 Piso 9, Col. San José The International Districts of the International International Districts, México,<br>D.F., C.P. 03900, México<br>Tel: +52-55-5804-0600 **BRAZIL** Yamaha Musical do Brasil Ltda. Rua Fidêncio Ramos, 302 – Cj 52 e 54 – Torre B –<br>Vila Olímpia – CEP 04551-010 – São Paulo/SP, **Brazil** Tel: +55-11-3704-1377 **ARGENTINA** Yamaha Music Latin America, S.A., **Sucursal Argentina** Olga Cossettini 1553, Piso 4 Norte, Madero Este-C1107CEK, Buenos Aires, Argentina<br>Tel: +54-11-4119-7000 PANAMA AND OTHER LATIN **AMERICAN COUNTRIES/ CARIBBEAN COUNTRIES** Yamaha Music Latin America, S.A. Edif. Torre Banco General, F7, Urb. Marbella,<br>Calle 47 y Aquilino de la Guardia, Panama,<br>P.O.Box 0823-05863, Panama, Rep.de Panama Tel: +507-269-5311 **EUROPE** THE UNITED KINGDOM/IRELAND Yamaha Music Europe GmbH (UK)<br>Sherbourne Drive, Tilbrook, Milton Keynes,<br>MK7 8BL, U.K.<br>Tel: +44-1908-366700 **GERMANY** Yamaha Music Europe GmbH<br>Siemensstrasse 22-34, 25462 Rellingen, Germany Tel: +49-4101-303-0 SWITZERLAND/LIECHTENSTEIN Yamaha Music Europe GmbH, Branch Switzerland in Thalwil<br>Seestrasse 18a, 8800 Thalwil, Switzerland Tel: +41-44-3878080 **AUSTRIA/CZECH REPUBLIC/** HUNGARY/ROMANIA/SLOVAKIA/ **SLOVENIA LOV ENTARY**<br> **Yamaha Music Europe GmbH, Branch Austria**<br>
Schleiergasse 20, 1100 Wien, Austria<br>
Tel: +43-1-60203900 **POLAND** Yamaha Music Europe GmbH<br>Sp.z o.o. Oddział w Polsce ul. Wielicka 52, 02-657 Warszawa, Poland<br>Tel: +48-22-880-08-88 **BULGARIA** Dinacord Bulgaria LTD.<br>Bul.Iskarsko Schose 7 Targowski Zentar Ewropa 1528 Sofia, Bulgaria<br>Tel: +359-2-978-20-25 **MALTA** Olimpus Music Ltd.<br>Valletta Road, Mosta MST9010, Malta<br>Tel: +356-2133-2093 NETHERLANDS/BELGIUM/ **LUXEMBOURG**

Yamaha Music Europe, Branch Benelux Clarissenhof 5b, 4133 AB Vianen, The Netherlands<br>Tel: +31-347-358040 **FRANCE** Yamaha Music Europe<br>7 rue Ambroise Croizat, Zone d'activités de Pariest, 77183 Croissy-Beaubourg, France Tel: +33-1-6461-4000 **ITALY** Yamaha Music Europe GmbH, Branch Italy<br>Via Tinelli N.67/69 20855 Gerno di Lesmo (MB), Italy<br>Tel: +39-039-9065-1 **SPAIN/PORTUGAL** Yamaha Music Europe GmbH Ibérica, Sucursal en España Ctra. de la Coruna km. 17,200, 28231 Las Rozas de Madrid, Spain<br>Tel: +34-91-639-88-88 **GREECE** Philippos Nakas S.A. The Music House 19th klm. Leof. Lavriou 190 02 Peania - Attiki, Greece Tel: +30-210-6686260 **SWEDEN** Yamaha Music Europe GmbH Germany filial Scandinavia Scandinavia<br>JA Wettergrensgata 1, 400 43 Göteborg, Sweden<br>Tel: +46-31-89-34-00 **DENMARK** Yamaha Music Denmark, Fillial of Yamaha Music Europe GmbH, Tyskland<br>Generatorvej 8C, ST. TH., 2860 Søborg, Denmark<br>Tel: +45-44-92-49-00 **FINLAND** F-Musiikki Oy Antaksentie 4<br>FI-01510 Vantaa, Finland Tel: +358 (0)96185111 **NORWAY** Yamaha Music Europe GmbH Germany -Norwegian Branch **Norwegian Branch<br>Grini Næringspark 1, 1332 Østerås, Norway<br>Tel: +47-6716-7800 ICELAND** Hljodfaerahusid Ehf. Sidumula 20 IS-108 Reykjavik, Iceland<br>Tel: +354-525-5050 **CROATIA** Euro Unit D.O.O. Slakovec 73<br>40305 Nedelisce<br>Tel: +38540829400 **RUSSIA** Yamaha Music (Russia) LLC. Room 37, entrance 7, bld. 7, Kievskaya street,<br>Moscow, 121059, Russia Tel:  $+7-495-626-5005$ **OTHER EUROPEAN COUNTRIES** Yamaha Music Europe GmbH Siemensstrasse 22-34, 25462 Rellingen, Germany<br>Tel: +49-4101-303-0 **AFRICA Yamaha Music Gulf FZE** 

JAFZA-16, Office 512, P.O.Box 17328, Jebel Ali FZE, Dubai, ÚAE<br>Tel: +971-4-801-1500

#### **MIDDLE EAST**

**TURKEY** 

Yamaha Music Europe GmbH Merkezi Almanya Türkiye İstanbul Şubesi Maslak Meydan Sodak, Spring Giz Plaza Bagimsiz<br>Böl. No:3, Sariyer Istanbul, Turkey Tel: +90-212-999-8010 **CYPRUS** Nakas Music Cyprus Ltd. Nikis Ave 2k<br>1086 Nicosia Tel:  $+357-22-511080$ 

Major Music Center 21 Ali Riza Ave. Ortakoy<br>P.O.Box 475 Nicosia, Cyprus Tel: (392) 227 9213

Tel: +971-4-801-1500 **ASL** THE PEOPLE'S REPUBLIC OF CHINA Yamaha Music & Electronics (China) Co., Ltd. 2F, Yunhedasha, 1818 Xinzha-lu, Jingan-qu, Shanghai, China<br>Tel: +86-400-051-7700 **HONG KONG** Tom Lee Music Co., Ltd.<br>11/F., Silvercord Tower 1, 30 Canton Road, Tsimshatsui, Kowloon, Hong Kong<br>Tel: +852-2737-7688 **INDIA** Yamaha Music India Private Limited P-401, JMD Megapolis, Sector-48, Sohna Road,<br>Gurgaon-122018, Haryana, India<br>Tel: +91-124-485-3300 **INDONESIA** PT. Yamaha Musik Indonesia (Distributor) Yamaha Music Center Bldg. Jalan Jend. Gatot<br>Subroto Kav. 4, Jakarta 12930, Indonesia Tel: +62-21-520-2577 **KOREA** Vamaha Music Korea Ltd.<br>8F, Dongsung Bldg. 21, Teheran-ro 87-gil,<br>Gangnam-gu, Seoul, 06169, Korea<br>Tel: +82-2-3467-3300 **MALAYSIA** Yamaha Music (Malaysia) Sdn. Bhd. No.8, Jalan Perbandaran, Kelana Jaya, 47301<br>Petaling Jaya, Selangor, Malaysia<br>Tel: +60-3-78030900 **SINGAPORE** Yamaha Music (Asia) Private Limited Block 202 Hougang Street 21, #02-00,<br>Singapore 530202, Singapore<br>Tel: +65-6740-9200 **TAIWAN** Yamaha Music & Electronics Taiwan Co., Ltd. Famala Music C. C. Sangiao Dist.,<br>
2F., No.1, Yuandong Rd., Banqiao Dist.,<br>
New Taipei City 22063, Taiwan (R.O.C.)<br>
Tel: +886-2-7741-8888 **THAILAND** Siam Music Yamaha Co., Ltd. S. 4, 15, 16th Fl., Siam Motors Building,<br>891/1 Rama 1 Road, Wangmai, Pathumwan, Bangkok 10330, Thailand Tel: +66-2215-2622 **VIETNAM** Yamaha Music Vietnam Company Limited 15th Floor, Nam A Bank Tower, 201-203 Cach<br>Mang Thang Tam St., Ward 4, Dist.3, Ho Chi Minh City, Vietnam<br>Tel: +84-8-3818-1122 **OTHER ASIAN COUNTRIES** http://asia.yamaha.com **OCEANIA AUSTRALIA** Vamaha Music Australia Pty. Ltd.<br>Level 1, 99 Queensbridge Street, Southbank,<br>VIC 3006, Australia Tel: +61-3-9693-5111 **NEW ZEALAND Music Works LTD** P.O.BOX 6246 Wellesley, Auckland 4680,

**OTHER COUNTRIES** 

**Yamaha Music Gulf FZE** 

Jebel Ali FZE, Dubai, UAE

JAFZA-16, Office 512, P.O.Box 17328,

New Zealand Tel: +64-9-634-0099 **COUNTRIES AND TRUST** TERRITORIES IN PACIFIC OCEAN

http://asia.yamaha.com

**DMI20** 

Head Office/Manufacturer: Yamaha Corporation 10-1, Nakazawa-cho, Naka-ku, Hamamatsu, 430-8650, Japan (For European Countries) Importer: Yamaha Music Europe GmbH Siemensstrasse 22-34, 25462 Rellingen, Germany

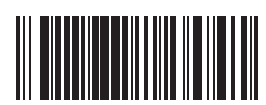

P77024280

Yamaha Global Site **https://www.yamaha.com/**

> Yamaha Downloads **http://download.yamaha.com/**

Manual Development Group © 2017 Yamaha Corporation Published 01/2017 MV\*\*\*.\*- \*\*A0